Winter CES Show Special!

COMPUTERS

 $27.5$ 

FOR COMMODORE PERSONAL COMPUTER USERS

# New Software ES  $\Delta$ AGAT

Better graphics, sound, and playability are here!

## PLUS

Close Up: The Commodore 128D

Spy Defense Exciting arcade action  $X$   $f$  . 76

Ramdisk 128 Load and save at the speed of light  $3^{11}$  + 1  $3^{11}$ 

Review: Geopublish

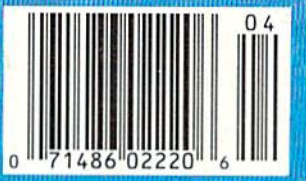

**Change of Ch** 

\$4.25 Canada

STOP FIGHTING WORLD WAR

Take command of the most modern naval task force in the world. Control an entire fleet of warships equipped with hi-tech weaponry and surveillance systems. Your theater of operations: today's hot spots like the Persian Gulf, the Falklands and the North Atlantic. As realistic as tonight's six o'clock news.

**EVERY OTHER NAVAL SIMULATION IS HISTORY.** 

**LUCASFILM GAMES' PRESENTS** 

THE NAVAL TASK FORCE SIMUL

Another great naval simulation from Lucasfilm Games, developers of PHM Pegasus."

Screen shots represent C64 version. Others may vary.

HOW TO ORDER: Visit your retailer or call 800-245-4525 for direct VISA or MasterCard orders (in CA call 800-562-1112). The direct order price is \$29.95 for the C64 version and \$34.95 for the Apple version. Send a U.S. check or money order to Electronic Arts Direct Sales, P.O. Box 7530, San Mateo, CA 94403. Add \$3 shipping and handling (\$5 for shipping to Canada). Please allow 1-2 weeks for U.S. delivery. C64 is a registered trademark of Commodore Electronics L authorized user.

### All screen shots © 1987 Lucasfilm Ltd.

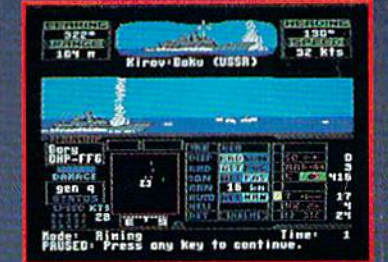

Hunt down the enemy with phase-array<br>radar and ultra long-range sonar<br>surveillance systems. Launch Seahawk,<br>Lynx or Seasprite helicopters for remote targeting and anti-sub warfare. Modern weapon systems include Phalanx auto-cannons, Harpoons, Exocets and Tomahawk cruise missiles.

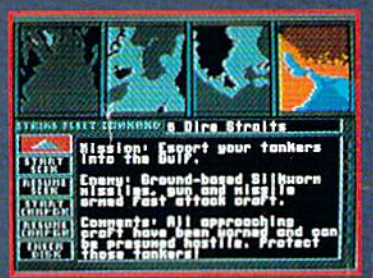

**Choose from 10 individual missions** or fight a gut-wrenching campaign spanning 4 separate conflicts.

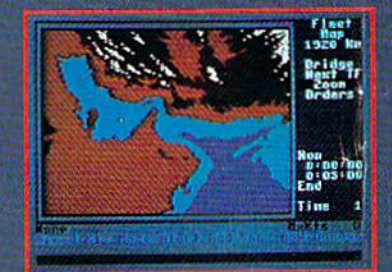

**Command your fleet from the Combat Information Center. Take control from** the bridge of any vessel or the cockpit of any helicopter.

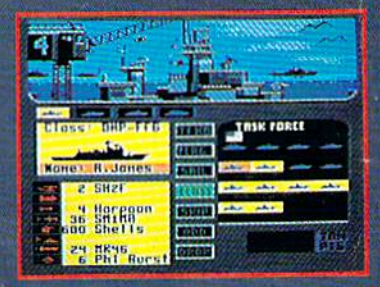

Configure your task force from a dozen different classes of vessels. Like **Spruance destroyers, Ticonderoga**<br>cruisers and Oliver Hazard Perry frigates. Deploy up to 16 vessels in your fleet.

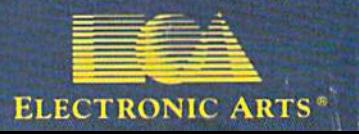

# WORK WITH USON Some people really like work PROFESSIONAL geoDebugger allows your pro

GEOPROGRAMMER

ing on their machines. And then there are some who prefer to do their tinkering under the hood. For those of you who can't wait to get your hands greasy, we proudly introduce geoProgrammer. The most sophisticated machine language programming tool on the market.

With geoProgrammer, you get the same kind of technology we use for developing our other products. Which means you can write super charged software. Pump your own programs. And assemble just about any kind of application you can imagine.

## It reads and writes and stomps on bugs.

The first three tools that any serious programmer needs are an assembler, a linker and debugger. So we've installed all three, complete with sample GEOS applications that teach you the latest programming tricks in seconds.

geoAssembler not only reads directly from geoWrite files, but contains enough Pseudo Ops to

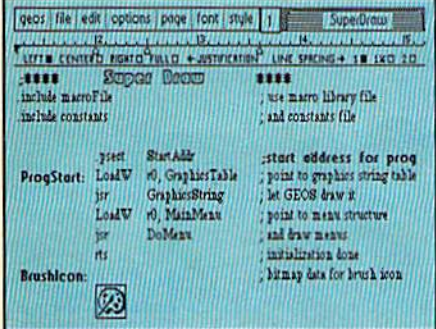

LEVEL<sup>te</sup> gram to be tested in memory with full symbolic disassembly, along with line assembly for patching code in memory. It also allows your code to be single-stepped or top-stepped, with sub-routines fully executed. It can stop a running pro-

gram with one key, or use up to eight conditional break points. When your program hits the breakpoint, it promi nently displays the error in an overlay window, leaving the applications screen intact.

Pro enough for you yet? Well, that's only a *partial* list of what you're in for.

## If you understood all that, read on.

Chances are that we lost a lot of readers by now. But if you're still with us, hang in there. You have the makings of a real GEOS pro, All you need now are the right tools.

And all of them come in this one handy box.

So if you're serious about pro gramming, consider geoProgrammer. After all, you've got nothing to lose - except your amateur status.

To onkrcall 1-800-443-0100 ext. 234 geoProgrammer \$69.95 (California residents add 7% sales tax.) \$2.50 US/\$5.50 Foreign for shipping and handling. Allow six weeks for delivery. Commodore, Commodore C64 and C128 are trademarks of Commodore Electronics, Ltd.<br>GEOS, geol<sup>1</sup>rogrammer and Berkeley Softworks are tradenames of Berkeley Softworks. **RODOR LUNER** use geoAssembler and geoLinker to **GEOPROGRAMMER** 

## $\blacksquare$  **berkeley** Softworks The brightest minds are working at Berkeley.

blies. It has all the state-of-the-art features you'd expect, including some you probably never thought possible. For example, integrating graphics is as simple as cutting and pasting the image from geoPaint directly into your program.

geoLinker ties your program

modules together, supporting GEOS SEQ and VLIR applications and desk accessories. You can even

create non-GEOS applications.

allow all kinds of conditional assem

**Sold started** 

## **STEALTH MISSION**

Introducing a new generation of strategic gaming excellence from SubLOGIC! Stealth Mission redefines the state of the art in simulation sophistication and playability.

Easy flight and navigation controls, automatic landing and refueling systems, and a realtime pause feature allow you to exercise your strategic skills to the fullest. Quality programming eliminates annoying disk access.

Stealth Mission lets you fly three different jets; an F-19 Stealth fighter, the experimental forward-swept wing X-29, and a Navy F-14 Tomcat. Different flying techniques and weapons maximize the effectiveness of each aircraft. Even the Stealth fighter can be detected if you're not careful.

Select from eight different missions and ten skill levels. Choose the most effective ordnance to accomplish your mission goals. A targeting computer helps you detect, track, and lock onto enemy targets. Electronic Counter-Measures protect you from land, sea, and airborne enemy threats.

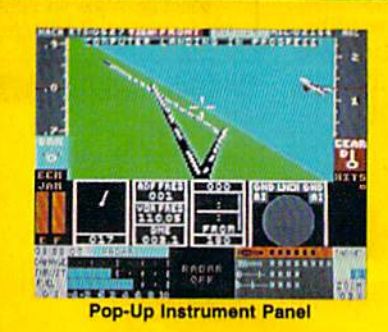

Improved 3D animation techniques provide dramatically faster frame rates for all cockpit views. Multiple external viewpoints are also available. And Stealth Mission includes complete VOR, ILS, ADF, and DME avionics for cross-country navigation.

Stealth Mission, the ultimate strategic simulation. From SubLOGIC.

## See Your Dealer...

Stealth Mission is available on disk for the Commodore 64/128 computers for the suggested retail price of \$49.95. For direct orders please include \$2.00 for shipping (outside U.S. \$6.25) and specify UPS or first class mail delivery. Visa, MasterCard, American Express, and Diners Club charges accepted.

### # 1988 SubLOGIC Corporation

Commodore 64 and Commodore 128 are registered trademarks of Commodore Electronics, Ltd.

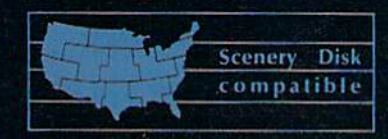

Great New Release! Scenery Disk # 11

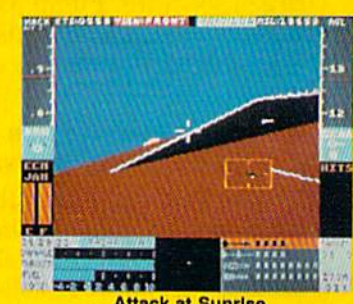

**Attack at Sunrise** 

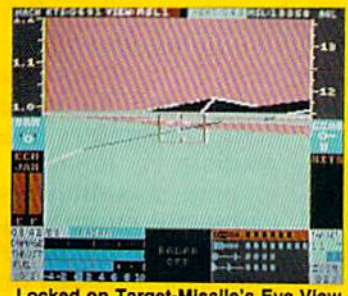

**Locked on Target-Missile's Eye View** 

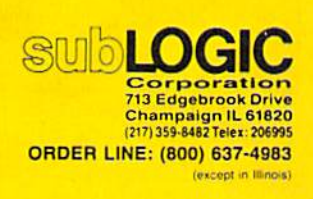

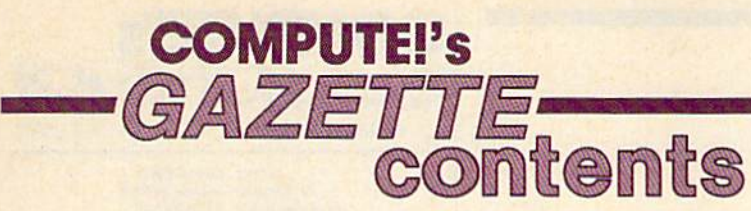

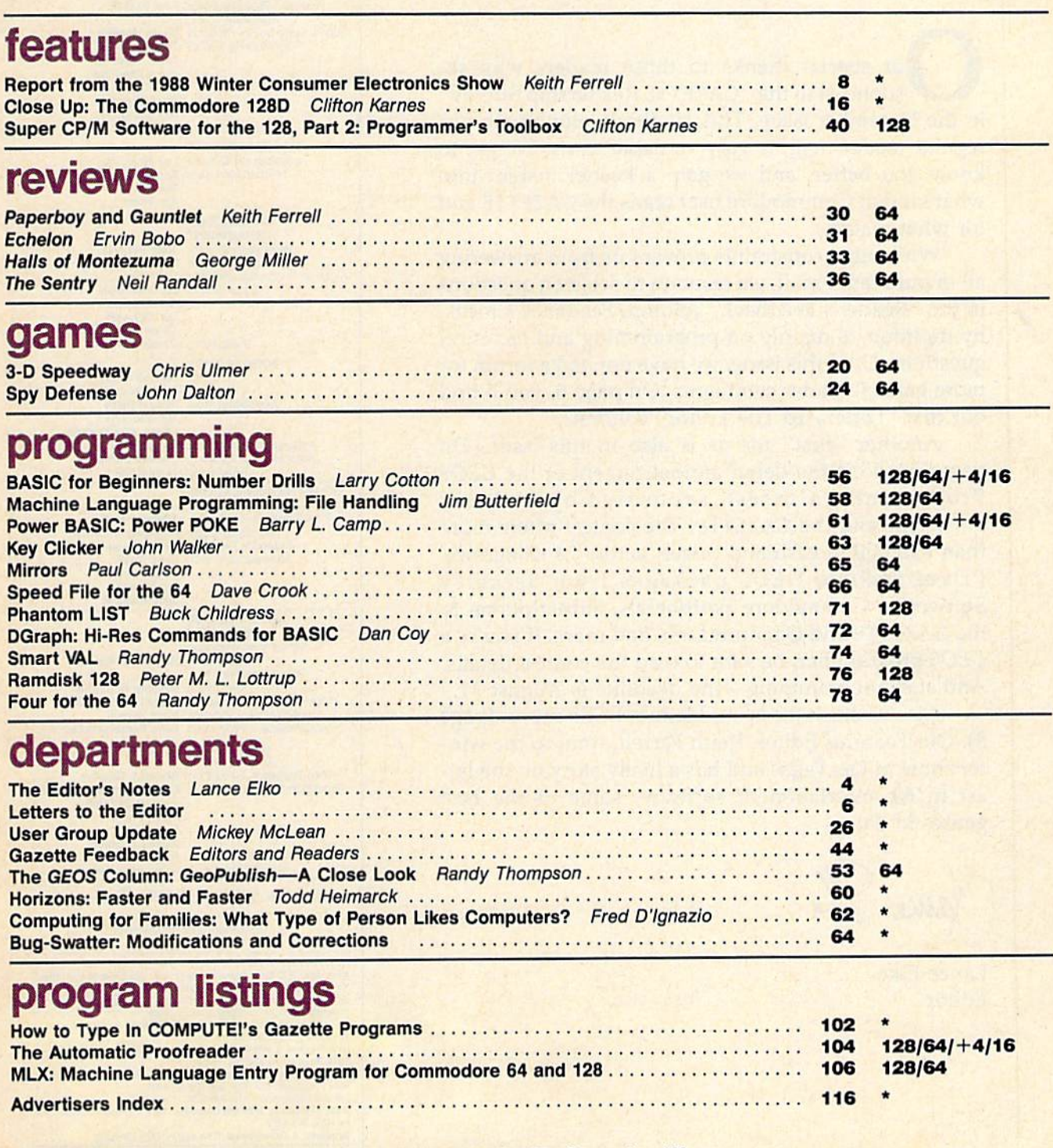

\*=General, 64=Commodore 64, +4=Plus/4, 16=Commodore 16, 128=Commodore 128

COMPUTE!'S GAZETTE (ISSN 0737-3716) is a COMPUTEI Publication, and is published monthly by ABC Consumer Magazines, Inc., 825 Seventh Ave., New York, NY 10019, a division of<br>ABC Publishing, Inc., a Capital Cities/ABC Inc.,

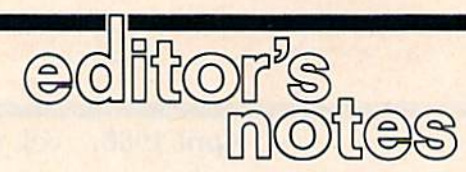

ur special thanks to those readers who responded to the "GAZETTE Readership Survey" in the December issue. This feedback, along with our regular reader mail, is very valuable to us. We get to know you better, and we gain a keener insight into what kind of Commodore user reads the GAZETTE and for what reasons.

While time constraints prevent us from answering all of our reader mail, we respond to selected questions in the "Reader's Feedback" column. Feedback's focus, by tradition, is mainly on programming and technical questions. Until this issue, we have not had a forum for more general reader comments. On page 6, you'll find our first "Letters To The Editor" column.

Another "first" for us is also in this issue. On pages 54-55 is the debut announcement of the GEOS Programming Contest, sponsored by Berkeley Softworks and the GAZETTE. The contest offers more than \$25,000 in cash and prizes, across 24 categories. Prizes include GEOS packages from Berkeley Softworks, Commodore peripherals, subscriptions to the GAZETTE and QuantumLink, and more. If you're a GEOS programmer, be sure to read the contest details. And start programming—the deadline is August 31.

Also in this issue is our biannual CES report (page 8). Our Features Editor, Keith Ferrell, went to the win ter show in Las Vegas and has a lively story on the latest in 64 entertainment software, some of the best games to date.

Jance Elfo

Lance Elko Editor

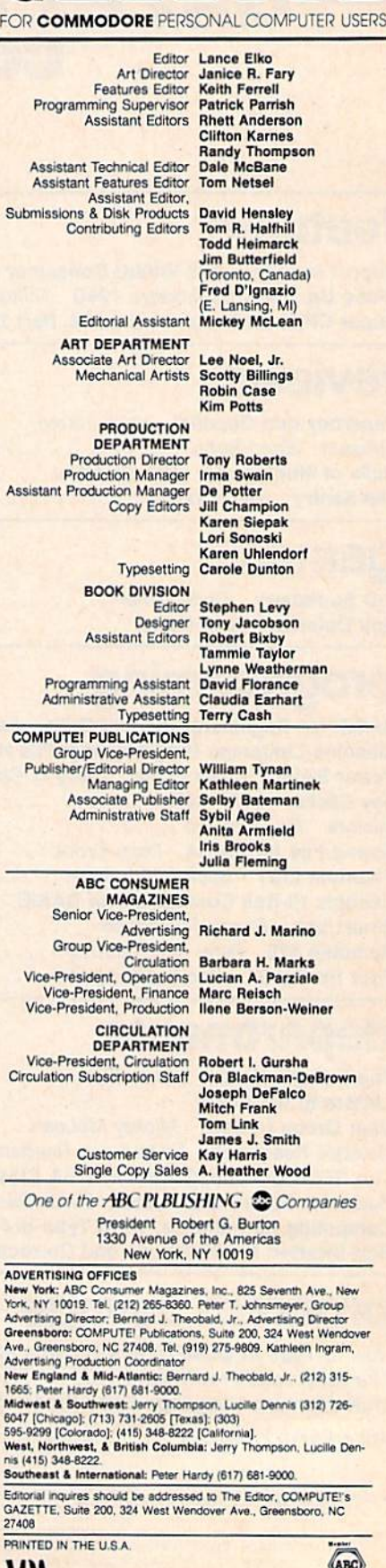

 $\sum_{k \in \mathbb{N}}$ 

COMPUTE'S

JI'A

## THE LONG-AWAITED SEQUEL SO AWE-INSPIRING IT SURPASSES EVEN THE ORIGINAL!

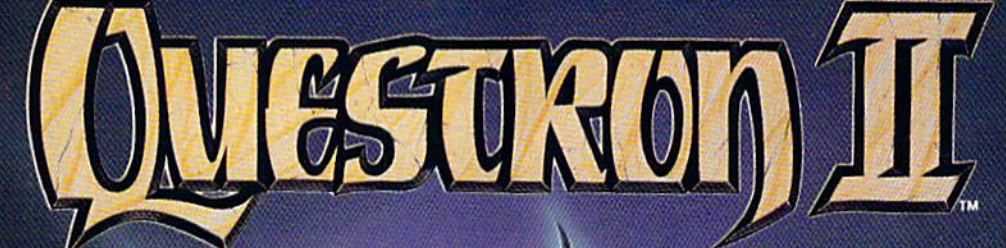

It wasn't easy to outdo the original, legendary Questron"<br>fantasy role-playing game

But we did. And you're looking at it.

**OUESTRON II's all-new.** state-of-the-art graphics is nothing short of stunning. The wilderness, towns, characters. and monsters of our magical world are beautifully rendered.<br>The animated 3-D dungeon<br>displays will amaze you.<br>Add to all this a spell-

binding storyline, and you have a fantasy game that will ignite your imagination.

Look for it at your local computer/software or game store today.

## QUESTRON II. It's the closest you can come to real fantasy.

Commodore 64/128 (539.95)<br>Apple II Series, IBM/Compatible (544.95)<br>Atarl ST, Amiga (549.95)

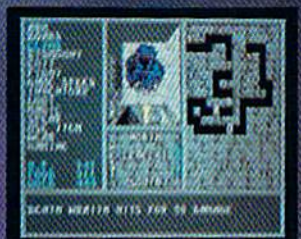

A Death Wraith attacks in one of the many dungeon levels.

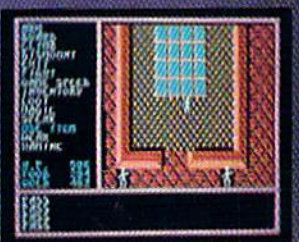

A mystic chamber in the<br>deadly Redstone Castle.

## STRATEGIC SIMULATIONS, INC.

Also play THE ETERNAL DAGGER" — Sequel to SSI's award-<br>winning Wizard's Crown". Hordes of monsters from the Demon<br>World have entered Middle World through a magic portal. To defeat the invading force, your party of eight must embark on quests to search for magical weapons, build up your abilities and solve innumerable puzzles. Locate the Demon Portal and find the one enchanted weapon that can seal it  $-$  the Eternal Dagger.

Commodore 64/128, Apple II Series, Atari 8-Bit. \$39.95.

If there are no convenient stores near<br>you, VISA and MC holders can order<br>direct by calling (415) 964-1353.<br>Or send your check to: SSI, 1046<br>N. Rengatorff Ave., Mountain View,<br>CA 94043 California residents, add<br>applicable

FRAM

© 1987 by Strategic Simulations, Inc<br>All rights reserved.

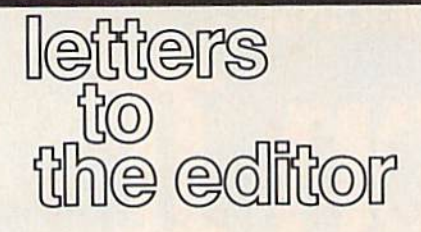

This month, we're happy to intro duce a new column. "Letters to the Editor" will be a regular feature with a different slant from "Gazette Feedback." The latter will deal more with programming and technical questions, while this column will provide a more general forum for reader comments.

### More 128 Software

feel that the Commodore 128 has been neglected by game software companies. hope you will print this letter so that other Commodore 128 users will read this and ask major software companies like Epyx, Brøderbund, Data East, Mindscape, and others to release high-quality software for the 128.

> Matt Getman Ballston Spa, NY

## **A Good December**

Congratulations! Your December 1987 issue is the finest, going back to July 1983.

> Brian P. Vaughan Alameda, CA

"Disk Rapid Transit" {December 1987) is fantastic, and I now have duplicates of all my GAZETTE Disks. Thank you, and keep up the excellent work.

> George J. Clark Pointe Claire, Quebec

### The Debate Continues

I read with special interest the debate between Larry Cotton and Todd Heimarck concerning structured vs. un structured programming (January 1988). I cut my teeth on a VIC-20, and I learned to write crunched programs as a necessi ty. I became so accustomed to this that I cannot bring myself to structure my programs—it seems so inelegant and wasteful. Admittedly, crunched pro grams are more difficult to debug, and the character density is bewildering at first. But I contend that there is an art to program crunching that can make the overall nature of a program easier to follow. Crunched, there is a sense of architecture in the way the ideas are grouped, and the program flow arguably can be said to be enhanced.

Regarding highly structured pro gramming as the conventional wisdom is not necessarily correct thinking. If my programs don't earn Mr. Heimarck's  $'A +$ ," I just don't care. Structuring or unstructuring counts for nought. What really counts is *efficiently* obtaining the goal of the program.

> Paul W. Graham Independence, MO

It is with considerable amusement that I read the discussion in the January 1988 issue regarding structured vs. unstruc tured programming. You can argue all you want—the real question is: Does the program do the job for which it was designed, and can the user easily oper ate it? If the answer is yes, then the pro gram is good one.

> E. Stuart Johnson Athens, AL

After reading your debate on structured/ unstructured programming, here's an other opinion. As a software systems analyst, I've worked with both kinds of programs. Structured programming is widely accepted as standard. The prob lem with unstructured programming is that the programmer must comprehend the entire program at all times. This may work fine for small programs, but when they become large, they are very difficult to work with. To modify an un structured program, you must read and understand the entire program before knowing how to change it.

I like to draw analogies to structured programming. When NASA worked on the Mercury program, its style was more unstructured. At times it took weeks to replace faulty compo nents. NASA learned from this ap proach when building Gemini capsules. Components were modularized and easily tested and repaired. Had they not gone to a more structured approach, we could never have reached the moon by 1969, let alone get the space shuttle off the ground.

The more complex the system, the more the need for structure. Regardless of the language you use to program, you should break the problem down into small comprehensible modules and use these as building blocks for higher functions. Take time to learn structured programming now, and it will save you time in the long run.

> Forrest Bentley Minneapolis, MN

Forrest Bentley is the author of "Sketch Pad," a hi-res drawing program featured in the November issue.

### Call For VIC-20s

I need your help to publicize a program in which we are collecting VIC-20 com puters that are being distributed to promising junior and senior high stu dents who live in Apache, Hopi, and Navajo Indian reservations in northern Arizona. Selection of students and dis tribution is being made by staff mem bers of Northern Arizona University. If you have readers who are interested, please tell them to send a VIC and/or accessories. I'll ensure that each old VIC will brighten the eyes of a native American student. Please tape a card with your name and address to the bot tom of the computer; then I can let you know whose eyes your donation brightens. Thank you.

Readers interested in donating to this pro gram can send VIC-20s and/or accesso ries to:

Joseph Hobart 975 Mesa Trail Flagstaff, AZ 86001

We talked with Mr. Hobart, and believe that this is, indeed, a worthy effort. We're sending along our five VICs with accessories from the offices here at COMPUTE!.

## Tape It

I type in many program listings from magazines. The checksums and entry programs are great, but they can't pre vent you from losing your place in a listing. Once in a while, you might be able to bribe a friend to read the listing while you type, but don't count on it. My solution is simple: Use a tape recorder. Read the data statements or hex code slowly into the tape recorder. Play it back while you type it in. {If you get behind, you can always stop the tape.) To check the listing, play the tape again and check the screen. It works for me.

> David Kapsos Portsmouth, NH

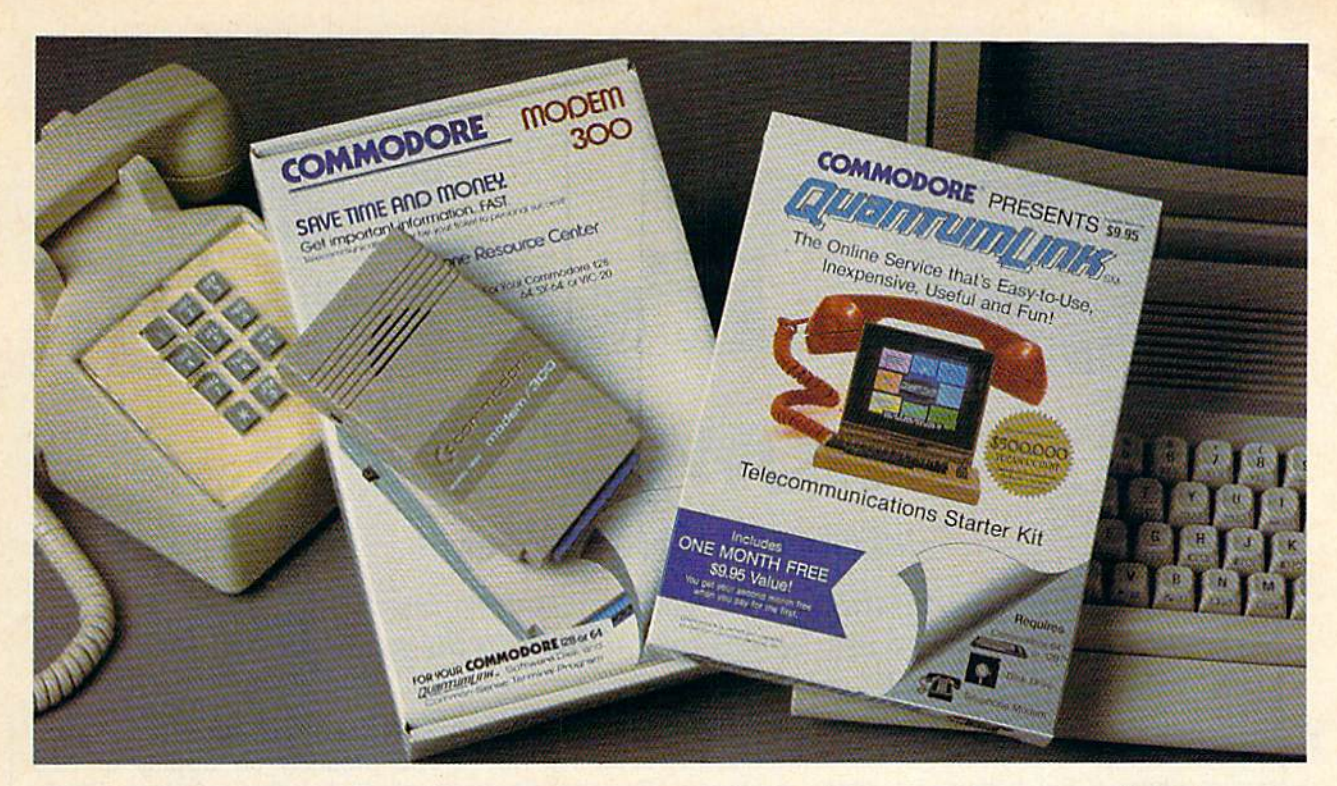

## **Bring your Commodore to life** with a FREE modem and software!

Now you can plug your Commodore into an exclusive network that's useful, easy, fun and inexpensive. Join Q-Link now and we'll give you a free modem and software to get you started.

Enjoy unlimited access to a wide range of Q-Link "Basic" services for a set fee of only \$9.95 a month. Get help from Commodore experts - use the Hotline to ask Commodore questions, or search the database of information from Commodore to answer your questions on the spot. Access Grolier's Academic American Encyclopedia™, the latest news and enter tainment updates.

Special Q-Link "Plus" services let you expand your software library with more than 10,000 public domain programs - games, graphics, business and educational software and much more! Also, you can preview new copyrighted software before you buy. Get answers to your software questions from Berkeley Softworks, Electronic Arts and Activision, to name a few. Participate in full-color, multi-player games like Casino (includes Blackjack, Poker, Bingo and the Slots), Chess and Bridge. "Plus" services cost only an extra  $8$  cents per minute  $-$  and your first hour of "Plus" service usage each month is free!

Offer valid in the continental U.S. and Canada for new members only, Expires 6/30/88. Prices subject to change without notice. There is a communications surringle for<br>Connection to O-Link from Canada, 6 cents (U.S.) per minute from Montreal, Vancouver,<br>Ottawa, Toronto, Quebec, Windsor, Kitchener and Calgary commodore 1660

registered trademark of Commodore Electronics, Ltd. Q-Link is a servicemark of<br>er Sengres Inc. Grolier's Academic American Encyclopedia is a trademark of Grolier

With Q-Link, you can sharpen your computer skills... connect with people... discover new ways to get smart...save money every day...plus have a lot of fun!

No-risk guarantee. Try Q-Link without risk. If, at any time, for any reason, you are not completely satisfied, you may cancel your membership.

Order your Q-Link software and modem today by mailing this coupon to Q-Link, 8619 Westwood Center Drive, Vienna, VA 22180 or for faster service call toll-free: 1-800-782-2278 Ext. 1504

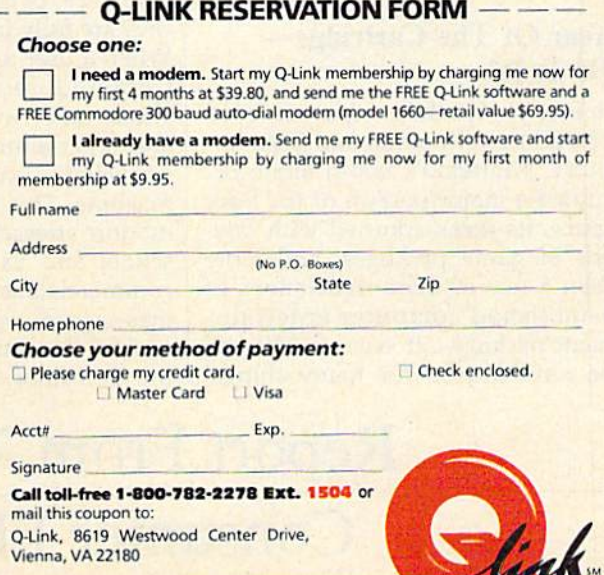

The Commodore Connection.

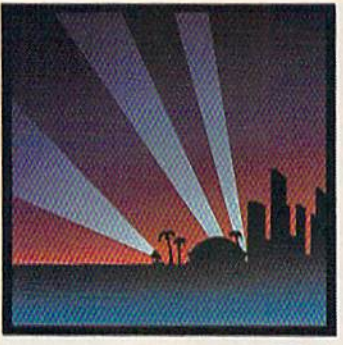

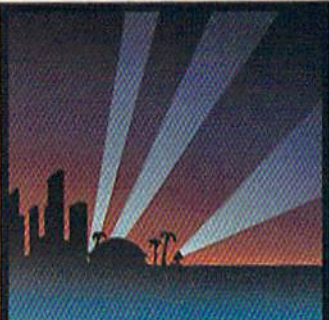

# It's Showtime!

Keith Ferrell, Features Editor

Despite the revitalized video-game market, software publishers brought impressive new games for the 64 into the spotlight at CES.

Once again, the 64s and 128s on display at the Winter Consumer Electronics Show (CES) belonged to software developers introducing new Commodore products.

Commodore chose to bypass the Las Vegas show this past Janu ary, concentrating its efforts twice a year on COMDEX (the tradeoriented Computer Dealer's Expo sition) as well as on various Commodore-only shows.

The company's presence was missed. Many software publishers noted that the 64 and 128 have al ways been seen as consumer prod ucts, pointing out, as well, the opportunity afforded by CES for Commodore to mount a counteroffensive into Nintendo and Sega country.

## Year Of The Cartridge— Or Is It?

In many ways the computer section of CES was Nintendo and Sega ter ritory. Nintendo's booth alone oc cupied a major portion of the floor space, its racks adorned with doz ens of game packages, and more than a few of them translations of established computer entertain ment packages. It seems 1988 will be remembered for many things, I the CES floor.

and one of them is the dramatic comeback made by dedicated vide ogame machines. Nintendo, Sega, and Atari are all showing strong sales, attracting many customers who might otherwise choose to buy 64 or 128.

Fortunately, there were plenty of developers showing a strong commitment to the 64 and 128 mar ket, demonstrating entertainment programs that once more stretch the capabilities of those machines. For Commodore 64 and 128 own ers, the big news from CES was the depth and quantity of new games that will be available this spring.

"Games can be done better on the 64 than on a Nintendo," said Epyx president David Morse. The additional advantage offered by the 64 or 128, of course, is the fact that they are fully functional computers. When a user tires of game play, his Commodore machine can open whole other worlds of productivity and entertainment that are simply unavailable on a dedicated gaming machine. This is a point that Commodore stressed in a series of afterschool and Saturday morning TV commercials during the pre-Christmas season, and a point that many wished the company had made on

## Software On Parade

The products on display at CES made it clear that software publish ers weren't going to let Nintendo and Sega conquer the gaming mar ket without a fight. There were more solid arcade games on display in Las Vegas than at any CES in re cent memory. Activision, Epyx, Mindscape, Accolade, Brederbund, Cinemaware, Data East, and others were on hand with colorful games or with games that incorporated ar cade action set against venues that ranged from races through urban streets to dueling monsters, to in terstellar combat to do-it-yourself arcade construction packages.

Topicality also showed up as a theme in entertainment software. Terrorists, superpower tensions, the place of military might in the modern world—all served as foun dations for new games. (Two of Tom Clancy's cold-war thrillers— Red Storm Rising and The Hunt for Red October—were present in Com modore adaptations.) When a consumer tires of reading about naval presence in the Persian Gulf, there are half-a-dozen software programs available to duplicate the situation.

There were whole new software forms as well. Infocom debuted its Infocomics line, which consisted

## Report From The 1988 Winter Consumer Electronics Show

of cinematic comic books on disk. Cinemaware continued to merge software with motion picture techniques. Electronic Arts revealed modem game that permits players to test their skills against gamers on IBM or Apple systems. Across the board, entertainment developers displayed games and programs packed with sharper graphics, more dramatic sounds, smoother anima tion, and deeper levels of play than ever before.

Additionally, many software publishers are beating the game cartridge manufacturers at their own game, licensing rights to soft ware products for release as car tridges or coin-operated games.

## Mature Productivity

There were fewer productivity tools on display than at previous shows, and that can be traced to a sense that the Commodore market is well-served by products already established. Still, some new produc tivity areas loom as windows of development opportunity. One of those areas is the emerging desktop video market, which Epyx is enter ing, and for which Datasoft is con solidating two existing packages.

Berkeley Softworks boasted one of the largest floor exhibits, its full line of Commodore productivi ty packages on display, and geoProgrammer was up and running, along with the company's growing line of 128-specific products. Berkeley, in deed, has found sufficient success in the Commodore market to take it's show on the road: GEOS applications are now ready for entry into the Apple market.

But it was entertainment that the Commodore developers at CES seemed most interested in promot ing. In the face of a hot, aggressive cartridge game market, software developers are sending a clear message: The 64 and the 128 are superior game machines, and they are here to stay.

Here's a look at some of the new products announced at the Winter Consumer Electronics Show, listed alphabetically by company.

## Accolade

In The Train, suggested by a movie of the same name, players must hi jack a Nazi train filled with art treasures, maneuver it through enemy lines, and reach the coast of Nor mandy. Seizing the train and break ing through enemy positions calls on arcade-like shooting skills, while running the locomotive involves mastering an accurate simu lation of engine controls. To be released shortly. The Train's sug gested retail price is \$29.95.

Power at Sea puts players in charge of a U.S. convoy in the midst of the Battle of Leyte Gulf. At your disposal are an aircraft carrier, a battleship, and a troop transport. It's up to you to choose the proper combination of forces to secure your objectives. Power at Sea is priced at \$29.95.

Play poker with Ronald Rea gan, Mikhail Gorbachev, and Mar garet Thatcher in Card Sharks, or enjoy a fast game of Hearts with some of the other characters includ ed in the game. The package in cludes three flavors of poker, as well as Blackjack and Hearts; re leased after CES, Card Sharks is priced at \$29.95.

Accolade, 20813 Stevens Creek Blvd., Cupertino, CA 95014

## **Activision**

Rampage, one of the hottest new ar cade games, comes to the 64 in March. Players control Godzilla, King Kong, or the Wolf Man on a destructive romp across the country. The monsters must maintain their strength and energy, or they'll shrink to a defeatable size. Ram-

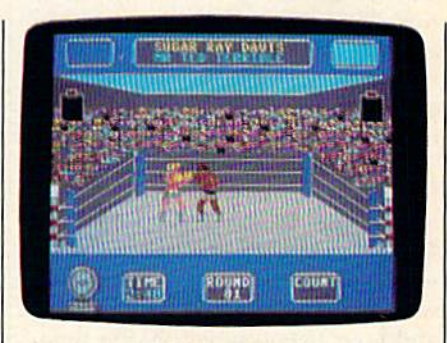

Star Rank Boxing <sup>11</sup>

## page's price is \$34.95.

Players are invited to retreat to neutral corners, and then come out swinging in Star Rank Boxing II (\$29.95), an addition to Activision's Gamestar line. Star Rank Boxing II challenges players not only to per form well in the ring, but also to set their fighters a sound training and workout routine in preparation for a fight.

Activision, 2350 Bayshore Pkwy., Mountain View, CA 94043

## Brederbund

She's at it again. Carmen Sandiego is on the loose and it's up to you to track her down. Where in Europe is Carmen Sandiego? is the latest in Brøderbund's popular series. This time, players must track Carmen across Europe, gathering clues and using new features such as a Crimestopper's notebook, an onscreen map of Europe, and an online database filled with European infor mation. The game carries suggested retail price of \$39.95.

Arcade fans can build their own games with Arcade Construction Kit, available at \$29.95. The package includes seven complete games, whose elements can be can nibalized and used in other games, as well as providing tools by which players can build their own arcade games, setting different levels of animation, sound, and design.

Brederbund, 17 Paul Dr., San Rafael, CA 94903-2101

### **Cinemaware**

"Calling Dr. Howard, Dr. Fine, Dr. Howard!" In other words, calling the Three Stooges. That's what Cinemaware has done with its new package, The Three Stooges, an interactive movie in which the player maneuvers Larry, Moe, and Curly through a series of (mis)adventures as they try to save an orphanage from foreclosure. The program re creates some of the Stooges' classic routines and is priced at \$34.95.

Remember Commando Cody? So does Cinemaware, paying trib ute to the World War II hero in Rocket Ranger. The fate of the allied world depends upon your skill with your rocket suit, your wits, and your fists—as you battle timetravelling Nazis, cliff-hanger chap ter endings, strategy and arcade elements, and Zombie Women of the Moon. The game is set for spring release and is priced at \$34.95.

Cinemaware broadens its line with its first hardware release, the Warpspeed cartridge. Warpspeed boosts loading, verifying, and for matting speeds; offers a variety of disk and file utilities; includes a multifeatured machine language monitor and a built-in sector editor. The cartridge is set for spring re lease and will be priced at \$49.95. Cinemaware, 4165 Thousand Oaks Blvd., Westlake Village, CA 91362

## Cosmi

The title says it all in The President is Missing!. The package, retailing at \$24.95, includes an audio tape con taining the terrorist's demands and clues that might help you track down the kidnapped chief execu tive. Cosmi promises, though, that all is not as it may seem: Be alert for plots and subterfuge beneath the surface of this game.

NAVCOM 6: The Gulf Defense places players in the control center of a modern warship charged with protecting oil tankers negotiating the straits of Hormuz. At your dis posal are all of the elements that make up an actual defensive convoy; arrayed against you are the Ayatollah's missiles, mines, and madness. The game is priced at \$24.95. Cosmi, 431 N. Figueroa St. Wilming ton, CA 90744

## **Covox**

Can we talk? That was the message at Covox, which introduced Voice Master Junior, a \$39.95 digitalspeech package that includes disks and a voice master module that plugs into the joystick port. The program permits digital speech playback and editing.

Covox, 675-D Conger St., Eugene, OR 97402

## Data East

Delivering coin arcade games to Commodore owners is high on Data East's list of priorities, as the company rolled out several transla tions at CES. Ikari Warriors, \$29.95, brings the game gallery commandos to home machines (its sequel, Victory Road will be released in ear ly 1988); Speed Buggy, \$29.95, offers high horsepower thrills and chills; Kid Niki, \$29.95, is a true-to-arcadegame ninja adventure; and Karnov, \$29.95, puts players in the position of a Russian warrior, fighting through different levels in search of the treasure of Babylon. Data East, 470 Needles Dr., San jose,

CA 95112

## Datasoft

Tom Clancy's first best seller be comes a software game with Datasoft's January release of The Hunt for Red October. In this simulation, players assume the role of Soviet submarine commander Marko Ramius and attempt to defect to the U.S., taking your submarine—the Red October—with you. The game carries a suggested retail price of \$39.95.

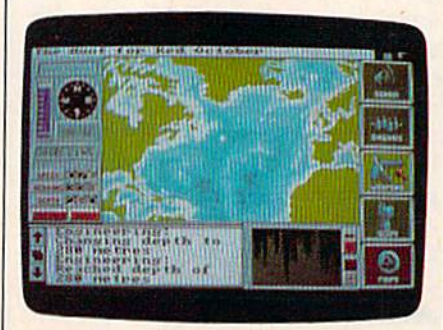

### The Hunt For Red October

In BattleDroidz, players com bine strategy and action in an at tempt to conquer alien enemies. The game offers 37 different land scapes and a choice of BattleDroid. Set for February release, BattleDroidz will be priced at \$24.95.

The Rubicon Alliance, available at \$29.95, challenges players to face an implacable, invading alien ene my. Players must pilot a starcraft against the invaders, not only de stroying them, but also gathering information that leads to their home planet.

Carry the weight of the world on your shoulders in Global Com mander, available at \$29.95, in which you must monitor the status of 16 separate nations. It's up to you to allocate food, raw materials, and weapons without upsetting the bal ance that keeps the world running peacefully.

The company also announced that its desktop video products, Video Title Shop and Graphics Com panion I, will be released as a single package, priced at \$29.95. Datasoft, 19808 Nordhoff PL, Chatsworth, CA 91311

## Electronic Arts

Dan Bunten's Sport of War is a modem strategy that allows players to pit their skills against other gamers, including those playing on Apple IIs or IBM machines. The April release also allows the player to go one-on-one against the computer. In the player's arsenal are cannon, cavalry, infantry, and spy units. Sport of War is priced at \$34.95.

Topical tensions come to the fore in *Strike Fleet*, a new release from Lucasfilm Games, distributed by Electronic Arts. Players take command of task forces of various sizes, and are responsible for giving orders to crews of ships, weapons systems, and helicopters. Emphasis was placed upon accuracy of detail, with armaments including Phalanx antimissile systems and opponents including the Soviet Navy and Ayatollah-inspired fanatics. Electronic Arts, 1820 Gateway Dr.,

San Mateo, CA 94404

## Epyx

Making perhaps the strongest show of commitment for the 64 at CES, Epyx announced nine new prod ucts ranging from arcade action to combat simulation to sophisticated sports games.

With The Games—Winter Edi tion, Epyx extends its popular Games series. The new package is set in the mountains above Calgary

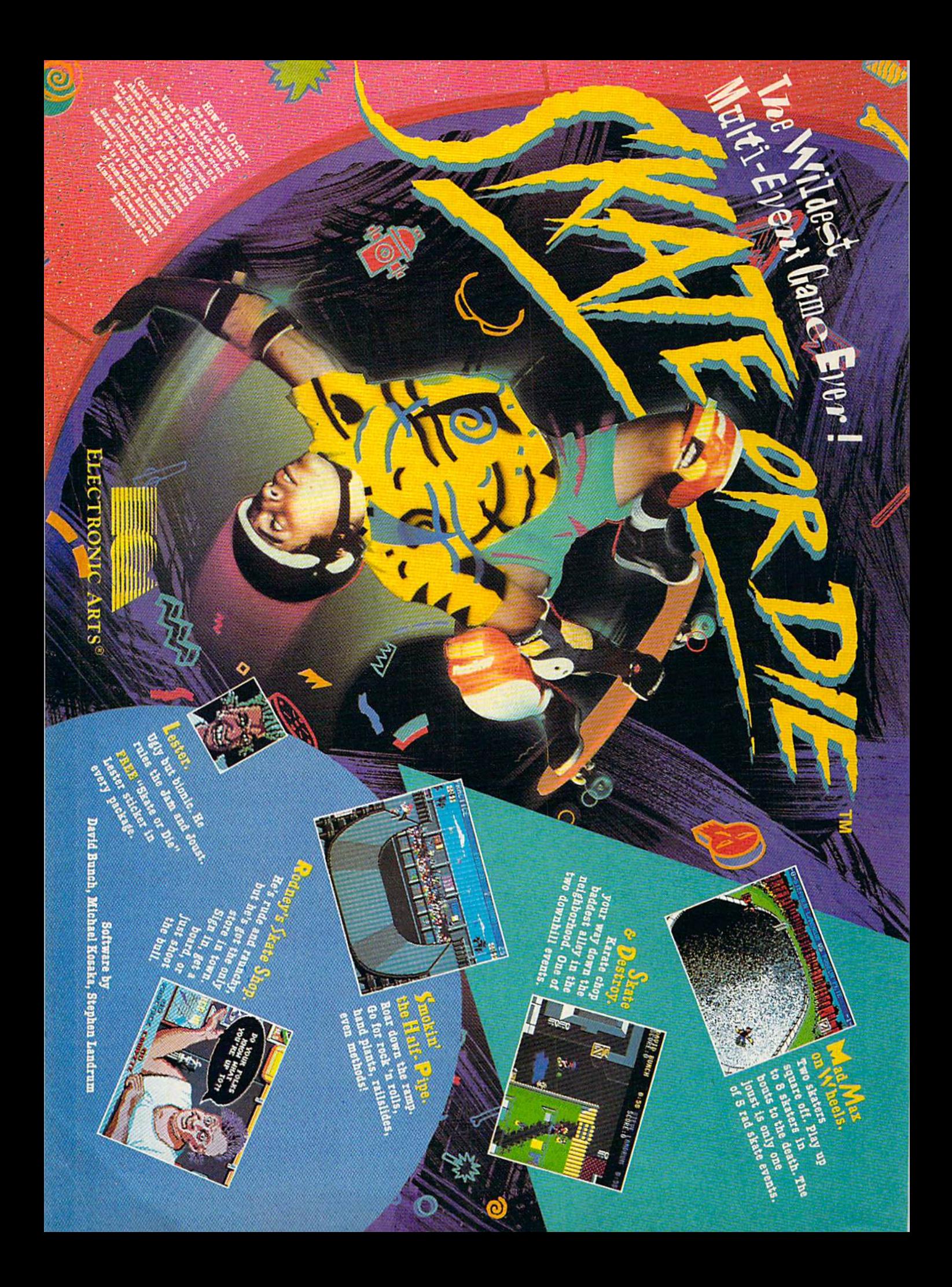

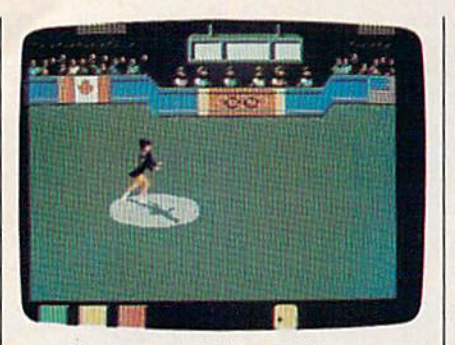

The Games—Winter Edition

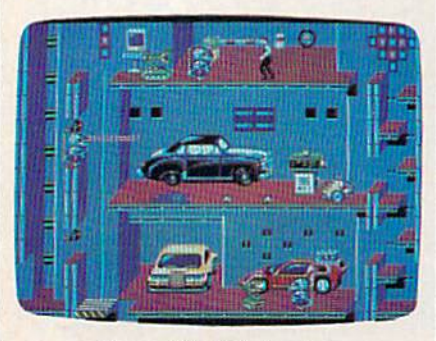

Impossible Mission II

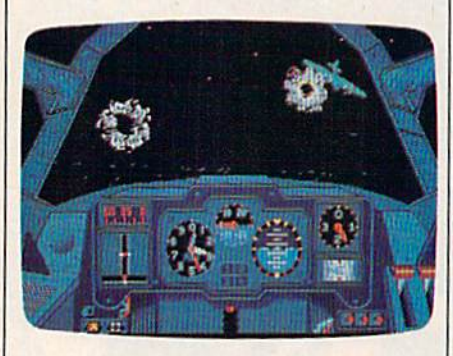

Dive Bomber

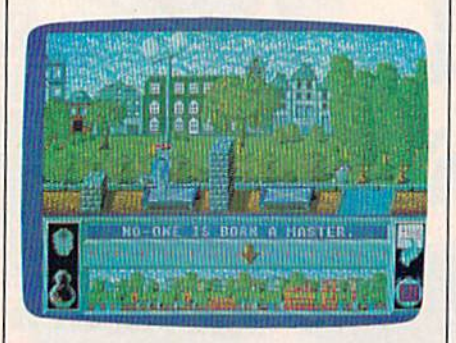

## Street Cat

and includes competition events such as Oval-track Speed Skating, Luge, Slalom, Downhill Skiing, and others. Set for release in the first half of 1988, The Games—Winter Edition is priced at \$39.95.

Epyx's "Masters Collection" line gets another addition with L.A. Crackdown, in which players at tempt to crack a major drug smuggling ring. LA. Crackdown will be released in March and will sell for \$39.95.

The company's Street Sports line continues to grow, with the spring release of Street Sports Soc cer. Priced at \$39.95, the new entry continues the series' urban play ground motif, with players selected from neighborhood kids, and games taking place in city parks or on streets.

Endorsed by the venerable journal The Sporting News, Sporting News Baseball lets players assemble teams whose performance is affect ed by their statistical history. The game offers multiple screens, sound effects, and full team selection. Sporting News Baseball is planned for release in the first half of 1988 at a suggested retail price of \$39.95.

Elvin, the mastermind of Im possible Mission returns to the scene in the appropriately named Impossible Mission II. Targeted for release in the first half of the year at \$39.95, Impossible Mission II challenges players to collect code numbers scattered throughout the villain's supposedly impenetrable fortress.

Sedate drives through the countryside are nothing like the ride Epyx has designed in  $4 \times 4$  Offroad Racing. This first quarter re lease lets you configure your vehicle, equipping it with material and supplies aimed at helping you survive rugged terrain. The game will be priced at \$39.95.

MAXX-OUT, Epyx's new lowprice series, gets a new addition this spring with Death Sword, developed by England's Palace Software, the group responsible for last year's Rad Warrior. Palace director Peter Stone describes Death Sword as an animated fantasy contest in which players must use their sword skills in an attempt to win freedom for captive princess. Death Sword is set for spring release and will carry a \$24.95 price.

At CES, Epyx announced its agreement to serve as exclusive U.S. distributor for Engiand's U.S. Gold software products. The distribution arrangement will be launched in the first half of 1988 with three titles.

Dive Bomber challenges players to fly a carrier-launched torpedo bomber against a variety of German aircraft, mine fields, and ships, in cluding the Bismarck. It will cost

### \$39.95.

Street Cat, at \$24.95, puts play ers in a feline role, competing in urban Olympics against other cat competitors. Obstacles are fash ioned out of familiar playground and street equipment.

Metrocross, also \$24.95, is pure arcade action set against an obsta cle-filled backdrop. Players must race the clock through 24 levels of increasing difficulty.

At CES Epyx also announced its entry into the desktop video market with Home Video Producer, which is scheduled for March re lease. The program lets camcorder owners add graphics, text, and spe cial effects to their home video pro ductions. Suggested retail is \$49.95. Epyx, 600 Galveston Dr., Redwood City, CA 94063

## Infocom

The masters of the interactive text adventure take an innovative tack with the introduction, in concert with Tom Snyder Productions, of Infocomics. This new software line draws its inspiration from a classic entertainment medium: the comic book.

Infocomics are not games. Rather, they are complete comic books on disk. Using line vector graphics, the programs employ cinematic techniques such as pans,

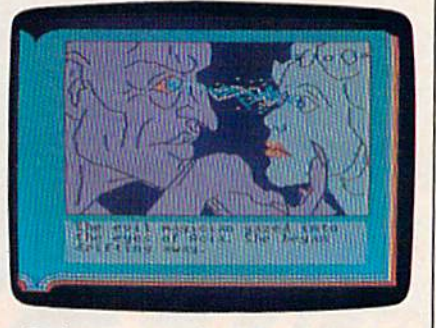

Zorkquest: Assault on Egreth Castle

wipes, and zooms to communicate narrative motion and sweep. With simple keyboard command, users may view scenes from various per spectives, shifting, for example, from the hero's point of view to that of the villain.

The first three titles in the se ries are Lane Mastodon vs. the Blubbermen, a spoof of 1930's science fiction; Gamma Force in Pit of a Thousand Screams, a superhero action/adventure; and Zorkquest: Assault on Egreth Castle, a fantasy.

## **OLUT** ■T>H»E OF THE

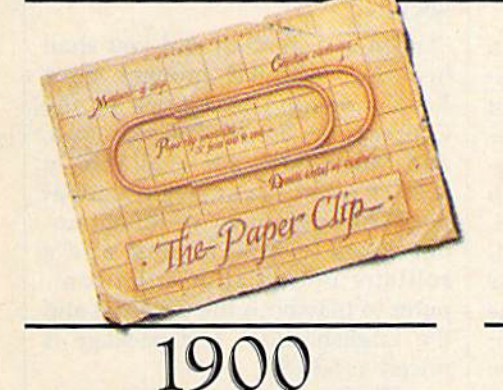

orweglin Inventor, Johann Vaaler, patents the paper clip in Germany. The metallic device allows one to attach sheets of paper together.

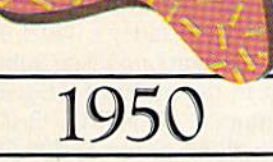

**D** v virtue of its sheer, simple power, waaler's paper clip endures to be come an indispensable item for both the home and office.

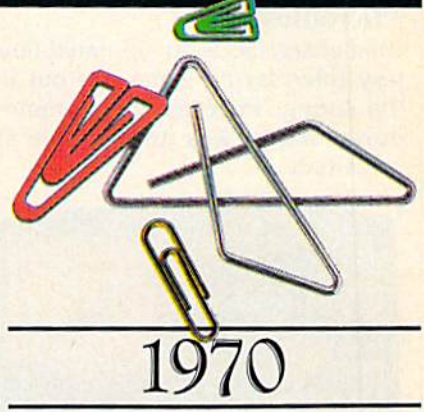

mie computers diminish paper **V V** flow, new-fangled variations of Waaler's paper clip emerge in an array of sizes, shapes and colors. Evolutionary note: When man can no longer invent, he must improve.

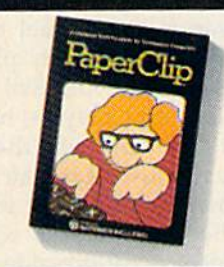

## 1982

atteries Included invents a powerful **D** word processing program for Commodore<sup>®</sup> users—PaperClip<sup>®</sup>. Compatible with virtually every popular printer, Paper-Clip provides users with fast, flexible edit ing and formatting freedom.

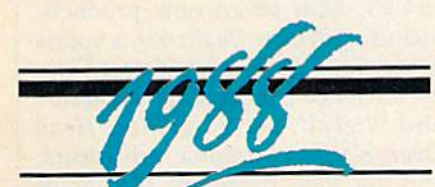

pgrade to PaperClip III by April 1, 1988. We're so sure that this is the best C64/128 word processing pro gram, that we invite you to upgrade from any other word processor hy sending us \$25.00 (plus \$3 shipping and handling) along with the manual cover from your

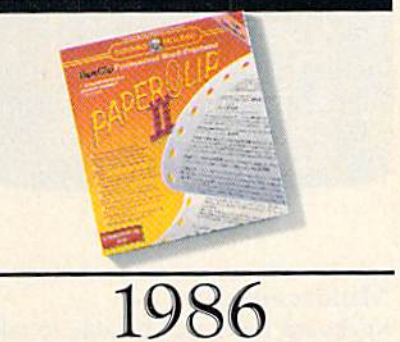

**PaperClip II becomes the #1 best** selling C128<sup>®</sup> word processing program. Added editing and formatting fea tures include word-wrap and an<sup>\*80-</sup> column screen mode. Built-in telecommunications and a spelling checker make the second generation a supreme package. Omni Magazine calls PaperClip II "the Cadillac of word processors."

current program. If you already own pre vious versions of PaperClip, send us \$15.00 (plus \$3 shipping and handling) with PaperClip manual cover. Either way, we'll give you a 30-day, money-back guarantee to ensure your complete satisfaction. No facsimiles, please. Send check, money order or Visa/MasterCard information to: Electronic Arts, PaperClip 111 Upgrade, P.O. Box 7530, San Mateo, CA 94403.

INCLUDED

**BATTERIES!** 

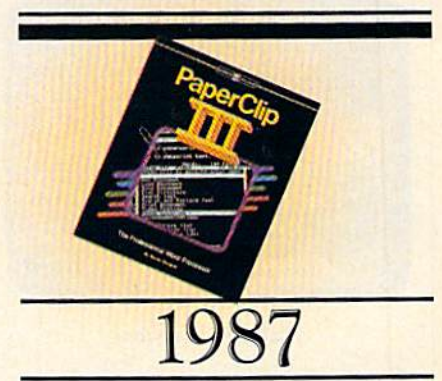

nce again, Batteries Included outdoes itself—and the competition. Presenting more formatting commands than ever before, PaperClip 111 lets users select multiple line headers/footers, as well as outline formats. Pop-up menus provide easier access to a host of improved functions and printing options. The best keeps getting better...

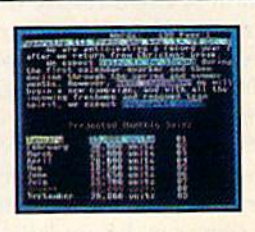

Ultimate Forms FOLLOW ULTIMATE FUNCTIONS

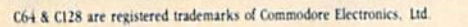

Each Infocomic provides four to five hours of viewing and is priced at \$12.

Infocom, 125 Cambridge Park Dr., Cambridge, MA <sup>02140</sup>

### **Microillusions**

Land of Legends is an animated fantasy role-playing game due out in the spring. Price for the Commo dore version was unavailable at press time.

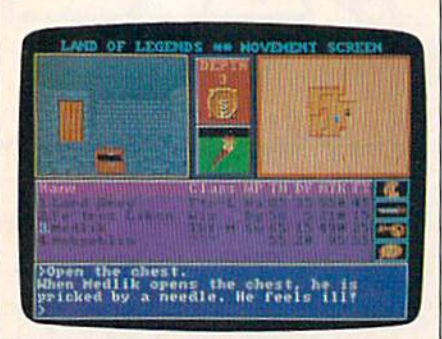

Land of Legends

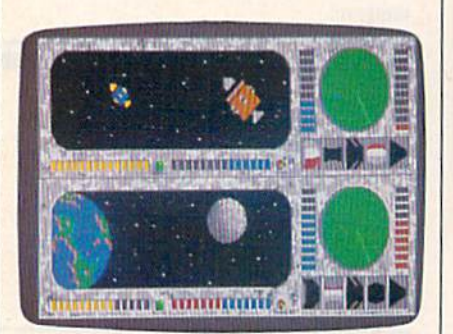

## Galactic Invasion

Ebonstar takes players into deep space where they search for rogue black holes. Available in the spring, the game offers more than 50 levels of play and is priced at \$39.95.

Cosmic conquest is the theme of Galactic Invasion, to be released in the spring at \$24.95. Players must invade enemy galaxy, collect ing materials needed for the con struction of the ultimate doomsday device.

A less combative approach to the universe is available in Plane tarium, slated for spring release at \$69.95, The program provides users with views of the sky from anywhere on earth, and its catalog of more than 9000 stars can be updated as new information is discovered.

Moving from the Amiga to the 64 are Microillusion's The Faery Tale Adventure (\$49.95); Fire Power (\$24.95), a tank game; Black Jack Academy (\$39.95); and Romantic Encounters at the Dome (\$39.95), an adults-only text game. Microillusions, 17408 Chatsworth St., Granada Hills, CA. 91344

### **Microprose**

Author Tom Clancy made a trip to Las Vegas for CES, where Microprose announced its adaptation of his huge best seller, Red Storm Ris ing. Coming in April, the simulation was written by Sid Meier, with Clancy's participation, and incorpo rates narrative as well as strategic el ements from Clancy's novel. Players must command a nuclear submarine caught in the midst of a Soviet plan for conquest of NATO. Red Storm Rising will be priced at \$39.95. MicroProse, 120 Lakefront Dr., Hunt Valley, MD <sup>21030</sup>

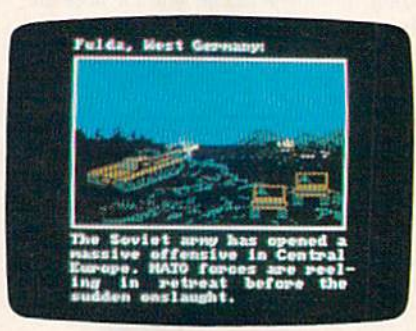

Red Storm Rising

## Mindscape

Keyboard Peles will be able to take to the field with Superstar Soccer. The game, priced at \$34.95, gives players the chance to function as manager, player, and coach. There's also a training camp for honing the edge of soccer skills.

Also on display at CES was an as yet untitled high-speed arcade game that reinvents the classic Breakout" approach to software action. The game is scheduled for spring release.

Mindscape, 3444 Dundee Rd, Northbrook, 1L 60062

## SSG

Decisive Battles of the American Civil War, Volume 1 marks the debut of SSG's new simulations system. The first package includes the battles of First and Second Bull Run, Shiloh, Antietam, Fredericksburg, and Chancellorsville. The game in cludes tools for customizing battles and offers a variety of control op- *Mindscape*.

tions during the simulations. The game is set for release early in 1988 for \$39.95.

SSG products are distributed by Elec tronic Arts

## **SSI**

"Listen my children and you shall hear. . . . " SSI has brought three Revolutionary War battles to the Commodore. Bunker Hill, Saratoga, and Monmouth are available in Sons of Liberty, a strategic simulation. The battles may be fought un der three levels of rules, and a solitaire option allows the computer to play both the Colonial and the English sides. The package is priced at \$34.95.

Warfare of a more modern sort is the subject of Panzer Strike!, a World War II simulation that in cludes most of the ground weapons employed during the Eastern Front campaign, the Western Front in 1940, and the struggle for North Africa. Panzer Strike! is priced at \$39.95.

Questron II is a sequel to the popular fantasy in which players mounted a quest for the Evil Book of Magic. This time players, having discovered just how evil the Evil Book really is, must steer their quest back in time and endeavor to prevent the Book from ever coming into existence. A countryside must be explored, creatures encountered, and battles fought in this adventure, set for early 1988 release, priced at \$39.95.

SSI, 1046 N. Rengstorff Ave., Moun tain View, CA 94043

## Thunder Mountain

This division of Mindscape an nounced a new package price, \$14.95, with seven new products, including Winter Challenge, a sports game; Tau Ceti: The Lost Space Colony, a science fiction game; Implosion and Wizball, action games; Head Over Heels, a graphic adventure; and Tai Pan, based on the James Clavell novel.

At \$9.95, Thunder Mountain announced Murder by the Dozen, a mystery game for up to three play ers; Railroad Works, in which play ers create a train system; as well as Felony, Army Moves, and Doc the Destroyer.

Thunder Mountain is a division of

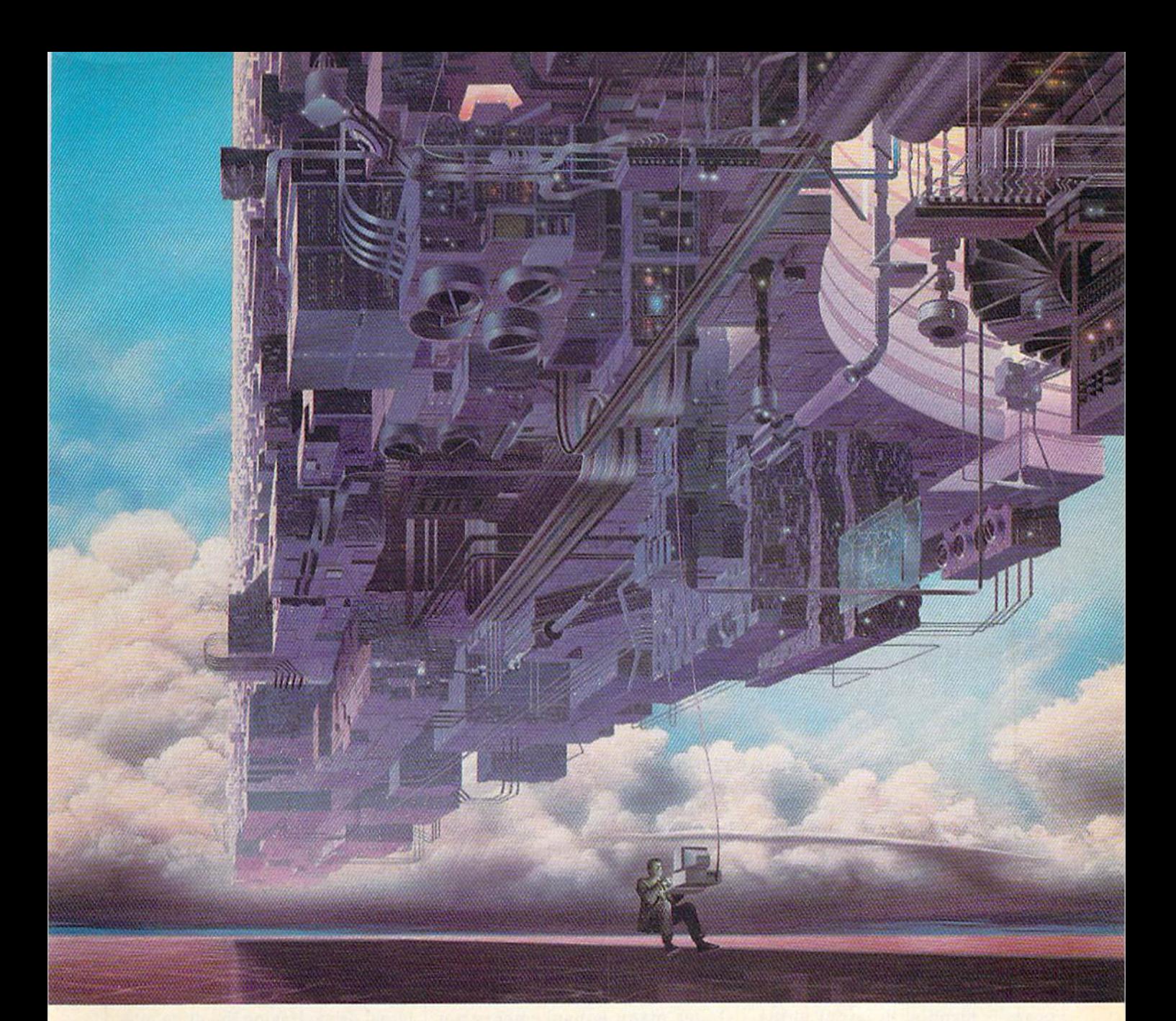

## CONNECT YOUR COMPUTER TO A HIGHER INTELLIGENCE.

## CompuServe's reference databases make you more productive, competitive, and better informed.

Remember the last time you tried to get your hands on hard-to-find facts? In a magazine article you read a year ago. In a news report you never saw. Or in a table of data you didn't know existed.

Imagine those facts just a few keystrokes away on your personal computer. Through CompuServe.

## Your personal research center.

Save hours of research by going

straight to the reference information you need in seconds.

Access thousands of sources of information in the areas of business, finance, medicine, education, demographics, science, law, news, popular entertainment, and sports.

## What you know can help you.

Research an industry or company through articles, financial statements, and other sources. Analyze an investment. Assist in a job search. Follow market competition. Investigate a business opportunity.

Check characteristics such as age,

income, and occupation in any US. community. For a geography report, a business plan, or a family move.

All you need to access CompuServe's unlimited world of information is a modem and just about any personal computer. Visit your computer dealer today. To order direct, or for more information, call or write;

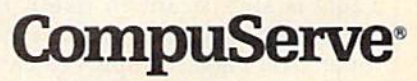

Information Services, P.O. Box 20212 5000 Arlington Centre Blvd., Columbus, OH 43220 800-848-8199 In Ohio and Canada, cal 614 457-0602 An H&R Block Company

In a move sure to please almost everyone, Commodore has quietly replaced the 128 with the 128D—a machine that is an enhancement of the 128 while remaining completely compatible with the previous model's existing software and peripherals.

> wide selection of software and peri pherals—including the new 1581 31/2-inch disk drive—and all have performed flawlessly in 64 mode, <sup>128</sup> mode, with the new CP/M 3.0, and with GEOS and GEOS128. (It should be noted, however, that GEOS for the 64 does not yet sup port the new 1581.)

> Are there any negatives with the 128D? Not many, and the few that there are center around the in ternal drive. Having the drive integrated with the system has benefits, but it also has a few drawbacks.

> Since the 128D includes a 1571 drive, it is more expensive than its predecessor. With the 128, a 64 user could buy the 128 and use his or her 1541 drive with the system.

> There's another problem with internal drives: If the drive needs to go to the shop, the computer goes, too. Also, the internal 1571 is miss ing the external DIP switches found on the stand-alone 1571s that make changing device numbers so easy. But these are minor inconveniences found in most similarly configured' systems.

> The 128D looks like a real win ner to us. It's nicely designed and is fully compatible with the 128, and offers significant enhancements.  $\bullet$

# Commodore 128D

DSE U

Clifton Karnes, Assistant Editor

The first thing you'll notice about the 128D is its new look. The com puter's improved external design boasts a detachable keyboard and a slim metal case that houses the sys tem hardware, the power supply, and a 1571 disk drive. The whole ensemble has a reserved, professional look, but there are some im portant practical advantages to Commodore's new design, too.

The 128D's detachable key board is identical in layout to the 128's, but it is more responsive and has a lighter action for high-speed touch typing.

The metal case has benefits, too. It protects the hardware from the outside world and provides an excellent RF shield. It also serves as a handy monitor stand, making a 128D system take much less desk space than an equivalent 128 system with a 1571 and monitor.

## Biggest Improvement: Video RAM

Although the external design of the 128D is significant in itself, the 128D's enhancements don't stop there. The biggest improvement is in 80-column video memory. The 128's 8563 chip has 16K of dedicat ed video RAM available, but the

128D has an expansive 64K. With this extra RAM, spectacular 640  $\times$ 200, high-resolution graphics can be created.

Another improvement is found in the 128D's internal 1571. It comes with Commodore's new up grade ROMs, correcting some bugs in earlier versions. And the 128D sports an enhanced version of CP/M 3.0 that fully supports Com modore's new 1581 drive and in cludes many enhancements not available in that operating system's early releases.

## **Compatibility**

Functionally, the 128D works just like the 128. It has three modes— 64 mode, 128 mode, and CP/M mode—and it runs both GEOS and GEO5128 operating systems. All the 128's ports are represented on the 128D, though because of the new design, some are located in differ ent places. Included are two ports for joysticks or a mouse, a serial port for disk drives and printers, a port for RAM expansion modules, a cassette port, and a user port for a modem or RS-232 interface. The 128D also has one of the 128's nic est features: a reset switch.

We've used the 128D with

# **BURIOVALLE EN 1999** RICHT NATHER

## when you subscribe now to COMPUTE!'s Gazette

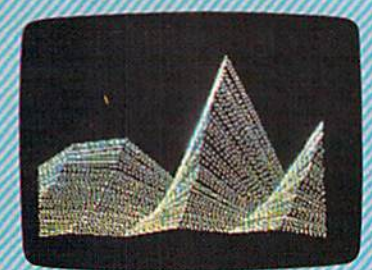

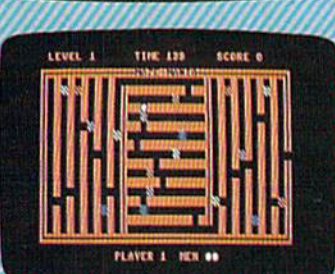

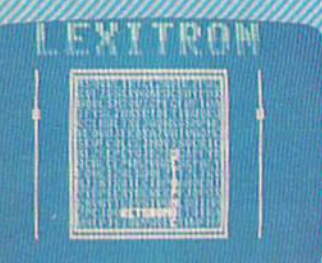

Subscribe to COMPUTE!'s Gazette today through this special introductory moneysaving offer, and you'll be getting a lot more than just another computer magazine. That's because each big issue of COMPUTEI's Gazette comes complete with up to 20 allnew, action-packed programs.

Subscribe now and you can depend on a steady supply of high quality, fun-filled programs for your Commodore computer programs like Number Quest, Address File, Treasure Hunt, Castle Dungeon, Vocab Builder, SpeedScript and hundreds of other educational, home finance and game pro grams the entire family can use all year long.

The superb programs you'll find in each big issue are worth much, much more than the low subscription price. But there's more to COMPUTEI's Gazette than just exciting new programs.

Month after month, COMPUTEI's Gazette's superb articles deliver the latest inside word on everything from languages to interfaces...programming to disk drives.

Whether you're a novice or an experienced user, COMPUTEI's Gazette is the magazine for you. So subscribe today. Return the enclosed card or call 1-800-727-6937. Do it now.

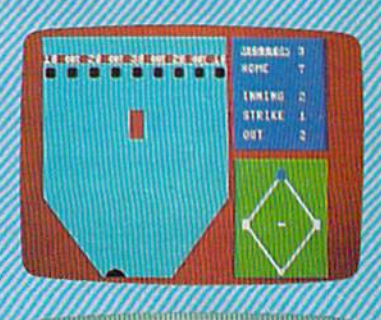

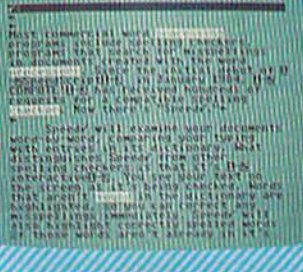

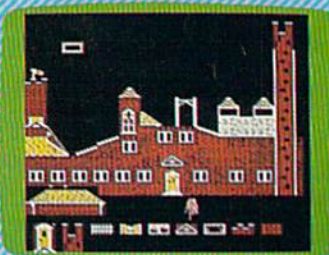

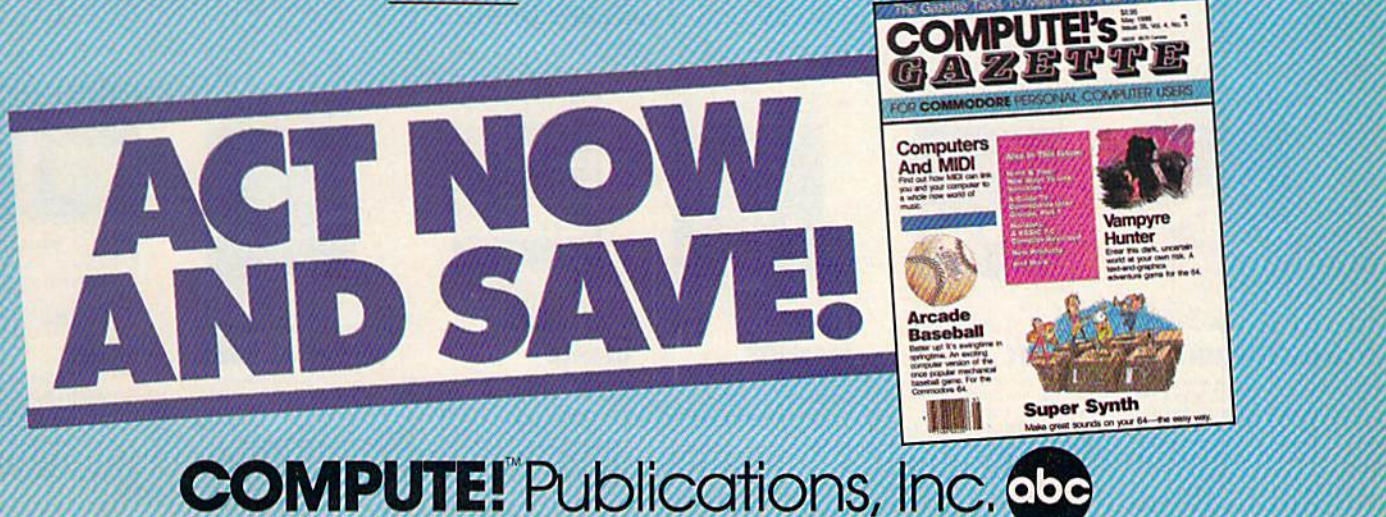

One of the ABC Publishing Companies

If attached order card is missing, write: COMPUTEI's Gazette P.O. Box 10955, Des Moines, IA 50950

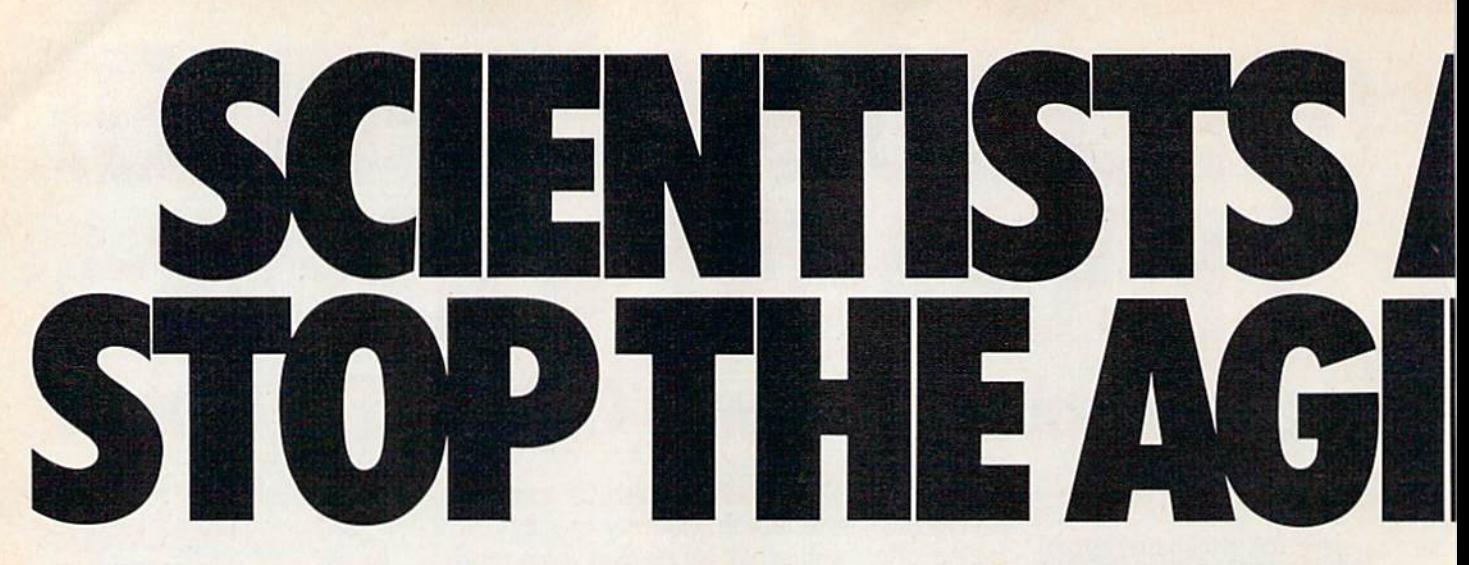

Time passes. Things get old. Let's face it, even Willie Mays retired. So there's no way your Commodore can compete with a newer machine, right?

Wrong.

The fact is that there's actually more power in your Commodore 64 or 128 than when you bought it. All you need is GEOS or GEOS 128 to find it.

GEOS is the revolutionary operating system that works your hardware up to seven times harder than it's ever worked before. Loading. Processing. Accessing information. All at the mere touch

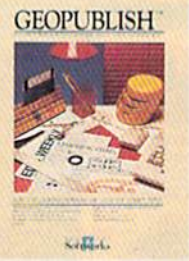

**GEOPUBLISH** 

**CHOP BISH**<br>
The desktop<br>
publishing program<br>
that lets you design formats,<br>
column widths and page<br>
layous. Accepts any geowrite<br>
levels text. Wraps text around<br>
prophics automatically.<br>
Headline fonts up to 192 pt.<br>
Comp

# **GEOCALC**

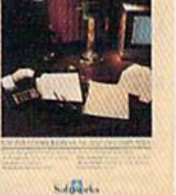

## **GEOCALC**

The GEOS-compatible, number-crunching spreadsheet<br>for tracking and analyzing<br>numerical data. Create your own formulas, perform calcula-<br>tions for anything from simple<br>geometry to "what if" cost projections.

## of a mouse or joystick. **Time Warps Discovered**

With GEOS, everything speeds up. Including you. Because the system is incredibly fast and ridiculously easy to learn: GEOS shows you options, you point at what you want and click your mouse.

End of lesson. Now, once you know that, you know how every other GEOS application works, too. Like geoWrite, which lets you punch up paragraphs with five different fonts. Or geoPaint, which dresses up diagrams with an arsenal of artistic appliances. Both are built

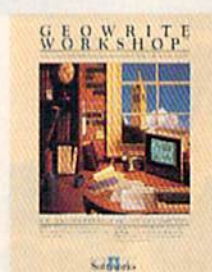

## **GEOWRITE WORKSHOP**

MILIA CIEOS-<br>
compatible tools a<br>
witer needs, including new<br>
specific 2.1 with headers,<br>
footers, margins to 8" and features to justify, center, search<br>
and replace text, Includes a<br>
Text Grabber (for converting<br>
Text Gra text that<br>ext from programs like Paper<br>Clip), geoMerge and Laser-<br>Writer printing capability.

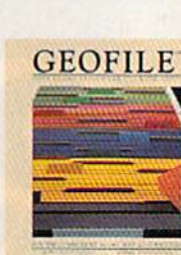

## **GEOFILE**

The GEOS-compatible data-The GOS-companion data-<br>base manager that sorts, edits<br>and prioritizes whatever data<br>you feed it. You fill out the<br>"input form," specify your<br>command, and geoFile takes it from there.

Keddol.

right into the GEOS disk. And when you put them together with geoWrite **Workshop's LaserWriter** compatibility, every new GEOS document comes out looking like an old master.

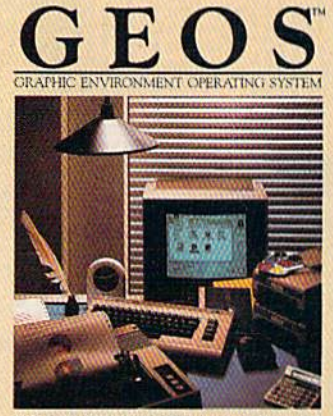

THE NEW OPERATING SYSTEM STANDARD FOR

## **GEOPROGRAMMER**

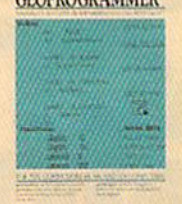

## in. **GEOPROGRAMMER**

**NEW** A programmer's **Facture of the start of the system of the system of the system of the case of the case of the system of the system of the property start of the property system property and the property and confines with geodesystem and g** 

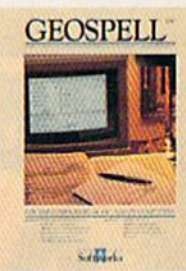

## **GEOSPELL**

**NEW** Over 28,000 word<br>checking spelling. Lets you add<br>words, switch dictionaries,<br>edit, and automatically search and replace. Customize and<br>create fonts up to 48 pt. with<br>geoFont.

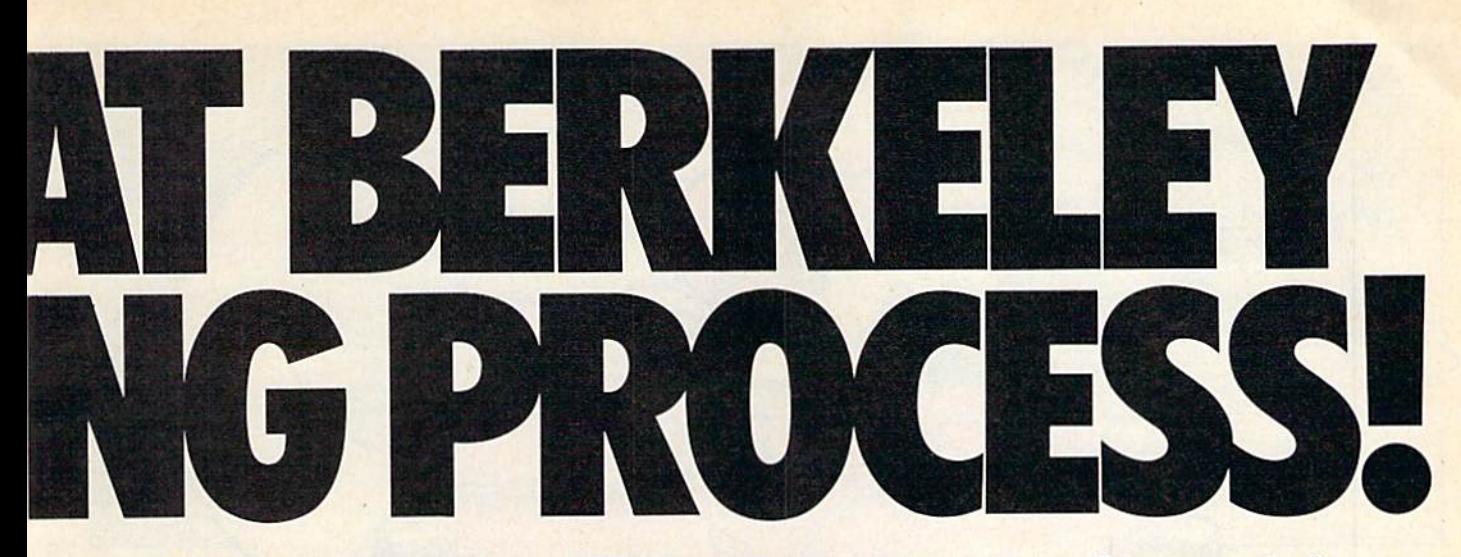

**Avoid Old Age Forever!** But how does all this affect your Commodore's future? Well, it means you don't ever have to worry about it becoming obsolete, because there are all kinds

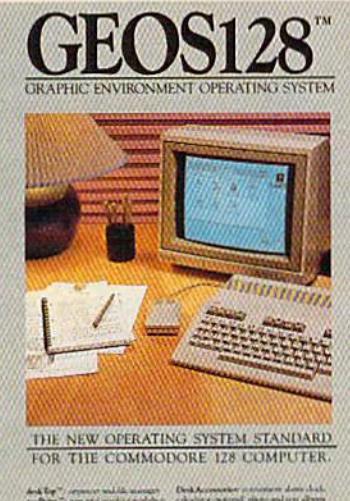

and him " remarks waters with the

128 version features 128K memory, full 80 column screen, supports 1571/1581<br>disk drives. 1750 RAM expansion and runs at a full 2 MHz for lightning speed.

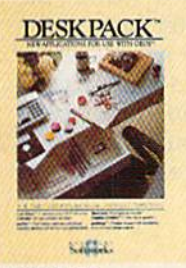

## **DESKPACK**

**DESKPACK**<br>
Six GEOS-compatible<br>
Six GEOS-compatible<br>
Strables for inpotering art from<br>
Print Shop," Newsmonn" and<br>
Print Mager<br>
Claendar; Ir. Con Editor and Black<br>
Jack Dealer. Now includes geo-<br>
Dex, the GEOS-compatible<br> to customize form letters and invitations. In either 40 or 80<br>col. mode.

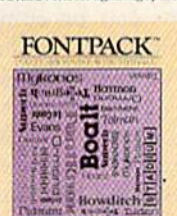

Charles and American

**FONTPACK 2** 

**NEW** A collection of even<br>more fonts for use<br>with GEOS applications, in warious shapes and sizes for<br>more expressive and creative<br>documents. Includes font<br>editor. In either 40 or 80 column mode.

KIALLI,

of GEOS applications for almost every purpose.

You can finally get organized with geoFile, the database that searches, finds and lists almost anything that you want to search, find and list. You can manipulate mathematics or figure out financial formulas with geoCalc. If writing's your style, geoWrite Workshop can help you hammer out any kind of report. And geoPublish is the desktop publishing program that is still making headlines

throughout the entire industry.

Of course, that's merely a sampling of what the GEOS environment has to offer. Because even as you read this, legions of our engineers are hard at work, developing even more GEOS applications for even more uses.

All of which means you get a whole lot more out of vour Commodore than you ever bargained for. And while that may not actually keep your Commodore from getting older, that's certainly something it could live with

for a long, long

## Berkeley time. m **Softworks**

The brightest minds are working at Berkeley.

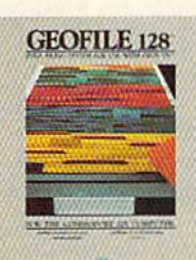

## **GEOFILE 128**

The GEOS-<br>
The GEOS-<br>
compatible database<br>
prioritizes whatever data you<br>
recel it. You fill out the "input<br>
form", specify your command,<br>
and geoFile takes it from there,<br>
and geoFile takes it from there. 128 version features full 80<br>column screen. Due soon!

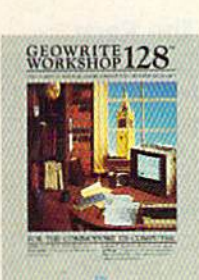

## **GEOWRITE WORKSHOP 128**

**WORKSHOP 128**<br>
All the GEOS-<br>
All the GEOS-<br>
compatible tools a<br>
write reeds, including geo-<br>
Write 2.1 with headers, loot-<br>
ers, margins to 8<sup>7</sup> across and<br>
features to justify, center,<br>
cludes a Text Grabber (for conver

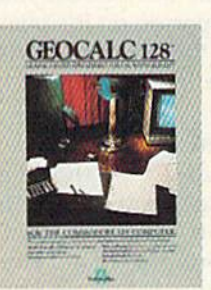

## **GEOCALC 128**

**EXECUTE:** CEOS.<br>
The GEOS.<br>
compatible, number-<br>
tracking and analyzing numerical data. Create your own for-<br>
mulas, perform calculations for<br>
anything from simple geometry<br>
to "what if" cost numierions. to "what if" cost projections.<br>128 version features full 80<br>column screen. Due soon!

### To order call 1-800-443-0100 ext. 234

Commodore, Commodore C64<br>and C128 are trademarks of<br>Commodore Electronics, Ltd. Commodore Electronics, Ltd.<br>GEOS, geoWrite, geoPaint, geo-<br>Decisory, geoMerge, geoWrite<br>Workshop, geoGalc, geoPile, geoWrite<br>geoDex, Desspack, Fontpack I,<br>geoPublish, geoSpell, geo-<br>Programmer, geoDebugger and<br>Berkeley Sof

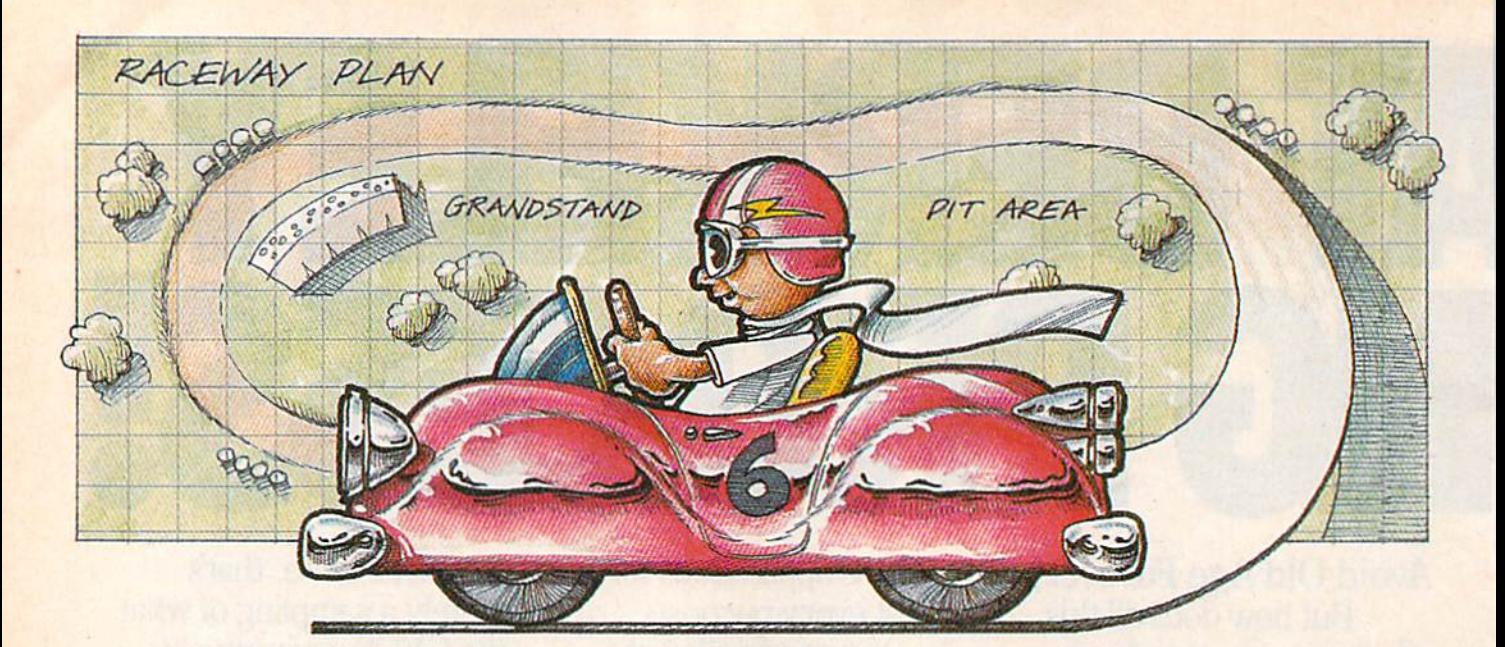

# 3-D Speedway

## Chris Ulmer

This fast-paced, road-race game will keep you on the edge of your seat. You'll need quick steering and lightning reflexes to dodge the poles at the track's edge, avoid head-on collisions, and finish in the victory lane. For the 64 with joystick.

The year is 1992. Since the days of the Stanley Steamer, engineers have been trying to create the ulti mate automobile. Early this year, such a car was finally created, with durability, efficiency, control, and speed. Cynics have doubts about the automobile's true performance, though, so the car must be entered in a race to demonstrate its techno logical superiority. A careful survey of the population has shown that you are the only person on the plan et who can push this car to its limits, so you will drive in the big race.

## Getting Started

Since "3-D Speedway" is written in machine language, you'll need to enter it using the "MLX" machine language entry program found elsewhere in this issue. When you run MLX, you'll be asked for the start ing and ending addresses of the data you'll be entering. Here are the values to use for 3-D Speedway:

Starting address: C000 Ending address: CE67

Follow the MLX instructions carefully, and be sure to save a copy of the 3-D Speedway data before leaving MLX.

To load 3-D Speedway, type LOAD "filename",8,1 (for disk) or LOAD "filename", 1, 1 (for tape), where filename is the name you used when you saved the 3-D Speedway data. To start the game, type SYS 49152 and press RETURN.

## The Race

The race is held in a large, flat valley with a circular track marked by poles. At the top of the screen, you'll see displays for the time re maining for each lap and the num ber of laps completed. When the game begins, there are 46 seconds on the clock. With each lap, the tim er is reset with three seconds less than the previous lap. For example, 43 seconds are allotted to complete the second lap, 40 seconds to com plete the third, and so on.

The game's goal is to complete each lap in the time given and to travel as far as possible before time runs out. Crashing into other cars or the poles on either side of the road doesn't count against you—it only slows you down by about one second per crash. Each time a lap is completed, the lap counter is incre mented, the time counter is reset, the poles that mark the track turn white, the hum of the engine changes to a medium-pitched bleep, and the border color changes.

Controlling the car is easy. To steer, use a joystick plugged into port 2; to accelerate, press the fire button.

The first two laps aren't critical in achieving high scores, because even with several crashes, these laps can be completed within the time limit. In the later laps, how ever, two crashes can mean the dif ference between stopping or progressing to the next lap. At the end of the game, your total score, based on the distance you've travelled, is displayed.

## Program Notes

To create the effect of motion on the road, two sprites which look like poles are moved rapidly down the screen in the pattern of a curved track. Even though there are only two sprites, the illusion of a line of many poles is created.

# Results

## with proven software and books from Abacus.

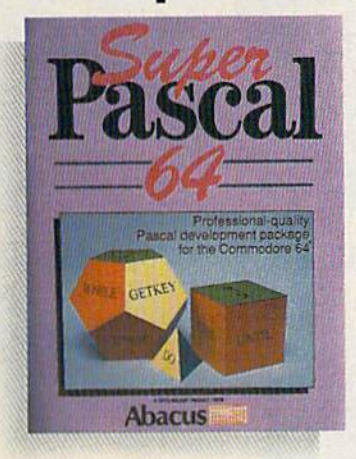

Super Pascal—Get the fastest and complete Pascal for your computer. Super Pascal is a full implementation of standard Pascal. Extensive editor features search, replace, etc. Even add machine language routines with the builtin assembler. Fast graphics library. C-64 version has high-speed DOS for faster access. More than just a compiler-Super Pascal is a complete system that gives you programming results.  $C-64$  \$59.95  $C-128$  \$59.95

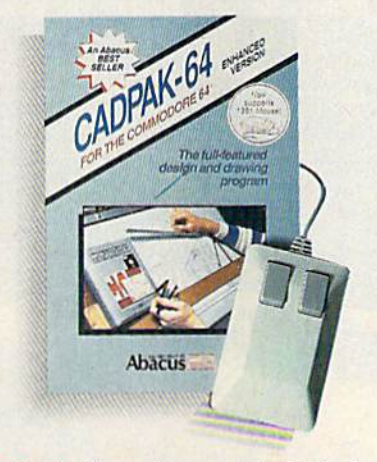

Cadpak—The professional design tool. Enter simple or intricate drawings with the keyboard, lightpen or 1531 mouse. With the flexible object editor you can create libraries of furniture, electronics, etc. as intricate as screen resolution permits. Zoom in to do detailed work. Produce exact scaled output to most printers in inches, feet, etc. Get design results fast with Cadpak and your Commodore® computer.

C-64 S39.95 C-128 S59.95

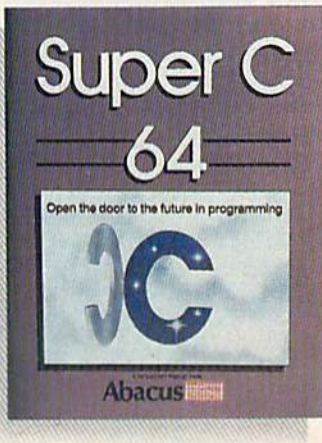

Super C—You can now develop software or just learn C on your computer. Easy-to-use and takes full advantage of this versatile language. Produces 6502 machine code and-is many times faster than BASIC. Includes full-screen editor (search, replace and block operations), compiler, linker and handbook. Libraries for graphics and advanced math are included. Whether you want to learn C, or program in a serious C environment for your Commodore, Super C is the one to buy. C-64 \$59.95 C-128 S59.95

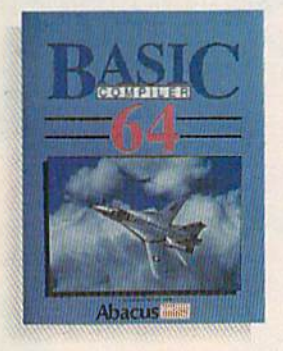

BASIC Compiler—Now anyone can make their BASIC programs run faster! Easily converts your programs into fast machine language or speed code. Even speed up programs written in Simon's Basic. Video Basic etc. If your program walks or crawls, give it speed to RUN! C64 \$39.95 C128 S59.95

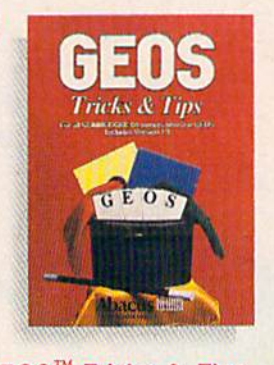

GEOS<sup>™</sup> Tricks & Tips—A new book with something for everyone. Contains over 50 tricks and tips that you can use everyday. Converts any word processor file into geoWrile format; edit existing GEOS fonts or create your own; Write in machine language or explore the internals of GEOS. \$16.95

Please note our new address and phone numbers

New!

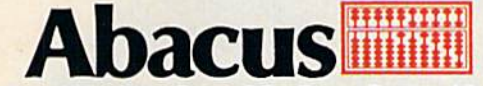

Dept. G1 5370 52nd Street SE Grand Rapids, Ml 49508 Phone 616/698-0330 - Telex 709-101 - Telefax 616/698-0325 Call or write today for your free catalog or the name of your nearest dealer. Or you can order direct using your Visa, American Express or MasterCard. Add \$4.00 per order for shipping and handling. Foreign orders add \$12.00 per item. 30-day money back guarantee on software. Dealer inquiries welcome—over 2400 dealers nationwide.

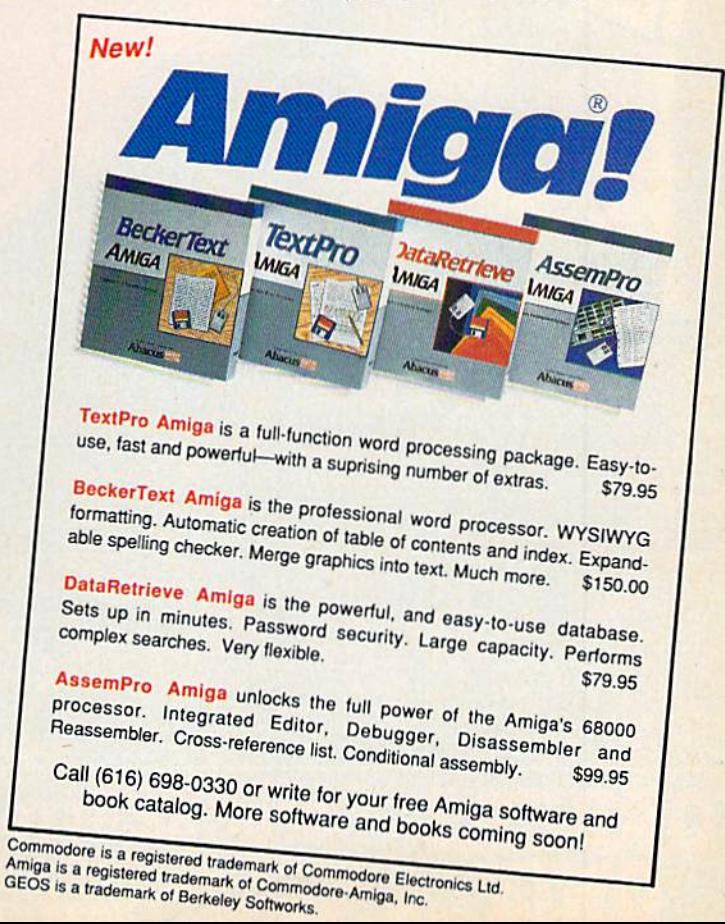

## IOTAL BACK UP POWER TAKES ACTION\_

## REPLAY  $\overline{\mathbf{N}}$  the uitimate utilities/back-up cartridge for the 64/128

· Action Replay allows you to Freeze the action of any memory Resident Program and make a complete back-up to disk or tape - but thats not all.... Just compare these features

Simple Operation: Just press the button at any point and mate complete backup of any' memory resident program to tape or disk.

lUrbo Reload: All backups reload completely :m!i'| viu!, i!Jy of the cartridge at Turbo speed.

Sprite Monitor: View the Sprite set from Uib frozen program – save the Sprite – transfer Sprites from one<br>game to another. Wipe out Sprites, view the animation on screen. Create-custom programs.'

.99

 $\mathsf{Sprue}$  Killer: Effective on most programs  $-$  make yourself invincible. Disable Spriie/Sprite/Baclmniml collisions.-

Unique Picture Save: Freeze and save any Hires Screen to tape or dish. Saved In Kr.-Ua. Blazing Riddles Format.

Screen Dump: Print out any Screen to Host or Printers. 16 Gray Scales. Double size print options.

WARP 25

14:4404144

sto. A typical-backerp will<br>it 3 seconds - that's 4 times

liner computing utility(!!)

thak formats - WARP files cam be

**COND** 

**ICS HAMBERS** 

mal herebyers required

herr staundaued fliess mil load ta 8 seconds – 250

Variational Save also available from Basic for

adar 7 saannas!

Morother disk Turbo comes close

reliable.

your own file

2R E 4

WEHE'UL DESIGN WITH **IP PLUS 40K OF ON B M/RAM** 

Ø

... **JC** Efficient compact! techniques programs per dis! side programs if you use both sides.

Single Hie: All programs saved as single (lie for maximum compatibility.

Utility Commands: host of additional commands: -Autonum. Append. Old. Delete. Unesave. Printerlister

last Loader: Also doubles as a Fastload cartridge to speed up your commercial disk to upto 6 times normal speed **speed '**? speed that the protection of the control of the second speed of the protection of the control of the c

\_j Unstoppable Reset: Reset buBon to RectrievB System and Resel even so called Unstoppable Programs

Fully Compatible: Works with 1541/C, 1570, 1571 and Datacassette with C64,128, 128D (in 64 Mode)

Compatible: With ftst DOS and Turbo Rom Systems Disk Utilities: last Fbrmat. Directory- Ust. Run and many other toy commands are operated by Function Kiys

^Unique Restart: Remember all of these utilities are avail able at one time from an integrated operating system. running program can be Fronen to enter any Utility and the program

out corruption

is restarted at thetouch of key with

IS11-ogic Prccessor: This Is where Action Replay IV gst£ it's power. special custom 1S1 chip designed to process the logic necessary for this unmatched Freeze fe start power. No other cartridge has this power!

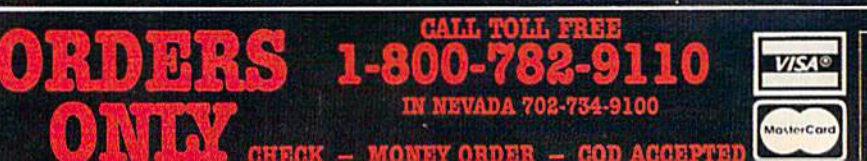

**HRACKER** UNIQUE CODS **ONIHO** 

are any program and enter a full machine

ssassemble. Hex. e Way Scroll. find. Jump. Compare. Replac s. In i^tull Disk tad/Sav bet all usual mom

others<br>• Because of Action tozen^omm can ENTTRBTY: In It's frozen state. That .Video'flam. Zero Ri^a etc. and remembDi- "the code In it's Fftzen state not in Rear, ate as with competitors products. Restart the program at any point

No corruption

An absolute must for the program Hacker sult's instantly!

In our most recent ! riah solid hot cope

**ORDERS NORMALIY SHIPPED** WITHIN 48 Hrs.

ADD \$3.00 Shipping/Handling DATEL COMPUTERS -76 COURTHY CLUB LAHG IAS VEGAS **NV 89109** 

## DATEL COMPUTERS **256K SUPEROM EXPANDER** TOOLKIT iv The ultimate disk toolkit for the 1540/1541

Now you can select from any of 8 32K EPROMs instantly.

B sockets to accept upto a 32K EPROM in each.  $\Box$  On board operating system  $-$  no programs to load

Program your own EPROMs using our EPROM programmer

No need to have loads of cartridges - just make a selection from the Superom menu.

Directory of utilities on power up.

Pully menu driven on power up.

Select any slot under software controls.

Unique EPROM generator feature will take your own programs  $-$  basic or m/c and turn<br>them into autostart EPROMs. (EPROM burner required).

Accepts 2764/27128/27256 EPROMs.

On board unstoppable reset.

**ONLY \$49.99** 

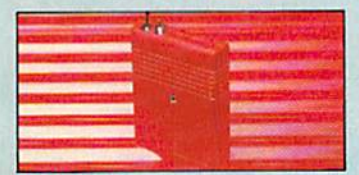

## **LTRA** CRUNCHER

· The ultimate cartridge based program compactor.

Oompact by upto 30%!

 $\Box$  More programs per disk.

3 compacting programs on one cartridge

 $\hfill\blacksquare$  <br> Fast loading/saving routines  $-$  works with Disk Demon

Can even further compact AR III files!

250 block file copy function

Full DOS support including fast format ONLY \$24.99 COMPLETE

## \$14.99 ROM ONLY OR

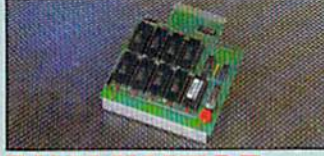

## **DUPLIKATOR...**

 $\hfill\Box$  <br> Copies whole disk in one pass – only one

easiest to use disk copying system ever

conceived. Comes complete with 256K on-board ram and it's own operating system - no software

to load. Makes multiple copies from one original.<br>
Tull disk verification during backup

Opies standard software as well as errors<br>21-29 and upto 40 tracks.

Pull disk error check in eight seconds.<br>Thil disk verify against ram in fifteen

 $\Box$  A must for clubs, user groups etc. How else can you copy over 250 disks an hour for less than \$200

Comes complete with on/off switch and reset button.<br> **The Human Compare With the School** Company Plan Reset Button

required. ONLY \$159.99

ORDERS

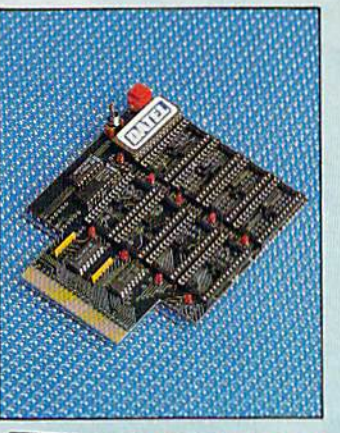

TURBO **ROMT** 

Turbo Rom II is a replacement for the actual kernal inside your 64. It provides superfast load/save routines.

 $\Box$  Loads most programs at 5-6 times normal speed.

Saves at 5-6 times normal.

Improved DOS support including 10 sec format. Programmed function keys:- load, directory, old etc.

Return to normal kernal at flick of a switch.

PCOPY - 250 block file copier.

FLOAD - special I/O loader.

Plus lots more.

 $\Box$  Rtted in minutes - no soldering usually required. (On some 64's the old ROM may have to be desoldered).

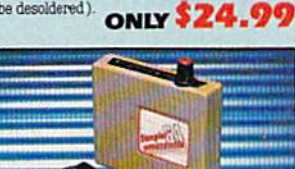

## **ITAL SOUND SAMPLER**

 $\hfill\blacksquare$  <br> The new sampler allows you to record any sound digitally into memory and then replay<br>  $\upbeta$ with astounding effects.

Playback forwards/backwards with echo/ reverb/ring modulation etc.

Now with full sound editing module to produce outstanding effects

- I Full 8 bit D to A and ADC conversion
- I MIDI compatible with suitable interface (I.e. Datel unit for \$39.99).

I Live effects menu includes real time display of waveforms

- I Line in/mic in/line out/feedback controls
- Powerful sequencer with editing features.
- Load/save sample
- I Up to 8 samples in memory at one time.

**CALL TOLL FREE** 

1-800-782-9110

Complete software/hardware package \$89.99.

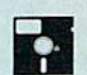

A disk toolkit is an absolute must for the serious disk hacker. Toolkit IV has more features than most

1 DISK DOCTOR V2 - Read and write any track and sector including extra and renumbered tracks. Repair damaged sectors. Look underneath read errors.

HEADER/GAP EDITOR - Decodes and displays ALL header information including off bytes and header gap. Rewrite the entire header and header gap. Renumber sectors. Also edit any sector tail gap.

DISK LOOK - Sort directory. Recover lost files. Display file start/end addresses Disassemble any file program directly from the disk to SCREEN or PRINTER including undocumented opcodes. Edit Bam. Much, much more

FILE COMFACTOR - Can compact machine programs by up to 50%. Saves disk space. Compacted programs run as normal

RAST DISK COPY - Copy an entire disk in 2 minutes or less using single 1541.

BAST FILE COPY - Selective file copy. Works at up to 6 times normal speed.

 $\Box$  FORMATTER  $-10$  second format an entire disk or format any individual track or half track 0 to 41. Redefine any of 30 parameters to create or recreate unique disk formats.

ERROR EDIT - Quickly find and recreate all read errors including extra and renumbered tracks or sectors and half tracks from 0 to 41. Even recreates data under errors and allows you to redefine any necessary parameters.

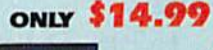

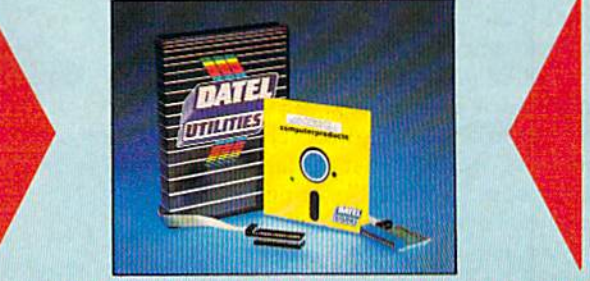

## DEEP SCAN BURST NIBBLER

The most powerful disk nibbler available anywhere, at any price!

[ ] Burst Nibbler is actually a two part system - a software package and a parallel cable to connect the 1541/1570/1571 to 64/128 (state type).

What gives Burst Nibbler its power? Conventional nibblers have to decode the data from the disk before it can transfer it using the serial bus - when non standard data is encountered they are beat. Burst Nibbler transfers data as raw GCR code via the parallel cable without the need to decode it so you get a perfect copy of the original

 $\bullet$  Will nibble upto 41 tracks.  $\bullet$  Copy a whole disk in under 2 minutes.  $\bullet$  Full instructions

- $\bullet$  Regular updates we always ship the latest.  $\bullet$  Rited in minutes no soldering usually required.<br> $\bullet$  Full or  $\nu_x$  tracks.  $\bullet$  No need to buy parallel cable if you have Professional DOS etc.
- 
- Cable has throughbus extension for other add ons.

### ONLY \$39.99 COMPLETE SOFTWARE ONLY \$19.99 CABLE ONLY \$19.99

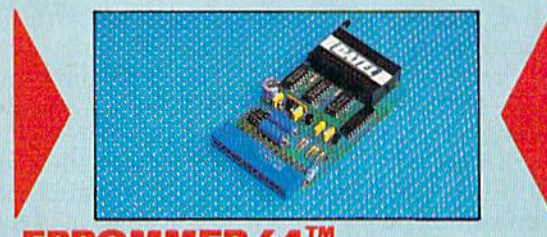

## **EPROMMER 64**

- A top quality, easy-to-use EPROM programmer for the 64/128. Pully menu driven software/hardware package makes programming/reading/verifying/copying
- EPROMs simplicity itself
- Will program 2716, 2732, 2764, 27128 and 27256 chips 12.5, 21 or 25 volta
- I Pits into user port for maximum compatibility with cartridges/Superom Board etc.
- Pull feature system all functions covered including device check/verify.
- $\Box$  <br> We believe Eprommer 64 is the most comprehensive, most friendly and best value for money programmer available for the 64/128.

 $\bigcup$ Ideal companion for Super<br/>om Board, Cartridge Development System, our kernal expanders or indeed any EFROM base project ONLY

Comes complete with instructions - plus the cartridge handbook

WITHIN 48 Hrs.

**ORDERS NORMALLY** 

**SHIPPED** 

**VISA®** 

MasterCard

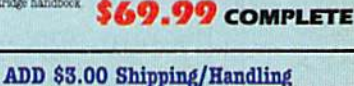

**DATEL COMPUTERS 76 COUNTRY CLUB LANE LAS VEGAS NV 89109** 

ONE OF CHECK - MONEY ORDER - COD ACCEPTED

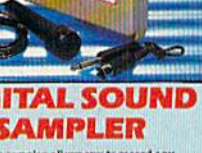

To explain this phenomenon, we need to understand that a monitor or TV creates an image by shoot ing a beam of electrons-called a raster—at the screen, scanning back and forth from top to bottom, caus ing the phosphors to glow. Each time a scan is made, the screen glows but quickly begins to dim. If the screen was scanned only once, it would glow for a very short time and soon become dark. In order to make a solid image, most monitors and TVs scan the screen 60 times per second so that no dimming ef fect is noticed. In other words, the image is refreshed before it has time to fade.

To make the road appear solid, both poles are plotted and left for almost enough time to allow one raster to draw them, then they're moved a few pixels down the screen to a new position. This happens so quickly that certain posi tions coincide with raster positions, and our eyes perceive a number of poles instead of just two. Though rasters can produce terrific effects when done with machine language, BASIC is too slow for raster chasing.

Another effect which enhances the illusion of motion is the scroll ing of mountains in the back ground. Mountains can be moved by creating a string of graphics characters resembling mountains and using a statememt like BASIC's MiD\$ to show different slices of the panorama. 3-D Speedway uses hor izontal scrolling to shift the entire screen by eighths of a character before shifting whole characters.

Horizontal scrolling is con trolled by register 22 of the VIC chip, at memory location 53270. You can experiment with horizontal scrolling by typing POKE  $53270,192 + n$ , where *n* is a number between 0 and 7. See program listing on page 87.

Gazette Disk Orders One-year Subscriptions: \$69.95

Call 1-800-727-6937 (In Iowa: 1-800-532-1271)

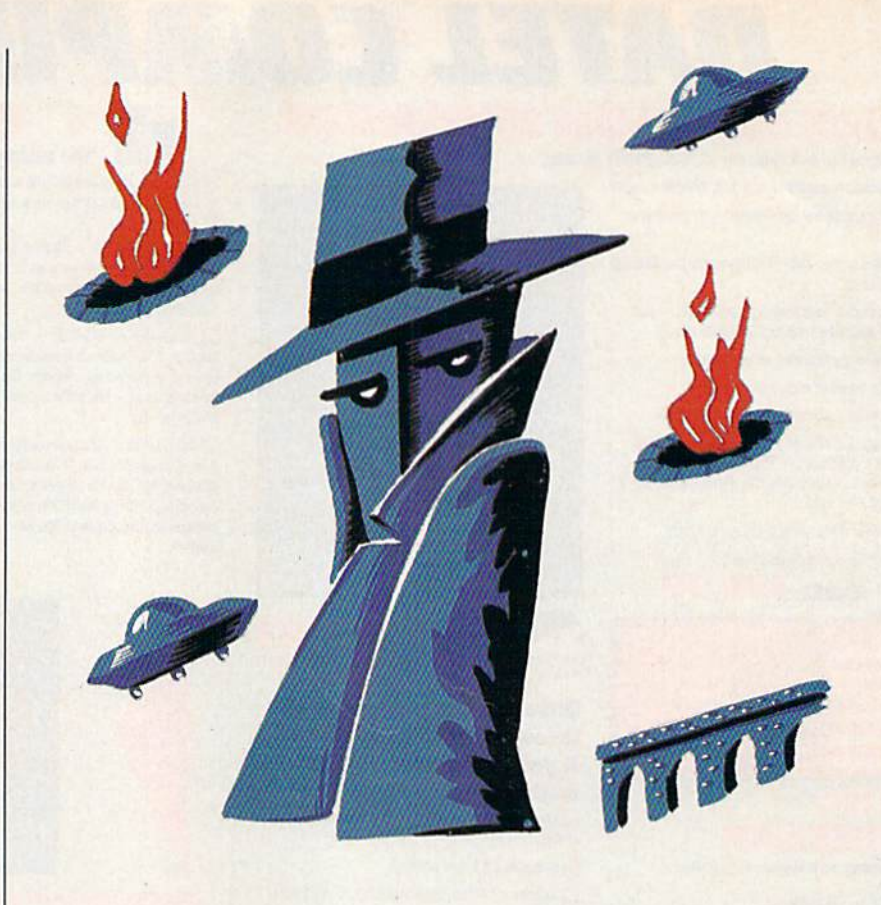

# Spy Defense

John Dalton

If shoot-'em-up arcade games are your weakness, this exciting action game for the 64 will provide you with a challenge that will make you come back again and again, joystick required.

Fighting aliens is a dangerous job, as we've all seen in the movies. For some reason, aliens always have an incredible variety of weapons at their disposal: death rays; regener ating tails that detach to soar like rockets toward their enemies; or perhaps toxic, sulfuric breath. It's a wonder the humans ever win.

But this time, we have you, the official Spy Defender, to help hu mankind. It's a good thing you're here, too—these particular aliens have caught several of our best spies and are holding them in a prison that's sealed off by several fiery pits. Your job is to save the spies, but be careful—as always, the aliens have some surprises up their sleeves.

## Getting Started

To type in "Spy Defense," you need to run "MLX," the machine language entry program found else where in this issue. When prompted, enter the starting and ending ad dresses for Spy Defense:

Starting address: 0801 Ending address: 1740

Be sure to save the program before leaving MLX.

Although Spy Defense is writ ten in machine language, it can be loaded, saved, and run like a BASIC program. When you're ready to play, plug a joystick into port 2, load the program, and type RUN.

Spy Defense begins with a title screen. Press fl (or the fire button) to start, and press CTRL-C (or RUN-

## Scoring Table

White Alien Yellow Alien Cyan Alien Blue Alien Sparkling Alien 10 25 50

5  $\overline{5}$  Constructing a Bridge Section 20 Completing a bridge Bonus:  $5py$  Crossing Pit 750x(Pit #) Bonus: Spy Reaching Base 10,000

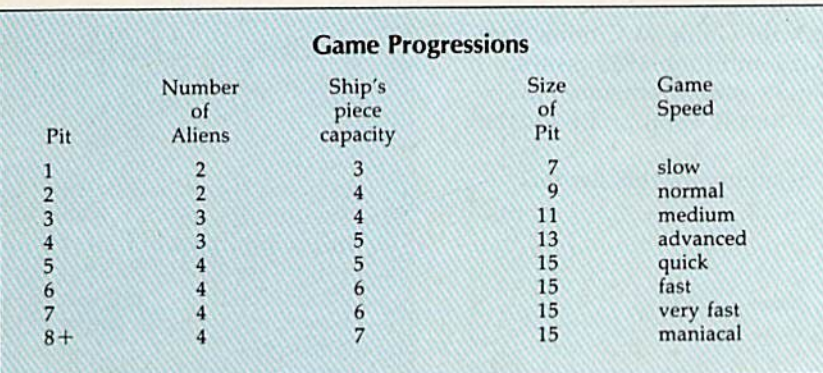

STOP) to quit. These keys can also be used during play to reset or exit the game. Press the SHIFT-LOCK key to pause the game. Release it to resume.

## Your Mission

It is the year 2020. Our world has undergone some dramatic changes. It is a world of intrigue and suspicion, and there looms the possibili ty of a hostile war. During a routine scouting mission, several of our spies were abducted. Before your mission, you discover a secret that the enemy is trying so desperately to protect. They have a new ally: aliens from outer space.

As you fly your craft over the enemy's prison camp, above the blazing fire pits that keep the spies from escaping, you consider your task: to rescue as many spies as possible.

You're flying the newest spacecraft, a Laser Striker. You've flown simulations before, but never the real thing. A Laser Striker is capable of firing deadly laser beams. For this mission, your craft has also been outfitted with a device to allow you to drop special heatresistant ceramic bricks into the fire pits. Drop enough to make a bridge, and the spies will be able to cross the pits.

Your task would be easy if you didn't have to worry about the ene my's new ally, the aliens. The aliens try to collide with you to cause damage. Some alien ships are able to drop charges which destroy |

your ceramic bricks. However, after a bridge is built and the fire is completely covered, these bombs are harmless.

## At The Controls

You control your Laser Striker with your joystick. All the action is mon itored on your detailed radar screen. To fire a phaser, press the trigger and press the joystick left or right. To drop a bridge piece, depress the trigger and press the joy stick down. You must release the trigger in order to fire again or drop another piece.

Should you become low on bricks or be seriously damaged, dock with the supply satellites which occasionally fly across the top of the screen. Docking will give you more bricks and repair about one-quarter of your ship's damage. After a spy safely crosses a pit, your ship will receive further repair. As the game progresses, your ship's capacity to hold bricks will in crease, but so will the speed and number of aliens and the size of each pit. Remember, you only have one Laser Striker—when it is de stroyed, the game is over.

## Helpful Hints

Following are some important game aspects you might want to consider to achieve better scores: • In good condition, your ship's outer color will be gray. After some minor damage the color will become flashing red. In critical situations, your ship will flash many colors.

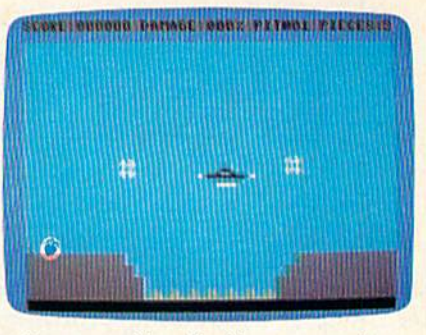

Alien spaceships, flanking your craft, make it difficult to recover your spies.

• Since aliens always appear at the top or the sides of the radar screen, try to stay away from these edges.

• A supply satellite will come by only after you shoot a certain number of aliens.

Colliding with an alien will cause nearby aliens to be destroyed. A quick collision will give you some time to build your bridge before more aliens arrive.

Use the time while the spy is crossing the bridge to shoot aliens. This will cause a new satellite to appear. Dock with it for a fresh supply of bricks for the next pit.

See program listing on page 84.

## MAIL TO:

## **COMPUTE!'S GAZETTE** SUBSCRIBER SERVICE

P.O. Box 10958. Des Moinos, IA 50340-0958

Change of Address: Please advise as early as possible. Attach label with your old address and write in new address below.

New Subscriber: Fill in your name and address below. Use separate sheet for gift orders.

PLACE LABEL HERE

Renewal: Attach label.

....One year \$24.00 .......... Two years \$45.00 (Foreign subscribers please add S6.00 per year for postage)

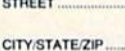

**NAME** 

............ Please bill me............. Payment enclosed

For other subscription questions or problems, please write a note and send entire form to the above address, OR CALL TOLL-FREE:

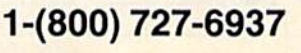

# User Group Update

## Mickey McLean

This list includes updated entries to our annual "Guide to Commodore User Groups," which last appeared in the May and June 1987 issues.

When writing to a user group for information, please remember to en close a self-addressed envelope with postage that is appropriate for the country to which you're writing.

Send typed additions, corrections, and deletions for this list to:

COMPUTE! Publications P.O. Box 5406 Greensboro, NC <sup>27403</sup> Attn: Commodore User Groups

## User Group Notes

The Commodore Owners of Marysville, Port Huron (COMP) has changed its address to: 2937 W. Woodland Dr., Port Huron, MI 48060. The correct name of the Commodore User Group in Fanwood, NJ is

Data Exchange-Beneficial Users Group 64/128 (D.E.-B.U.G. 64/128). The C-64 User Group of Orange County has moved. Its new address

is 74 Cardinal Dr., Poughkeepsie, NY 12601.

The new address for the Tulsa Area Commodore Users Group (TACUG) is P.O. Box 691842, Tulsa, OK 74169-1842.

### Commodore Computer Show

The third annual Commodore ShowCASE will be held May 21- 22 in Nashville, Tennessee. The show, presented by the Commo dore Association South/East, will feature national speakers, vendors, and products for the Commodore 64/128 and the Commodore Amiga. It is the oniy Commodore computer show in the Southeast.

Registration fee for the twoday conference at the Nashville Convention Center is \$10. For more information, contact:

CA.S.E. P.O. Box 2745 Clarksville, TN 37042 (615) 648-1838 or 834-2073

# MOST COMPLETE AMIGA RESOURCE EVER!

## COMPUTE!'s AMIGA BUYER'S GUIDE

Everything you need to know about AMIGA hardware and software—in single volume! Hundreds of hardware and software listings—video and audio digitizers, disk drives, RAM expanders, joysticks, and more—plus, the most comprehensive AMIGA software encyclopedia ever. All in COMPUTE!'s unique easy-to-read format.

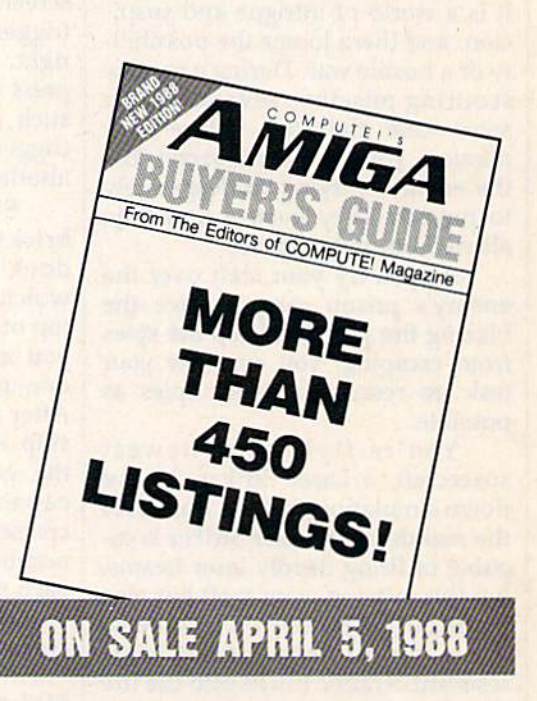

## SPECIAL PREPUBLICATION OFFER FOR COMPUTE! READERS

I [ ] YES! Please reserve copies of COMPUTEI's 1988 AMIGA BUYER'S Send your check or money order only—no charges on this special offer—to: GUIDE. I enclose \$3.95 plus \$1.00 postage and handling (\$4.95 total) for each copy.

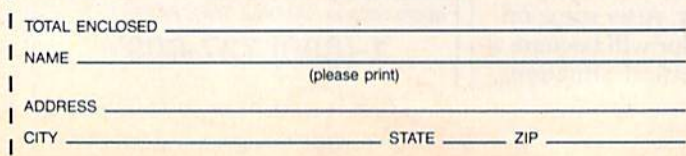

COMPUTE!'s Amiga Buyer's Guide Single Copy Sales FDR Station Box 5038 New York, NY 10150

COMPUTEI's Amiga Buyer's Guide will be sent to you shortly after publication.

# Programming Books

## from COMPUTE!

COMPUTE! Books offers a line of programming books for the intermediate to advanced Commodore 64 and 128 users. These reference books take you beyond BASIC and into machine language programming, helping you learn about memory maps, addresses, the new GEOS. and time-saving routines you can add to your own programs.

## COMPUTEI's 126 Programmer's Guide

Editors of COMPUTE!<br>ISBN 0-87455-031-9 ISBN 0-87455-031 -9 444 pages complete guide to the Commodore 128. this book eipiores 8ASC 7.0. shows you how to create graphics and sounds, explains how to program peripherals. and introduces you to machine language programming. \$17.95

## Mapping the Commodore 128

Otfis R. Cowper

ISBN O-B7455-06O-2 704 pages The comprehensive memory map and programmer's guide that provides a detailed explanation of the inner workings of the Commodore 128 including memory management. BASIC 7.0. I/O chip register, the operating system, system RAM, and more. SI 9.95

## Machine Language Routines for Ihe Commodore 128 and 64

Todd Heirnarck and Patrick Parrlsh ISBN 0-87455-085-8 592 pages

This collection of machine language routines is a must for every Commodore 128 and 64 machine language programmer. Scores of these routines can simply be inserted into your own programs. Included is the assembly language code with easy-to-understand documentation and instructions. There is a companion disk available for \$12.95 that includes all the programs in the book (858BDSK). SI 8.95

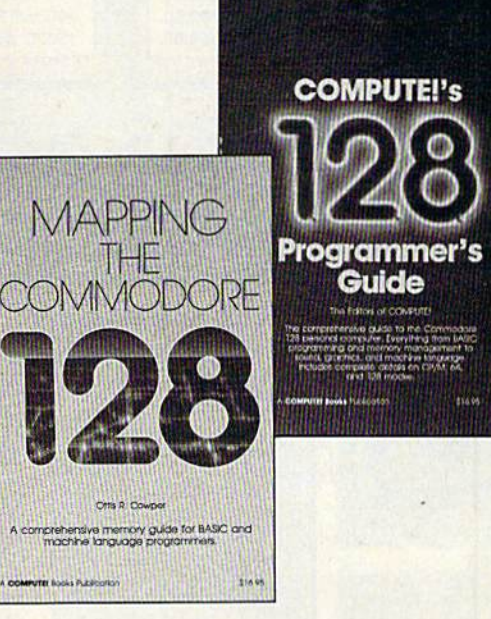

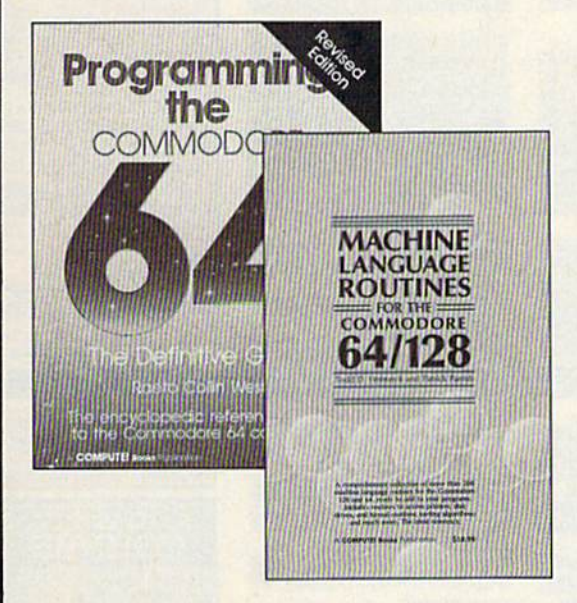

### Programming the Commodore 64 Revised: The Definitive Guide Raeto Collin West

ISBN 0-87455-081-5 M2 pages This bestselling, encyclopedic reference guide which covers the Commodore 64 in its entirety has been updated to include information on the new Commodore 64C and GEOS, from Berkeley Softworks. There is also a disk available for \$12.96 which inc/udes the programs in the book (5O7BDSK) S24.95

### Mapping the Commodore 64 and 64C Sheldon Leemon

ISBN 0-87455-082-3 324 pages

An update of the bestselling memory map and programming guide that's a necessity for intermediate and advanced programmers. This definitive sourcebook has been expanded and now covers the new icon-based GEOS (Graphics Environment Operating System) with clear descriptions of how to make it work for you. For BASIC and machine language programmers of both the Commodore 64 and 64C. SI 6.95

These books are now available at your local book or computer store. You can also order direclly from COMPUTEI by calling toll free 800-346-6767 (in NY call 212-887-8525) or by mailing your order to COMPUTEI Books, P.O. Box 5038. F.D.R. Station, New York, NY 10150.

Customer Service hours are 10:00 am-12:30 pm and 1:30 pm-3:00 pm EST, Monday-Friday Please include \$2.00 postage and handling per book or disk. NC residents add 5 percent sales tax, and NY residents add 8,25 percent sales tax. Please allow 4-6 weeks for delivery.

# DON'T SETTLE FOR LESS...

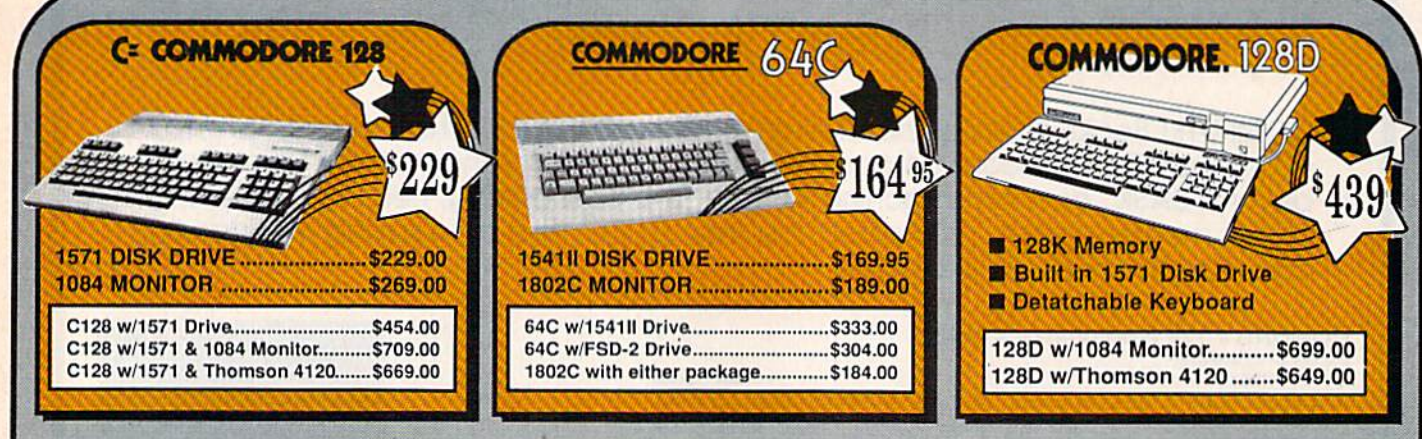

## TUSSEY'S SPECIAL PACKAGES

**GAMESTAR**\*

\$27.95 \$24.95 \$19.95

\$34.95

Championship Baseball<br>Championship Football<br>GBA Basketball 2 on 2...<br>Top Fuel Eliminator

**INFOCOM** Beyond Zork........................

## **GAME GALLERY** Educational Software too!

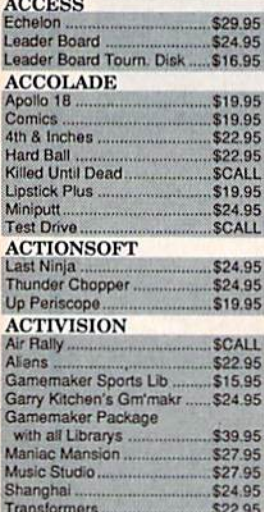

## **ARTWORX**

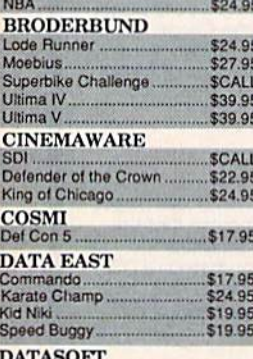

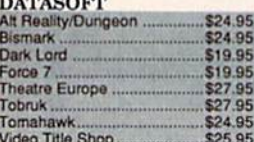

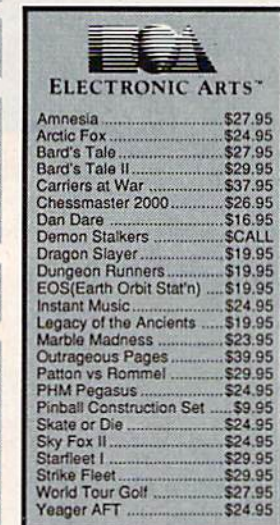

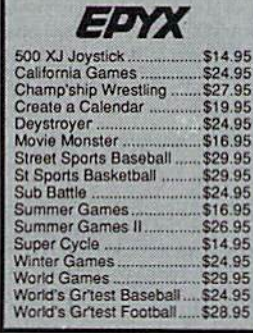

### **FIREBIRD**

 $.95$ 

\$25.95

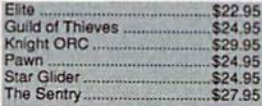

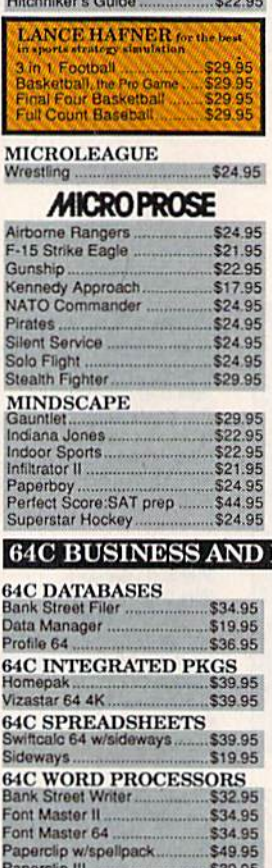

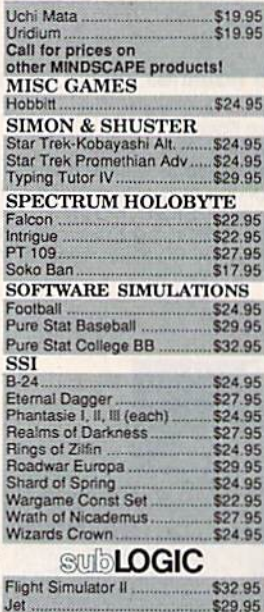

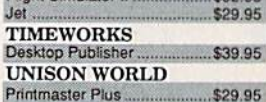

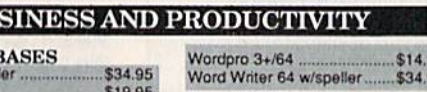

T

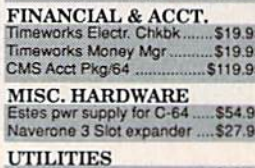

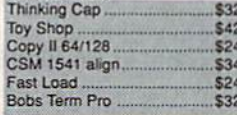

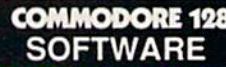

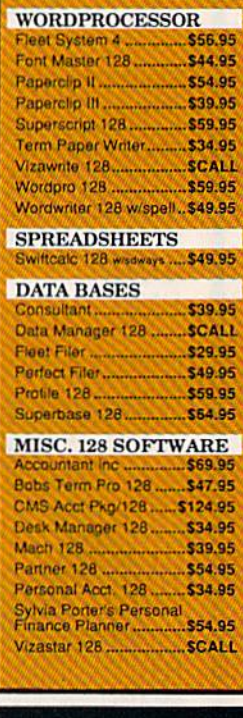

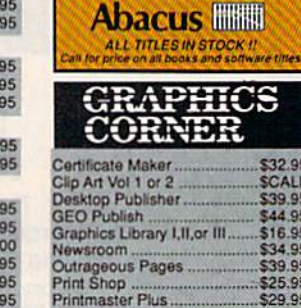

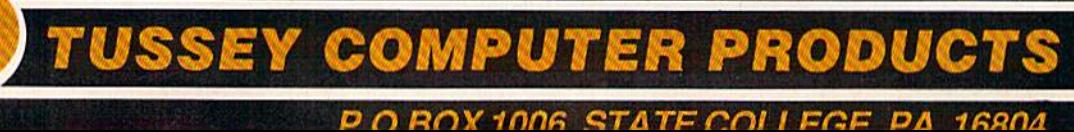

Pocket Writer Dictionary........\$12.95

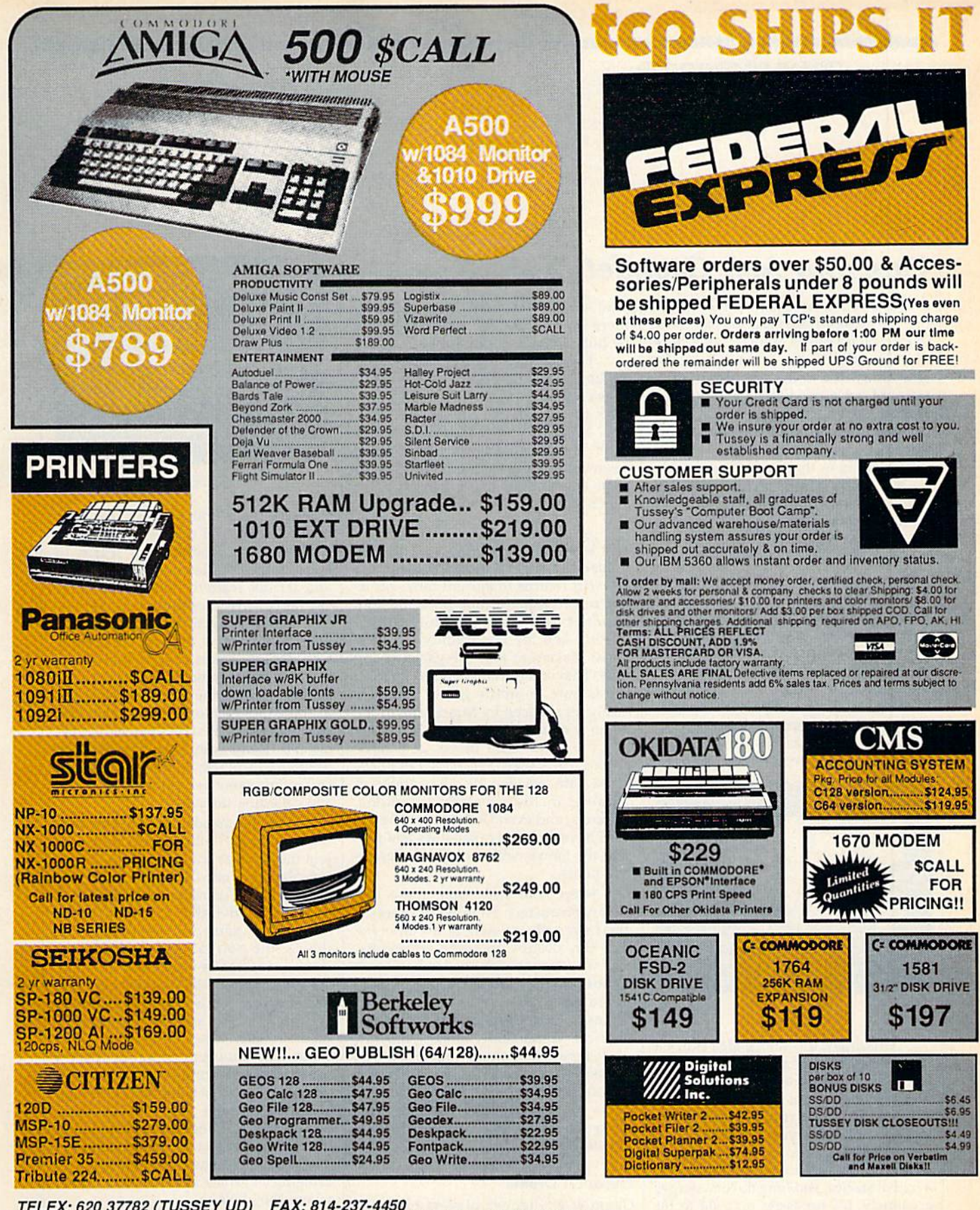

TELEX: 620 37782 (TUSSEY UD) FAX: 814-237-4450 Regular Hrs: 8:00AM-9:00PM Mon-Fri, 10:00AM-6:00PM Sat, 12:00PM-8:00PM EST

## FREE 1-800-468-904

**INSIDE PA CALL 814-234-2236** 

388

reviews

## Paperboy And Gauntlet

The best coin arcade games, it seems to me, are those whose play you can come to terms with pretty quickly, but whose mastery takes time. You ought to be able to invest a dollar's worth of quar ters and get a good feel for the game, and then spend subsequent dollars on the improvement of your skills—al ways heightening your score.

Two games that succeed admirably in the coin-op parlors are Paperboy and Gauntlet. Now Mindscape has brought both games home, and has done so without reducing their playability in the least.

## Extra! Extra!

Paperboy always struck me as a phenomenon. Here is a game of skill, rather than violence, in which earnestness counts for more than weaponry. Al though there are some semi-violent en counters in the coin-operated version, the game's main thrust is always that of service: Players must deliver the news paper to their customers.

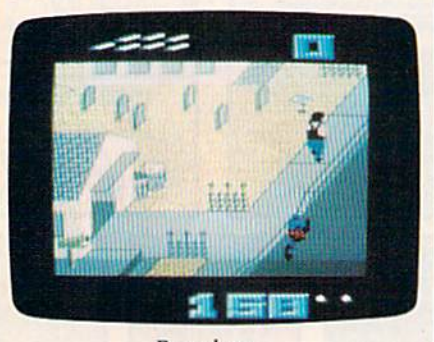

Paperboy

Amazingly, this simple idea struck responsive chord in arcades. The Paper boy game is nearly always crowded, its till fed by a constant stream of quarters.

Mindscape's translation of the game to home computers delivers all of the challenge of the coin version. It's just as hard on the 64 to maintain balance, avoid obstacles, and fling the newspaper accurately. It's no easier on a 64 to hit your customers' porches and not their windows. Just as in the coin-operated version, customers who do not receive their papers cancel their subscriptions.

For paperboys—and papergirls—

who survive the perils of their route, there is a practice run where skills can be honed, abilities fine-tuned.

The graphics and animation are ex cellent, as are the game play and bright music that accompany the action. Joy stick commands are simple and sensi ble. Mindscape's documentation is brief, but, then, Paperboy has always been a minimalist sort of game. Get on your bike and get to work: That pretty much sums up Paperboy's objectives.

### The Gauntlet Is Thrown

If Paperboy offers a modern adventure, Gauntlet returns to ancient times for its sources. Another arcade phenomenon, Gauntlet offers fast action, multiple screens, and the opportunity for addi tional players to join the game at any time. That sort of camaraderie was, and still is, rare in arcade games, and it is nicely reproduced by Mindscape in the home computer version.

The game itself moves at a more furious pace than Paperboy. Gauntlet's heroes are assailed by all manner of villains, including ghosts, demons, sorcerers, and even Death itself. The vil lains have different capabilities and pre sent the heroes with various challenges and perils.

Select your hero from these leg endary characters: Thor, who possesses great strength, as well as a battle axe that can destroy monster generators, and who serves well in hand-to-hand combat; Merlin, whose mastery of mag ic makes him a powerful weapon against monster generators, but whose physical vulnerability makes him an easy target for the enemy; Thyra, whose Valkyrie prowess with the sword and moderate magical ability make her an effective weapon; and Questor, an elf who is capable of work ing strong magic.

### Dungeon Drama

Gauntlet challenges players to penetrate the depths of a multilevel dungeon, destroying monsters and generators while collecting artifacts that aid in the quest. Foes have several levels of strength; some are easily de-

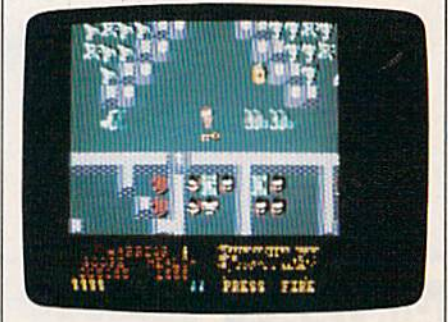

Gauntlet

stroyed, others more sorely test your mettle. Each level must be explored while combat proceeds—in search of entry to the next level. There are traps and terrors scattered on the floors of each level. Tread carefully!

This kind of action, as you can imag ine, takes a lot of energy. Fortunately, Gauntlet's designers have included food and beverage among the items to be gathered during the quest. Unfortunately, some jugs that look like cider actually contain a poison that robs heroes of powers and health points. And maintaining health and strength is at least as impor tant in this game as destroying monsters and collecting treasure.

Like the arcade version, this edi tion of Gauntlet allows new players to join the game at any time. There can be two players at once. Gauntlet's universe is sufficiently complex and dangerous to make it advisable to take a friend along. Solo gameplay is exciting, but this is the sort of game where two heads—and heroes—are better than one.

I like both of these games a lot. My nine-year-old son is even more devoted to them. While we still play the actual ar cade versions when we happen upon them with quarters in-hand, there's something satisfying—not to mention economical—about being able to boot up an arcade favorite whenever we wish. Besides, the hot dogs at home are a lot better than those at the game parlor.

Mindscape has done a fine job of bringing Paperboy and Gauntlet home, where they belong.

```
—Keith Ferrell
```
Mindscape 3444 Dundee Rd. Northbrook, IL 60062 \$34.95 each

## Echelon

There are many reasons for liking Echelon, but the fact that it is called a spaceflight simulator is not one of them. First, it is impossible to simulate what has never been—although it is possible to design an advanced combat craft and then put you in the pilot's seat. Second, the game's C-104 Tomahawk has a ceiling altitude of 13,500 meters, hardly high enough to be called space.

That quibble aside, I admit it is much easier to say what Echelon is not, rather than say what it is. If a computer can be called an Anything Box because it can be programmed to do almost any thing you can imagine, Echelon comes very close to being an Anything Game.

The scenario is simple: Stationed on Isis, the tenth planet of our solar system, you must fly the sole patrol craft in Zone 106. Your mission is twofold; You must explore the planet and do battle against the space pirates; and, in your spare time, find and interpret clues that will lead you to the pirate's stronghold.

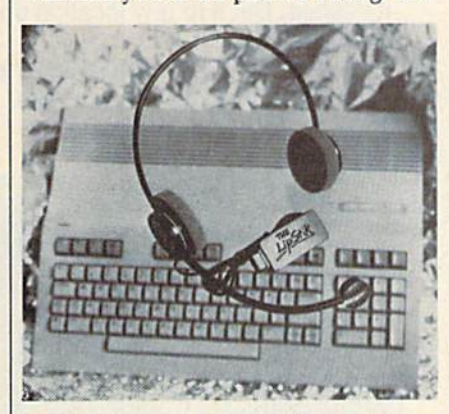

LipStik is a unique input device that Access includes with the Echelon pack age. It's also available separately.

To accomplish the mission, you have the Tomahawk near-space craft, powered by nuclear engines, fitted out with a variety of weaponry, linked to the main computers at Echelon head quarters, and loaded with scanning equipment. And, you have LipStik, an innovative control interface.

At the outset, you can choose the kind of game you wish to play by press ing the DataLink key. This brings up an options screen from which you can se lect a mission that is Scientific, Patrol, or Military. The first contains no combat and can be used to explore the planet, to fly obstacle courses, or to collect artifacts. The next two contain different degrees of armed action, and these are further sub divided by allowing you to choose the strength and expertise of the enemy.

Echelon offers a target range where you may practice firing without being fired upon, as well as an area for prac ticing touch-and-go landings. You can

fly under bridges and through tunnels while watching yourself on TV from an RPV (Remote Point of View) vehicle. To go more quickly from one planetary area to another, you also have the abili ty to teleport.

The three main areas of the game, which can be used singly or in combination, are flight simulation, arcade action, and puzzle-solving. It is possible simply to fly the Tomahawk, which in itself can be an enjoyable experience, but it is even more fun to fly in an arcade action sequence where space pirates are coming at you from all direc tions. In the most complex combina tion, you may want to fight off pirates while trying to gather enough of the 240 artifacts on the planet's surface to be able to solve the mystery and locate the pirate stronghold.

Your view throughout consists of two screens and a control console. The main viewing screen shows what is ahead of you; pressing the proper nu merical keys shifts that view to the rear, to either side, above, and below. smaller screen shows your craft as it appears from above, sometimes known as a satellite view. An interesting feature is that this second screen can be toggled off, allowing the main screen to update more often and, thus, provide for faster action. (If you select an arcade scenario, planetary surface features can also be excluded for the same purpose.)

The console itself provides information on fuel, weapons, altitude, atti tude, shield levels, X and Z coordinates, scoring, and game clock. As for the game clock, there is no time limit, save what you set for yourself. Start the clock running and see how long it takes to gather all the artifacts, for example. Next time, try to do better. Should you have to save a game, the current time will also be saved, allowing you to pick up where you left off.

Outside the main viewing screen is the surface of Isis, represented as a blue-on-black grid. Topography is rep resented by wire-frame mountains in red, while alien-made (as in man-made) objects—including enemy spacecraft are a combination of red and yellow. It is a color scheme that works well, One anomaly; While the wire-frame moun tains appear as solid as those in other recent simulators, it is possible to fly through them.

A keyboard overlay (which will fit on a 128) helps you keep the various commands straight, while a large map with only 9 of the 36 sectors completed will allow you to pencil in the results of your explorations. The third item of hardware is LipStik.

My first thought on opening the game was that LipStik was a cute but probably useless gimmick. It is not. Consisting of a dummy headset and real microphone, LipStik plugs into joy stick port 2 (your joystick is in port 1). Its sole purpose is to provide a second "button" for firing weapons. The button on the joystick has to be used for other purposes in Echelon, and weapons are fired by pressing the  $F$  key. Since the action can get rather fast and furious, it can be difficult to keep your sights aligned on a pirate when you have to use one hand on the key board—thus, LipStik.

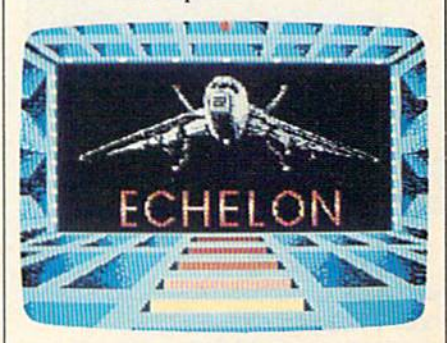

Echelon, a futuristic flight simulator, features game qualities and 3-D graphics.

The device responds to anything you say, such as Fire!, Rats!, or Aunt Harriet is coming to visit! (Try to avoid words of multiple syllables as they de plete your ammo faster than you may want.) The point is that it works, it works well, and it is a real help. While the documentation refers to it as a sec ond fire button, it is equally proper to think of it as a third hand.

Echelon's documentation is very good. There is a quick kick-the-tiresand-light-the-fires routine as well as more detailed instructions for getting your ship off the orbiting base. There are good sections on such routines as combat, use of the RPV, use of the teleporter, docking maneuvers, and so on. There is an even deeper section on interpreting the pirate code to be found on certain artifacts, making cryptography another optional part of the game. There is even a section on the history of Isis.

The 3-D graphics are very good, as is the sound. The firing of weapons, the resultant explosions, and the accelera tion and deceleration of the ship all have their own routines, combining with the other game features to provide an experience that is both rich and re warding because it offers something for just about everybody.

—Ervin Bobo

Access Software 2561 S 1560 West Woods Cross, UT 84087 S44.95 (includes LipStik)

# **Make GEOS work for you.**

**Introducing BeckerBASIC - Now you can** write BASIC applications to work with GEOS.

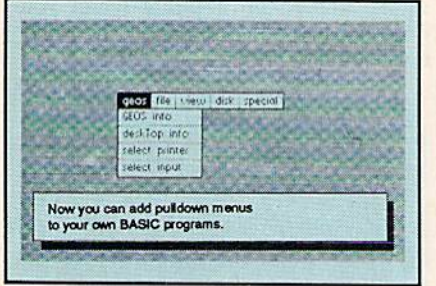

Introducing BeckerBASIC, If you already know BASIC, you can now write you own GEOS applications in BASIC, easily.

BeckerBASIC gives you the power of over 270 new commands and functions.

Over 20 commands to make

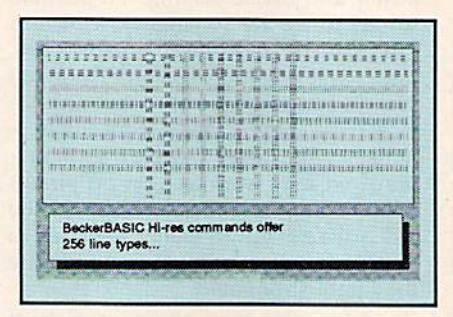

your programming easier. For example, TRACE, RENUMBER, DUMP, DIR, etc.

Packed with over 50 commands for easy disk access. Load and save blocks of memory or selected lines of your program. You can even PEEK and POKE into your

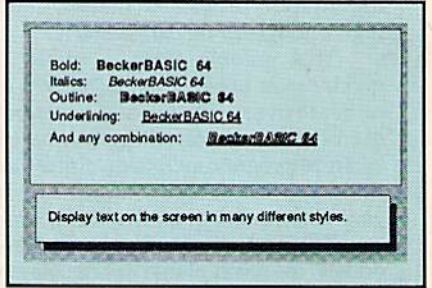

disk drive's memory.

10 commands can be used for easier cursor control. Turn the cursor on and off. Set how quickly it flashes. Set it to any location on the screen.

20 commands are available for all your Hi-res programming needs.

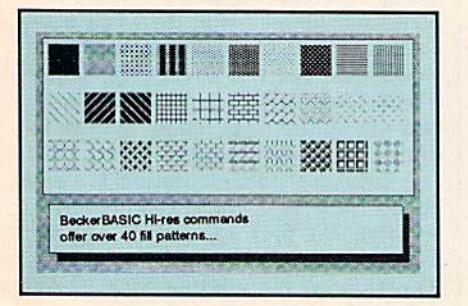

Create boxes, plot points, and draw lines.

18 commands alone are dedicated to creating sound. Set ring modulation, change the filter, alter the waveform and set the envelope.

Over 35 commands let you

Call today or mail the coupon for your free catalog covering our complete line of software and books for the Commodore 64 and 128. Or ask for the location of the dealer nearest you. GEOS is a trademark of Berkeley Softworks.<br>Commodore is a trademark of Commodore Electronics You can order direct by phone using your VISA, American Express or MasterCard or detatch and mail your completed coupon. Dealer inquiries welcome-over 2400 nationwide.

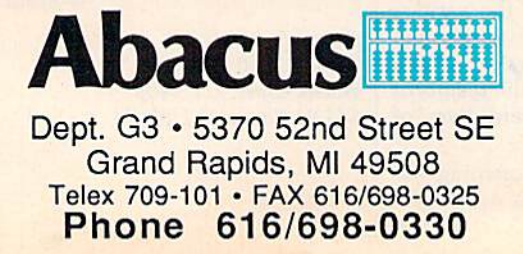

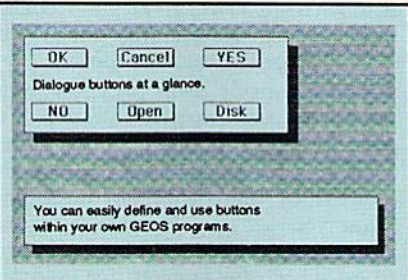

create and animate sprites with ease. Load and save sprites directly. Alter their size, change their positions and check for collisions. Use the sprite editor to create sprites and icons.

Use the Pulldown Menu **Construction Set and Dialog Box** 

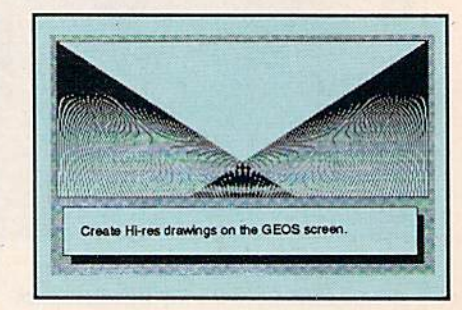

Construction Set to aid in the creation of you own applications. Royalty-free distribution of your BeckerBASIC applications. Now anyone can create applications in BASIC to run with Only \$49.95 GEOS.

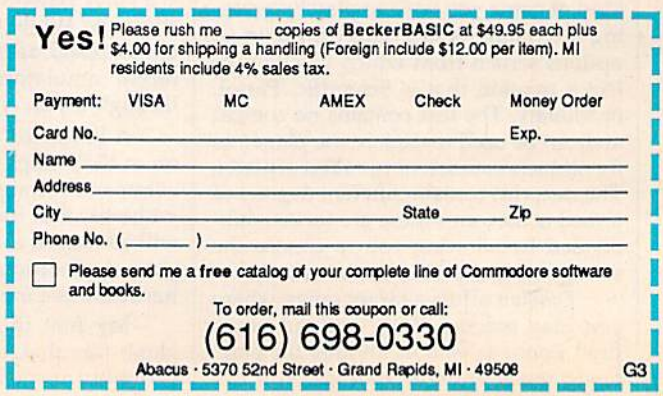

## Halls Of Montezuma

The boys from down under have done it again. In the tradition of Battlefront, Carriers at War, and Europe Ablaze, the Stra tegic Studies Group (SSG) from Australia has concocted another winning strategy war game in Halls of Montezuma.

Halls of Montezuma uses the "Battlefront Game System," developed by SSG, and is a battle history of the United States Marine Corps. As usual, the group has learned from previous games and has improved on an already excel lent system. This game achieves a new high in simplicity of operation, but without compromising the control demanded by serious war gamers,

Your role is the commanding general of various Marine components, as you retrace the Corps' colorful past, with historically accurate scenarios from Mexico in 1847 to Vietnam.

If that's not enough, Warplan™, a detailed war game construction set, lets you edit the existing scenarios and cre ate new battles to fight.

Want different icons or new map symbols? Try using Warpaint™ to create your own map symbols and icons.

The Halls of Montezuma package consists of an instruction manual, map of the battlefields, two menu refer ence cards, and labels for identifying your disks containing saved games.

The scenarios begin with the 1847 assault on Mexico City, the culminating battle of a three-year war with Mexico that began at the Alamo in Texas and ended with the Marines storming the Halls of Montezuma in Mexico City.

Belleau Wood is the World War representative. This was a major battle in which the Marines were instrumen tal in crushing the last chance for a German victory.

The World War II scenarios include the bloodiest fighting of the war: Iwo Jima, the Shuri Line, and the Final Re doubt on Okinawa.

The Marines' participation in the Korean conflict is represented by the landing at Pusan.

Finally, the battle for Hue in Viet nam ends the historical scenarios.

The manual includes a tutorial to get you started, then continues with an informative chronological history, which ties the represented battles to gether. SSG has a tradition of presenting game manuals that not only prepare you to play the game, but also provide fascinating historical insight.

Each scenario described in the manual also includes a short briefing to give you an idea of what must be done to achieve victory.

The Battlefront Game System pro vides an easy-to-use interface for play ers. SSG claims you can be playing in ten minutes, but to master the game and develop winning stategies will take considerably longer.

Each scenario may be played by two players, or by one player against the computer. You may select to com mand either side when playing against the computer.

The degree of difficulty is selected from a menu. You may choose to give your computer opponent almost insur mountable odds, or you may handicap it significantly. The same handicapping system may be employed in a twoplayer game.

After selecting the scenario and the degree of difficulty, you begin play by issuing orders to the regimental com manders of each of your divisions. They in turn relay your orders to their assigned battalions. Just as a field com mander must do during an actual cam paign, you'll have to keep in mind such factors as fatigue, supply lines, and re placements, as well as augmenting your support forces effectively. Don't constantly order your regiments into unre lenting attacks, or you'll find they'll take heavy casualties as fatigue be comes a factor.

Halls of Montezuma achieves a new high in simplicity of operation without compromising the control demanded by serious war

gamers.

It's also necessary to rotate your regiments to the rear occasionally, al lowing them time to rest and regroup before rejoining the fray. Rotate your units too frequently, and the result will be chaos as they struggle to regroup.

Your regimental commanders will do their best, in the Marine Corps tradi tion, to carry out your orders to defend captured territory, withdraw, or attack with varying degrees of intensity.

You also may order your headquarter units to relocate. Keep them in contact with their deployed regiments in order to keep open lines of communi cation and supply, but be careful not to place them in areas where they will come under direct enemy fire. Loss of an HQ will result in reduced effective ness of the remaining regiments, caus ing the troops to be easily routed.

When a regiment is in contact with an enemy force, you may elect to as sault a particular unit in the enemy line or choose from other available orders.

Each battle consists of 4 movement phases or turns each day, with up to 99 turns in a scenario, for a maximum of 25 days. Each scenario lasts a set number of turns, with the average being 10 days. Usually, in solitaire mode, a game may be played comfortably in one evening.

Your goals are to capture as many specified objectives and destroy as many enemy battalions as you can and to prevent the enemy from doing the same to you. Victory points are awarded after each round, and the player scoring the most points at the end of the game is declared the winner.

The Marines are still looking for a few good men ready to answer the cry of "Semper Fi!" and Halls of Montezuma is a worthy battleground.

—George Miller

Strategic Studies Group 1747 Orleans Ct. Walnut Creek, CA 94598

or

P.O. Box 262 Drummoyne, Australia 2047

Distributed by Electronic Arts 1820 Gateway Dr. San Mateo, CA 94404 \$40

**COMPUTE**'s Gazette is looking for utilities, games, applications, educational programs, and tutorial articles. If you've created a program that you think other readers might en joy or find useful, send it, on tape or disk to:

## Submissions Reviewer COMPUTE! Publications P.O. Box 5406 Greensboro, NC 27403

Please enclose an SASE if you wish to have the materials returned. Articles are reviewed within four weeks of submission.

## **LET'S FACE IT-MAIL ORDER HOUSES ARE NOT ALL THE SAME! PPORT**

## ΙД

Hands On Software, Inc. is now distributing its own products. "What does that mean to me," you say! Well, for one thing, we have expanded our product line to include games and utilities from other publishers, accessories, Commodore authorized service, and even a selection of pre-owned titles. The technical staff here is second to none, and is well-known to thousands of Commodore users. We are committed to your satisfaction-and are prepared to prove it!

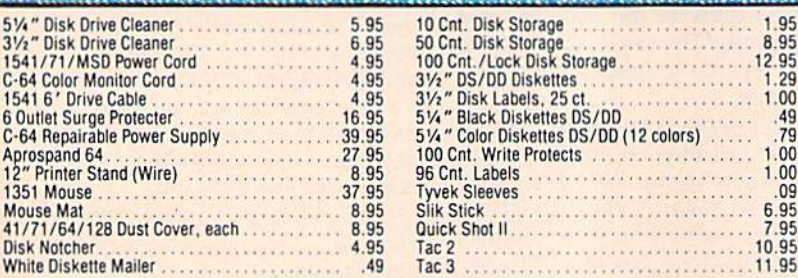

## E Commodore Authorized **Service by Russell & Associates**

### Repairs: Commodore<br>C-64 Keyboard<br>C-128 Keyboard<br>1541 Align<br>1541 Repair (w/align) Service:<br>C-128 Rom Upgrade<br>1571 Rom Upgrade<br>C-128 64K Ram Video<br>(great for Basic 8)<br>Repairs: Amiga 42.50<br>19.95<br>19.95 54.95<br>79.95<br>39.95<br>65.00 1571 Align<br>1571 Repair (w/align)<br>1702 Monitors 39.95 135.00<br>135.00<br>135.00<br>54.95<br>145.00 Amiga 500 Amiga 2000<br>A1010 Align<br>A1010 Repair 1902 Monitors 85.00 Commodore Printers 85.00

All C-64's & C-128's must have Power Supply included. Thirty-day warranty on all repairs. Buy a Power Supply from Software Support International and get a 60-day warranty. Please include a detailed description of your prob

Russell and Associates reserves the right to refuse any repair. Repair<br>jobs will be charged \$3.00 per piece for return shipping/handling.

 $20.40$ 

22.64

22.64

20.40

 $.20.40$ 

16.16

22.64

22.64

22.64

26.88

26.88

 $22.64$ 16.16

20.40

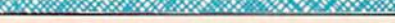

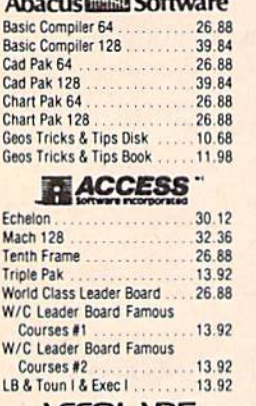

men

 $\overline{a}$   $\overline{a}$ 

## **ACCOUNDE-**

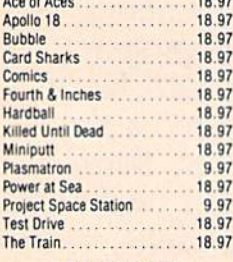

## **ACTIONSOFT**

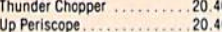

## ACTIVISION

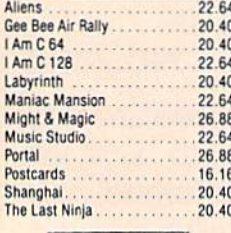

### $\epsilon$  $\frac{1}{1}$ re

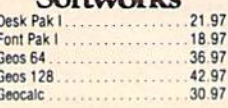

### **Softworks** Geocalc 128 42.97 Geodex 24.97 42.97 Geodex 128 Geofile 30.97 Geofile 128 42.97 **Geoprint Cable** 24.97 Geoprogrammer 64 42.97 Geopublish 64 ........ 42.97 Geopublish 128 42.97 Geospell 18.97 Geowriter's Workshop 64 30.97 Geowriter's Workshop 128 42.97 "Broderbund Software" Carmen Sandiego USA .26.88 Carmen Sandiego World<br>Cauldron 1 & 2 22.64 20.40 **Print Shop** 29.95 Print Shop Companion. 22.95 P/S Graphics Library . .15.95 1 or 2 or 3 P/S Holiday Graphics 16.16 Super Bike Challenge 13.92 **CAPCOM®**

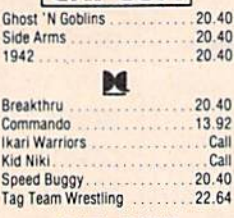

## **DATA SOFT**

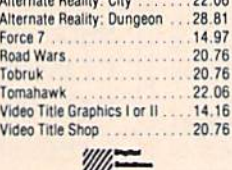

## Digital Super Pak

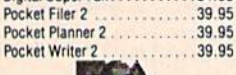

64.95

 $P<sub>0</sub>$ 

 $P<sub>0</sub>$ 

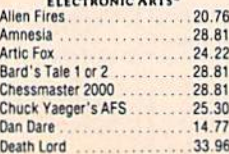

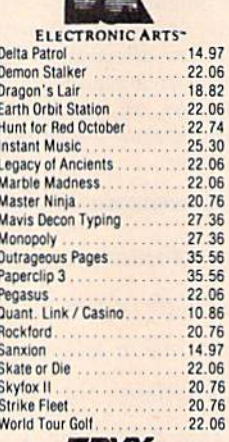

**Play A** 

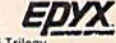

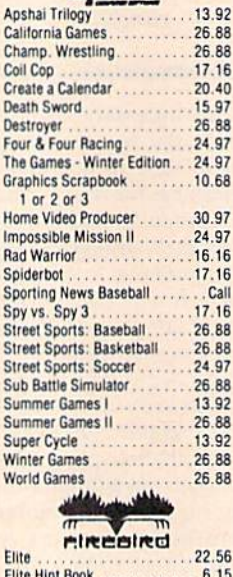

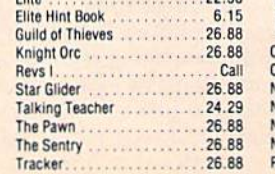

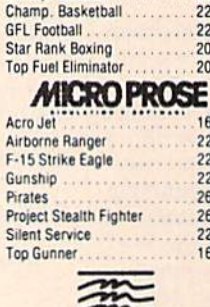

**EAMESTAR**\*

Champ. Baseball

 $\overline{\phantom{a}}$ 

Acro J

Airbor

 $F-15S$ 

Gunsh

Project

Silent

Top Gu

Bo

 $\overline{\mathsf{C}}$ n

De De

Ga

He

His<br>Inc

Inf Int

Int Kir M

Pa Su Su

Th

Wi

Xe

Au

M

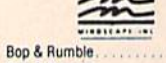

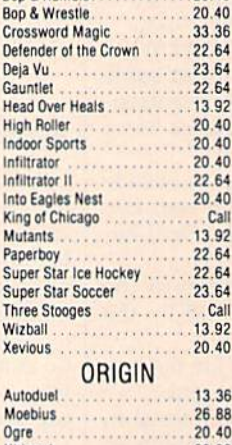

### Ultima 1 26.88 Ultima 3 26.88 Ultima 4 39.84 . . . . . . . . . . . . Ultima 5 Call Professional Software Inc. Fleet Filer ... 26.88 Fleet System 2+ 39.84 Fleet System 3 46.32 **Fleet System 4** 52.80 **SPRINGBOARD**

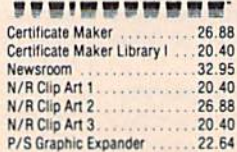

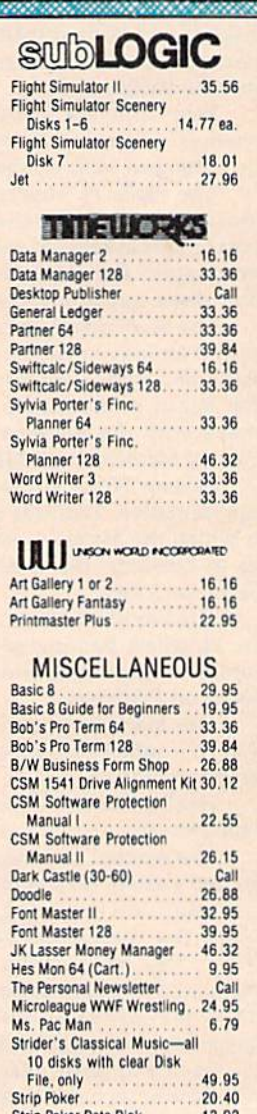

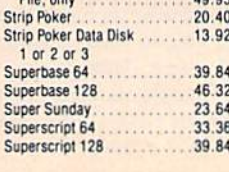

## **MANY OTHER TITLES AVAILABLE - CALL FOR PRICES!**
Here they are! The products that have made us one of the most respected companies in the mail order business. Our utilities have become a staple in the libraries of thousands upon thousands of Commodore users worldwide. Original ideas and workmanship throughout. (a rarity nowadays!) our products are guaranteed to please. If you enjoy dealing with people who genuinely have your best interest at heart, look no further. Our products are created with you in mind. We offer programs that are protection free and most can be transferred to the 1581 disk drive. Also, we offer the best technical support in the business. Les and Dan are available five days a week to help with problems. If you see a program that interests you on this page, and you need more detailed information to make an educated decision, just write or call for our free catalog. Remember: Our Business is SOFTWARE SUPPORT!

C-128 Helper

#### **Kracker Jax**

#### THE REVOLUTIONARY ARCHIVAL SYSTEM!

Kracker Jax is the powerful parameter-based copying system that has taken the country by storm! What IS a parameter? It's a custom program that allows your 1541 or 1571 disk drive to strip ALL copy protection from your exp software, leaving you with UNPROTECTED, TOTALLY BROKEN BACKUPS that can even be copied with a simple fast copier! We declare Kracker Jax to be the best system of its kind on the market today! A bold claim? Maybe

We declare Kracker Jax to be the best system of its kind on the market today! A bold claim? Maybe.<br>But don't take our word for it—if you want the REAL story on how good Kracker Jax is, just ask one of our customers.<br>Don't

Easy to use-no special knowledge is required! E Powerful-will easily back up titles that nibblers can't! Ill Superfast-strips protection in a matter of seconds! Ill Great value-each volume has approx. 100 parameters! Ill Current-We lead the copy market.

We've finally done it! You asked us to discount our earlier volumes, and we have!

Vols 1-2-3-4 Only \$9.95 ea. Vols 5-6-7 Still Only \$19.95 ea.

Helper is an exciting new type of Software for the C-128 Computer with 80 column monitor. · Screen Based Databasing **Graphic Label Wizard** Kracker Jax Revealed | & II · User Definable This is the ultimate label utility. · Editor allows modifications Our knowledge of protection schemes has made us • Databasing with graphics included<br>• Supports Commodore as well as Epson compatible famous. Now find out how we do what we do best. Our . Demo included that serves as a Basic 7.0 Electronic annous Now the books are your key to REAL knowledge. OTHERS ONLY<br>GIVE SURFACE INFO—we dig deep—much deeper. We<br>can show you exactly how today's copy protection reference manual printers • Screen dumps to printer · 1581 version available • Printmaster<sup>1</sup> Printshop<sup>1</sup> Software Solutions<sup>1</sup> compatible prevents you from backing up your software **ONLY \$24.95** 1581 transferable **Revealed Book I with Reset Button** · Satisfaction guaranteed! \$23.50 **ONLY \$24.95 Graphic Art Disks Revealed II with Hesmon Cartridge** Top quality graphics are hard to find. These will definitely please you. \$23.50 **Hacker's Utility Kit** · 10 Volumes available State of the art tools for the computerist ready to take • Themes followed in most control of his software library! • Printmaster<sup>1</sup> / Printshop<sup>1\*</sup> Side A compatible . Whole disk scanners The Bull's Eye · Easily transferred to 1581 · GCR Editor Considered by many to be our greatest achievement.<br>• Rapidlok<sup>r</sup> copying capabilities.<br>• Timeworks<sup>ru</sup> all purpose copier parameter Fast Data/Nibble copiers ONLY \$14.95 per Volume File tracer · Byte Pattern Finder Much. Much More-\$19.95 . Our famous current Geosbusters . Other parms included to copy some of the toughest on Elite V3.0 the market. Elite V3 copies the "impossible. **ONLY \$19.95** C-128 Cannon . Copies V2.0 of a popular 64/128 planner, filer The total copy/utilities package created just for C128 (64 only), writer. . Leaves the Backup protection free. owners. Why pay for Backups of titles you already own? • Nibblers-Single or Dual **Geosbusters V3.0** • Fast Copiers-Single or Dual<br>• File Copiers-Single or Dual This is our famous system created to defeat the copy/ID **ONLY \$6.95** protection on your favorite utitilties. • Scanners-Error and Density · Runs from your desktop · 1581 Utilities • Simple to operate Elite V4.0 · Directory editing • Icon Driven Our Elite Series is second to none for its copying . 100 Free Kracker Jax Parms **ONLY \$6.95** . 1541/71/81 Drives Supported-Single or Dual capabilities. . Elite 4 created to copy titles protected to the MAX! **ONLY \$34.95** · Special MAX Copier included • Update policy included<br>• Free Bonus—The Shotgun I **Sysres" Enhanced** The best-and we mean Best Basic enhancement system Shotgun II for the C-64. **ONLY \$14.95** Without a doubt-the most powerful nibbler on today's · Adds over 25 major commands to Basic market: · Extended Super DOS-Wedge · 1541/17 compatible • Scrolling through Basic • One or two Drive modes . Renumber, Trace, Search, and many other features too **Super Cat** • Copies to track 40 The greatest disk library cataloger ever produced for the numerous to mention · On screen GCR display • 1541/71 fast loader included Commodore 64 · Auto Density Detection . Catalogs up to 640 Disks w/5000 titles per catalog . M/L monitor from Basic • Copies Rapidlok<sup>TM</sup> automatically!<br>• Available in loaded form with 32 of our most popular • Transferable to 1581 Disk

- Twice as many with 2 drives
- · Load, save, edit, change any entry
- . Prints a variety of reports and even labels
- . Lightning fast and easy to use!

#### **ONLY \$24.95**

ORDERING is simple: we accept money orders, certified checks, personal checks only on<br>prior approval, VISA, MC, Discover and COD. Please add \$3.00 shipping and handling per<br>order, \$2.00 additional for COD orders. Orders ou shipping charges. Defective items will be replaced at no charge. In stock orders are processed within 24 hrs. Returns are not accepted without authorization #. Washington

Mail your order to: Software Support Int.-D13<br>2700 NE Andresen Road / Vancouver, WA 98661

**ONLY \$39.95** 

The best money you'll ever

spend on your Commodore!

Or call our toll-free order line at<br>1-800-356-1179, 9am-5pm Pacific time<br>Monday-Friday.<br>Atter hours orders accepted at<br>2006-695-9648-7 doys a week.<br>Technical support available. Call<br>12061-695-9648, 9am-5pm Pacific time,<br>Mo

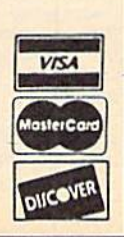

**Program Submissions Invited<br>Need more into? Call or write for our free catalog.** 

Residents please add 7.3% sales tax. Software orders over \$100.00 will be shipped UPS 2nd Day Air at no additional charge. U.S. orders only. All prices subject to change.

parms from Kracker Jax 1-2-3

Shotgun II ONLY \$14.95

**Loaded Shotqun II ONLY \$19.95** 

**DEALERS - WE HAVE THE SUPPORT YOU'RE LOOKING FOR!** 

- 
- 
- 
- 

SOFTWARE

#### **The Sentry**

Unique is an overused word. Despite advertising claims, it's rare that a truly unique game is released. Many games have innovative features or include advances in the interface, but most gaming concepts are by now pretty well established. War games, sports games, adventure games, role-playing games, shoot-em-ups, simulations, jumping games, converted board games-these categories all have a ready base of buyers, and the software producers know it. For precisely that reason, an honestly innovative game rarely gets the attention it deserves-if it doesn't fit into established categories, no one seems to know what to do with it.

One of the problems with unique games is that learning to play them takes a little time and work, and increasingly, work is becoming anathema to computer gamers. With all the games available, it seems pointless to expend any energy to bring a game to the point at which it becomes enjoyable. For most people, game time is stolen time: It's only natural to want the theft to be worthwhile.

That's the opposition a game like Firebird's The Sentry must be prepared to fight. The Sentry is one of those rare games that truly rewards repeated play-a game that emphasizes fast-

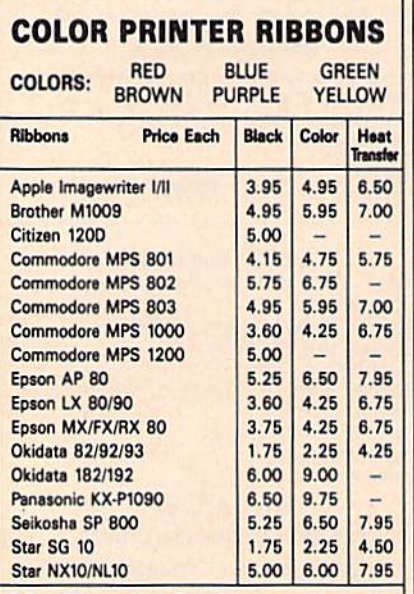

#### T-Shirt Ribbons (Heat Transfer)-

Call For Price & Availability.

For ribbons not listed above, call for price and<br>availability. Price and specifications are subject to change without notice

Minimum order is \$25.00. Shipping & handling \$3.50. UPS Ground. Add \$2.00 C.O.D. additional. Illinois residents add 6.25% tax. MasterCard and Visa accepted..

**RENCO COMPUTER PRINTER SUPPLIES** P.O. Box 475, Manteno, IL 60950 U.S.A. 1-800-522-6922 815-468-8081

paced strategy without the need for learning a host of rules. In its playerperspective graphics display, extreme ease of play, and ability to addict-all without requiring players to fire weapons or simulate reality-The Sentry is one of the most important games of the past few years.

Its basis is, quite simply, the first law of thermodynamics. You play the role of a lone synthoid, moving through 10,000 different landscapes, trying to absorb the enemy. The enemy consists of a Sentry and (usually) one or more Landgazers who rotate like beacons and absorb alien presences (i.e., you). The trick is to absorb the Sentry before she absorbs you. As you might guess, such a simple concept is far from easy to implement.

Each landscape contains the Sentry, the Landgazers, and trees. Scenes are three-dimensional and divided into squares in several elevations. You enter each landscape fairly well hidden from the Sentry's gaze, but to absorb her, you can't stay hidden for long.

The Sentry is one of those rare games that truly rewards repeated play. It is one of the most important games of the past few years.

Absorption is possible only from an elevation higher than the object you want to absorb. What you must do, then, is climb from elevation to elevation until you reach a point higher than the Sentry. As soon as you do so, you can absorb her.

The problem is, she has the same idea. As soon as she sees the square you're standing on, she can begin to absorb your energy. If she can't see you, often her Landgazers can. And if they can see you but not the square you're on, they can turn a nearby tree into a Meanie. The Meanie will focus in on you and hyperspace you to some other place on the landscape. Usually, hyperspace transports you to a lower level. If you're already low on energy, the hyperspacing will destroy you.

Now, keeping away from these things is hard enough, but it's even worse when you consider that you (the synthoid) can't actually move. To change locations, you have to concentrate your energy on a square (one you can see) and create a new synthoid (by pressing a key). Then, immediately, you must press another key and project vourself into the new synthoid. You will end up facing the old synthoid, which you can reabsorb into the new one. You lose no energy for this as long as the Sentry or the Landgazers do not absorb your old synthoid first.

Also, you can create trees and boulders. Creating a tree will give you something to hide behind should the Enemy's gaze be narrowing in on you. Creating boulders is necessary to move from one elevation to the next. Because your synthoid is not tall enough to see to the next level, the normal procedure is to create a boulder first (or maybe two) and then create the new synthoid on top. From the new vantage point, you can see new squares on higher elevations.

All of this is extremely easy to do, but the strategies of climbing and absorbing remain constantly fascinating. At any time, you can point the cursor into the sky and ask for a bird's-eye view of the landscape. This will give you a good idea of where you are on the landscape, and it will also give you time to plot your next series of moves. With the Sentry and up to six Landgazers looking for you (six is the most I've encountered), and all of them rotating at different times and in different directions, forming a strategy is essential.

As if the game weren't innovative enough, the Game Save feature is simply brilliant. When you absorb the Sentry in each landscape, you project yourself into a new synthoid atop her tower, and then hyperspace off the landscape. The game then gives you the secret entry code to a brand new landscape. There is no way of obtaining these entry codes without actually earning the right to have them. Then, when you restart the game, to move to the new landscape you simply type the landscape number and its associated entry code. No blank formatted disks are required, yet the game gives you a constant sense of progress.

The Sentry contains 10,000 landscapes. To write this review, I worked through almost 100 of them. Each time I succeeded, usually after four to eight tries, I entered the newly revealed landscape and tried again. The game is addictive, and even though absorbing Sentries grows a bit stale after a couple hours of solid play, you will find yourself drawn back again and again. In this way, it is perfect for late-night play when you have a half-hour or so and want neither another baseball game nor a complex, mind-boggling war game. Challenging, innovative, and extremely well-executed, The Sentry is excellent entertainment.

-Neil Randall

Firebird P.O. Box 49 Ramsey, NJ 07446 \$39.95

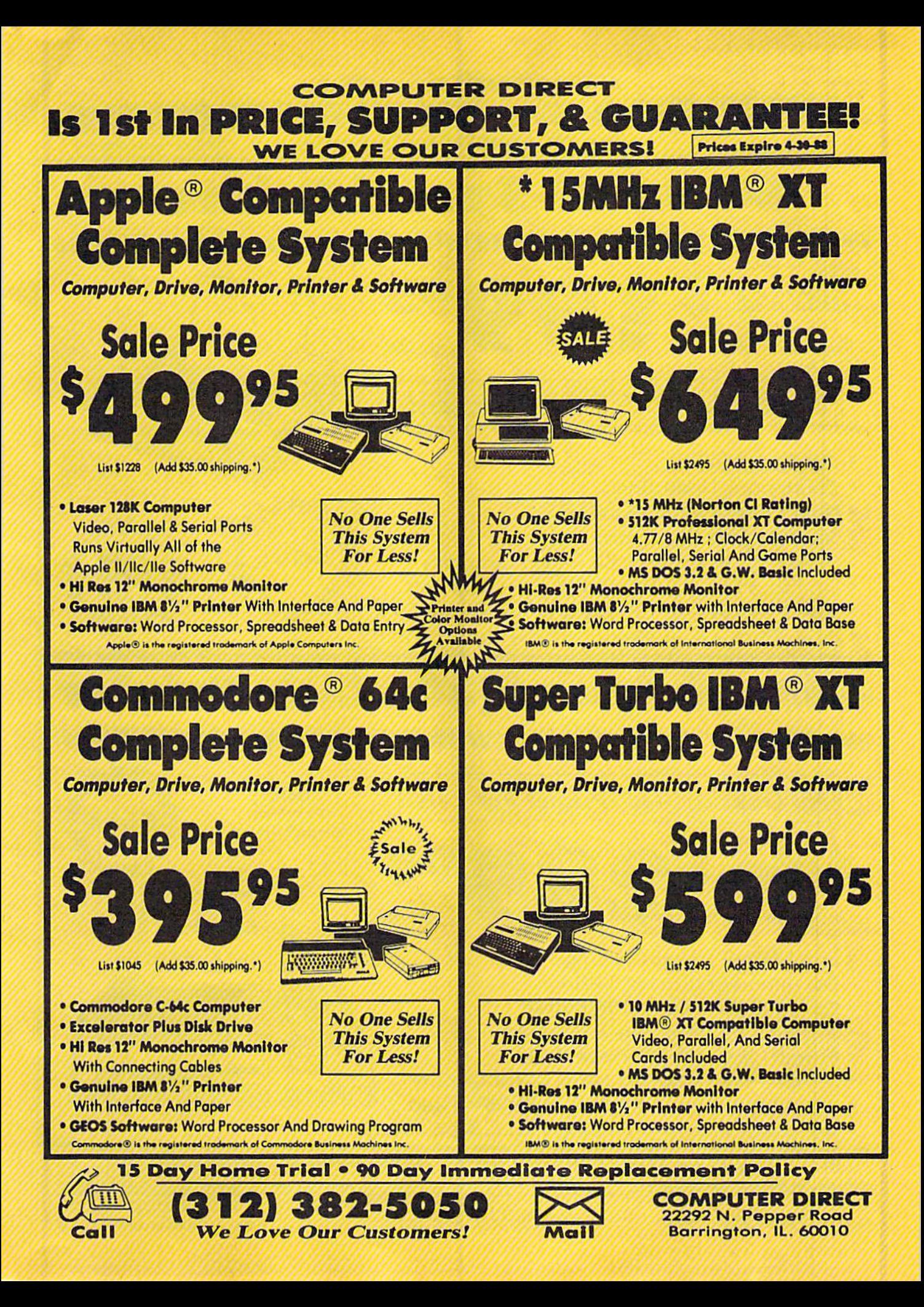

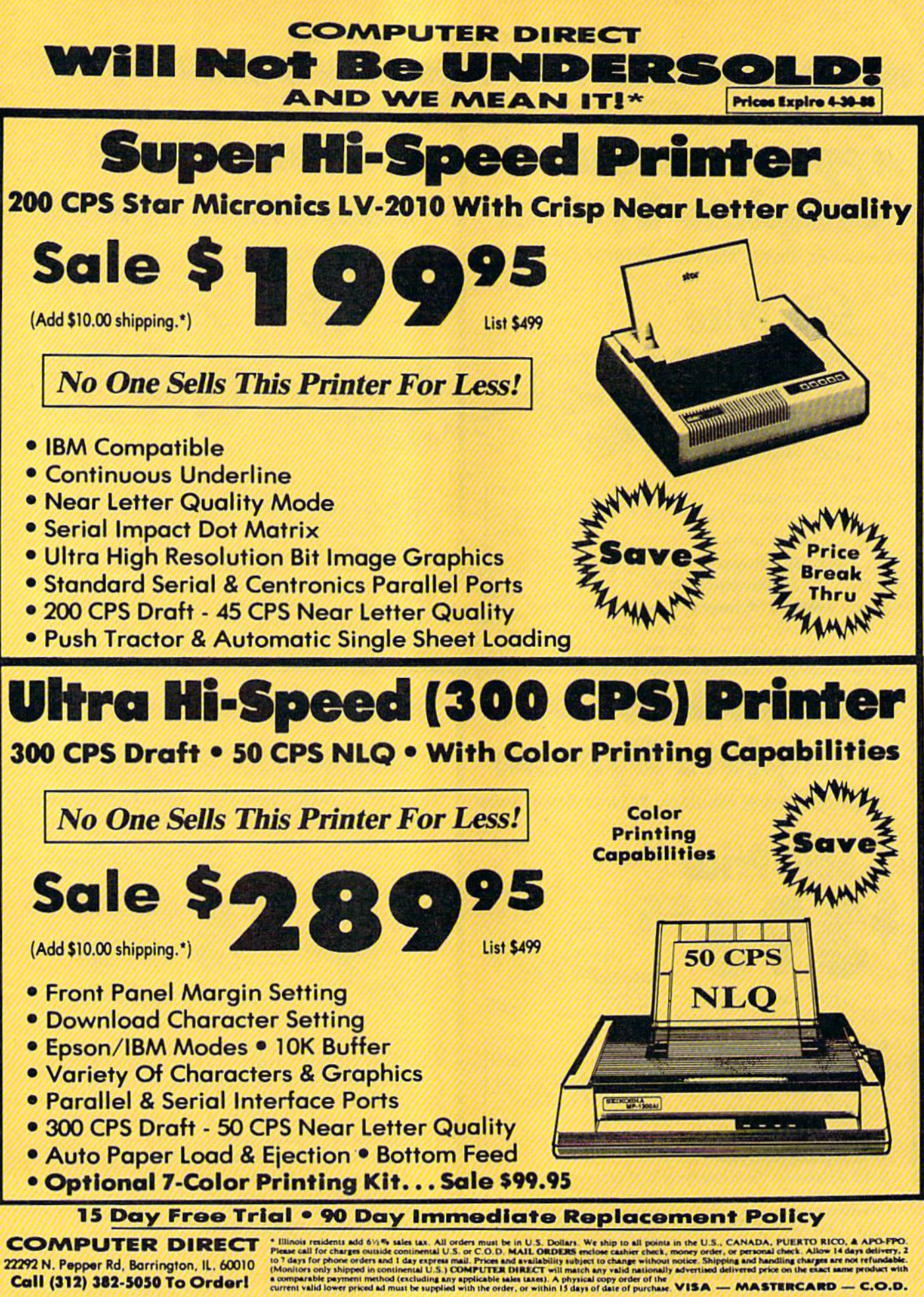

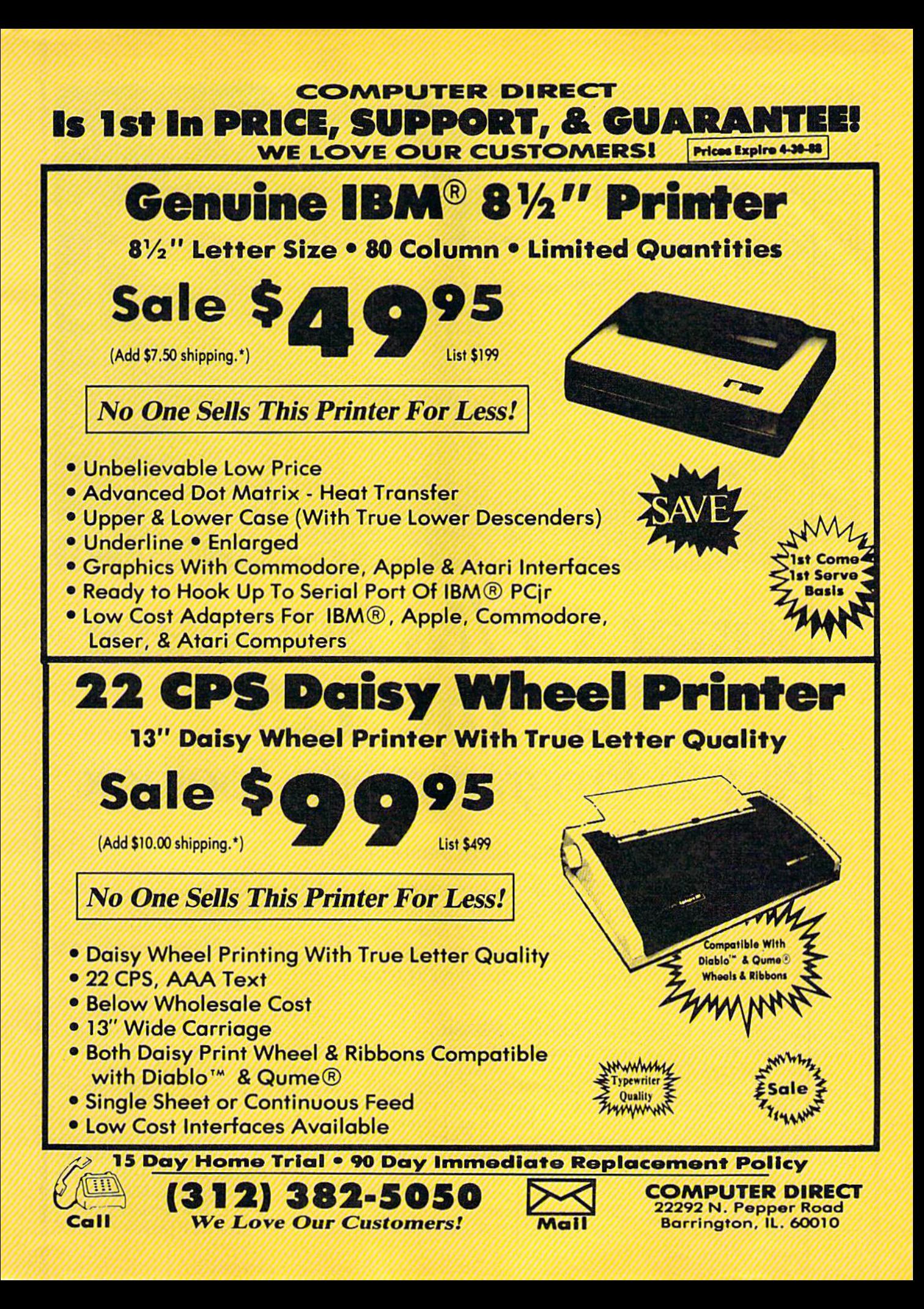

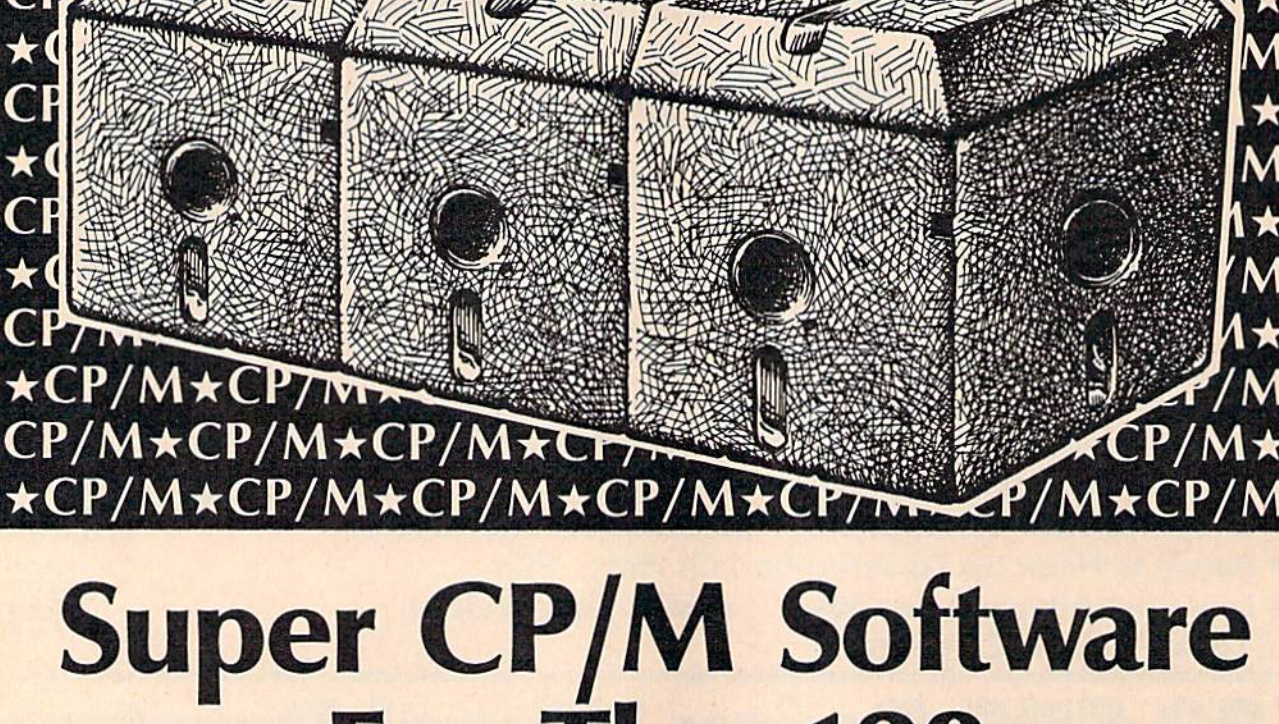

### For The 128 Part 2: Programmer's Toolbox

Clifton Karnes, Assistant Editor

Whether you're a CP/M pro, a beginner, or just thinking about getting your feet wet, this article (the second of two parts) will provide you with a wealth of information on the best in  $\mathbb{CP}/\mathbb{M}$ programming tools, including a complete and up-to-date roundup of currently available CP/M programming languages for the 128.

The first installment in this twopart series explored topnotch writ er's tools for the 128's CP/M mode. This month we'll focus on the best CP/M programming tools. We'll look at three versions of BASIC, two text editors, an unusual pro ductivity aid, and we'll top things off with a roundup of programming languages currently available for the 128's CP/M. Let's begin with the BASICS.

 $CP/M\star CP/M\star CP/$ 

\*CP/M\*CP/M\*CF

CP/M\*CP/M\*

#### CBASIC, MBASIC, And EBASIC

Most microcomputers come with some version of BASIC, and as consequence, most microcomputer users interested in programming are familiar with BASIC. One of the few disappointments with the 128's CP/M is that the package doesn't include a version of CP/M BASIC. Many people have avoided the 128's CP/M for this reason alone, but for

those who want to make a modest investment, there are now three ex cellent versions of BASIC available. Two are CP/M classics and one is a public domain "best buy."

**Л**★СР/М★СР/М★

 $/M\star CP/M\star CP/M$ 

**A\*CP/M\*CP/M\*** 

The two classic versions of BASIC for CP/M are MBASIC and CBASIC. Quite a bit of CP/M public domain software has been writ ten in one or the other of these two languages, and having both is a double pleasure. Fortunately for us, Osborne bundled both versions with its computers, and PDSC—the people mentioned in the discussion of WordStar in Part 1—is offering both CBASIC and MBASIC for a very affordable price, \$39.95.

CBASIC is a semicompiler. It takes source code prepared with a word processor or text editor and compiles or translates it into a language that the CBASIC runtime module executes. This system has two benefits. First, the REMarks, spaces, and other niceties that make BASIC interpreters run more slowly are no problem with a semicompiler like CBASIC. Since a semicompiled version of your program is created from the source, all the REMs, spaces, and so on that make BASIC more readable, but slow it down, are eliminated.

Another nice feature of a semicompiler like CBASIC is that line numbers aren't required. They can be used if you wish, but the lan guage doesn't need them the way an interpreter does. The second im portant thing about semicompiled BASIC programs is that they usually execute faster than inter preted BASIC.

MBASIC stands for Microsoft BASIC and is the descendant of the original BASIC written in 1975 by Microsoft's founder, Bill Gates, for the IMSAI and Altair computers. It's a full-featured, powerful realtime interpreter, similar to the 128's BASIC 7.0 and the IBM PC's BA-SICA. MBASIC and CBASIC are not compatible with each other, but by having both, you'll be covering all the CP/M BASIC bases.

At the price PDSC charges, it can't afford to offer much support. Another source for MBASIC that does offer support is Workman Associates. Workman publishes Write—a word processor we dis cussed in Part 1—as well as several other CP/M language implementa tions. For \$125, Workman sells the latest release of MBASIC and offers full support.

There's one more BASIC worth mentioning: EBASIC, the public do main grandfather of CBASIC. EBA SIC was the master's thesis of a promising young language designer, Gordon Eubanks, who later refined EBASIC into CBASIC, and is current ly president and CEO of Symantec Corporation, makers of  $Q \& A$ , one of the hottest PC products around. EBASIC is quite serviceable and widely available on bulletin boards and from other public domain sources. If you want to experiment with BASIC in the I28's CP/M mode and also want to cut expenses, EBASIC has much to recommend it.

#### Text Editors

If you're interested in programming in a compiled, semicompiled, or assembled language, you'll need a text editor to create your source code. You can use a word processor—like WordStar in its nondocument mode—but editors intended for pro gramming often offer features miss ing from word processors.

When it comes to text editors, CP/M users are lucky because one of the best products available, VDE, is in the public domain. VDE is the work of Eric Meyer and is an excep tional piece of software. It is small (about 10K), fast, offers a wide range of features, and has some word processing capabilities.

Like most CP/M products, you'll need to configure VDE for your 128, but the process is automat ed and simple. VDE's commands are like WordStar's, so if you're familiar with that structure, you won't have any trouble navigating VDE.

Here are just a few of the features VDE offers: full-screen editing, wordwrap and reformatting, mar gins, tabs, spacing, pagination, block copy, move and delete, macro pro grams, find and replace, undelete, disk support, window command, and several configuration options.

Eric Meyer is always improving VDE, so look for the latest version.

#### VEDIT

For those who want everything possible in a CP/M prográmmer's editor, there's VEDIT from Compu-View Software. It's expensive (\$95 list), but it's one of the most power ful editors available for any operat ing system.

VEDIT has multiple windows, multiple buffers, keystroke macros, off-the-cuff macros, built-in mac ros, pop-up menus, cut-and-paste buffers, undo line changes, para graph justification, online calcula tor, completely reconfigurable keyboard, and more. VEDIT is so powerful that it can easily be used for word processing as well as for editing programs.

One special feature of VEDIT is that it's not just an editor, it's also a programming language. The lan guage VEDIT uses is a version of TECO (for Text Editor and COrrector), a programming language especially designed for text handling and originally developed for use on minicomputers. Writing any pro gram that manipulates text is easier with TECO than with most any other language. Programming text formatter, for example, is complicated business in Pascal, C, or BASIC, but in TECO, it's easy.

If VEDIT sounds good but you're put off by its price tag, there's way you can have much of VEDIT's power without paying \$95. VEDIT is also available in a singlefile (no windows) edition with smaller macro language for \$49. You can have much of VEDIT's power for a very reasonable price.

#### Write-Hand-Man

Write-Hand-Man (WHM) is a Sidekick-like utility for the  $128/1571$  in  $CP/M$  mode that offers a memoryresident notepad, a phonebook, a calendar, a directory, a calculator, a terminal program, an ASCII chart, keyboard macros, and the ability to run one application from inside another.

WHM sits in the 128's high memory waiting to be called by its trigger character. When the trigger character is typed, the current ap plication is suspended and a menu appears in the upper-left corner of the screen. From this menu, you se lect the WHM application you want.

Applications are stored on disk as relocatable (.REL) files. When you make your choice from the menu, WHM loads and runs the application. When you've finished with a WHM application, you're returned to the WHM main menu. From here, you can choose another WHM application or return to the calling program just the way it was before you left it. Let's take a look at the applications.

#### WHM Applications

Notepad creates a window (8 lines by 32 columns) on the screen for each page of a notepad. You add pages as you type, the number of pages being limited only by your disk size. You can leaf through the notepad sequentially (forward or backward) or select pages randomly. Notepad's editing controls are Word-Sfar-like and include commands for printing and erasing pages.

Phonebook is like Notepad. The window is 12 lines by 32 columns, and each page holds phonebook entries for two letters of the alpha-

### **Programming Language Roundup**

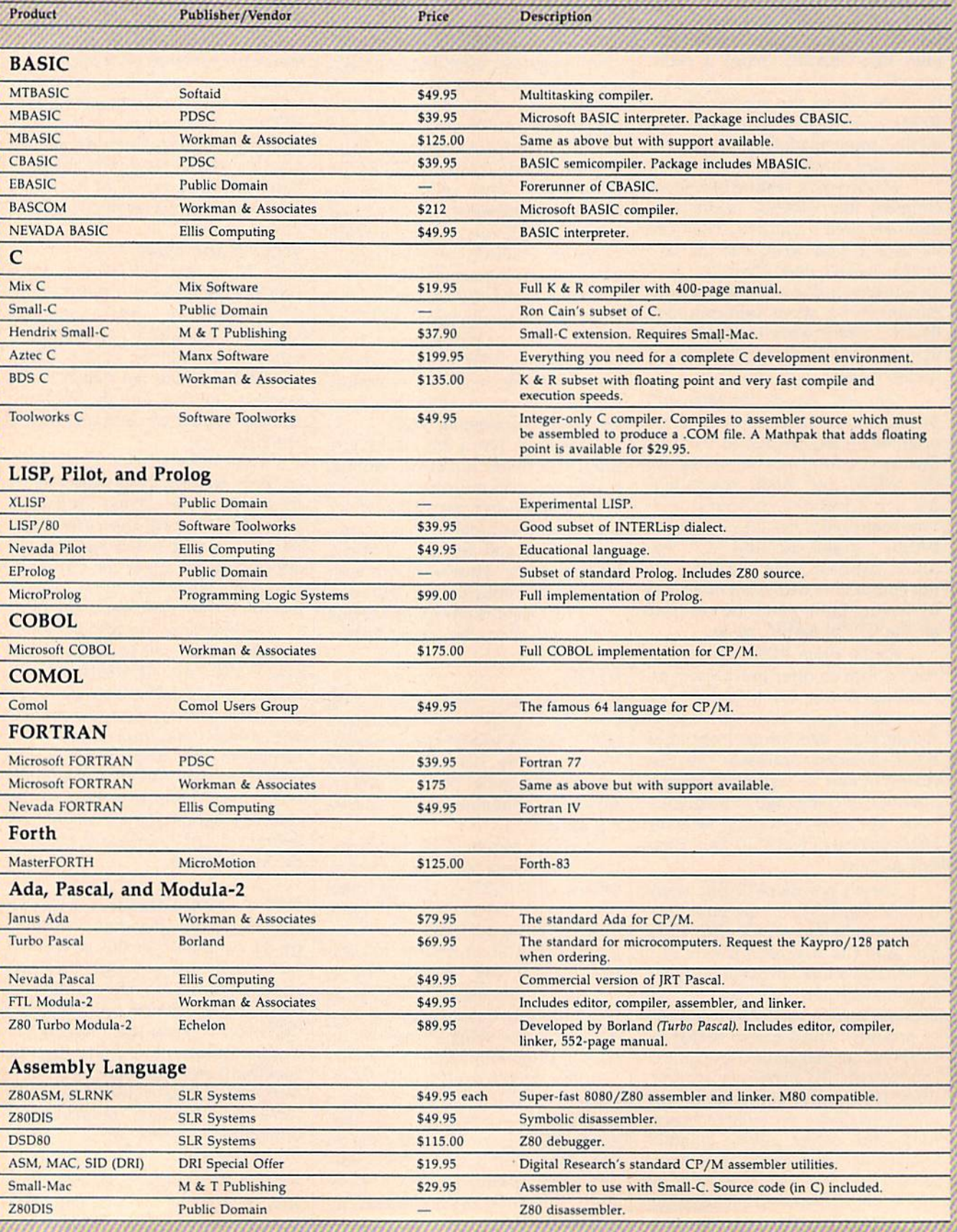

42 COMPUTE!'s Gazette April 1988

#### Publishers/Vendors

Bortand International 4585 Scoffs Valley Dr. Scotts Valley, CA 95066

Comal Users Croup 6041 Monona Dr. Madison, Wl 53716

CompuView 1955 Pauline Blvd. Ann Arbor. MI 48103

Echelon, Inc. P.O. Box 705001-800 South Lake Tahoe, CA 95705

Ellis Computing 5655 Riggins Cf. Suite 10 Reno, NV <sup>89502</sup>

Manx Software Systems P.O. Box 55 Shrewsbury, NJ 07701

**MicroMotion** 8726 S. Sepulveda Blvd. .4-171 Los Angeles, CA 90045

Mix Software 1132 Commerce Dr. Richardson, TX 75081

 $M \& T$  Publishing, Inc. 501 Galveston Dr. Redwood City, CA 94063

Poor Person Software 3721 Starr King Cir. Palo Alto, CA 94306

Programming Logic Systems, Inc. 31 Crescent Dr. Milford, CT 06460

Public Domain Software Copying Company (PDSC) 33 Gold St., Apt. L3 New York, NY <sup>10038</sup> (Be sure to ask for double-density disks.}

**SLR** Systems 1622 N. Main St. Butler. PA 16001

Softaid 8930 Rt. 108 Columbia, MD 21045-2101

Software Toolworks One Toolworks Plaza 13557 Ventura Blvd. Sherman Oaks, CA 91423

Workman & Associates 1925 E. Mountain St. Pasadena, CA 91104

bet. Pages are accessed randomly by letter. Phonebook also offers autodialing for Hayes-compatible mo dems. If one page for each twoletter pair is not enough room for you, there's another larger phone book that has four pages for each pair of letters.

Calendar is a 14-day appointment calendar. Each day has a block of space (12 lines by 32 columns) for appointments. One useful feature is Calendar's ability to copy the second week into the first week's space. With this, you can always have the current week as week 1.

Dir simply provides a directory listing much like CP/M's DIR, and View lets you view a disk file. View can move either forward or back ward through the file, which makes it more flexible than CP/M's TYPE.

Calculator is a four-function floating-point calculator that allows numbers of up to 14 digits. The basic arithmetic functions of addi tion, subtraction, multiplication, di vision, and negation are supported. Hex is a hexadecimal (and decimal) version of the calculator for integers between \$0 and \$FFFF.

Termcomm is a simple, some what limited terminal program with no upload or download capabilities. Termcomm is distributed in assem bly language source code and needs to be modified and assembled before it can be run. This means that to get Termcomm up and running, you'll have to know some CP/M-80 assembly language and have a re locatable assembler like RMAC, M80, or Z80ASM to assemble the source code. With Phonebook's autodialing, you can autodial your num ber in that application and then move to Termcomm to communicate.

Keys allows you to define up to eight keyboard macros. The storage area for these keys is also used for cutting and pasting from WHM ap plications. You can cut and paste up to 95 characters between Notepad, View, Calculator, and your CP/M application.

ASCII displays an ASCII chart in hexadecimal. If you program, you probably need to look at one of these about ten times every day, and even though a chart may be in the back of nearly every computer book you own, one never seems to be around when you need it. ASCII is always there.

Swap allows you to execute one application from inside another. It works exactly as advertised, but should be used with care. If your swapped program alters the disk di rectory, you could cause yourself problems.

#### Modifying Write-Hand-Man

One nice thing about WHM is that the assembly Language source code for the applications is provided on the distribution disk. This makes it easy to customize the supplied ap plications and to write your own. (You must change the file extensions from .MAC to .ASM to assem ble them with RMAC.)

There is another interesting way to extend WHM that requires no programming. You simply find other uses for the supplied applica tions and rename them. For ex ample, many people who write like to keep an alphabetized style sheet. The style sheet has information on it, such as which spelling is pre ferred when more than one is cor rect, which numbers are written as numerals and which as words, and so on. To create a WHM style sheet application, all you need to do is make a copy of PHONEBOO.REL and PHONEBOO.DAT and rename them STYLE.REL and STYLE.DAT. Now you have an alphabetical style sheet available at your fingertips.

You could also use PHONE-BOO for any application that needs alphabetical access, like customized help utilities for programming languages or applications. Similarly, NOTEBOOK can be renamed and used for any information that needs numerical access. One thing to keep in mind is that all of these applications take disk space. And, al though WHM can be used on a onedrive system, two drives or one drive and a ramdisk, will make life with it easier.

WHM's documentation is a light 47 pages, but it is clear and thorough. It's hard not to like WHM. It has something for everyone: business people, writers, and especially programmers. Poor Per son Software has not only supplied useful applications, it's made it easy to create your own. This is one of the most useful software packages available for the 128's CP/M mode.

#### Editors and Readers

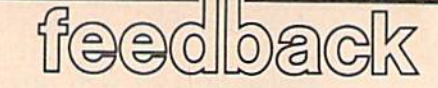

Do you have a question or a problem? Have you discovered something that could help other Commodore users? We want to hear from you. Write to Ga zette Feedback, COMPUTE!'s Gazette, P.O. Box 5406, Greensboro, NC 27403. We regret that, due to the volume of mail received, we cannot respond individually to programming questions.

#### **Organizing A Users Group**

I am interested in starting up a user group and wonder if you could tell me how to go about it. Exactly what does running a user group involve? Are there any rules or regulations that must be followed in order to have a valid users group?

#### Glen L. Pittman

At the most basic level, a user group is just a group of people who own computers and get together to talk about them.

The first step is to find a place to meet (a restaurant, an empty classroom, or a computer store, for example) and advertise your first meeting. Ask computer stores if you could put up a notice. If you have a modem, leave messages on local bulletin boards.

There aren't any rules or regulations you have to follow. You can just meet once or twice a month to talk about computers if you want. It's not a bad idea to write a constitution describing the group's goals and officers' duties. You can charge mem bership fees. Many user groups publish monthly newsletter, which may or may not contain advertising and reprints of articles from other user group newsletters. Many groups have a disk librarian who collects public domain programs for dis tribution to members. Some user groups buy disks and equipment at discount prices for resale to members. Some sponsor bulletin boards.

Once you get things moving, send notice of your name and address to us (at the editorial offices in North Carolina) for inclusion in the monthly "User Group Update" column. Commodore occasional ly makes special deals available to user groups, so you should also write to their User Group Coordinator.

Finally, you may wish to talk to a lawyer, to see if there are any benefits to incorporating as nonprofit organization.

#### Bauds And Bips

From the many articles I've read in your magazine, it is obvious that the word baud does not properly mean bits per second. However, the meaning has apparently evolved so that, for all practical purposes, the two terms are interchangeable.

Could you please tell me the origi nal meaning of baud and give the ver dict on whether baud has come to mean the same as bps?

#### Danny Faught

Technically, the two terms have different meanings. The baud rate measures how many discrete signals are sent per second. Bits per second (bps) is an indication of how much information, measured in bits, is sent per second.

When you're using a modem at 300 bps, it transmits and receives 300 tones per second. There are two possible tones; the first represents a bit 0 and the second represents a bit 1. Since each tone carries one bit, 300 baud is the same as 300 bps.

so-called 1200-baud modem, on the other hand, sends only 600 signals in second's time, which means that it's work ing at 600 baud. There are four possible frequencies; they represent the bit-pairs 00, 01, 10, and 11. Each of the 600 tones carries two bits of information (a total of 1200 bits per second).

If you want to nitpick, a modem that's set for 1200 bits per second is really operat ing at 600 baud. In common use, however, the two terms are used interchangeably. When you see an ad for a 1200-baud modem, it's really a 1200-bps modem.

#### Mystery Pause

I've written a type of database program for the 64 in BASIC, and I'm having strange problem. The program some times freezes up for some amount of time, then continues normally, then freezes up again. I think it might be due to the two-dimensional arrays. I've also noticed that the more memory used by variables, the longer the freeze-up in tervals. Could you please give a solution, or at least an explanation?

Troy Pladson

Don't blame the arrays for the pause. The

freezing up of your program is most likely due to the process called garbage collection. The length of the pause is related to the number of string variables you're using, regardless of whether they're in ar rays or not.

String variables have two parts, the descriptor and the string of characters. The descriptor consists of five bytes: two for the variable name, one for the length, and two for a pointer to the actual string.

Strings can be static or dynamic. If your program assigns a string directly, as in  $A\$  = "THIS IS A STRING" or by reading DATA statements, the descriptor cre ates a pointer to memory inside the BASIC program (a static string). If you get the string variable from a disk file, or do some sort of manipulation—with MID\$ or the plus sign, for example—the string is stored high in memory (a dynamic string).

If a dynamic string variable changes, the old string remains in memory. The new string is put into the next available memo ry location and the descriptor is updated to point to the new string. The old string is considered "garbage" because no descrip tor points to it. The following program for the 64, which uses a typical GET loop, demonstrates how garbage is generated:

- 10 GETASiIFAS=""THEN10
- 20 BS=B\$+AS
- 30 IF AS<>"A"THEN10
- 40 FORJ-48940TO40959:PRINTCUR\$  $(PEEK(J))$ ; NEXT

Type in the word ZEBRA (the pro gram accepts characters until you type an A). The final line PEEKs into the memory used by dynamic strings and should print out the characters ZEBRAAZEBRRZEBB-ZEEZZ. The first six characters are ZEBRA and A, the current values for B\$ and AS. The rest (ZEBR, R, ZEB, B, ZE, E, Z, and Z) are the old values for variables. They're the garbage strings.

If your program does a lot of work with strings, the computer will eventually run out of available memory for new strings. At that point, BASIC's garbage collection routine takes over. It moves all of the live strings to the top of memory, which takes some time. In the worst case, garbage collection on the 64 can take over an hour. (If you have a September 1986 issue, see the "Horizons" column for an example.)

There are various programming tech niques for putting off garbage collection, but they just delay the problem somewhat

#### The Great Communicator The direct-connect® Hayes and Commodore® 1670 compatible 1200 Baud modem for ONLY \$89.95

Now that you're able to do all those stand alone applications with your Commodore, like word proces sing, spread sheet analysis, and many others, you are probably thinking "It would sure be nice if I could expand the amount of data I have access to." You are quite right, everything from Electronic Mail (E-mail) to stock quotes and huge databases of every imaginable type is now on line to the small computer owner. You can even send and receive messages anywhere in the world. All you need is a telephone and a modem which allows your computer to communicate with others through these many services.

The next question is: "Which modem is best for me?" Let us first say that almost all modems (and services) are set up to communicate in one of three

speeds; 300, 1200 and 2400 Baud. If you look around you will find that there is a flood of 300 baud modems on the market and sometimes at very low prices. The reason is simple, they are being dumped because most computer users prefer 1200 Baud. (1200 Baud is about 4 times as fast which means you spend about  $\frac{1}{4}$  the time and money getting the data you want and more time enjoying it.)

You may also be wondering about getting a 2400 Baud modem.

2400's are great (and quite expensive), only if you have a dedicated, data-grade phone line. Here's why. The regular phone system doesn't have the signal clarity and bandwidth to support more than about 1200 baud and as a result, 2400 Baud modems will usually run at either 1200 or, on a real bad line, 300 Baud. They adapt to the worst-case line conditions and will slow transmission accordingly. Why buy a 2400 Baud modem for a lot more money when it's going to transmit at 1200 Baud most of the time anyway? (Kind of like buying a sports car then always running at lower speed).

You will also notice a few very cheap 1200s on the market at "too good to be true prices". They are. The reason is that they are either not truly Hayes and/or

#### NO RISK POLICY

Try any Aprotek product for two weeks. If you are not satisfied, send it back for a prompt refund.

Now for the best part, the

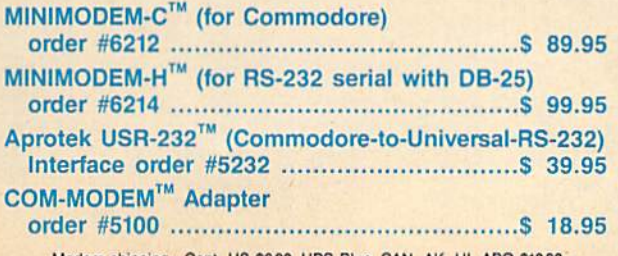

Modem shipping-Cont. US \$6.00, UPS Blue, CAN, AK, HI, APO \$10.00 USR-232 & adapter shipping-Cont. US \$300, UPS Blue, CAN, AK, HI, APO \$6.00

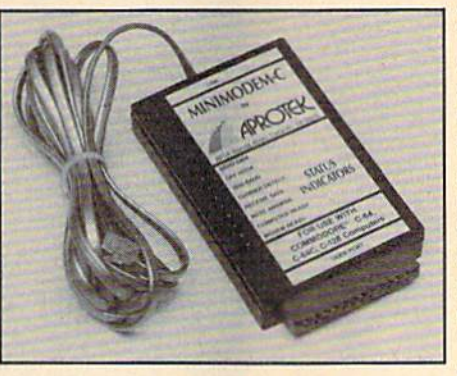

Commodore 1670 compatible therefore not usable in all situations and with all services. The Aprotek Minimodem-C™ is both Hayes and Commodore 1670 compatible and 1200 baud. Why not get a modem that will satisfy your present AND future needs by going directly to an inexpensive Aprotek Minimodem-C<sup>T</sup> especially when we have it on sale?

What do you get for S89.95? Everything! You don't need to worry about cables, compatibility or anything else! We don't just sell hardware, we sell solutions. The Aprotek Minimodem-C1" plugs directly into your Commodore C-64, C-64C or C-128 USER port. It is unique in that it has two separate (switchable) emulation modes (Hayes and Commodore 1670) to make it compatible with ALL available software. The

Aprotek Minimodem-C™ is a full feature, 1200 Baud modem with Auto Answer, Auto Dial, Touch-Tone or rotary dialing, has the full complement of status indicators on the top panel and has a built in speaker with volume control. Just plug it into your computer and standard phone jack with the supplied cable. Minimodem™ is supplied with the very comprehensive terminal program "Multiterm" which allows you to do everything with your modem. Also

included is a free trial offer subscription to Compuserve, a very useful user database with local access numbers and about every feature imaginable.

Do you have more than one computer or do you plan to get another computer? You can "have your cake and eat it too." Simply order our Universal RS-232 Interface (#5232) or the new Com-Modem<sup>™</sup> adapter (#5100) along with the standard Aprotek Minimodem-H™ which you can use with any computer that has a RS-232 serial port as well as your Commodore. The Universal RS-232 interface can also be used to connect your Commodore to any other RS-232 device. Aprotek Minimodem-C™ is tiny. Only 43/4" long, 23/4" wide and 3/4" high. The smallest yet best featured modem on the market. Order yours today!

ORDER INFORMATION California residents add 6% tax. All prices are cash prices—VISA and MC add 3% to total. We ship the next business day on money orders, cashier's checks, and charge cards. A 14-day clearing period is required for checks. Prices subject to change—CALL. Dealer inquiries invited.

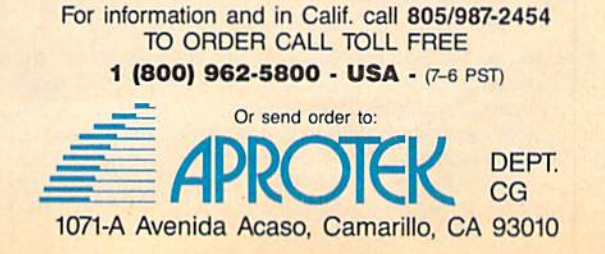

(A A. ■0 **221** 

If anything can copy everything, this may be it!  $\star$ **GRIVOLE ENG** × Introducing:

Even our competitor has stated that to back up the newest protection schemes, a high powered oftware/hardware package is needed. Supercard is the product of 2 years and \$300,000 in otal investment. Supercard is installed easily into your 1541 or 1541c, in just minutes with no oldering required. This package will make backups of programs that no other utility can even Well folks, here it finally is. THE BESTI! There is just not anything any better than Supercard louch

Memlon A. \$44.95 One Supercard in one 1541 or the 1541c will back up a disk in under 2 minutes, and installs with no soldering required. This package is upgradable at any time to work with two disk drives for just \$15.00.

feraion B. \$59.95 One Supercard and one cable. This is a two-drive version that will back Version B. \$59.95 One Supercard and one cable. This is a two-drive version that will back<br>up your software in an average of 11 seconds. That's right! Eleven seconds! Again, no solder-<br>Ing is required.<br>Version C. \$44.95 One

**Version C. \$44.95** One Supercard for one 1571. Minor soldering will be required if Supercard<br>**Is installed in the 1571 cirve.**<br>Version D. \$59.95 One Supercard and one cable. For two 1571s.<br>Version E. \$79.95 Two Supercards

disk in about 90 seconds.

Quarantee. If you're not satisfied with Supercard for any reason, you may return it in working and saleable condition within 10 days for a full refund, minus shipping and handling charges

# **SUPER CARTRIDGE**  $\star$

 $=$   $\alpha =$  $m \geq n$ This multifunction **Hacker Cartridge** is our design and it is **stuffed full**<br>of "Goodies", the likes of which you may never see anywhere! It is<br>packed full of utilities. Here are just some we plan to include:<br>• HesMon  $\overline{\omega}$ 

· 1581 Burst Set **DriveMon** 

HesMon

- 
- Change Address<br>Fast Error OK

Term Program

**Text Editor** 

- · Disk Search
	- Unscratch

· Data Soft Copier

• V-Max Copier

• Kernal Save · I/O Save

File Locator

Graphic Labeler

Auto Loader

- · Lock Files
- · Unlock Files
- **Bulk Erase Calendar Maker** 
	- **Wedge Card** 
		- **Screen Dupe** Renumber
- Compactor

· Variable Cross Ref

Sector Editor

· Quick Scratch

- Uncompactor Fast Loader
- ALSO 64/128 Super Nibbler and 1541/71/81 Fast File Copier

Due February '88 This cartridge is transparent and can be left in. It also has a reset. Over **84495** 500 blocks of programming

> instead of solving it. The INPUT and INPUT# commands generate less garbage than GET and GET#, for example. You can also force garbage collection to occur by assigning FRE(0) to a variable. noithinnel, margorq and teaggest brown imagination of

> Engineer" from the February 1987 GAZETTE. It reduces garbage collection for a 2000-string array from 316 seconds to about half puosas v

> Or you could use a 128 in 128 mode. BASIC 7.0 handles spuosas aaif tapun uoiisallos agadang sdaay ivyi han v ui sguitis

#### ML Hi-Res And Random Numbers

How would 50 apons to but and the using appearance and the use of the use of the use of the use of the use of t you that know program? language machine within from under don't but 53265, location of bit fifth the into put RSJ bein sv'l .ii ni I a spalq bna č jid of flide of wod bnate and ROR. I would also like to know how to generate random numbers with machine language.

#### Joe Rykowski

Bit 5 of memory location 53265 controls the surface for thires) mode on the 64. To turn on bit 5 from BASIC, POKE 53265, PEEK(53265) OR 215. In machine language, the technique is the same (note that 215 is 32):

S9ZES VAT #32 ORA S9ZES VIS

The following routine turns on the high-resolutions acreen at 24576, the screen used by DOODLE! pictures:

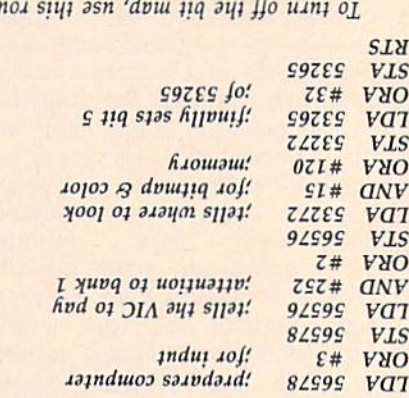

:*au1*1

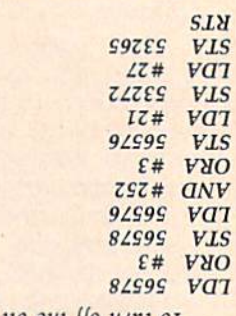

language. machine in generated easily are numbers Random

Isailuoring subroutine:

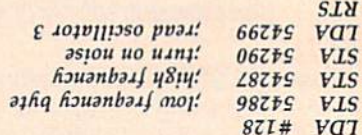

First you set voice 3 of the SID chip to a medium or high freregis the gating without generator noise the select Then quency. oi YSI noh uəum "əsiou əui oi uəisii oi əavu i uom noh os 'uo 1əi this subroutine, you voill return with a random mumber between O and 255 in the accumulator. You only need to use this subroutive ouce to start tue voise Kenerator. Thereafter, any time wou  $\Box$  it. is so it can be the set of  $\Box$  is  $\Box$  and  $\Box$  is  $\Box$  and  $\Box$  is  $\Box$  is  $\Box$  is  $\Box$  is  $\Box$  is  $\Box$  is  $\Box$  is  $\Box$  is  $\Box$  is  $\Box$  is  $\Box$  is  $\Box$  is  $\Box$  is  $\Box$  is  $\Box$  is  $\Box$  is  $\Box$  is  $\Box$  is  $\Box$  is

### Brush Prairie, Washington 98606 2305 N.E. 152nd Street 53 Orders taken 24 hrs. a day, seven days a week  $\mathbf{I}$ . Inc.

shipping & handling. \$2.00 for COD on<br>all orders. Visa. M/C accepted. please call 206-254-6530 Add \$300 If you wish to place your order by phone Dealer Inquiries Invited

**WORLD'S BIGGEST PROVIDER OF C64/128** UTILITIES

## parameters, telecommunications, and the unusual We are looking for HACKER STUFF: print utilities **Software Submissions Invited**

We now have over 1,000 parameters in stock!

Ad copy by

# **SUPER PARAMETERS 500 PAK**

of the "oldies but goodies" WE DID JUST THATI ANOTHER 1st: 500 MORE of over \$100 tor less than 1/2. SUPER PARAMETERS in one pack. This FANTASTIC 5-DISK SET is a value we are going full steam! After getting several requests for parameters on many At a time when many programmers are cutting back on writing parameters \$49.95

# SUPER PARAMETERS 100 PAKS: 1 thru 5

remove all protection. Includes titles from done, easy to use, reliable, fast and tull of performance. This package can all major software publishers for the C64/128. . . . YOU GET 100 OF THE BEST PARAMETERS, ANYWHERE. Professionally  $$19.95%$ 

# **ALL PARAMETERS ARE TOP QUALITY-NO FILLER OR JUNK**

Ever ask, "Is there a parameter for this program? And where do I get it?" ASK The 'Original' Parameter Cross-Reference

Over 5,000 listings. NO MOREI The answers are all in this book.

## $$19.95%$

# \*\*\*\*\*\*\*\*\*\*\*\*\*\*\*\*\*\*\*\*\*\* PARAMETERS CONSTRUCTION SET

 $\star$ 

- The company that has THE MOST PARAMETERS is about to
- 

 $\frac{1}{2}$  $\frac{1}{2}$ 

- do something UNBELIEVABLE. We are giving you more of our
- secrets. Using this VERY EASY program, it will not only READ,  $\ast$  $\overline{\mathbf{x}}$
- **COMPARE and WRITE PARAMETERS FOR YOU: it will also**  $\ast$
- **CUSTOMIZE** the disk with your name. It will impress you as well
- as your friends. The "PARAMETER CONSTRUCTION SET" is like nothing you've ever seen. In fact you can even READ  $\frac{1}{2}$  $\ast$
- **PARAMETERS** that you may have already written; then by using
- your construction set rewrite it with your new CUSTOMIZED
- your consummatrier months for that one \$3.4.95<br>MENU. DON'T WAIT for months for that one \$3.4.95

 $\frac{1}{2}$ 

- $\star$ **REMEMBER FOLKS, YOU SAW IT HERE FIRST!**
- \*\*\*\*\*\*\*\*\*\*\*\*\*\*\*\*\*\*\*\*\*

# THE FINAL CARTRIDGE III versus super snap shot

mostly false. First of all, they are comparing reviews written about the old Fina competition claims they are getting better reviews. Well, that s partly true, ... but you would choose The Final Cartridge over that other one we make the following offers Cartridge and not the current version III. We at Utilities Unlimited Inc. are so sure that The Cartridge war heat up. Well folks, here s the real story!!! In their latest ad ou

shot, as a trade in for the BEST ... The Final Cartridge III. 2. For those of you who bought the super snap shot believing that you were buying<br>the best, then saw the Final Cartridge III, we offer you \$30.00 for your super snap 1. 100% no-questions-asked 10-day refund Guarantee.

as well as our newest 64/128 nibbler and Every Final Cartridge III now includes many leatures not found in super smap shot

100 Super Farameters. **UOW WICLOCKI** SO4.854.95

SIMILAR PRODUCTS MAY APPEAR ELSEWHERE LATER: JUST REMEMBER YOU SAW THEM HERE FIRST!

# **SUPER NIBBLER 64/128**

and 100 parameters a Super Fast File copier and it works well with both C64 or C128. This package includes both backup programs, we give you the \*ULTIMATE COPY PROGRAM \* For those who need a really super nibbler copier, for those hard to own \$24.95

# This #1 seller will standardize your GEOS series utilities to work with SUPER PARAMETERS-GEOS PAK

1. DESKPACK 1. WRITERS WORKSHOP. GEODEX & **\$9.95**<br>GEOFILE. THE ORIGINAL STANDARDIZER for just \$9.9.95 anyone else's GEOS. Parameters are included for these: FONTPACN

# (Another firstl) THE 128 SUPERCHIP-A, B or C

up any memory. Io use, simply touch a lunction key, and it responds to your command baud TERMINAL PROGRAM that's 1650, 1670 and Hayes compatible. Best of all, it doesn't use worth of great BUILT-IN UTILITIES, all at just the TOUCH OF A FINGER. You get built-in features A There is an empty socket inside your 128 just waiting for our SUPER CHIP to give you 32k FILE COPIER, NIBBLER, TRACK & SECTOR EDITOR, SCREEN DUMP, and even a 300/1200

or 1571 format to 1581. Many options include 1581 disk editor, drive monitor, Ram writer and **D** has super 81 utilities - a complete utility package for the 1581. Copy whole disks from 154 will also perform many CP/M & MS-DOS utility functions.

chip, switchable at a great savings to you. ALL CHIPS INCLUDE 100 PARAMETERS FREE "C" is for combo and that's what you get. A super combination of both chips A and B in one

Chips A or B: \$29.95@

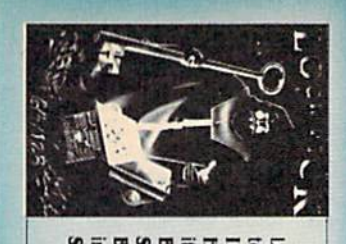

It. + OUR BOOK TWO IS NOW AVAILABLE+ to see the INTERNAL WORKINGS of a parameter. The books give you STEP-BY-STEF HESMON and SUPEREDIT. Instructions are so clear and precise that anyone can use **INSTRUCTIONS** on breaking protection for backup of 100 popular program titles. Uses Lock Pik 64/128 was put together by our crack team, as a tool for those who have a desire LOCK PICK-THE BOOKS-for the C64 and C128

BOOK 2: 100 NEW EXAMPLES, Hesmon on disk and cartridge plus more utilities to **SAVE, DISK LOG FILE** and lots more, all with instructions on disk. A long-time favorite **BOOK 1:** Includes Hesmon and a disk with many utilities such as: KERNAL SAVE, 1/0 **SCANNER** include: A GENERAL OVERVIEW ON HOW TO MAKE PARAMETERS and a DISN \$29.95 each ок вич воти гок омых \$49.95

Now with FREE Hesmon Cartridge.

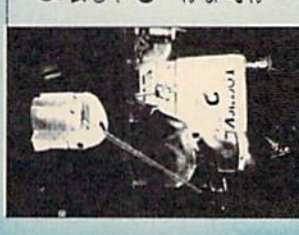

**DIGITAL SOLUTIONS<sup>77</sup>** V-MAX, RAPID LOCK

GAME: A very unusual game to be played by a very OPEN MINDED adult. It includes a CASINO and HOUSE OF ILL REPUTE. Please, you MUST BE 18 to order EITHER ONE. **ADULT GAME & GRAPHICS DATA DISKS** 

Now version 1+2

between 10 a.m. to 4 p.m. For product support, call Pacific Time

 $$24.95$ <sub>ca</sub>

DATA \*: This POPULAR disk works with PRINT SHOP and PRINT MASTER

Chip C: \$44.95 Used super snap shot (limited supply)........ SECURITY KEYS: lost your dongle? (Golf & bowling) **DISK NOTCHERS: double disk capacity** 

HEAVY DUTY REPAIRABLE 64 POWER SUPPLIES ... Too many 64 repairs are due to faulty old supplies-don't wait!

D-COMPILER: for the famous BLITZ!

M-CODER & D-CODER: together for only ............ 64 MODEM prg.: w/wargames auto dialer ...............

\$14.95

\$14.95 \$19.95

\$39.95

\$14.95 \$12.95

\$29.95 \$ 3.95

\$62

64 BBS: for 1 or 2 drives ......

HES MON cartidges (limited supply) ...............

SUPER SPECIALS-PRICED TO MOVE

**Lyco Computer Marketing & Consultants** 

**Since 1981** 

#### Order processed within 24 hours.

**COMMODORE** 

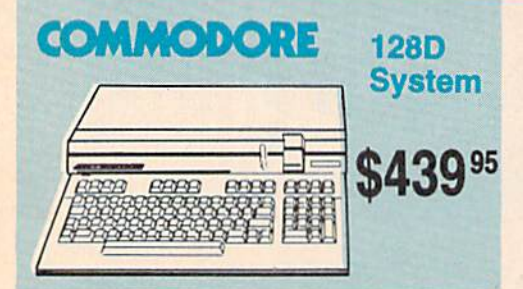

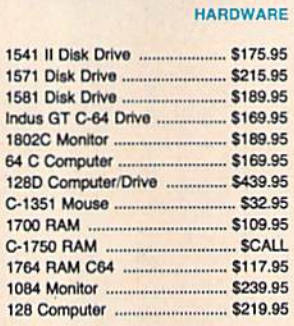

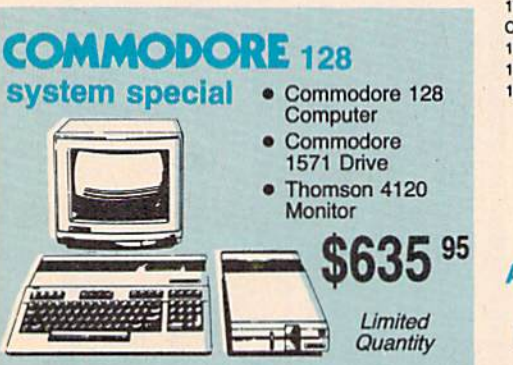

#### **THOMSON 0 4120 Commodore Ready Monitor**

- · Color Composite for 64 **Mode Operation**
- Color RGB for C128 **Mode Operation**
- · Plus Switchable in **Green Monochrome**
- · Cables Included

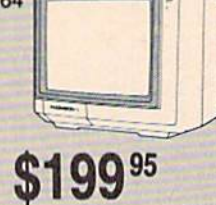

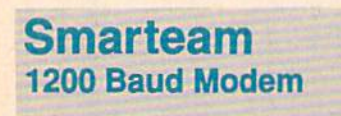

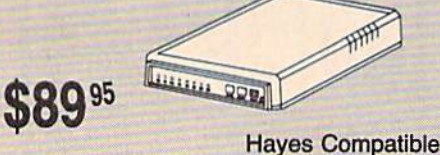

#### **Attention Educational Institutions:**

If you are not currently using our educational service program, please call our representatives for details.

#### **PC COMPATIBLE HARDWARE**

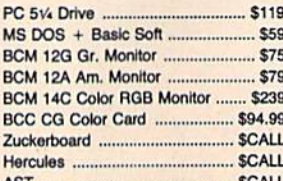

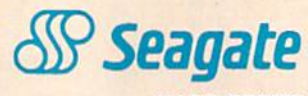

#### **HARD DRIVES** \$259.95

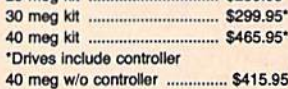

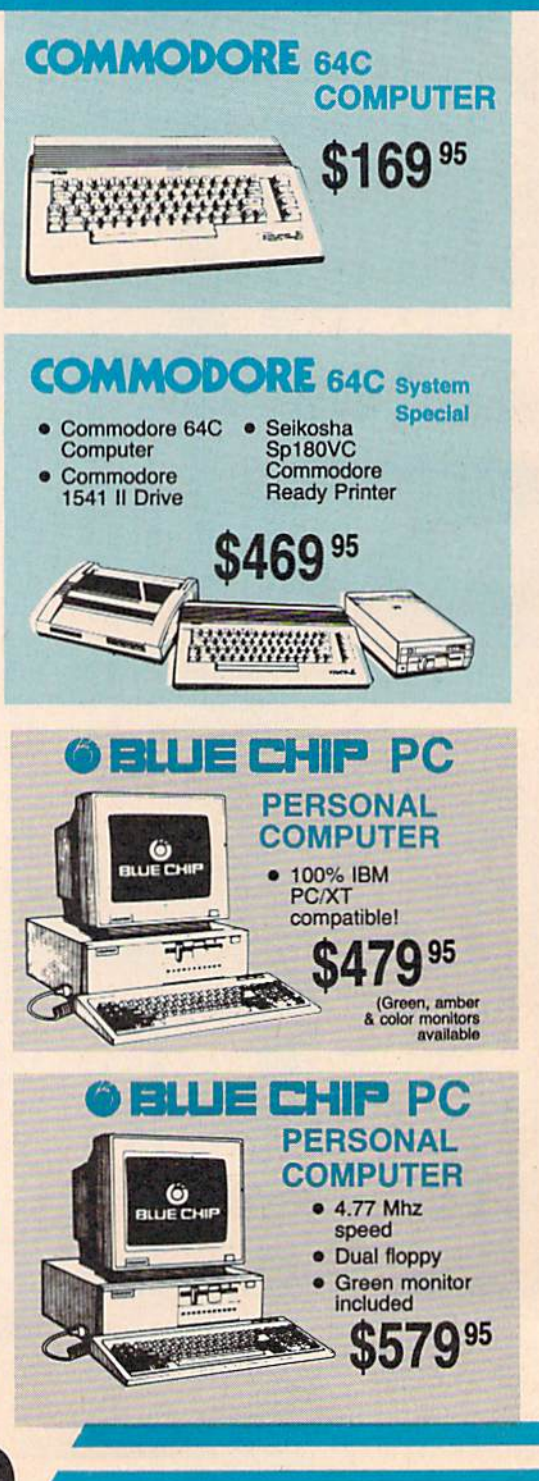

1-800-233-8760

#### monormonononononononononononono

#### **Price Guarantee**

Since 1981, we have led the industry by continuing to offer the lowest national prices while providing quality service. Many companies have come and gone trying to imitate our quality and service. If by some oversight we do not have the lowest prices advertised on the products you desire, then we would appreciate the opportunity to rectify this oversight.

conononono cononono cononono cono

#### **Monitors**

#### $\overline{\phantom{a}}$

s

S

S  $\frac{M}{M}$  $\overline{M}$ si

80

M M

M1709

HR20 ...

HR40 ..

HR60 ...

Twinwriter 6 Dot & Daisy ..... \$899

\$475

 $...$ \$339

... \$569

.. \$709.95

ororororo

S

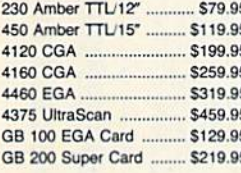

#### **Special Purchase**

#### ororororo Panasonic 1091i Model II • 192 cps Draft · NLQ Mode  $\bullet$ **Excellent Versatility** Interfacing Available for  $\bullet$ Commodore, IBM PC<br>and Many Others  $185^{95}$ S

#### **Modems**

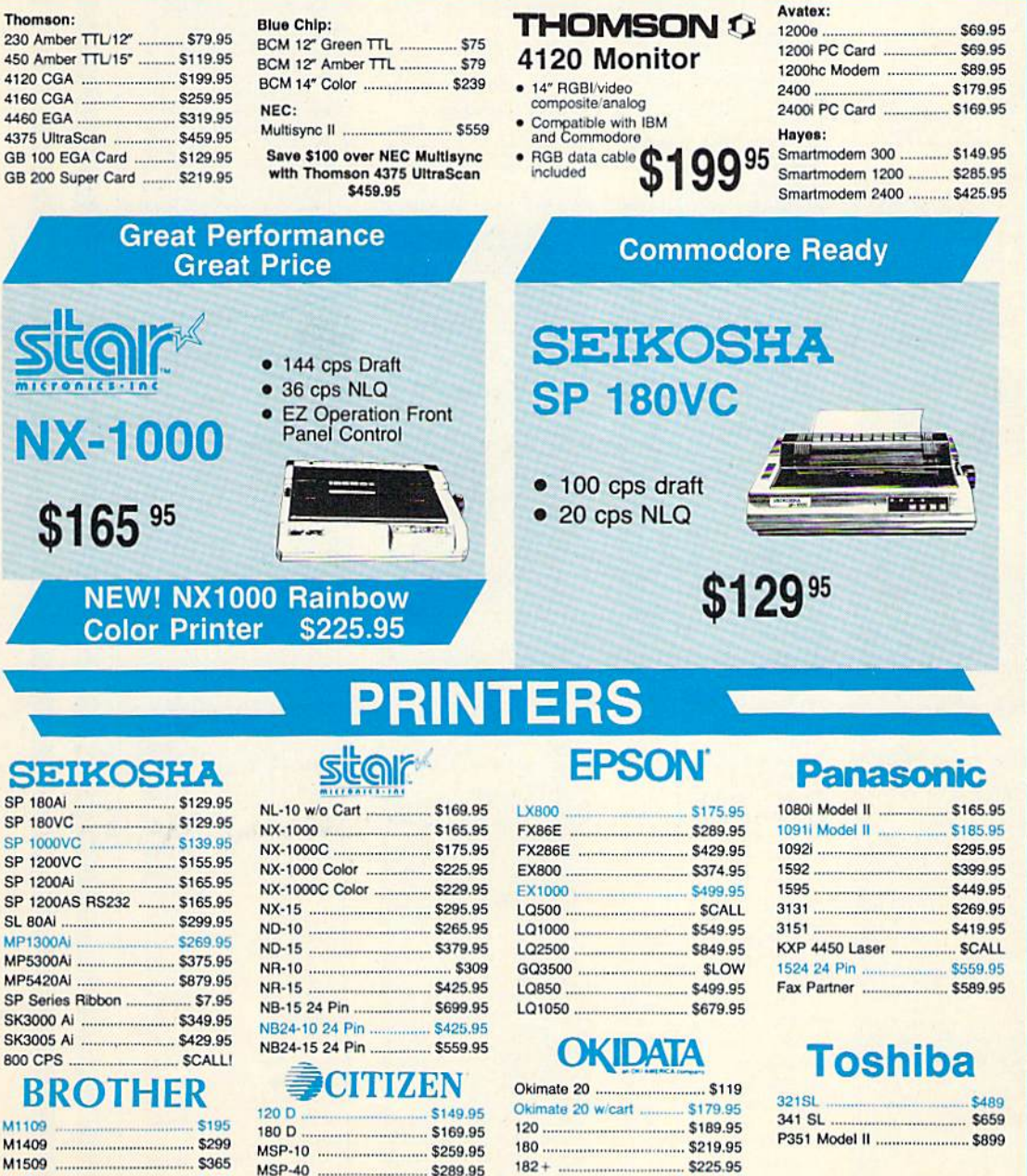

#### **DIABLO**

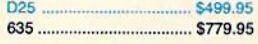

#### Join the thousands who shop Lyco and Save!

Premiere 35 ..................... \$464.95

5489.95

.... \$624.95

**MSP-55** 

Tribute 224 .....

 $192 + \dots$ 

393 ....

292 w/interface ................. \$449.95

293 w/interface ................. \$585.95

294 w/interface ................. \$819.95

\$309.95

.... \$955.95

#### Lyco Means Total Service.

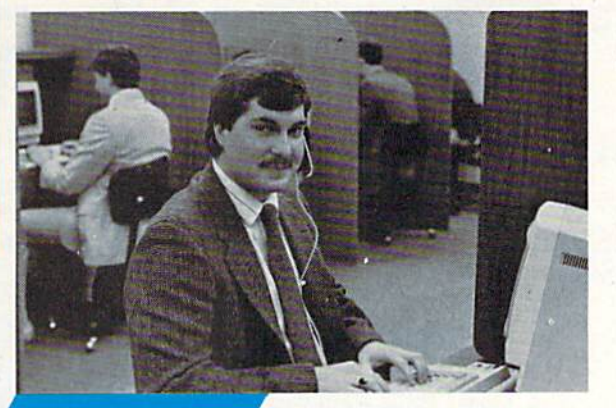

#### **Call Lyco**

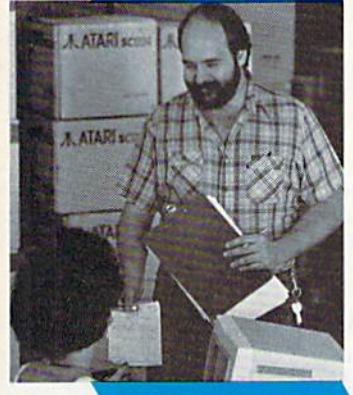

#### **Order Now**

**Here's How** 

Mark "Mac" Bowser, Sales Manager

would personally like to thank all of our past customers for helping to make Lyco Computer one of the largest mall order companies and leader in the industry. Also, would like to extend my personal invitation to all computer enthusiasts who have not experienced the services that we provide, Please call our trained

sates staff at our toll free number to inquire about our diverse product line and weekly specials.

First and foremost our philosophy is to keep abreast of the changing market so that we can provide you with not only (actory-lresh merchandise but also the newest models offered by the manufacturers at the absolute best possible prices. And we otfer the widest selection of computer hardware, software and accessories.

Feel free to call Lyco if you want to know more about a particular item. I can't stress enough that our toll-free number is not just for orders. Many companies have a<br>toll-free number for ordering, but if you just want to ask a<br>question about a product, you have to make a toll call. Not at Lyco. Our trained sales start is knowledgeable about all<br>the products we stock and is happy to answer any questions<br>you may have. We will do our best to make sure that the<br>product you select will fit your application. W  $s$ aturday hours  $\equiv$  one more reason to call us for all your computer needs.

Once you've placed your order with Lyco, we don't forget about you. Our friendly, professional customer service representatives will lind answers to your questions

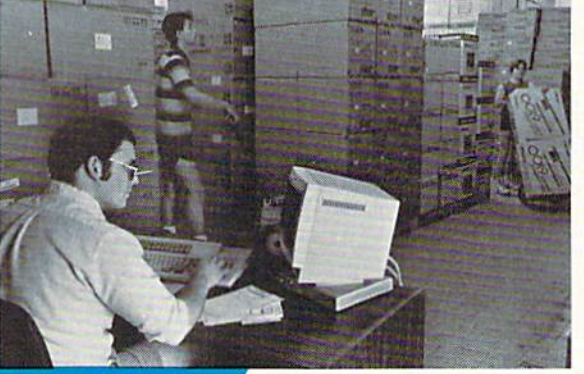

about the status of an order, warranties, product availability, or prices.

Lyco Computer Stocks multimilllon dollar inventory of factory-fresh merchandise. Chances are we have exactly what you want right in our warehouse. And that

means you'll get it fast. In lad, orders are normally shipped within 24 hours. Free shipping on prepaid cash orders over \$50, and there is no deposit required on

can't see why anyone would shop anywhere else. Selec uon from our nuge in-stock inventory, best price, service that<br>can't be beat — we've got it all here at Lyco Computer.

#### TO ORDER, CALL TOLL-FREE: 1-800-233-8760 New PA Wats: 1-800-233-B7G0 Outside Continental US Call: 1-717-494-1030

Hours: 9AM to 8PM, Mon. - Thurs.

9AM to 6PM, Friday 10AM to 6PM, Saturday For Customer Service, call 1-717-494-1670, 9AM to 5PM, Mon. Fri. Or write: Lyco Computer, Inc. P.O. Box 5038, Jersey Shore, PA 17740

Hisk-Free Policy: • full manufacturers' warranties • no sales tax outside PA<br>• prices show 4% cash discount; add 4% for credit cards • APO, FPO,<br>international: add \$5 plus 3% for priority • 4-week clearance on personal che we check for credit card theft . sorry, compatability not guaranteed . return authorization required • price/availability subject to change • prepaid orders<br>under \$50 in Continental US, add \$3.00

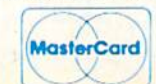

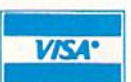

#### C64/128 Modem Value

**ACCE Dis** 5-1/4 Maxell: • Avalsi 1200e Hayes Compatible Modem SSDD DSDD Direct Conned Cable to Your C64/12B . Free Quantum Link Software **Bonus: SSDD** Only \$89.95 DSDD SKC: DSDD DSHD Generic DSDD Verbatim: SSOD DSDD 3.5 **Disc** Maxell: SSDD ...\_ Storage DSDD ...... Verbatim: QVS-10 5<sup>V4</sup> .................... \$3.99 SSDD QVS-75 514 S12.95 DSDD QVS-40 31/2 ..................... \$9.95 SKC; SSOO DSDD Generic Generic SSDD Generic DSDD Ribbons Save up to 50% off brand prices! Call for your make and modal! Joys Printer Interfaces Xetec Jr. .......................... \$35.95 Xetec Supergraphics ... \$55.95 Tac 3 Xetec Gold \$99.95 Tac 2 ... PPI K9 <sup>95</sup> Tac 5 .. Cardco GWhiz .............. \$32.95 Tac  $1 +$  IBM/A Cardco Super G .......... \$44.95 Economy. MW3S0 MB.95 **Slik Stick** Black Max.

> Great **Bargains**

#### M-1 Mouse

- Contriver M-1 Mouse Works with Geos
- Complete with Graphic Utility<br>Software

Only \$32.95

#### Mouse Pads

· provides clean, dust-free sur face for your mouse

No-mar backing to protect your desk surface 9x11 .... \$10.95

> **Mouse** Cleaner

> > \$9.95

1000 sheet lase 150 sheet ivory 150 sheet white 1000 sh. Gr. ba 1000 mailing la 200 sheet OKI **Transparent La** 

Prii Pa

**Boss** 3-Way. Bathandle ... Winner 909 .... Wico IBM/AP. Lipstick Plus .. Kraft KC III Ap

**Dustc** 

Pan 1081/1091 64C .. **128D** Seik. Sp1000. Epson LX800.

Free ship

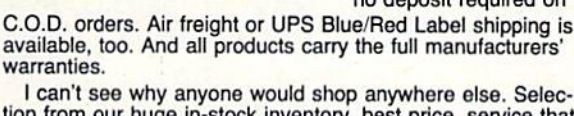

#### **SSORIES -**

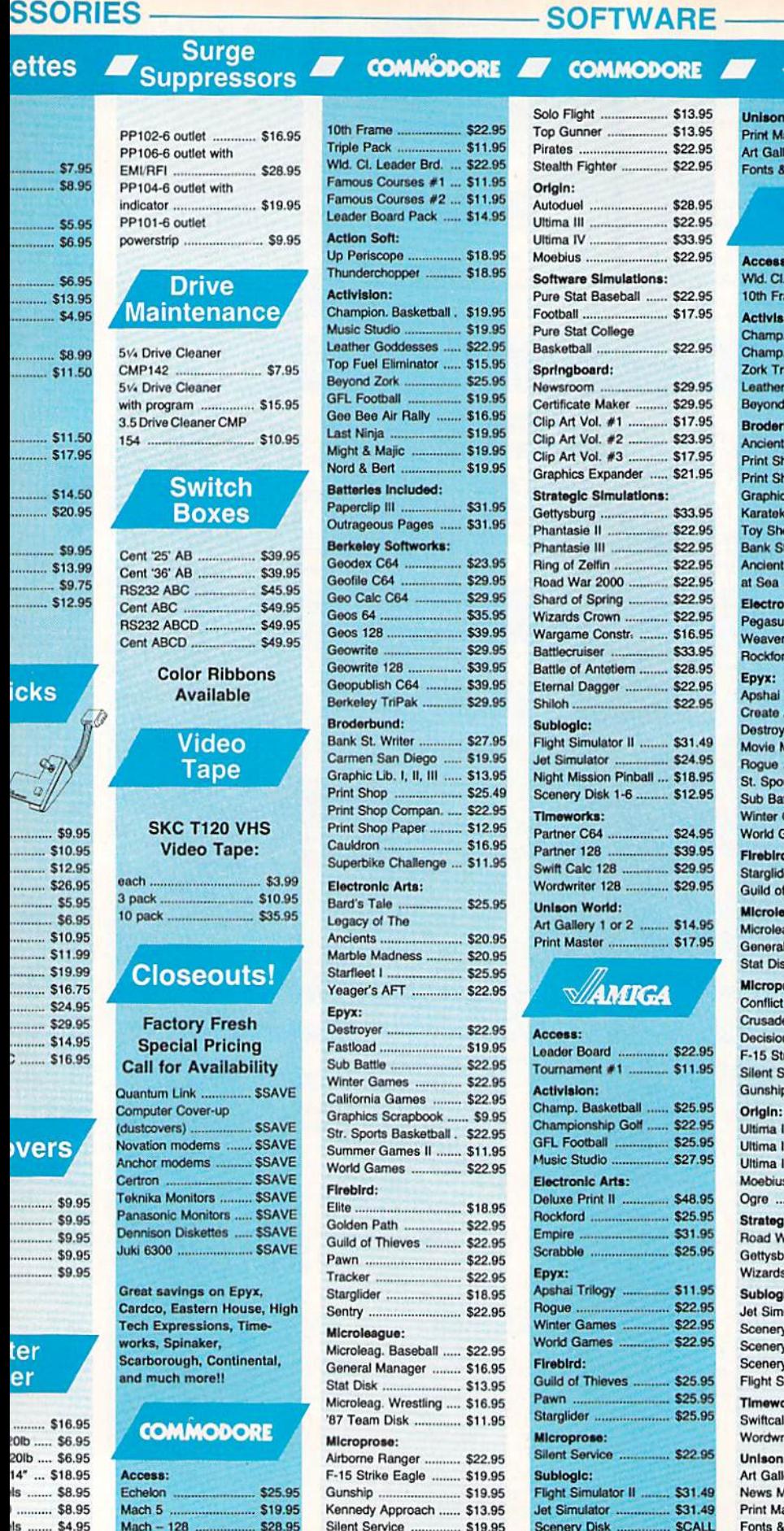

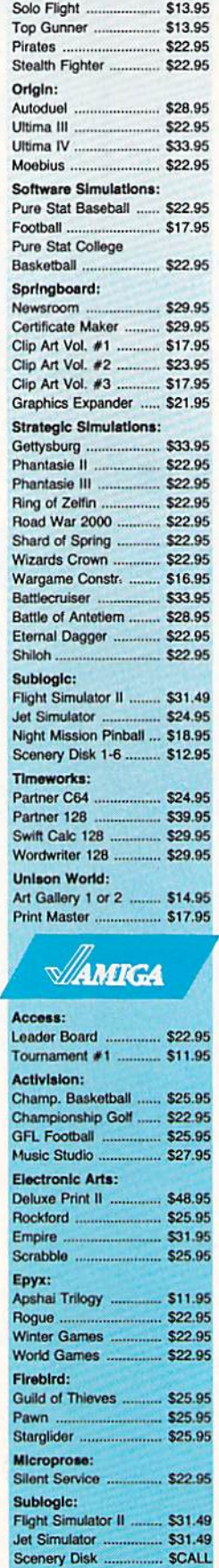

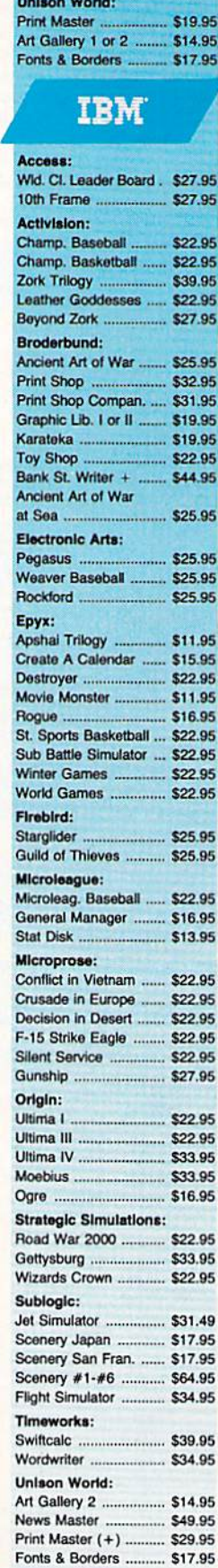

I

COMMODORE **AMIGA** 

ping on Prepaid cash orders over \$50 in the Continental US.

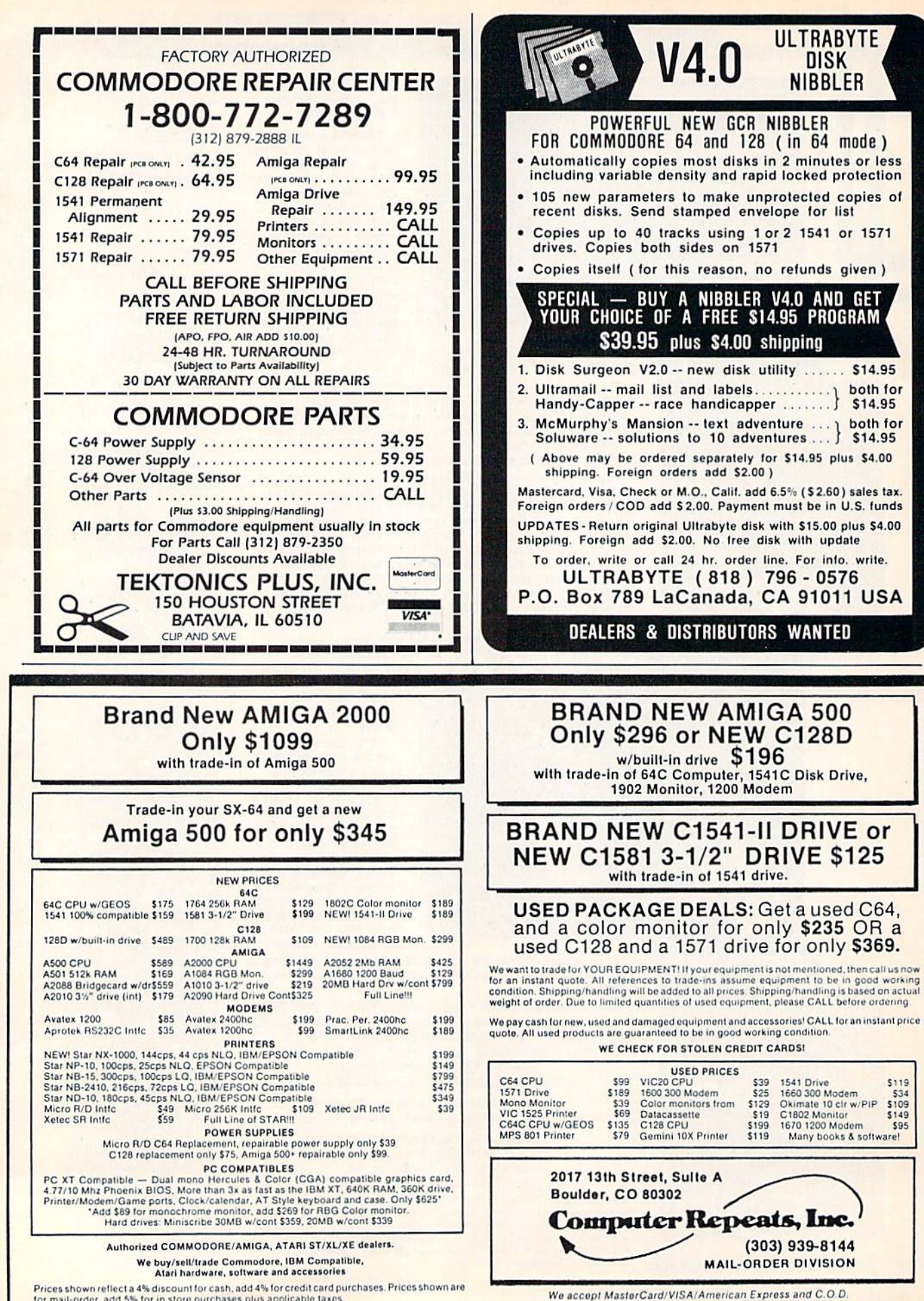

geoPublish A Close Look

the geos column

Randy Thompson, Assistant Editor

If you think there's something different about the GEOS column this month, you're right; This entire page was formatted using a Commodore 64 and Berkeley Softworks' qeoPublish.

Many of today's magazines are created entirely using personal computers and desktop publishing software. I worked for such a publication for almost a year, so when I received Berkeley Softworks' (BSW's) veapublish. I was eager to see what could be done on the 64. The results were quite pleasing. Judge for yourself; for the layout and printing of this month's GEZS column, we used a Commodore 64 and geoPublish--BSW's latest entry in the fostqrowinq desktop publishing market.

#### Tools Of The Trade

To be honest, this page is the result of several hardware and software tools. For instance, the text is from yearly when 2.1, and peoPoblish is responsible for generating the simple graphics and getting all the text into place.

Hardware-wise, this page was produced using a Commodore 64, one 1541 disk drive, a 1764 RAM exansion unit used as a ramdisk, a 1531 mouse, and an HP Laserjet laser printer. With the exception of print quality and production time, however, this page may just as well have been created using a single-drive 64 armed with a joystick and dot-matrix printer.

#### Ease Of Use

I certainly wouldn't call this program intuitive. Unlike most GEOS applications, you really have to read the geapablish manual to use the program. Fortunately, the documentation is well written and includes several helpful appendices.

By the way, the manual that accompanies **veo Publish** is about 1/2-inch thick. That's almost twice as thick as the booklet that comes with the **GEZIS** system disk.

Setting up the program and getting started is probably the most difficult task. Because geoPublish is approximately 99K in size, it's hard to get the right combination of fonts, text files, and pictures to fit onto a single work disk.

#### Getting It Down On Paper

Laying out a veaPublish document consists of several steps. First you must generate some text using jwAftft?—t?t\*i?Pu£&i} requires text to be in this format. Usinq the Text Grabber program thai comes with geaPublish however, you can convert most word processor files into yea/wide format.

Graphics must be generated by www.and saved as a photo scrap. Vou may incorporate several photo scraps by using the Photo Manager desk accessory.

Next, you use yeapublish to create your master page(s). A master page defines the graphics and text that appear on every page in your document. In this case, the master page contains the thick horizontal line and column title appearing at the top of the page, along with the thin vertical lines separating each column of text. Vou may have up to two master pages: one for lefthand pages and one for riqhthand pages.

In Layout mode, you import text and qraphics and place them onto the page. This page, for example, contains three columns of text, but no imported graphics. Each column of text is linked, so if I reduce the size of the left-most column*, beortionst* will automatically flow the lost text into the next two columns.

Also, use Layout mode to edit text that's been placed into a document. Just choose a text block, select the Editor option from the Mode menu and presto--a modified version of verzywize appears with your text loaded and ready to edit. This mutated version of yearly are contains most of the features available in *beat-JAR***te 2.0.** 

To create qraphics and short headlines—such as the title placed in the upper riqht corner of this page--use Page Graphics mode. This mode is identical to Master Page mode, except that the graphics and text produced here are attached only to the page you're currently working on. Page Graphics mode offers many useful drawing tools: Hith options such as Line, Box, Circle, and Spline, use publish rivals many commercial drawing programs.

#### Problems

Page Graphics mode allows you to print text in any font using any point size between 4 and 192. This sounds great, but in actual use, the results can be downright ugly (see the column title above). If you don't use a point size that's directly supported by the desired font, the program fakes it, approximating what the font would look like in the chosen size. Unfortunately, peoPublish doesn't tell you which point sizes each font supports.

To make things easier, peoPublish provides a ruler that runs along the left edge and top edge of the current page. However, the ruler measures in inches only, not points. This is unfortunate because printed material is almost always measured in points.

#### Power To The 64

Overall, yeoPublish is a powerful program, offering most of the features found in desktop publishing software for the Apple Macintosh—the undisputed king of the desktop publishing realm.

Expanding the GEOS universe, ysaPublish brings the power of desktop publishing to the 64. **C** 

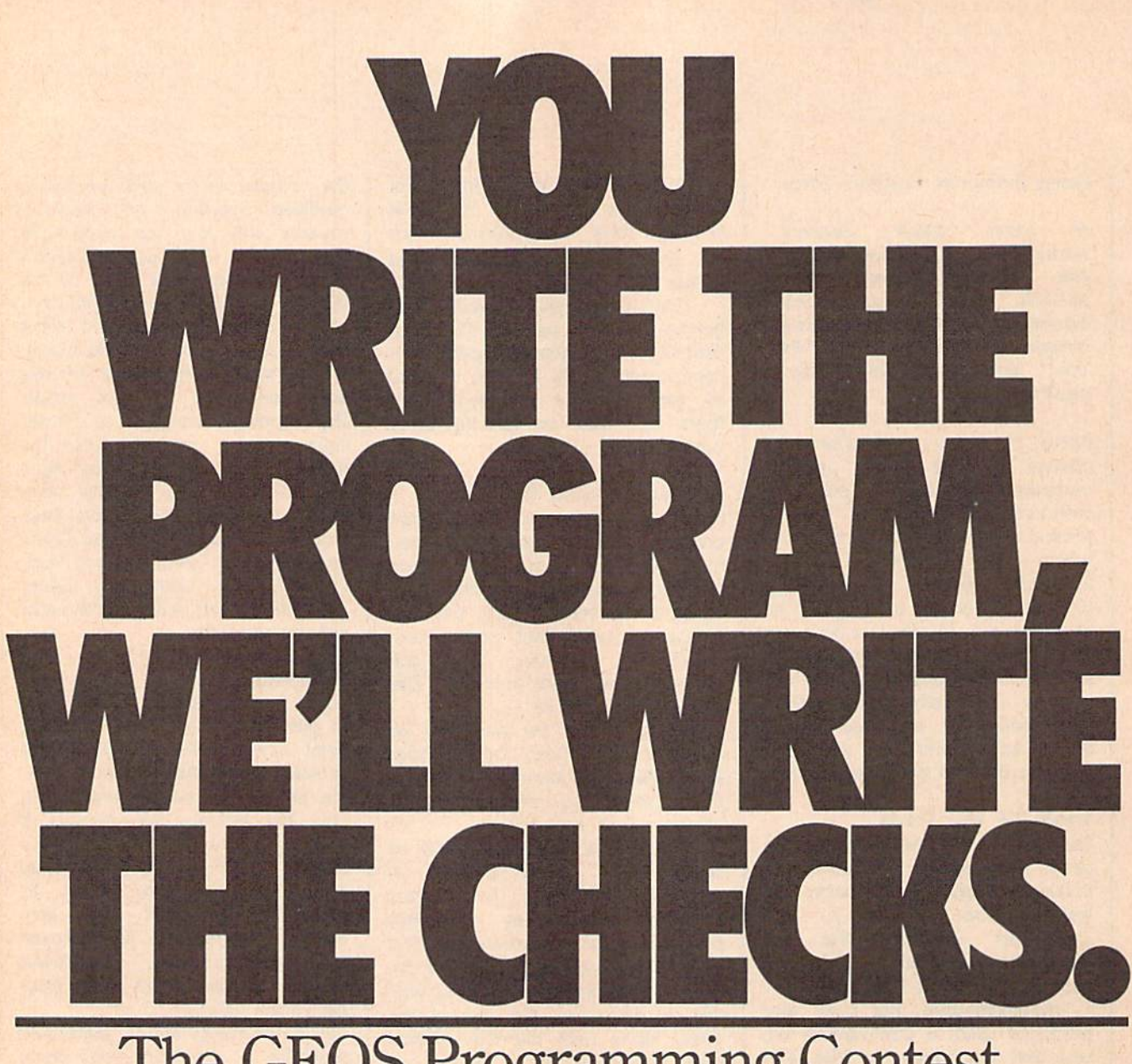

### The GEOS Programming Contest.

So you can code circles around the pros, eh? Well, here's your chance to prove it. It's the GEOS Programming Con test. And all it takes to win is a Commodore and your skill at programming under GEOS to win in any four categories and walk away with all kinds of prizes.

Including a check for \$1,000.

Just send us the GEOS-based pro gram you're most proud of—on disk—by August 31, 1988. There are four catego ries, each with a Applications<sup>1</sup> and Desk Accessories2 winner. Which means that there are eight first prizes. Eight second prizes. And eight thirds.

And each prize consists of lots more prizes.

#### We may not be the only ones writing checks.

And that's only where the bucks start. Because if your program makes it into a GEOS Shareware Library, all kinds of satisfied users may be writing you checks.

So boot up and get down to pump ing out your most professional GEOS pro gram. Then send it in with the information required below. Who knows? We could be sending a check right back to you.

- 1. Applications are defined as programs which are more complex in nature, are identified by the GEOS Application File Type, are entered from and exit to the deskTop and generate their own unique data file output.
- 2. Desk Accessories are defined as pro grams which are less complex than applications, are identified by the GEOS Desk Accessory File Type, may be entered and pop-up within any application and upon exiting return the application to its prior state.

#### **Categories**

ENTERTAINMENT—Includes enter tainment and games. For example, "Scrabble-Iike" game (Application Divi sion) or a dice game (Desk Accessories Division).

EDUCATION - Primarily educational and instructional. For example, a world geography program (Applications Division) or flash card program (Desk Accessories Division).

PRODUCTIVITY—Designs that improve personal productivity. Examples include an "outline processor" (Applications Divi sion) or a scientific or financial calculator (Desk Accessories Division).

OPEN PROGRAMMING—Open design category that includes programs not cov ered in other categories. Examples in clude disk utilities, printer and input drivers and telecommunications programs.

#### Over \$25,000 in cash and prizes!

Eight First Prizes!

- •\$1,000 cash
- Announcement in Compute!'s Gazette Magazine
- Complete library of C64 or C128 GEOS applications from Berkeley Softworks
- Commodore peripherals: 1670 1200 Baud Modem and <sup>1764</sup> or <sup>1750</sup> RAM Expansion Module and 1351 Mouse
- Six month subscription to Q-Link, the telecommunications service and Q-Link's Public Domain Software Library from Quantum Computer Services.
- Twelve month subscription to Compute!'s Gazette magazine

#### Eight Second Prizes!

- Announcement in Compute!'s Gazette Magazine
- Complete library of C64 or C128 GEOS applications from Berkeley Softworks
- Commodore peripherals: 1670 1200 Baud Modem and your choice of a 1764 or <sup>1750</sup> RAM Expansion Module or <sup>1351</sup> Mouse
- Three month subscription to Q-Link, the telecommunications service and Q-Link's Public Domain Software Library from Quantum Computer Services.
- Twelve month subscription to Computel's Gazette magazine

Eight Third Prizes!

- Announcement in Compute!'s Gazette Magazine
- Your choice of any five C64 or C128 GEOS applications from Berkeley **Softworks**
- Commodore peripherals: 1670 1200 Baud Modem and your choice of a 1764 or <sup>1750</sup> RAM Expansion Module or <sup>1351</sup> **Mouse**
- Three month subscription to Q-Link, the telecommunications service and Q-Link's Public Domain Software Library from Quantum Computer Services.
- Twelve month subscription to Compute!'s Gazette magazine

#### Official Rules

- Employees of Berkeley Softworks, Quantum
- Computer Services, Laser Direct, Compute: s<br>
Gazette Magazine, their advertising and<br>
promotional agencies and their immediate families<br>
are not eligible to enter the contest.
- 2. Each entry must be your original work, previously<br>unpublished in any form.<br>All those programs accepted will be required to<br>affirm this in writing.
- Contestants may enter multiple categories, but may<br>conly submit one entry per category per division<br>(e.g. one entry in the Entertainment category<br>Applications Division, *and* one entry in the<br>Entertainment Desk Accessories you will only be eligible to win one prize.
- Deadline for entries is August 31, 1988. Mail<br>entries to Compute!'s Gazette, P.O. Box 5406,

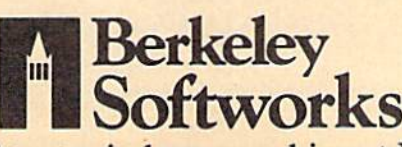

Greensboro, NC, 27403<br>Attn: GEOS Programming Contest.

- 5. Acceptance of an entry shall not create any<br>implication that the entry has been received and<br>reviewed by Berkeley Softworks or has been<br>used in any way in product development.
- $\mathbf{v}$ Judging will be performed by the staff of<br>Compute!'s Gazette Magazine. The decisions of<br>the judges are final in all respects. This includes decisions regarding creativity, similari<br>entries and general suitability.
- 7. Entries become the property of Berkeley<br>Softworks, which reserves the right to adapt, use or punish an entires received. Entries may<br>become part of a "shareware" library to be<br>distributed by Berkeley Softworks, Compute!'s<br>Gazette and Quantum Computer Services. As<br>part of each submission, contestants should<br> a discretionary payment.
- o. Entries may be written in any programming<br>language but must be a GEOS based program<br>supporting the GEOS file structure and be<br>executable from the GEOS desk flop or a GEOS<br>application. Whichever language is chosen, the<br>code the program without incurring licensing fees (if any other obligations to the nulter of the language.
- Entries must be submitted on 5.25" hoppy<br>disks in 1541/1571 format. The following should<br>be clearly marked on both the printout and the disk:  $\boldsymbol{\mathsf{v}}$ 
	- A. Contestant's name, address and phone
	- number, B. Category and division for the entry.
	- C. Intended use for the program.
- Entries must be accompanied by a description which explains how to use the program and what<br>it does. 10.
- I ms contest is void where promotied by law. All<br>federal, state and local taxes are the sole responsibility of the winners. 11.

#### General Conditions

- Entries wiU be judged on creativity, originality, interfaci' consistency with olhpr GEOS programs and error-free quality of the code.
- whate sure your matter will protect your uses to<br>mage. Affix sufficient first class postage. Mail your<br>printout, disk and official entry blank to the above<br>address in time to reach Compute!'s Gazette Magazine<br>before the Au . Winners will be announced by October, 1988,

#### Sponsored by Berkeley Softworks and Computel's Gazette.

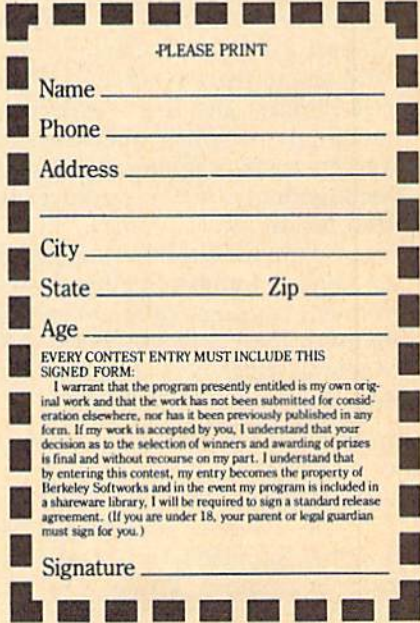

The brightest minds are working at Berkeley.

#### Number Drills

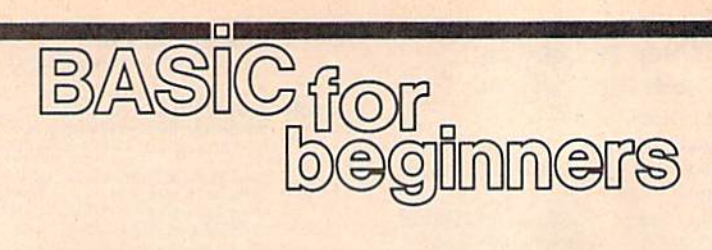

#### Larry Cotton

Over the last couple months, we've learned how to use BASIC's RND function to simulate tossing coins and rolling dice. We even used it to create simple multiplication drill problems.

This month we'll begin a more complete and practical math drill program which covers addition, subtraction, multiplication, and di vision. It will even be able to ac commodate any level of difficulty you wish.

In the process, we'll review many of the BASIC commands we've already learned, and we'll also find a few new uses for RND.

But first, let's consider a few questions left over from last month: why a statement like  $Q=RND(-TI)$ is necessary to generate different random numbers each time a program is run, how one string can be less than or greater than another, and why we asked for string in stead of numeric input.

#### How RND Works

To answer the first question as sim ply as possible, computers generate random numbers by starting with a seed number and then performing certain mathematical operations on it to get a new number. Afterward, each random number is used as the seed for the next number.

Commodore computers gener ate random numbers in three ways, each one causing a different seed to be used. Enter and run this BASIC program which will generate ran dom numbers from  $0$  to 1:

#### $10 \text{ X}=1$ 20 PRINT RND[X):GOTO20

The value in parentheses de termines the seed which creates the random number. When  $X$  is any positive number, the initial seed is the same each time the computer is switched on, and the same sequence of random numbers will re sult. This is rarely useful.

Now change line <sup>10</sup> as follows and run the program again.

#### 10 X=0

When  $X$  is zero, RND gets its seed values from a timer (or clock) which is built into the computer. Those values are constantly chang ing, so new ones will be generated each time the computer is turned on. Unfortunately, certain values never appear in the seed, so this method is less successful than it should be.

Change line  $10$  by assigning X any negative value, and run the program once more.

#### 10 X=-l

A negative value for  $X$  will give you—surprisingly—a predeter mined, nonrandom number. Pro grams which use RND can be debugged by setting up the seed with  $RND(-X)$ , then using  $RND(X)$ to generate a series of predictable numbers.

Fortunately, there is a way to generate truly random numbers (or at least numbers which behave very much the way mathematicians ex pect random numbers to behave). The method is a combination of the above techniques: Use a value from the computer's internal clock, but make it negative.

One of the computer's internal timers constantly counts in sixtieths of a second from the time you turn on the computer until you tum it off. You can see the increasing val ues in that timer by entering and running this one-line program (type NEW first):

#### 10 PRINT TI: GOTO10

TI is a BASIC function which we'll cover later. (Note that TI is a reserved BASIC keyword—you should never try to use it as a variable.) TI's value varies according to how long the computer has been on, so all we have to do is put TI in the parentheses and make it negative:  $Q = RND(-TD)$ 

In summary, include a line like the one above (using any numeric variable) to initialize the random seed, and then use RND(X), where  $X$  is any positive number.

#### Comparing Strings

The second question—how strings can be compared—is somewhat, easier to explain. Look in a reference guide for a table of CHR\$ (character string) codes. These are the ASCII values which are built into the computer for every num ber, letter, and symbol that the computer recognizes.

Note that A's ASCII (or CHR\$) code is 65; B's is 66; C's is 67, and so on. (To some extent, ASCII codes are common to all computers, from home computers to supercom puters.) Type NEW, enter, and run this short program:

la as="lark"

- 20 BS="MARK"
- 30 IF AS<BS THEN PRINT "LESS"

In line 30, the computer compares the ASCII code for the first charac ter in A\$ (which is L) to the ASCII code for the first character in B\$ (which is M).

Since 76 is less than 77, the en tire string A\$ is deemed to be less than B\$ and the word LESS is print ed. Now change line 20:

20 BS-"LARK"

The ASCII codes in the first posi tions are equal, so the computer moves on and compares the second letter in each of the words. These letters are also equal, so the com puter compares the letters in the third position. Since all the letters are the same in both words, the IF will fail and the word LESS will not get printed.

Now change line 10:

10 AS-"LARD"

You just made the fourth ASCII code in AS less than the fourth ASCII code in B\$, so A\$ will again be less than B\$.

Since string comparisons work on a character by character basis, string comparisons can be used to alphabetize words. Change lines 10 and 20 again:

 $10$  AS="MMXY" 20 BS="MM¥X"

Although both strings contain the same letters, A\$ is less than B\$.

#### Numeric vs. String INPUT

The last question asks why we used string input in a math program. Here are the relevant lines from last month's program;

110 PRINT: PRINT  $M''X''$   $N'' = ";$ 120 INPUT ANSWERS 130 IF ANSWERS "9" OR ANSWER "0" THEN PRINT "(3 UP)" :GOTO110  $140$  IF ANSWERS = "" GOTO300

Line 120 could have been:

120 INPUT AN

But in order to eliminate un wanted answers, line 130 would have to be:

130 IF AN  $<$  0 OR AN  $>$  9 THEN P RINT "(3 UP)":G0T0 110

Line 140 sent the program to the routine starting at line 300, which printed the score if only the RETURN key was pressed. How could this have been done using numeric input?

 $140$  IF AN =  $0$  THEN 300

This won't always work, be cause sometimes the answer to a problem is 0. In those cases, the program would jump to the printscore routine. This is a sloppy technique for exiting a program.

And if anything other than numbers were typed in, the user would encounter the arcane mes sage REDO FROM START. Again, poor technique.

Summary: The safest way to gather user input of more than one character is INPUT ANSWERS (or whatever string variable you choose). Then, if you need num bers, use the VAL function to con vert the string to a number.

#### A Math Drill Program

complete math drill program should be able to generate prob lems which use all four basic math functions: addition, subtraction, multiplication, and division. The user should also be able to choose which multiplication or division table he or she wants to be drilled in. Other features could be a colorcoded association with right and wrong answers and the option to vary the skill level.

Let's start with a white border, blue background, and white printing:

10 POKE53280,1:POKE53281,6 15 POKE646,1:REH POKE 241,1 FO **R** THE 128

Now clear the screen:

20 PRINT "{CLR}"

Just to make the program more personalized, let's see who's using the program:

30 INPUT "WHAT'S YOUR FIRST NA ME";NS

We want some response, so add this line:

40 IF N\$="" THEN 20

If the user doesn't enter a name, this sends control back to the line where the screen is cleared and the message is reprinted. Once the user has entered a name, we want to print the name and the words 'Math Practice" on the screen. It would be nice if it were all centered horizontally.

To center a line, we can use the TAB function to print the heading a certain amount from the left screen margin. However, that amount will vary according to length of the name that's typed in. Enter this line, which uses the length of N\$ to get our TAB value L.

50 L-20-((LEN(NS+16)/2)

Clear the screen again and move the cursor down four lines:

60 PRINT "{CLR}" 70 FOR T=l TO 4:PRINT:NEXT

Now, using L, which we found in line 50, print the headline and move the cursor down one line:

80 PRINT TAB<L)"{RVS}"NS"'S MA TH PRACTICE{OFF}" 90 PRINT

It's time to let the user choose which math operation to practice. Use the TAB function to print the choices in the middle of the screen:

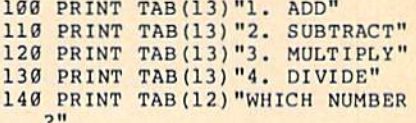

Since we want only one of four responses, use a GET statement:

150 GET AS: IF AS < "1" OR AS > "4" THEN 150

We'll finish up next month. If you've been typing in these pro gram lines, save them at this stage on disk or tape with the name you have chosen.

It's possible (and is a good idea) to run this program even though it's not finished. When you write a program, it's a good idea to test as much of each phase as often as possible. Sometimes testing phase will require you to write extra code which will be removed as the remainder of the program is writ ten. At other times, the phase can be tested without extra support code. In any case, testing each phase of a program as it is completed can save you a lot of headaches further down the line. It's a lot easier to test and debug part of a program than it is a whole program.

Here's a challenge for ambitious beginners: Try to finish the program yourself. Then compare your version to the one in next month's column.

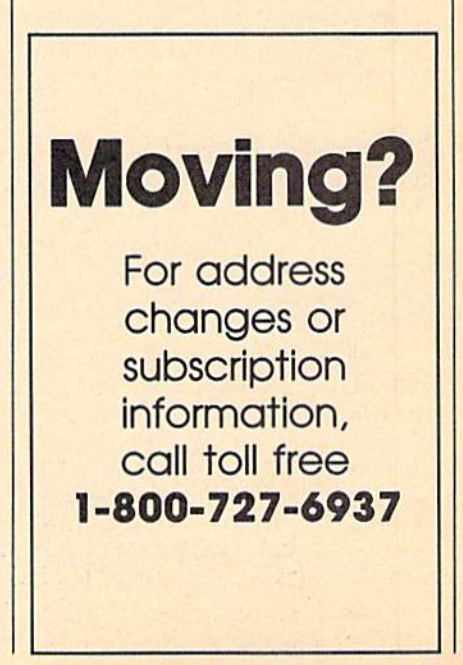

#### File Handling

## machine language

Jim Butterfield Contributing Editor

Handling disk or tape data files re quires two levels of programming. On the first level, you must open the file before starting and close it when you are finished. These ac tions usually take place just once. On the second level, you must "connect" with the file and then read or write the desired data. This happens many times during a program: We connect with the file as needed and disconnect from it to perform other tasks.

Whenever possible, I like to open and close files in BASIC, it's easier that way. Since these com mands are used only once, opening and closing files in BASIC doesn't really slow down the program.

I convert the actual data handling—connecting, reading, writing, and disconnecting—to machine lan guage for speed. BASIC'S GET# statement is slow and clumsy. The  $INPUT# command$  is faster, but suffers from a number of restrictions: You can't input commas, colons, or CHR\$(0)'s, and you're limited to a maximum input of 80 characters. So use machine language for smooth, fast file handling.

#### An Example Program

Let's write a short program that reads sequential disk files. The pro gram will send its output to the screen, but in such a way that you easily can redirect it to a printer or even to another file.

Using BASIC, we'll open the input file as file 1 and open the output file as file 2. All the machine language program needs to know is that it's receiving data from file and sending it to file 2. Assuming that we have already written the BASIC portion of our program, let's plan the machine language section.

First, our machine language program connects file 1 as the current source of input. We do this with  $LDX$  #\$01 ; File 1

#### JSR CHKIN ;Setup file 1 for input

CHKIN is a kernal routine accessed through the vector located at \$FFC6. This routine defines the logical file number found in register X as the current source of input (the current input channel). Now that we've connected our input file, we can get a character with the code JSR GETIN ;Get a character

The vector located at \$FFE4 points to the kernal routine GETIN. Like BASIC'S GET command, GET-IN inputs one character. In this case, the character received is placed safely into register A (perhaps not that safe, but we'll pick up on that in a moment).

#### End Of File?

Let's plan ahead: Later, our pro gram will need to check whether it has reached the end of the input file. As in BASIC, we'll check the system's status variable ST. But the program can't wait too long, or the status may change due to some oth er activity, such as the output of our character to the screen. So we'll read ST now and use it later.

ST is found at address \$90 (decimal 144) on the 64, 128, Plus/4, 16, and VIC-20. It can be found at \$96 on earlier Commodore machines. To read and save the cur rent file status, we use the code

LDX \$90 ;Read file status PHP ;Save status on stack

Whenever you load a value into a register, certain flags are set in the computer's status register. (Do not confuse the processor's sta tus register with the ST variable located at \$90.) In the LDX instruction above, the status regis ter's zero flag is set if location \$90 contains a value of 0. To save the current zero-or-nonzero status of location \$90, we PHP (PusH Pro cessor status) to store the flag on the stack until we need it.

#### Sending Output

Now that we have a character, we need to output it to the screen—or more accurately, output it to file 2. Before we can output the character, however, we have to disconnect the input channel using the kernal sub routine CLRCHN, located at \$FFCC. (Don't ask why. Eight-bit Commodore computers just seem to require it.)

When calling the disconnect routine, we must be careful. Calling CLRCHN destroys the contents of register A. In order not to lose the character in register A, we push it onto the stack.

#### PHA ;Save character JSR CLRCHN /Disconnect input channel

The stack now contains two things: the character we've just re ceived and the processor status. When we start to pull things off the stack, the first thing we will get is the last thing we put there—in oth er words, the character.

Output is straightforward. We connect to the output file, retrieve the character from the stack, send the character to the screen, and clear the output channel:

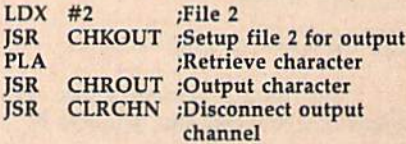

Two more kernal routines are used here: CHKOUT, pointed to by \$FFC9, defines an output channel; and CHROUT, pointed to by \$FFD2, outputs the character in register A.

Is there more data available to be read from the input channel? To check, we use the following code:

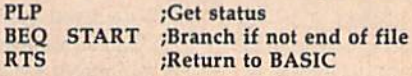

Using PLP, we bring back the earlier status of ST from the stack. If the zero flag is set, we go back to the start of our subroutine. If the status is not zero, we're finished, and we can return to BASIC. Here's the final program:

100 DATA 162, 1(6 SPACES): REM LDX #1 110 DATA 32, 198, 255 : REM JSR CHKIN 12H DATA 32,228,255 :REM JSR GETIN 133 DATA 166,144(4 SPACES]:REM LDX 593 140 DATA B{10 SPACES}:REM PHP 150 DATA 72(9 SPACESj:REM PHA 160 DATA 32,204,255 :REM JSR CLRCHN 170 DATA 162,2(6 SPACES):REM LDX #2 180 DATA 32,201,255 :REM JSR CHKOUT 190 DATA 104(8 SPACES):REM PLA 200 DATA 32,210,255 :REM JSR CHROUT 210 DATA 32,204,255 :REM JSR CLRCHN 220 DATA 40(9 SPACESj:REM PLP 230 DATA 240,226[4 SPACES}:REM BEQ START 240 DATA 96(9 SPACES):REM RTS 250 A=828:REM USE A=2304 IN 128 MODE  $260$  FOR  $J=A$  TO  $A+30$ **270 READ X**  $280$  T=T+X 290 POKE J,X 300 NEXT J 310 IF T<>4390 THEN STOP 320 INPUT "FILENAME";FS 330 IF FS="" THEM STOP 340 OPEN 1,B,4,FS 350 OPEN 2,3 360 SVS **370 CLOSE 1 380 CLOSE 2** 

When run, the program prompts you for a filename of a sequential text file. If the file is on the disk in drive 8, it is listed to the screen. To make this routine work with tape, change the 8 in line 340 to a 1. If you wish to send the file's output to the printer, simply change the  $3$  in line  $350$  to a  $4$ .

PM Art Gallery #3 (Fantasy) . \$18.95

Geo Programmer .......... \$45.95 Geo Publish . . . . . . . . . . . . . . \$45.95 Kid Niki . . . . . . . . . . . . . . . . . \$22.95

Echelon ..................\$27.95 Project Stealth Fighter ..... \$27.95 Airborne Ranger .......... \$25.95

Dragon's Lair . . . . . . . . . . . . . \$18.95

WWF Wrestling .......... \$22.95 20-SS/DD 5 1/4" D<br>Berkeley's Triple Pack With File Box Berkeley's Triple Pack With File Box<br>
(Desk 1/Font 1/Geodex)<br>
Molds 50 Disks

Wizardry (Proving Grounds) 327.95<br>Stydes 2, 22.95 Commodore 1525....

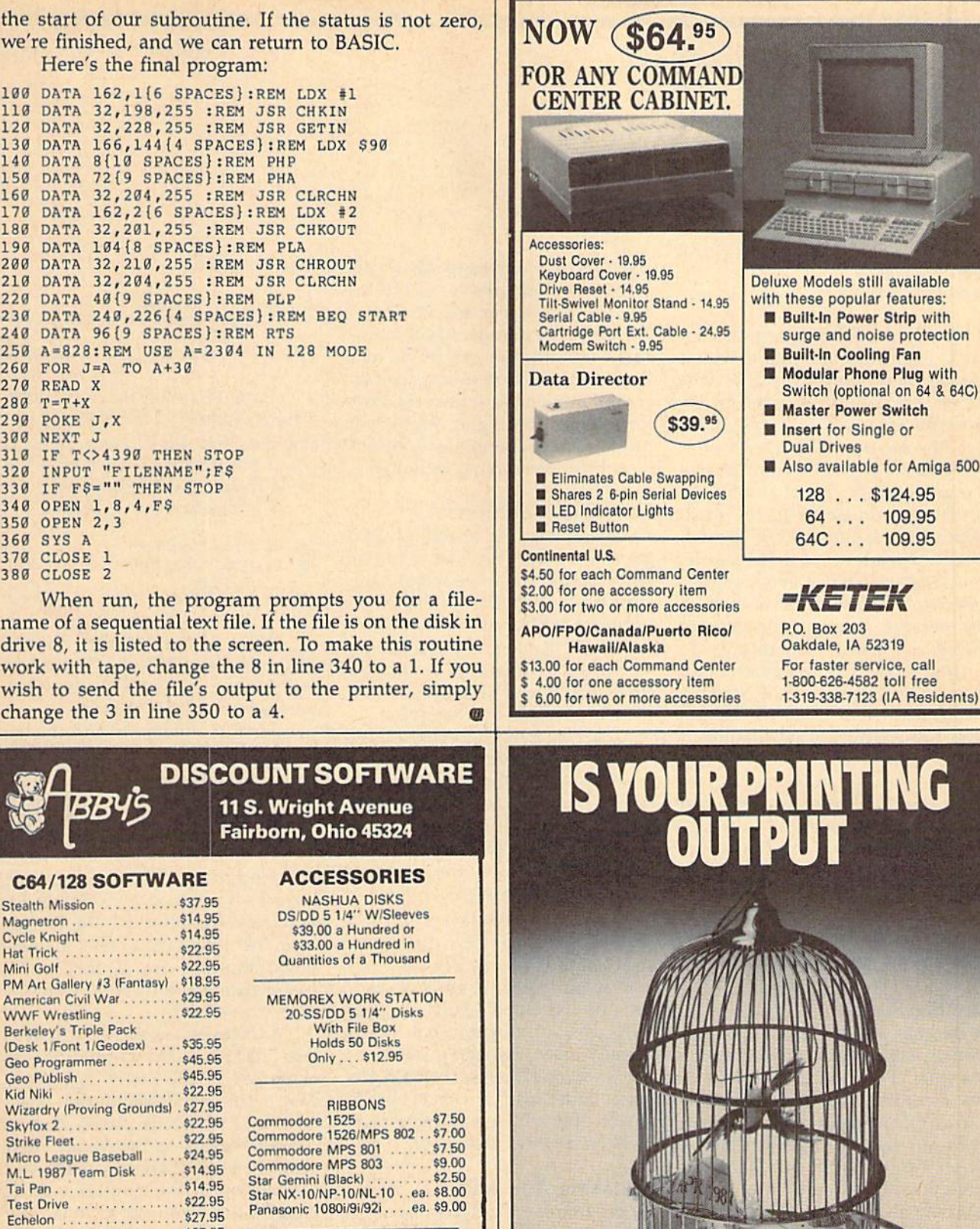

Airborne Ranger<br>
COPY II SEPTEMBER 2000 VE CARRY A COMPLETE LINE OF<br>
Dragon's Lair<br>
Copy II SOFTWARE AND HARDWARE.

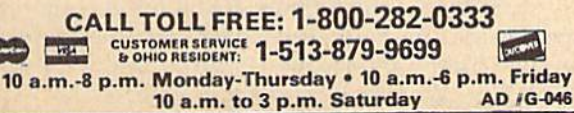

SOFTWARE ONLY — Prepaid orders aver 850 receive free shipping via UPS in constrental U.S. Peach<br>add 12 orders under 150. Herdware and all orders requiring shipment via U.S. Post Office are subject<br>to additional freight cha

FORM HEBIRDS?

#### Faster And Faster

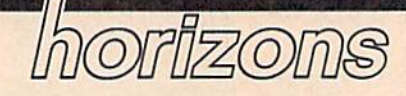

Todd Heimarck Contributing Editor

Have you ever seen a program that works just fine, but it's so slow that instead of running, it walks? This month, we'll look at ways to im prove the speed of BASIC programs.

The slowest program I ever wrote was designed to alphabetize mini-database file of more than 1200 records of 25 bytes each (about 30K). It ran on a VIC-20 with an 8K expander and a Datassette. Since the available memory was in sufficient to hold all of the data, it was necessary to split the file into chunks of about 50-100 records. To alphabetize, the program read through every file on tape, looking for names that began with the let ters A-C. After alphabetizing, it wrote out new files called A, B, and C. Then, the user would have to re wind the tape and the program would search for names in the D-F range, alphabetize them, and so on. The program finished after about 12 hours and numerous tapeswaps. When it was converted to run on the 64 with a disk drive, the program ran much faster.

#### The Big Picture

Sometimes you can speed up a program by sitting back and redefining the goal, For example, let's say you're running some sort of singleelimination sports tournament (with no ties or draws). Once player ioses, he or she is out. If there are 111 entrants, how many games will be played? You could figure this way: 111 players means 55 games (one bye) for round one; 28 games for round two; then, 14, 7, (one bye), 2, and 1. It would be easy to write a short loop that continually divides by two.

Now look at the problem from a different perspective. If you begin with 111 players and end with one champion, there must be 110 losers, each of whom loses exactly one game. Thus, the answer is 110 los ers, 110 games, For any number of players X, the number of games in single-elimination tournament is  $X-1$ . This solution is simpler, faster, and more elegant than the brute force loop. Looking at the big pic ture isn't a programming technique; it's a problem-solving technique.

#### Eliminating Bottlenecks

A second way to speed up programs is to identify and eliminate bottlenecks. The three major prob lem areas with the alphabetizing program mentioned above were: first, lack of memory; second, the slow speed (and lack of random ac cess) of the tape drive; and third, the slow bubble sort algorithm.

Moving the program to a Commodore 64 solved the memory problem—all of the variables could fit into memory at the same time. Transferring the data from tape to disk eliminated the second prob lem. In these cases, the speed up was a result of faster equipment.

The primary flaw of bubble sorts is that when you double the size of the list to be alphabetized, you quadruple the time it takes to sort the list. Bubble sorts are rela tively easy to program, but they're awfully slow. Switching over to a quick sort or Shell sort would give much better results. This is one ex ample of a bottleneck that can be fixed by a better algorithm.

#### Tweaking And Tricks

As programmers progress from be ginners to accomplished virtuosos, they learn various useful tidbits and morsels. Techniques for making programs run faster can sometimes be found, among other places, in the "Hints & Tips" column. There isn't space in this column to list dozens of tips, but here's one ex ample. Run the following program (it works on any eight-bit Commo dore computer):

- EG 10 TI\$="000000"
- GJ 20 FORJ=1TO1000:K=555/32:NE XT
- PP 30 T=TI:PRINT T/60 "SECONDS

Line 10 resets the jiffy clock. Line 20 divides 32 into 555, repeat ing the loop 1000 times. Line 30 prints out the time, which on a 128 in 64 mode was 9.5 seconds.

Change line 20 slightly:

- EG 10 TIS="000000"
- XS 20 FORJ=lTO1000:K=555.0/32. 0:NEXT
- PP 30 T=TI:PRINT T/60 "SECONDS

Now, we're dividing 555.0/ 32.0 instead of 555/32. The calcu lation is the same, but the time has jumped up to 15.7 seconds.

Finally, add line 15 and change 20 again:

- EG 10 TIS="000000"
- RP 15 L=555:H-32
- SK 20 FORJ=ITO1000:K=L/MINEXT<br>PP 30 T=TI:PRINT T/60 "SECONDS
- 

Note that variables L and M have been defined as 555 and 32, and the calculation is L/M. In this case, the time is cut to only 5.2 sec onds, almost twice as fast as the first program and three times faster than the second.

When you ask BASIC to calcu late 555/32, it has to analyze the characters in the line to figure out which numbers are in the ones, tens, and hundreds places, and so on. The ASCII characters are then translated into a floating-point representation of the number, which enables the computer to make the calculation. If the numbers 555 and 32 are inside the FOR-NEXT loop, BASIC has to make this translation 1000 times. If you put the numbers into variables outside the loop, the translation occurs only once. By un derstanding a little about how BASIC handles its tasks, you can cut seconds (or minutes) from a program's running time.

#### Power POKE

#### **POWET BASIC**

#### Barry L. Camp

Speed up BASIC with this short utility that adds a dynamic new dimension to the POKE command. For the Commodore 64, 128, Plus/4, and 16.

Many programs use BASIC'S POKE command. Since it lets you alter any byte of your computer's memory, it's a handy command that makes up for most of the commands that the designers left out of BASIC. POKE is often used to control graphics and sound effects. In ad dition, POKE can be used to place machine language programs into memory, which are then started with the SYS command.

The POKE command can affect only one byte at a time, however, so it is slow. A FOR/NEXT loop that POKEs a large machine language program into memory can take a long time to execute,

"Power POKE" alters the syntax of the POKE command to make it more versatile. The new syntax is

#### POKE addr, byte [, byte, byte, ... byte]

The standard syntax still works for POKE state ments, but Power POKE allows additional values to fol low the first two. These values are POKEd into successive locations, one right after another. For ex ample, these two lines:

#### 10 FOR X=1024 TO 1029: READ Y: POKE X, Y: NEXT <sup>20</sup> DATA 72,69,76,76,79,33

can be simplified to just one with Power POKE:

<sup>10</sup> POKE 1024,72,69,76,76,79,33

As you can see, Power POKE eliminates the need for nearly all of the code associated with BASIC loaders (such as FOR/NEXT and READ), making your pro grams more efficient and easier to read.

#### Typing It In

Power POKE is written in BASIC. Type in the Power POKE loader. Be sure to type in the correct program for your machine. Program 1 is for the 64; Program 2 is for the 128; and Program  $3$  is for the Plus/4 and 16. After you've finished entering the program, save a copy to tape or disk.

Once installed, Power POKE is in the system to stay. The only practical way to disable it is to shut the computer off. If you write programs that use the special Power POKE syntax, you'll need to install Power POKE before running your programs.

With a little imagination, Power POKE can be used in many different situations. A two-byte memory pointer (vector) can be set up easily, like this:

POKE vector address, low byte, high byte

mapping book such as Mapping the Commodore 64 or Mapping the Commodore 128 (COMPUTE! Books) should give you other ideas. For instance, you might find Power POKE useful for stuffing the keyboard buff er and setting the sound registers. See program listings on page 94.

To receive additional information from advertisers in this issue, use the handy reader service cards in the back of the magazine.

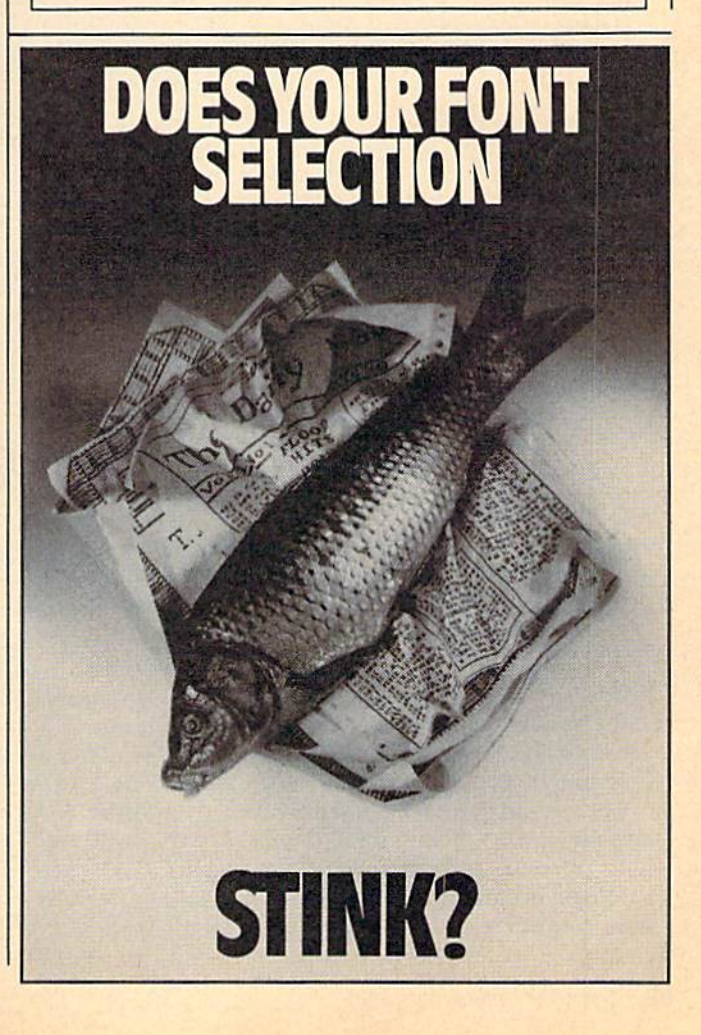

#### What Type Of Person Likes Computers?

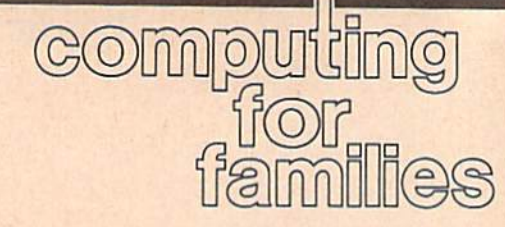

Fred D'Ignazio Contributing Editor

Why do you like your computer?

John Updike, in his novel, Rog er's Version (Knopf, 1986), presents the view that computer enthusiasts are "things persons" rather than "people persons."

According to Updike, we com puterphiles get our kicks working with machines, plastic models, stamp collections, and other inani mate objects. If we have a choice, we will always choose spending time with some thing rather than with another person,

He may be right. Take me, for instance. I'm a writer. Writers are notorious loners. I spend my days cloistered away with my word pro cessor, far from the hubbub of clamoring offices, downtown com muting, and other people. I have chosen to spend my days with thing (my computer) rather than with other human beings.

How about you? Why do you like computers? Do your reasons re veal the kind of person you are?

#### Personality Types

Recently I asked a large number of people why they liked computers. Their responses placed them into six general personality categories:

- puzzle solver
- $o$  organizer
- **e** escape artist
- teacher
- $\bullet$  conversationalist
- $\bullet$  toy collector

Puzzle solvers are people who love solving riddles and problems. Computers provide them with an unending supply of new problems and puzzles to solve—for example, how to make software work, how to code a program, how to plug in a new circuit card, how to format disk, how to recover data that has been lost, and so on.

Organizers are people who can't stand chaos and who want to put their lives in order. They use their computers to file telephone numbers, type their letters, inven tory their household goods, create calendars and "To Do" lists, and plan schedules. "A place for every thing, and everything in its place." The computer becomes a tireless secretary to the organizer. No job is too tough, no piece of information is too trivial to be captured and filed.

The escape artist loves comput ers because, like romance novels, science-fiction movies, and soap operas, computers offer a means to escape from the humdrum world into a new world of danger, adventure, and intrigue. Escape artists play computer games—text adven tures, shoot-'em-ups, and simula tors. A computer game is the ultimate flying carpet. It transforms the average guy into a motorcycle racer, a stunt pilot, or a master detective. Unlike other media, the computer personalizes adventures and molds them around the player and his or her secret desires.

Teachers love computers be cause they see what computers can do for kids. Teachers have wit nessed dozens of success stories where a poorly motivated student suddenly catches fire and becomes a better student, all because of a computer. They have watched kids with computers write better, im prove their mathematical and prob lem-solving skills, and become better communicators. They have seen dropouts and special kids use computers as doorway to peer ac ceptance and academic success.

The conversationalist likes computers because a computer is "someone" to talk to. Conversationalists are incredibly social types. They have a desire to communicate, share their ideas, listen, and respond. They love to interact.

The computer is an addiction for conversationalists. Every time it up dates the picture on its screen, flashes a new message, or obeys a command, it feeds the conversa tionalist in subtle but powerful ways. The conversationalist loves to use the computer to reach other people online via bulletin boards, information services, E-mail, and so on. And when other humans are not available, the conversationalist is content to type things into the computer, rejoicing quietly in the computer's prompt reply. For the conversationalist, the computer is always listening.

Last we have the toy collector. Toy collectors come in all varieties. There are boat collectors, book col lectors, jewelry collectors, money collectors, new-house collectors, experience collectors, and so on. A computer collector is just a hightech offshoot of the toy collector. Along with his computer collection he may also have several stereos, walkmen, boom boxes, synthesizers, CB radios, VCRs, and video cameras. Anything high-tech, state-of-the-art, will do—just so it's electronic.

From the list above, it's hard to tell if Updike is right. Some of the personalities listed tend to be peo ple persons, others are things per sons. So, I repeat, why do you like computers? Are you one of the types above, or are you something new? Please write me and let me know. Write to:

Fred D'Ignazio c/o COMPUTE!'s GAZETTE 324 West Wendover Ave., Suite 200 Greensboro, NC 27408

6

## Key Clicker

John Walker

Enrich your computer with one of three personalities. This un usual and useful program adds three different keyclick sounds to the 64 and 128.

The sound of keyclicks, heard when someone is typing on a keyboard, is a matter of personal taste—some people like them, and some people don't. While keyclicks may annoy some people, they help others type more accurately.

It should be no suprise, then, that some computers have keyclicks and others don't. The Commodore 64 and 128 keyboards don't have keyclicks, but you can add them with "Key Clicker." The three different sounds fea tured in the program let you choose the click that fits your mood.

#### Typing It In

If you have a Commodore 64, type in and save Program 1. If you have a 128, type in Program 1 up through line 250, then substitute lines 300-360 (Pro gram 2) before saving the program.

When you're ready to use Key Clicker, load the program and type RUN. You'll be presented with three options: computer, typewriter, and dramatic. Each time you press a key, the computer option makes a highpitched "boop" sound just like the computers did in 1950's science-fiction movies. The typewriter option makes your computer sound like a manual typewriter. Finally, the dramatic option is similar to the typewriter option, but each press of the RETURN key sounds a deep "boom."

Type in the option of your choice, and Key Clicker will be activated. The program will continue to work until the machine is reset, or until some other program uses the SID sound chip. Note that the 128 version stores the machine language routine in the tape buffer; tape operations will write over it.

See program listings on page 87.

Use the handy Reader Service Card in the back of the magazine to receive additional information on our advertisers.

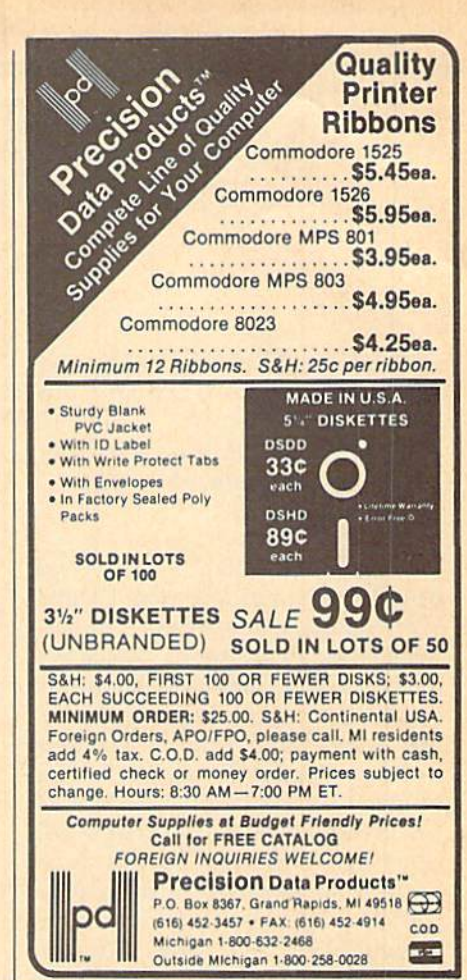

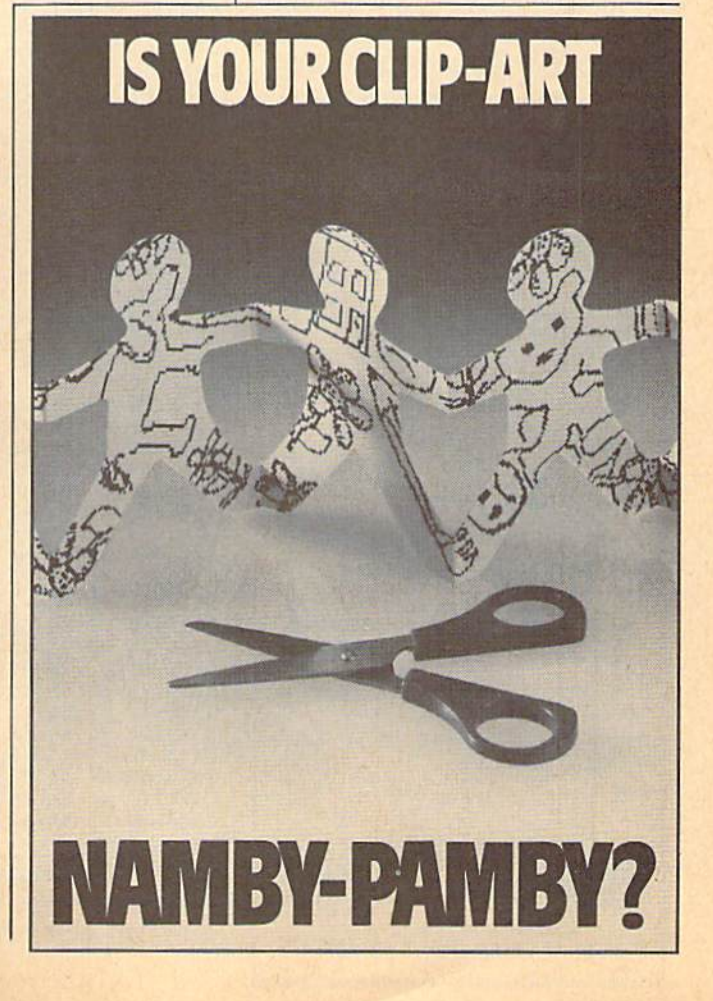

Modifications and Corrections

#### bug-swatter

Several readers have had trouble typing in "Mosaic" (February). The line following line 370 should be 380, not line 30. The corrected line, including checksum, should be

SS 360 POKE19B.0

• In last month's "Bug-Swatter," we noted our suspicion that "Delta War" (January) has a bug. Our suspicions were confirmed. Below is short machine language routine to correct it. Type in the program be low using "MLX" (found elsewhere in this issue). Be sure to save a copy to the disk containing Delta War before exiting MLX. To correct your copy of Delta War, simply type LOAD"filename", 8,1 then type SYS49152. You will then be prompted for the input filename. Enter the name you used to save

#### COMMODORE 64 SOFTWARE ONLY S5.00/DISK

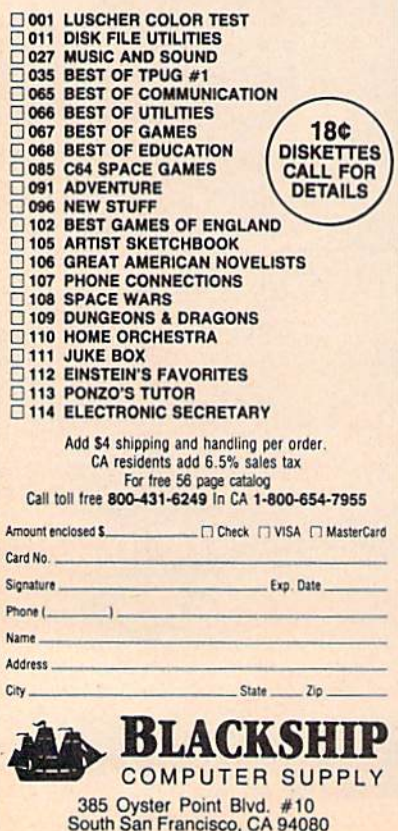

Delta War. After the file has been loaded and corrected, you will be prompted for the output filename. This filename must be different from the input filename.

STARTING ADDRESS: C000 ENDING ADDRESS: C1C7

COOO:A9 OF A8 A2 O8 20 BA FF 8F C008:A9 00 20 BD FF 20 C0 FF 40 CNIN:A9 82 85 FB A9 CI 85 FC C018:20 E8 C0 A9 A1 85 C020:C1 85 FC 20 E8 C0 20 60 70 C028:A5 A9 C8 85 FD A9 C1 85 C030:FE 20 F5 C0 A9 01 A8 A2 C03S:08 C038:08 20<br>C040:A9 Cl C048:C8 A0 C1 AD 6B C2 20 BD C050:FF A9 00 20 D5 FF 20 09 C058:C1 AD 6A C2 F0 03 4C 1B C060:C0 A2 BF A0 09 A9 02 85 C068:FB A9 10 85 FC A9 03 C070:FD A9 10 85 FE 20 3C C1 68 C078:A9 10 8D 02 10 A9 9D 8D C080:03 IO A9 AE 85 FB A9 CI C088:85 FC 20 E8 C0 20 60 A5 C090:A9 19 85 FD A9 C2 85 FE C09B:20 F5 C0 A9 01 A2 08 AQ C0A0:00 20 BA FF A9 19 85 FB C0A8:A9 C2 85 FC 20 31 C1 A2 C0B0:19 A0 C2 AD 6B C2 20 BD C0B8:FF A9 01 85 FB A9 08 85<br>C0C0:FC A9 FB A2 C0 A0 19 20 C0C8:D8 FF 20 09 C1 AD 6A C2 C0D0:F0 03 4C 82 C0 20 E7 C0D8:A9 BC 85 FB A9 C1 85 FC C0E0:20 E8 C0 A2 80 6C 00 03 C0E8:A0 00 B1 FB F0 06 20 D2 CUFU:FF C8 D0 F6 60 A0 00 A9 CØF8:00 85 FB A9 02 85 FC B1 C7 C100:FB 91 FD F0 03 C8 D0 F7 C108:60 A2 0F 20 C6 FF 20 CF C110:FF 0A 0A 0A 0A 8D 6A C2 C118:20 CF FF 29 0F 0D 6A C2 C120:8D 6A C2 20 CF FF C9 0D 7E C128:F0 03 4C 23 C1 20 CC FF C130:60 A0 FF C8 B1 FB D0 FB C13B:8C C138:8C 6B<br>C140:6D C2 C14B:9B 65 FC 85 FC 13 8A 65 2C C150:FD 85 FD 98 65 FE 85 C158iA0 00 Bl FB 91 FD C6 FB  $C160:$ A5 FB  $C9$  FF D0 02 C6 FC C168:C6 FD A5 FD C9 FF D0 02 C170:C6 FE CE 6C C2 D0 E3 CE A7 C178:6D C2 AD 6D C2 C9 FF D0 FD C180:D9 60 93 0D 12 44 45 4C C1BS:54 41 20 57 41 52 20 52 C190:45 C190:45 50<br>C198:4F 47 C1A0:00 0D 49 4E 50 55 54 20 16 ClA8:46 49 4C 45 3A 00 0D C1B0:55 54 50 55 54 20 46 C1BB:4C 45 3A 00 0D 41 4C C1C0:20 44 4F 4E 45 21 0D 00 FC 47 41 52 BA 85 C2 CZ 60<br>18 8A FF FC 49 41 52 4D A9 20 BE 65 6C **C**<sub>R</sub> 31 FB 20 2E FB 85 Cl FB C2 85 50 0D 52 0D A9 A2 85 FF SC FB FE AE 4F 49 4C D<sub>3</sub> 5B F<sub>7</sub> 49 94 73 CD 36 E6 65 C6 94 DB 8B 20 9D 3A  $1<sub>C</sub>$ 7E 39 AF A7 93 2B A7 63 5D 89 BE 16 76 C8 B3 73 FB 3B 08 55  $C<sub>4</sub>$ E<sub>5</sub> 8D 3E BA 4C 4D

program below using MLX and "Sprint II" (January) also fell prey to the MLX lister bug. Type in the save a copy to the disk containing the corrupted copy of Sprint II. Type LOAD"filename",8,1 and then type SYS49152; then follow the prompts as explained above.

STARTING ADDRESS: C000 ENDING ADDRESS: C1DF

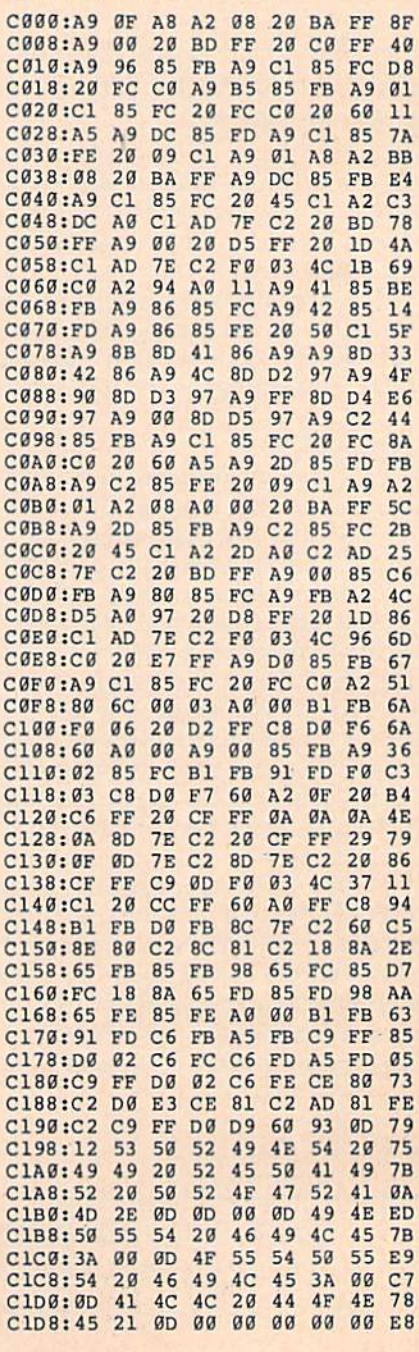

### **Mirrors**

#### Paul Carlson

Here's a program that produces an everchanging, lightning-fast kaleidoscopic display in hi-res mode on the 64.

This graphics program creates entrancing, constantly changing designs on the 64's high-resolution screen. Because the program is written entirely in machine lan guage, you must enter it using the "MLX" machine lan guage entry program found elsewhere in this issue. When you run MLX, you are asked for the starting and ending addresses for the data that you'll be entering. Respond with the following values:

Starting address: 0801 Ending address: OEOS

When you've finished typing in the data, be sure to save a copy to disk or tape before leaving MLX. "Mirrors" is loaded and run just like a BASIC program.

#### A Screen Full Of Mirrors

When run, the program clears the screen and begins to create its display. It's divided into four quadrants; in side each quadrant, a graceful series of lines moves in a continuously changing pattern. Since each quadrant mir rors the others, the result is pleasingly symmetrical. Press any key to terminate the program and return to BASIC.

#### How It Works

The 64 uses a complicated addressing scheme for bitmapped graphics. To calculate the address of the mem ory location that corresponds to the pixel being plotted, you might use the equation

 $V = BASE + 320*INT(Y/8) + 8*INT(X/8) + (Y AND 7)$ 

where BASE is the address of the high-resolution screen in memory, and X and Y are the horizontal and vertical coordinates of the pixel. It is very common for programmers to use such an equation to calculate the value of V each time a pixel is plotted. This uses an unnecessary amount of time, however, since it does not make use of the fact that every pixel on a plotted line is adjacent to the previously plotted pixel.

Mirrors uses the above equation only once to plot the first pixel on the line. After the first pixel is plotted, only the value of V has to be changed for the remaining pixels. To compute the address of the remaining pixels in a line, the following logic is used:

If X increases, then if (X AND 7)=0, then  $V=V+8$ 

If X decreases, then if  $(X$  AND 7)=7, then  $V=V-8$ 

- If Y increases, then if (Y AND 7)=0, then  $V=V+313$  otherwise  $V=V+1$
- If Y decreases, then if (Y AND 7)=7, then V=V-313 otherwise  $V=V-1$

This method of calculating pixel locations is much fast er than the conventional method. See program listing on page 94.

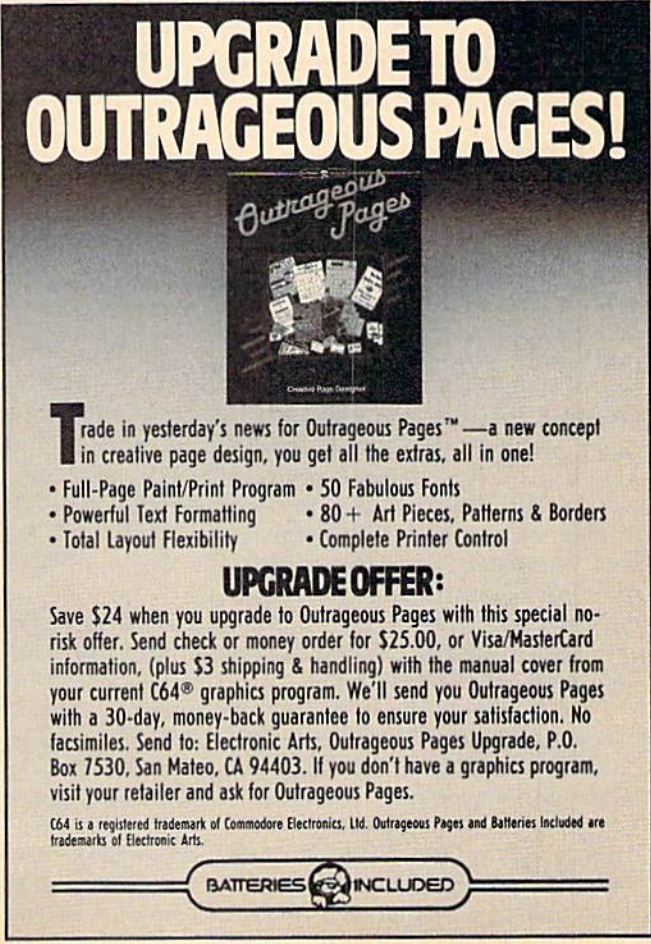

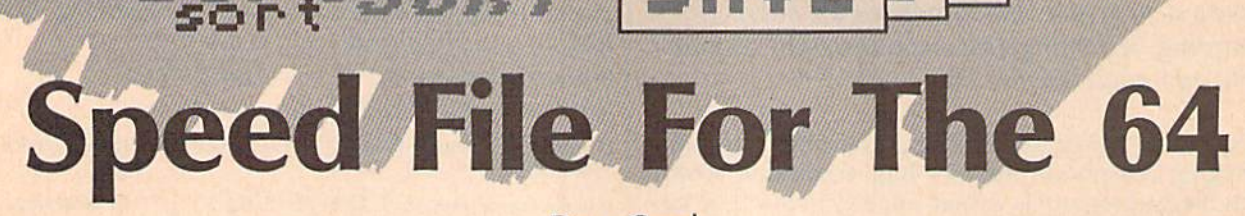

#### Dave Crook

This powerful, full-featured data-file program is packed with commercial-quality features. With it, you can custom design your own record formats for any type of information you'd like to store. You can add, delete, modify, sort, load, save, and view your data by using easy-to-follow menu commands. And if this isn't enough, you can even generate printed reports and labels in any format you wish. For the 64 with disk drive. A Commodore 1525/MPS-801/803 or compatible printer is recommended.

nflidd y gan yn y gan y gan y

SORTS O R T

orthu and the co

,'<■■

"Speed File" is a data-file program that allows you to design creative, customized screens for entering and viewing records. It's written in machine language for maximum speed. With Speed File, records can be added, deleted, modified, sorted, saved to disk, or viewed on the screen. And Speed File's printing option lets you custom design printer formats and even print la bels. With Speed File, you can orga nize your stamp collection, VCR tape library, address file, or just about any collection of information you might want to catalog.

Since Speed File is written in machine language, you'll need to enter it with "MLX," the machine language entry program found else where in this issue. When you run MLX, you'll be asked for the start ing and ending addresses of the data you'll be entering. Here are the values to use for Speed File Starting address: 0801 Ending address: 22B8

Follow the MLX instructions carefully, and be sure to save a copy of the Speed File data before leav ing MLX. Although written in ma chine language, Speed File can be loaded and run just like a BASIC program, so to get started, simply load the program and type RUN,

#### **Creating A Format**

When you first run Speed File, you'll see the main menu on your screen. From this menu, you can design a file, read a file from disk, write the current file to disk, call the function menu or print menu, sort, quit, or view a disk directory. Understanding the three menus—main, function, and print—is the key to using Speed File. First we'll look at the steps to create a record format, and then we'll examine the com mands found in each of the menus.

The first choice on the main menu is D-Design New File, and the first time you use Speed File, this is exactly what you'll need to do. So, press D at the main menu to begin the creation process. A nonblinking cursor will appear on the fourth screen line. Note that the bottom screen line and the top three lines are reserved for mes sages. You can use all the screen lines in between these areas for your screen format. During the de signing process, the keyboard is fully active, which gives you maximum flexibility in editing and mov ing the cursor around the screen but may cause problems if you aren't careful. The screen will scroll if the cursor is moved below the bottom line, or it will clear if you press CLR, so be careful as you design your record format.

Each item in your record will have two parts: a field title-NAME, for example—and a place where field data (each person's name, from the previous example) will go. Field titles, or any other information you desire, may be placed anywhere outside the field areas by simply typing the title you want. For example, simply type NAME: where you'd like NAME to appear on the screen. To define the field information, use the CTRL-9 key combination followed by spaces. These spaces will appear in reverse video. (You can cancel reverse video with CTRL-0.) Be sure to leave enough spaces for the longest item of information you ex pect that field to hold. If, for ex ample, you expect the longest name in your file to be 20 characters, make the name field 20 characters wide. Although there's no limit on the length of a field, the combined length of all fields cannot exceed 255 characters. There is a limit of 15 fields per record.

When you've finished design ing a screen format, press the uparrow key. The screen will display your creation and prompt you to verify that this is the way you want your screen format to appear. If you're not pleased with the format, press N. Next, decide either to quit or to edit the screen. If you quit (by pressing Q) all the information entered will be erased. If you choose to edit, press E. The cursor will reap pear and you can make changes. When you're satisfied with the screen, press Y. Speed File will check your format, and if you haven't ex ceeded the limit of 15 fields, you'll be prompted for a filename.

Enter a name for the file and press RETURN. This is the last step in designing the file. The main menu will return to the screen, and you'll be ready to start adding re cords. Now, we'll take a look at each of the main menu's commands.

#### Main Menu Commands

D. Starts a new file. If there is already a file in memory, you'll get a message that will ask you to choose either to save or to discard the cur rent file. Press S to save the file or D to discard it. In either case, the main menu will return with no apparent action taken. However, if you dis card the file, the current filename is no longer displayed on the bottom screen line when the menu returns. You're now free to create another file.

When there's no file in memo ry, pressing D at the main menu will bring up the screen to design a format.

R. Reads in a file from disk. Enter

filename at the prompt and press RETURN. The disk status will be displayed after the load. When file is in memory and  $R$  is pressed, you'll be asked to save or discard the current file.

W. Writes the current file to disk. Use a filename not already included on the disk. The current filename displayed on the bottom screen line will serve to remind you of the last filename used during disk opera tions. You can cancel the Read and Write functions by simply pressing RETURN at the filename prompts.

F. Displays the function key menu. (This is discussed in detail below.)

P. Displays the print menu (also discussed in detail below).

S. Sorts the file. The file can be sort ed using one or two fields. {There must be at least two records in the file before it can be sorted.) The screen will show the first record in the file. Use this screen to indicate how the file should be sorted. The first field will be highlighted in white (this is an indication of which field is currently active). Use the CRSR-down key to activate the field you want to sort.

message on the bottom screen line will tell you to select a primary sort field. You can select this field by pressing the up-arrow key when that field is highlighted.

If you're going to sort by two fields, the first field is the primary sort field. All the records with a common entry in the primary field will be grouped together, and these will then be sorted according to the second sort field.

After selecting a primary field, a prompt on the lower screen line will ask you to select a second field. Press RETURN if you don't want to sort by two fields, and the sorting process will begin. If you want second sort field, use the CRSRdown key to activate another field and then press the up-arrow key. Sorting will begin without pressing RETURN.

Note that sorting is done in as cending order by the character's screen code. So, records will be ar ranged alphabetically after sorting. All data is treated as text even though some of the fields may con tain numbers. Sorting by a field that contains numeric data in some records and text data in others will cause the text-containing records to be moved below the numeric records in the file. This happens because the screen codes for alpha-characters are small er than the numeric characters.

A problem may seem to exist when sorting by a field that contains numeric data only, but re member—all data is handled as text. For example, the number 1001 will sort as being smaller than the number 871, because when sorting, the records are compared one char acter at a time, and 1 is smaller than 8. If you allow leading spaces for numbers with fewer digits, they'll sort correctly.

Q. Exits Speed File. You'll be prompted to verify you really want to quit. Be sure to save your work before quitting.

\$. Displays the disk directory. The space bar may be used to pause the listing on the screen or exit to the main menu when you've finished viewing the directory.

#### Function Key Menu

fl. Pressing this key once enters the record view mode. You can use this key from either the main menu or the function key menu. The first re cord in the file will be displayed. Further presses of fl will display additional records in the order that they are contained in the file. Whenever the message VIEW RE CORDS IN FILE is displayed at the top of the screen, the fl key may be used to page through the file. When the end of the file is reached, the process will continue, wrapping around to the first record. When viewing records, a sequential record number will appear at the upper-left corner of the screen in the message area.

f2. This key is used to page backward through the file. You must first be in the view mode and be yond the first record for this key to be active. When the first record in the file is reached, paging will stop. f3. To add a record to the file, press f3 either at the main menu or the function menu. The screen format you designed will be displayed, and the first field wiil be highlighted. Start entering your data. If you type past the end of a field, the cursor will jump to the next field, and it will be highlighted.

The CRSR-down key will acti-

vate the next field, and the cursor will be placed at the first location of that field. If you're on the last field, the cursor will move to the first. The CRSR-up key moves the cursor to the first location of the previous field on the screen and activates it.

The CRSR-left and CRSR-right keys work normally within a field, but if you move beyond the limits of a field, the cursor will jump to the next field. The RETURN key works just like CRSR-down. Noth ing (including spaces) is entered by pressing RETURN. In fact, nothing is entered until the up-arrow key is pressed. So, you can go from field to field entering or editing data. When you're satisfied, enter the re cord as unit by pressing the uparrow key.

The record number is dis played in the upper-left corner of this screen in the message area. After a record is entered, the record number is incremented and the fields are cleared. You can now en ter another record or exit to the main menu by pressing f7.

Note that when entering data in a field, the INSerT key doesn't function, and the DELete key works, but in a slightly different way. When the DELete key is pressed, the cursor moves left one space and blanks out that character. The character under the original cursor position and those to the right are not affected. The DELete key will erase characters, moving left, to the first position in a field. When the cursor is on the first char acter of a field, the DELete key will not function.

Including punctuation marks in your records won't cause any prob lems. You may elect, for example, to combine a city and state in a field and separate them with a comma. Quotation marks are also allowed, as are semicolons and colons. These characters don't have the special meaning they do in BASIC.

Also, with Speed File you can enter an empty field. In fact, an en tire empty record may be entered into the file, if you choose. You may want to reserve an empty record for data that you don't have at the mo ment and go back and fill it in later.

All the fields can be cleared by pressing f3. You'll start over with the same record number.

 $f4.$  When in the view mode, a re-

cord may be deleted by pressing f4. The record deleted is the record currently being viewed. This is the only way a record can be deleted from the file. You can get to this re cord by paging through the file with f1 or by finding it as described below. You must verify a deletion before a record is purged from the file. After deleting a record, the other records in the file are moved into the vacancy created, and as a result, you'll be viewing what was the next record in the file. If the last record in the file is deleted, the main menu will appear since there's no next record to display.

f5. If you know the number of a record, you can jump directly to it by pressing f5 and entering its number at the prompt. The requested record will be displayed in viewing mode. You may page backward or forward or use any of the other options available from viewing mode from this point.

The main menu will return if the requested number is not in the file. You can cancel this function by pressing RETURN without entering a number.

f6. Use this function to search the records for a specific string. The search is a global search—all fields of all records are searched for a match to the string you specify. If you need to find a record but only know a small portion of what that record might contain, the search function will track it down. If no match is found, the main menu will appear. If a match is found, you can either continue the search for other possible records that might match or end the search and enter view mode. Press E to exit the search after a record has been found or press C to search further.

The view mode will be in effect if you exit the search. The record that was found may be modified or deleted, or you can page forward or backward through the file from this point.

The search function can be canceled by pressing RETURN at the prompt without entering search string.

f7. You can return to the main menu when in the view mode or add records by pressing f7. If you are adding or modifying records when f7 is pressed, no entry in the file will be made.

f8. While viewing a record, you can modify the data by pressing f8. The top lines change to indicate that you can change the record, and the first field will be highlighted. The process is the same as adding a record. Move the cursor to where you want to make changes, and type over your old data. Press the uparrow key to enter the changes. The record view mode will be in effect after making modifications.

#### Printer Menu

Three steps are required to set up a printout format. Once the process is started, you must continue through all three steps. It's best to be pre pared to enter the required infor mation by designing your report format in advance.

Press E from the printer menu to enter headings for the report. The first screen that appears is identical to the one used to enter re cords. Now is your only chance to exit this procedure. If you're not ready to enter the data, press f7 and then the printer menu will appear.

A message at the top of the screen tells you to enter column headings. Enter each heading in the information field following the field's title. At first, random charac ters may appear in this area. Type over them to enter your headings. When you've entered the heading for a column, press the space bar to type over and eliminate any random characters remaining in the field.

Column headings will normal ly be titles or short descriptions of each field. Since you're typing in the same field format as when add ing records, the length of the col umn heading is limited to the length of the field.

When you've finished typing your choices for column headings, press the up-arrow key. The head ings will be entered and the fields cleared. The message at the top of the screen will prompt you to enter the column numbers.

Think of the column numbers as tab positions where you want each field to print on the paper. The first time this process is done, all the field areas will show O's. This is the setting that will prevent a field from printing. If you want a field to print on the first column of the

#### Now from NRI comes the first course of its kind... anywhere!

Learn to use, program, and service today's digital electronic music equipment as you build your own computer-controlled music center

Now NRI puts you at the heart of the most exciting application of digital technology to date! With NRI's new at-home training in Electronic Music Technology, you get hands-on experience with the equipment that's revolutionizing the music industry—Atari ST Series computer with built-in MIDI ports, Casio CZ101 digital synthesizer with advanced MIDI capabilities, and ingenious MIDI software that links computer key board to synthesizer keyboard—all yours to train with and keep.

This year, over \$1.5 billion worth of digital electronic music instruments—keyboards, guitars, drum machines, and related equipment—will be sold in the U.S. alone. Who's buying this new-tech equipment? Not just progressive musicians and professional recording technicians, but also thousands of people who have never touched a musical instrument before. And there's good reason why.

Something called MIDI (Musical Instrument Digital Interface) has suddenly transformed musical instruments into the ultimate computer peripherals ... and opened up a whole new world of opportunity for the person who knows how to use, program, and service this extraordinary new digital equipment.

Now NRfs breakthrough Electronic Music Technology course puts you at the forefront of this booming new technology with exclusive hands-on training built around a MIDI-equipped computer, MIDI synthesizer, and MIDI software you keep.

#### Dynamic New Technology Opens Up New Career Opportunities for You

The opportunities are unlimited for the person who's trained to take advantage of today's elec tronic music phenomenon. Now you can prepare for a high-paying career as a studio technician,

sound engineer, recording engineer, or road technician...even start your own new-age business providing one-stop sales and service for musicians, technicians, and general consumers alike. Or simply unleash your own musical creativity with the breakthrough training and equipment only NRI gives you.

#### Only NRI Gives You an Atari ST Computer, Casio Synthesizer, and Innovative MIDI Software You Train With and Keep

The Atari ST Series computer included in your course becomes the heart of your own computercontrolled music center. With its tremendous power, superior graphics capabilities, and built-in MIDI interface, the 16/32-bit Atari ST has almost overnight become the computer of choice for today's most knowledgeable electronic musicians.

The Casio CZ101 digital synthesizer, also included in your training, is the perfect complement to your Atari ST. The polyphonic, multitimbral CZ101which stores up to 32 voices internally—"commu nicates" with your ST computer through MIDI, bringing life to virtually any sound you can imagine.

Plus, you get ingeniously designed MIDI software

that opens up amazing new creative and technical possibilities...you actually build your own 4-input audio mixer/amplifier...and you test the electronic circuits at the core of today's new-tech equipment with the hand-held digital multi meter included in your course.

#### No previous experience necessary—in electronics or music!

No matter what your background, NRI gives you the skills you need

to take advantage of today's opportunities in electronic music technology.

With your experienced NRI instructor always available to help, you master the basics of electronic theory step by step, gaining the full understanding of electronics that's now so essential for technicians and musicians alike. You move on to analyze sound generation techniques, digital logic, microprocessor fundamentals, and sampling and recording tech niques...ultimately getting first-hand experience with today's explosive new technology as you explore MIDI, wavesbaping, patching, sequencing, mixing, special effects, and much more.

Plus, even if you've never been involved with music before, NRI gives you enough basic training in music theory and musical notation to appreciate the creative potential and far-reaching applications of today's electronic music equipment.

#### 5end Today for Your FREE Catalog

For all the details about NRI's innovative new train ing, send the coupon today. You'll receive a complete catalog describing NRIs Electronic Music Technology course plus NRI courses in other hightech, in-demand electronics fields.

If the coupon is missing, write to NRI School of Electronics. McGraw-Hill Continuing Education Omter, 3939 Wisconsin Avenue, Washington, DC 20016.

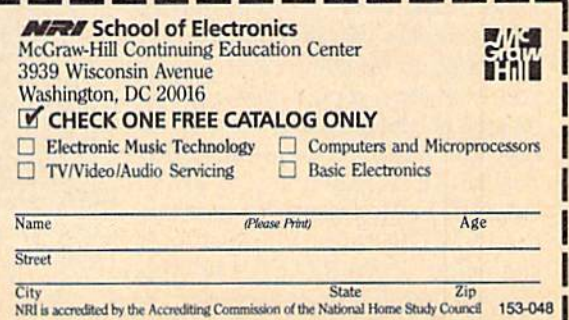

page, set the column number to 1.

Four special keys are used to change the column numbers. To in crease the tab setting, press and hold the  $+$  key. The column number will increment. To decrease tab setting, press and hold the  $$ key. The column number will dec rement. When 0 is reached, the number will wrap around to 255 the largest possible tab setting.

To clear a tab, press 0. The column number will change to 0. This is the method used to select which fields will print. A 0 here means to exclude this field from the report. At least one field must be set to print. Don't leave all of the fields set to 0, or you will have a problem when trying to enter the report heading.

Use the RETURN key to move from one field to the next. Press +,  $-$ , or 0 to adjust the tab setting for each field, taking care not to over lap any fields. If the first field to be printed starts in column 1 and is ten characters long, the second field on the printout cannot start in any col umn before column 11. Speed File will check for overlapping fields, but you should pian where you want each field to print to obtain a neat report.

Fields may be printed in any order and in any column, limited only by the setting of the printer. If your printer is capable of a maximum of 96 columns, it's up to you to design and set the tabs to keep within this limit. If it's necessary to change your printer settings to change the maximum number of columns or the print pitch, send the commands to the printer as de scribed below.

Again, use the up-arrow key to enter the column number infor mation after adjusting each field. The screen for entering the report header should appear next. If the column/number screen reappears, double check your tab settings there is an overlap of fields some where. If no errors are detected, the report header can be entered.

blinking cursor will prompt you to enter a report heading. The length of the heading cannot ex ceed the width of the report print out. If you're only going to use 16 columns in the report, for example, the report heading is limited to 16 characters. Press RETURN to enter the heading. If you've exceeded the

limit for the length of the heading, the cursor will go back to the begin ning of the input.

Now you can see the problem created by setting all of the tabs to 0. You can't possibly have a report heading short enough to meet the length requirement. Press the RUN/ STOP-RESTORE combination if you find yourself stuck in this posi tion and the main menu will appear.

After entering the report head er, the printer menu will be shown. If you press E, all the information you entered will be displayed, and you'll have an opportunity to make changes. If you don't want to edit your choices, press the up-arrow key at the first two screens, fol lowed by RETURN at the report heading screen, and all the data will remain intact.

Press P to print the report. If the information for column head ings, tabs, and report heading pre viously have not been entered, the

#### Database Terms

Databases are powerful tools for many applications. They can man age any information you need to store and retrieve. "Speed File" al lows you to easily create and manage any number of files by providing easy-to-use menus and commands for creating, adding, sorting, editing, searching, and printing information.

Because Speed File is a general-purpose file manager, it can be used for many applications. It's not designed to fulfill a specific purpose, so it's general enough to han dle many different types of files. For example, you could create name and address file (name, street, city, state, zip code, and phone number), a file for your garden (plant name, gestation, watering/ feeding needs, and harvest time), and a file for your library (title, author, publication date, publisher, and subject).

Each grouping of information within a file is a record. For example, "John Doe, 123 Main Street, Anywhere, USA 11111, 888-999- 9999" could be one record within an address file. When you enter new name, address, and so on, you're adding another record. In report won't print, Instead, the screen for entering this data will be shown. If the printer is online and all the preparatory steps have been performed, the report will be sent to the printer.

You can interrupt printing by pressing and holding down the RUN/STOP key until printing ceases.

#### Printing Labels

Speed File is also capable of print ing labels. The format used is spe cifically designed to print the file on mail labels spaced on one-inch cen ters. This type of mail label will ac commodate a maximum of 6 lines with 35 characters per line (with the print pitch set to 10 cpi). The re cords will be printed one field to line, so if you plan to use Speed File to print mail labels, the file should be set up accordingly.

Before labels can be printed, the information requested in the

Speed File, there's no restriction to the number of records (outside of the normal limitations of computer memory and disk space), but exer cise common sense when creating a file. Remember, the longer your file, the longer the search time to find a record. And if the record size is fairly small, you'll be able to fit more records into available memory.

Finally, each record contains one or more fields. In the examples above, name, street, and city are in dividual fields within the address file, and author and publisher are fields in the library file.

Think of the structure as a reci pe card box. The entire collection of cards is the file. Each card is a record inside the file. And each line on the card is a field.

If you see how all this infor mation is organized, you can see how useful a file manager like Speed File can be. There are a multitude of applications. Aside from those noted above, you can create file for home inventory, collections {cards, coins, stamps, record al bums, and so on), gifts, recipes, Christmas cards, and mailing la bels, to name just a few.
ENTER/EDIT HEADING INFO section must be given. Enter this data as if you were designing a report format. When labels are print ed, all of the heading information is ignored. However, the tab settings are important. The column num bers for each field determine in what *order* the fields will be printed, one field per label line. Remem ber, even if you are not planning to print a report, the settings must be entered so fields don't overlap. Set the column number to  $0$  for any field you want to exclude from the label. This set-up may seem strange at first, but with it, you can often use the same printer format for both reports and labels.

After making preparations, press L, and the file will be printed in label fashion. As with report printing, the label printer can be stopped by pressing and holding the RUN/STOP key.

Once you've designed a report format with the ENTER/EDIT HEADING INFO feature, the data is saved with the file. Unless you want to make changes, the prepara tory steps need to be taken only once. After that, the file can be printed by pressing  $L$  for labels or  $P$ for report printouts.

To send special codes to the printer—to alter the print pitch, for example—press S at the *printer* menu. Enter the codes, in decimal numbers, at the command prompt. Press RETURN after each code is entered and a new prompt for succeeding codes will appear. Up to 12 codes may be sent at one time. Press RETURN without making an entry at the prompt to send the codes to the printer and exit to the printer menu. (See your printer manual for the proper codes to change printer settings.)

To return to the main menu, press X.

See program listing on page 90.

### All Programs In This Issue Are Available On Disk

One-year subscriptions 1-800-727-6937 fin Iowa; 1-800-532-1271)

# Phantom LIST

Buck Childress

This short machine language routine lists BASIC programs from disk to the screen without disturbing what's currently in memory. For the 128.

Listing a disk's directory is informative, but it doesn't tell you every thing about the files that are saved on disk. To truly tell which version of what program is hidden behind each filename, you must load and list every program in question. Un fortunately, this process is not only slow, but it erases whatever BASIC program is currently in memory.

"Phantom LIST" lists BASIC programs that are stored on disk without actually loading them into memory. This way, you can view a program's listing while keeping in tact the BASIC program that you're working on. Phantom LIST works on the 128 in 128 mode only. If you own a 64, you can list BASIC programs from disk using the DLIST command available with "Meta-BASIC" {most recently published in the February 1987 issue of COM-PUTE!'s Gazette).

#### Getting Started

Type in Phantom LIST and save copy to disk. Phantom LIST is machine language program written in the form of a BASIC loader. When run, the BASIC loader POKEs the machine language into memory while checking for errors in DATA statements. If no errors are detected, the message SYS 4864 TO ACTiVATE appears. Type SYS 4864 and press RETURN to activate the program.

#### Using The Program

To view BASIC programs using Phantom LIST, press the backarrow key  $(+)$  and RETURN. At this point, Phantom LIST asks you for a filename. Enter the filename of the BASIC program that you wish to list. You may use the DEL key to edit what you enter. Press RETURN when you are done. You must enter at least one character,

If the disk contains the pro gram file specified, the BASIC pro gram will list to the screen. To slow down the listing, press the Commo dore key. The SHIFT key temporar ily freezes the listing, and the RUN/STOP key aborts the listing completely, returning you to the BASIC editor.

Phantom LIST contains some extra features. To read the disk's error channel, for example, simply enter the @ character and press RE-TURN. The current drive status is echoed to the screen. If Phantom LIST is unable to list the program specified, it may be the result of a disk error. To check, you can use the @ function to see what the problem is.

Before Phantom LIST tries to access disk files, it checks to see whether the disk drive is connected. If it isn't, the message DEVICE NOT PRESENT appears. Usually this means that your disk drive is turned off. In this case, a flick of the power switch is all you need to remedy the situation.

You may deactivate Phantom LIST by typing  $Q$  followed by RE-TURN. To reactivate the program, enter SYS 4864,

See program listing on page 95.

# DGraph Hi-Res Commands For BASIC

#### Dan Coy

Spice up your BASIC programs with hi-res graphics. "DGraph" is a full-feature extension to BASIC that supplies you with all the commands you need to create attractive hi-res screens from within your BASIC programs. Text and graphics can be freely intermixed on the screen. For the Commodore 64 with a disk drive. A drawing program is included (joystick required).

Have you ever written a great pro gram, only to get stuck when you're ready to add the graphics? Perhaps you couldn't get the bar chart just right. Or maybe your line-drawing routine was just too slow to use in the finished program.

"DGraph" is an extension to BASIC that makes hi-res graphics simple and fast. It adds more than a dozen commands, allowing you to pattern-fill areas, draw solid or dot ted lines, plot points, save your screens to disk, and more. These commands are performed at ma chine language speed, providing you with the power you always ex pected from your computer.

To help you get acquainted with DGraph, three demo programs are included. A joystick-driven drawing program is also included. Using these demos as examples of what you can do, you'll soon be writing your own programs that take advan tage of the power of DGraph.

#### Getting Started

DGraph (Program 1) is written en tirely in machine language. Type it in with the "MLX" machine lan guage entry program located else where in this issue. When MLX asks for a starting and ending address, respond with the following values:

Starting address: C00O Ending address: CFAF

After you've finished typing in the data for DGraph, be sure to save a copy to disk before leaving MLX. Program 2 expects to find DGraph in file named "DGRAPH.OBJ", so use that name when saving the program.

Now, type in Program 2, "DGraph Loader." This program is written in BASIC. After you've typed it in, save a copy to the same disk as Program 1 with the name "DGLOADER".

Programs 3-6 are demonstra tion programs written with DGraph. Before typing them in, fol low the instructions below for in stalling DGraph. Whenever you wish to enter or run a program that uses DGraph commands, you must first install DGraph.

#### Installing The Program

Since DGraph is a RAM-based extension of BASIC, you must load it before entering BASIC programs that contain DGraph commands, To install DGraph, type LOAD"DGLOADER",8. Then type RUN. When the machine language DGraph program has been loaded from disk, you'll see the message DGraph Installed.

You may now enter DGraph programs. For your first try, you might want to type in Program 3, a short graphics demo. When you've finished typing it in, be sure to save the program to disk.

Program 4 is another short graphics demo. Program 5 takes DGraph through its paces. The

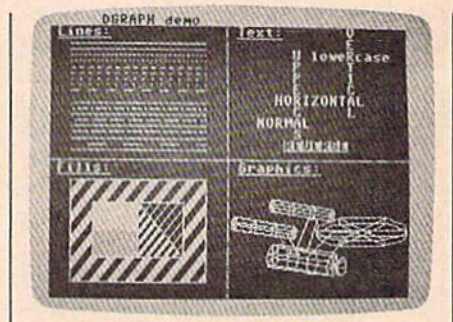

Patterned line and fill commands, as well as versatile text commands, make hi-res graphics easy.

screen photo shows the output of Program 5.

Program 6 is a simple drawing program that uses both the joystick and keyboard as input devices. Plug a joystick into port 2 to use the program. You'll see a small pixel cursor. Move it with the joystick. You can draw by pressing the fire button as you move.

Besides drawing with the joy stick, you can also add text to the hi-res screen. Just move the pixel cursor to where you want the text and begin typing. You can also move the cursor in eight-pixel in crements by using the cursor keys. Pressing the HOME key will move the cursor to the upper-left comer of the screen, and pressing the CLR key will clear the screen. Additional drawing features can be accessed by pressing the CTRL key. The fol lowing commands are available:

- Get a file  $\overline{G}$
- $\mathbf{s}$ Save a file  $\, {\bf P}$ Print screen
- $\mathbf D$ Draw a line
- $F$ Fill a regular polygon
- $\mathbf U$ Uppercase
	- Lowercase
	- Normal characters
	- Reverse characters
- $\mathbf C$ Clear screen
- $Q$ Quit

L  ${\bf N}$  $\mathbb{R}$ 

Each of the commands will prompt you for any additional imformation necessary to complete the command. For example, the Get a file and Save a file commands prompt the user for a filename. The print screen option is designed to work with Commodore 1525 and compatible printers. (These include all odd-numbered Commodore printers (MPS-801/803), the Com modore MPS-1200, and suitably in terfaced non-Commodore printers). The Draw a line command requires the starting point of a line be set the first time the command is used. For each additional use, the end of the previous line will be the beginning of the new line. The Fill a regular polygon command will ask whether the cursor is inside the polygon to be filled. This is just a safeguard to prevent accidental ruin of a picture. If you answer positively, the fill will be executed, otherwise you will be returned to the option menu. The Uppercase, Lowercase, Normal char acters. Reverse characters, and Clear screen commands are executed without additional input from the user. The Quit command asks whether you want to go back to joy stick mode or to BASIC. Reply by typing either  $j$  or  $b$ .

Since the drawing program is written in BASIC, you should find it easy to modify.

#### The New Commands

After trying a few of the demos, you'll probably want to write your own DGraph programs. Below is list of the new commands that are available:

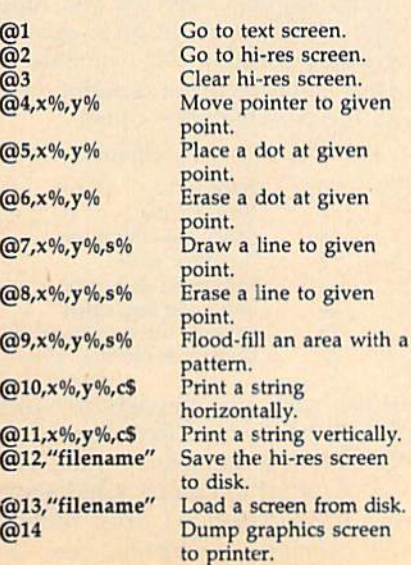

In the command list above, the per cent sign (%) indicates an integer variable. A dollar sign (\$) indicates a string variable. The  $x\%$  parameter can range from  $0$  to 319 with  $0$  being on the left side of the screen and 319 on the right. The y% parameter can range from  $0$  to 199 with  $0$  being at the bottom of the screen and 199 at the top.

Note that three commands,  $(27, (28, and (29, have a "style" pa$ rameter. For lines, different style numbers create different dot pat terns, For the fill command, differ ent style commands create different fill patterns. In general, style num bers range from 0 to 127, with 0 being a solid line or fill. Command  $(27)$ also allows style numbers between 128 and 255. When drawing a line in one of these styles, the line draw ing halts as soon as an "on" pixel is encountered. Note that lines must be erased in the same direction in which they were drawn.

The print string commands,  $@10$  and  $@11$ , have a string parameter which may be up to 48 charac ters long. The print string functions do not wrap around, so strings which are too long to fit onto the screen will be truncated. This means that the longest horizontal string that can printed to the screen is 40 characters. The longest possi ble vertical string is 24 characters.

The dump graphics screen command works with the Commo dore 1525 and compatible printers. (All odd-numbered Commodore printers are compatible with the 1525. The MPS-1200 is also 1525 compatible.) The graphics dump comand will not work with the Commodore 1526 or other evennumbered Commodore printers. To use non-Commodore printers which do not have a Commodore emulation mode, you must have an interface which will emulate the Commodore 1525 graphics mode.

Here's a short DGraph program that illustrates several of the commands:

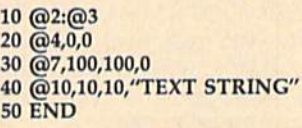

disk.

Line 10 switches on the hi-res screen and clears it. Line 20 moves the cursor to the lower-left corner of the screen  $(0,0)$ . Line 30 draws a line from the last cursor position (0,0) to (100,100). The style is set to (a solid line). Line 40 prints the string "TEXT STRING" on the hires screen at text position 10,10.

When you use the fill command, be sure to select a point inside the area that you wish to fill. DGraph's fill command  $(Q09)$  is not a flood fill. It works best with regular polygons and other convex areas. If the area you try to fill does not fill completely, choose another point within the area and fill again. Once an area is filled, it cannot be filled again with another pattern. If you're not sure which fill pattern to use, save your screen to disk before trying one.

#### Making Mistakes

DGraph has its own error messages. Here is a list of DGraph's error codes:

- Character string too long
- (must be 48 characters or less)
- Unrecognized input
- Not a valid variable name 3  $\overline{4}$
- Variable name not defined  $\overline{5}$ I/O error (disk or printer)
- 6 DGraph internal math error
- Invalid command number  $7\phantom{1}$
- Invalid style number 8
- $\mathbf{q}$ Coordinates out of range
- 10 Text out of range

#### Advanced Tricks

To check the value of a pixel (whether it's on or off), move to that pixel with the @4 command and then PEEK location 251. If the pixel is off, the value will be 0. Other wise, it will be some other nonzero number.

Text modes can be changed by printing the appropriate control character. Here's one way to do it: C\$=CHR\$(CC%):@10,0,0,C\$

The value of CC% determines the mode. Use 14 to switch to lower case text, 142 for uppercase text, 18 for reversed text, and 146 for nor mal text.

See program listings on page 80.

**COMPUTE!'s GAZETTE** TOLL FREE Subscription Order Line 1-800-727-6937

# Smart VAL

#### Randy Thompson

Give your 64's VAL function a lesson in mathematics with this short-but-powerful machine language routine. Surpassing sim ple string-to-number conversions, "Smart VAL" gives BASIC'S VAL statement the ability to evaluate complex mathematical expressions. Now, formulas containing numbers, variables, op erators, and mathematical functions can be placed into strings and calculated at machine language speed.

When does  $2 + 2 = 2$ ? Whenever you use the 64's VAL function, En ter PRINT VAL $('2 + 2'')$  and prove it for yourself. You see, VAL is not very smart—it stops evaluating string the moment it encounters a nonnumeric character (in this case, the space). Because of its limita tions, VAL is one of BASIC'S least used functions.

"Smart VAL" wedges into BASIC, enhancing the VAL func tion so that it evaluates strings in exactly the same manner that BA5IC evaluates mathematical ex pressions. In other words,  $X =$  $INT((Y+2)/3)$  produces the same result as  $X = VAL('INT((Y+2))$ 3)"). Smart VAL can evaluate any number, variable, operator, or math ematical function available in BASIC.

With Smart VAL, BASIC be comes a powerful, number-crunching language. Normally, mathematical equations have to be hard coded into a program. A BASIC accounting program, for ex ample, must actually be modified to accommodate a new depreciation formula. With Smart VAL, however, formulas can be entered by the user, input from disk, or dynamical ly generated by the program itself.

#### Typing It In

Smart VAL is a machine language routine written in the form of a BASIC loader. Be sure to use the

"Automatic Proofreader," found elsewhere in this issue, when typ ing in the program. After you have entered Smart VAL, save a copy to tape or disk.

#### Using Smart VAL

To activate Smart VAL, load and run the program. Once the machine language data has been POKEd into memory, the BASIC loader is no longer necessary. If you wish, you may include lines 1000-1340 of Smart VAL's BASIC loader in your own programs. Just remember to execute a GOSUB 1000 prior to using the improved VAL function.

With Smart VAL, you use the VAL function as you would nor mally. Only now, VAL is much more intelligent: It can evaluate ex pressions using any numeric func tion available to BASIC—INT, SIN, AND, OR, \*, /, parenthesis, expo nential numbers, and so on.

The formulas placed within strings are calculated using the same order of precedence and the same level of accuracy that BASIC provides for all of its floating-point equations. You can even place a BASIC variable within the equa tion. For example, the code FOR  $I=0$  TO 7: PRINT VAL("2 $\uparrow$ I"); NEXT produces the following out put: 2 4 8 16 32 64 128.

When using Smart VAL, you should never nest VAL statements.

For example, the command PRINT VAL("VAL(A\$)") does not work if anything, it will crash the com puter, Other than this, Smart VAL is fairly bulletproof, surviving even the RUN/STOP-RESTORE key combination.

Here's a short three-line pro gram entitled "Mini-Calc" that makes use of Smart VAL,

10 PRINT:EX\$="";INPUT "INPUT A NUMERIC EXPRESSION";EXS  $20$  PRINT EX\$;"  $=$ ";VAL(EX\$) <sup>30</sup> GOTO <sup>10</sup>

To use this program, simply enter a numeric expression and press RETURN. Instantly, your ex pression is evaluated and the result is echoed to the screen. Although simple in operation, writing a program such as Mini-Calc in standard 64 BASIC is next to impossible.

#### Error Trapping

As with all BASIC commands, nu meric expressions must follow cer tain rules of syntax. When Smart VAL encounters an error, two things happen: First, the VAL func tion returns a value of 0; second, memory location 781 contains an error code. Here's a description of all the possible error codes:

#### PEEK(781) Error Description

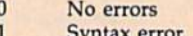

- 11 Syntax error 14 **Illegal quantity error**
- 15 Overflow error
- 22 Type mismatch error
- 23 String too long error
- 25 Formula too complex error
- 27 Undefined function error

If you wish, you may ignore errors, taking for granted that expressions containing errors return a value of 0.

Most of the errors listed above are self-explanatory, Error number 23, however, is a special case. Although BASIC allows strings to be 255 characters in length, Smart VAL can evaluate strings of only 80 char acters or less. Because of this, Smart VAL returns a string too long error whenever strings containing more than 80 characters are evaluated.

Normally, Smart VAL does not halt program execution when an er ror occurs. By making the following change to Mini-Calc's line 20, how ever, you can change this:

#### 20 PRINT EX\$;"  $=$ ";VAL(EX\$):IF PEEK(781)< >0 THEN SYS <sup>42039</sup>

Now, evaluation errors cause the program to halt, displaying the appropriate error message. If you wish to print the error message without stopping the program, add the following lines to Mini-Calc:

22 E=PEEK(781)\*2:IF E=0 THEN 10  $24$  EA=PEEK(41766+E)+PEEK

- (41767+E)\*256:PRINT "?"; <sup>26</sup> C-PEEK(EA):PRINT CHR\$(C AND 127);:IF C<129 THEN EA-EA
- +1:GOTO <sup>26</sup>
- 28 PRINT " ERROR"

#### **Compatibility**

Smart VAL is compatible with all BASIC programs, and most ma chine language routines. Currently, Smart VAL is stored in memory at 49152-49358 (\$C0O0-\$C0CE). If needed, Smart VAL may be relo cated by changing the variable SA in line 1010 to equal a different starting address.

Although Smart VAL is com pletely relocatable, it may not work with programs that make use of BASIC'S CHRGET routine or use memory locations 1015-1023 t\$03A7-\$03FF).

#### How It Works

To evaluate numeric expressions, Smart VAL uses several of BASIC built-in ROM routines—the most important of which is called formu la evaluate (FRMEVL). Located at 44446 (\$AD9E), this routine con tains a very powerful group of subroutines which evaluate and calculate numeric and string ex pressions. Before an expression can be evaluated, however, it must be tokenized. Fortunately, there is ROM routine to do this as well.

When called, Smart VAL places the string parameter into BASIC'S input buffer located at 512 (\$0200). So that the original contents of the input buffer are not lost, any data located in the input buffer is tempo rarily transferred to the upper part of the 64's cassette buffer. Now, BASIC'S CRUNCH routine—located at 42361 (\$A579)—is called to tokenize the input buffer's new contents.

After tokenizing our formulastring. Smart VAL calls upon FRMEVL to do its magic. Once FRMEVL evaluates the expression, Smart VAL returns the calculated result, restores the input buffer's contents, and returns control to BASIC'S interpreter.

During a formula's evaluation, Smart VAL changes BASIC'S error vector —located at 768-769 (\$0300-\$O301)—to prevent errors from halting a program's execution. When an error occurs, Smart VAL stores the error number in location 781 (\$030D) and returns a function value of 0. Before returning to BASIC's interpreter, the error vector is restored. By bypassing BASIC'S normal error handler, Smart VAL becomes a much more useful utility.

See program listing on page 86.

COMPUTE!'s Gazette is looking for utilities, games, applications, educational programs, and tutorial articles. If you've created a program that you think other readers might enjoy or find useful, send it to: Submissions Reviewer, COMPUTE! Publications, P.O. Box 5406, Greensboro, NC 27403. Please enclose an SASE if you wish to have the materials returned.

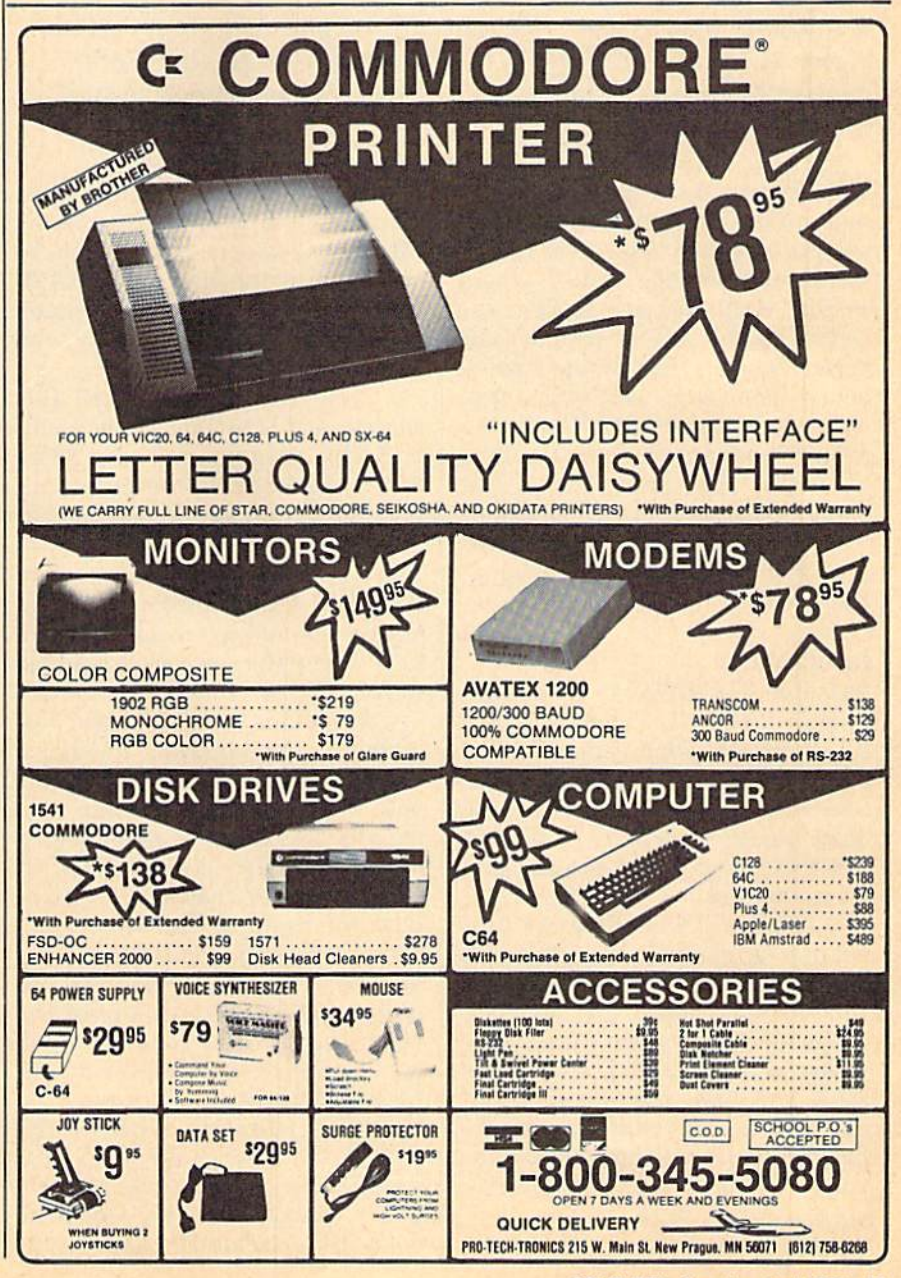

# Ramdisk 128

Peter M.L. Lottrup

This powerful utility creates a ramdisk in your 128's memory and allows you to load and save BASIC and ML programs lit erally at the speed of light. No hardware modifications are necessary for you to move your computer's input and output into the fast lane.

The Commodore 128 has a luxurious amount of memory. In fact, most of the time, large areas of this memory remain idle. Bank 1, where BASIC variables are stored, re serves nearly 63K of memory for variables, and most of the time even when using lots of string vari ables and arrays—little of this memory is actually occupied. "Ramdisk 128" takes 40K of this Bank 1 memory and creates a ramdisk that allows you to load and save files of all kinds at lightningfast speeds.

#### Installation

Ramdisk 128 consists of two pro grams. "Loader" (Program 1) is BASIC program that performs some housekeeping duties and loads "128-RAMDISK" (Program 2). Since Loader (Program 1) is written in BASIC, simply type it in and save a copy to disk.

128-RAMDISK (Program 2) is written in machine language, so you'll need to enter it with the 128 version of the "MLX" machine lan guage entry program found else where in this issue. When you run MLX, you'll be asked for the start ing and ending addresses of the data you'll be entering. Here are the values to use for 128-RAMDISK:

Starting address: 1300 Ending address: 1BE4

Follow the MLX instructions carefully, and save a copy of the MLX data before you leave MLX. Be sure to use the name 128-RAM DISK because the Loader program (Program 1) will look for a file with this name.

Now, to install Ramdisk 128, simply load LOADER like any oth er BASIC program and type RUN. When the READY prompt returns, type NEW, and you're ready to be gin using the ramdisk commands.

#### Ramdisk Commands

Once the ramdisk is installed, you'll have several new commands added to BASIC. Let's look at each one.

ESAVE is used to save pro grams to the ramdisk. To save BASIC program, just follow ESAVE with the filename enclosed in quotation marks (the closing quotation mark may be omitted for BASIC programs). For machine language files (ML routines, text screens, hi res screens, and so on), specify the filename, the starting address, the ending address, plus one of the saves, separated by commas. Don't use the letter  $P$  before the numeric ranges of the save.

If no filename follows the ESAVE command, a full save is specified. In a full save, all programs in the ramdisk are saved to your disk drive under the filename RAMFILES. This option saves all programs currently recorded in the ramdisk. If the ramdisk memory is full when it is saved, you must have 162 blocks free on the disk, or a RAMDISK FULL error will occur.

ELOAD is used to load pro grams and files from the ramdisk to memory. The asterisk (\*) can be used for wildcard searches, An as terisk by itself loads the first file from the ramdisk. If no parameters follow the filename, two things may happen: If the program was saved as a BASIC program, it will be reloaded into the current BASIC programming space; if it was a machine language file, it will be re loaded to the same starting address from which it was saved.

One numeric parameter may follow the filename to specify the starting address for the load.

ELOAD without any parame ters will load the complete ramdisk from the disk drive. It will try to load a file called RAMFILES (which must have been previously stored with the full ESAVE command).

EHEADER may be used when you need to delete all the contents of the ramdisk. Since everything in the ramdisk will be lost, you'll be asked to confirm your action (if in com mand mode). This command reinit ializes the directory and storage pointers, thus deleting all previous contents of the ramdisk. If used in program mode, EHEADER will not ask for confirmation.

EDIR displays a directory of all the files currently stored in the ram disk. The screen is cleared, the heading is displayed, and the screen is switched to blue. The filenames are then displayed, along with the starting address of each file and its length in bytes. Up to 18 files are displayed per screen. Pressing a key before the screen is full will abort the directory. Pressing a key after the screen is full displays the next screen, or pressing the STOP key aborts the directory.

Once the last screen of the di rectory has been displayed—or when the directory is aborted—the program restores the colors which were in use before the directory was called, clears the screen, and re sumes program execution (if EDIR was used in program mode). The top line of the directory displays the number of free bytes remaining in the ramdisk.

#### Error Messages

When attempting to save a file larger than the remaining free bytes in the ramdisk, a RAMDISK FULL error message will be displayed, and the save will be aborted.

DIRECTORY FULL error message is displayed if you attempt to save more than 83 files to the ramdisk.

ILLEGAL QUANTITY and MISSING FILENAME errors are re ported when illegal parameter ranges are specified for an ESAVE or ELOAD operation, or when no filename is specified after the first filename quotation mark.

No error is reported if you exe cute a BASIC save without any program in memory, but nothing is saved to the ramdisk.

Filenames can be strings or string operations, following the same rules as the standard disk and tape commands. For example, ESAVE "PROGRAM"+STR\$(I) and ESAVE  $(A$ + B$)$  are both valid expressions. Numeric parameter ranges for ESAVEs or ELOADs may also be nu meric expressions which will first be evaluated by the computer.

#### Scratching And Renaming Files

You might be wondering what to do when you want to scratch or re name a file in the ramdisk. Since the very nature of the ramdisk makes scratching and renaming commands unnecessary, these op tions have not been included. If you use the ramdisk while developing program (to save each modified version), when the ramdisk is near ly full, load and save the programs you wish to keep to disk drive or tape, clear the ramdisk and continue.

When using the ramdisk to store a variety of programs-ML utilities, hi-res screens, text screens, and so on—you should first save all the files to the ramdisk and then save the contents of the ramdisk to disk with a complete ESAVE. Whenever you want to install the ram disk, simply use ELOAD without specifying a filename or parameters, and all the programs will be installed.

In most cases, scratch, rename, and other commands are not needed. They wouldn't have been impossible to add, but the ramdisk utility itself would have been too long to fit in the free RAM at \$1300, and access times would have slowed down.

The loader routine for the ram disk utility (Program 1) allows relo cation of the routine to any memory area you prefer. The routine is de signed to reside at \$1300 without interfering with BASIC, but may be located elsewhere. The next section describes how to relocate the ramdisk.

#### Program Notes

The BASIC loader loads the ML code to the address specified in line 50 and executes the necessary relo cating adjustments to the program (when the routine is not located at \$1300). To load the utility elsewhere in memory, change the starting address in line 50. For example, if you don't use any hi-res graphics, you can issue a GRAPHIC1: GRAPHIC0 statement and load the utility at  $$1CO0$  with  $SA = DEC$ ("1CO0"). Remember to SYS to the corresponding starting address whenever you want to reinstall the routine after a reset.

The ramdisk directory occupies memory addresses \$6000-\$6800 in Bank 1. The program files are stored in \$6800-\$FEFF. Memory addresses \$FA-\$FE and 2758-2781 are used by the ramdisk for program pointers and multiple data storage.

Whenever you reset your 128 or reload the ramdisk, the files in the ramdisk should remain uncorrupted. To reenter the ramdisk utili ty without losing the directory and files, enter SYS SA+52, where SA is the standard entry point for the utility. If the directory is displayed successfully, you should save the files to disk, EHEADER the ram disk, and reload the files.

To make the ramdisk load automatically, change line 100 to read 100 ELOAD:END. It's impor tant to add this line to Program 1 when the ramdisk utility is activated for the ELOAD token to be created correctly. The routine will not work otherwise (it will report a SYNTAX ERROR in line 100).

Next, create a complete ESAVE file by saving all the files you wish to be included to the ramdisk and then saving the entire contents to disk with a full ESAVE. Then, when you run Loader, it will install the ramdisk for you and will load all the contents to memory. You can further automate this procedure by making Loader an autoboot file. Then, you simply can turn on your computer with the appropriate disk in the drive, and Ramdisk 128 will be installed and loaded with your favorite files.

See program listings on page 89.

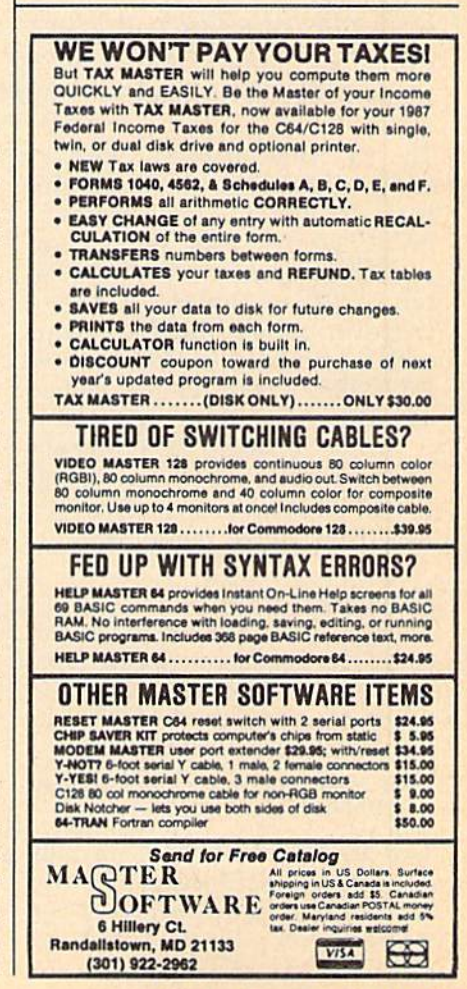

# Four For The 64

Randy Thompson

Push BASIC to the limits with these four power-packed pro gramming tricks. By sneaking through BASIC'S "back door," these short routines add functions normally available through machine language only. Without the use of lengthy BASIC loaders or cumbersome disk-based machine language files, add the ability to GOTO a program-calculated line number, selectively RESTORE to any DATA statement, BSAVE memory to disk, and list a disk's directory without disturbing the BASIC workspace. And believe it or not, all of these routines—includ ing the directory lister—fit within two lines of BASIC code.

The 64's built-in BASIC may be limited, but it's not crippled. With a little ingenuity, you can make BASIC 2.0 go beyond its specifications. Below are four routines writ ten in BASIC that do just that. Discover the 64's hidden talents with a calculated GOTO, selective RESTORE, BSAVE routine, and an amazingly short directory lister.

When entering each example, don't be confused by the strange syntax—just remember: It may not look like it works, but it does.

#### Calculated GOTO

The first "trick" provides a calculated GOTO command. To use, sim ply set the variable GL to equal the line number that you wish to go to, and execute the following code:

1000 POKE7B5,188iPOKE786,168:S YS470a3(GL),USR(0)

This short routine takes up only one BASIC line. I discovered this technique about three years ago while developing the following trick, Selective RESTORE.

#### Selective RESTORE

Most versions of BASIC—including those found on the 128 and Plus/4-have a RESTORE command that accepts a line number as an argument. Unfortunately, the 64's RESTORE command does not. Not so anymore. With this two-line subroutine, you can restore BA-SIC's data pointer to any line in your program. Simply set the vari able RL to the desired line number and GOSUB 1000. If you wish, you may insert this code everywhere you use it, eliminating the need for the RETURN in line 1010.

- 1000 POKE785,232iPOKE786,7iPOK E209,232!POKE210,7:POKE211, 0iPOKE213,39
- 1010 PRINT" SIRVS & S[OFF] [\*] [RVS]HD[OFF]A[RVS]\$[OFF] [SHIFT-SPACE][RVS]D[OFF]B ISHIFT-SPACEJ"ISYS47083(RL) ,USR(0)!RETURN

Enter line 1010 with care; the slightest mistake may cause your program to malfunction.

I've seen entire machine lan guage routines—pushing 100 bytes or more—that accomplish the same

thing this BASIC code does in just two lines.

#### BSAVE

BSAVE allows you to save any area of the 64's memory to disk. With BSAVE you can save machine lan guage routines, program variables, and even graphics data, such as high-resolution screens and sprite definitions.

To use this two-line BSAVE, set F\$ equal to the desired filename, D equal to the drive's device number (usually 8), SA equal to the starting address, EA equal to the ending ad dress plus one; then, GOSUB 1000. As with the selective RESTORE, you may insert this code everywhere you use it, eliminating the need for the RETURN in line 1010.

- 1000 SYS57812FS,D:POKE173,SA/2 56: POKE172, SA-PEEK(173)\*256 iPOKE780,172
- 1010 POKE7B2,EA/256:P0KE781,EA -PEEK(7B2)\*256:SYS65496:RET URN

This subroutine is actually very simple in operation. After setting the file parameters using ROM routine located at 57812 (\$E1D4), the program simply initializes BSAVE's starting/ending address and calls the well-documented kernal routine, SAVE.

#### **Directory**

This one has to be seen (or should I say, run) to be believed. By execut ing these two lines of code, you can display a disk's directory without disturbing the BASIC program in memory. To use, simply set the vari able D equal to the drive's device number, and GOTO 1000. To list the directory of the disk in drive 8, for example, use  $D = 8$ : GOTO 1000.

Enter the following lines exact ly as listed. You may change the line numbers, but never the com mands themselves.

- 1000 SYS57812"\$", D: POKE43, 1:PO KE44,192:POKE768,174:POKE76 9,J67.SYS47003,1
- 1010 POKE782,l92iSYS65493iSYS4 2291iLIST:POKE44,8:POKE76a, 139iPOKE769,227

Compare this to the over-40 lines directory program found in the 1541 user's guide, and see which one you'd rather type in.

The concept for this program came to me while developing the BSAVE routine listed above; you may see some similarities. I believe this to be the shortest directory rou tine possible on the 64.

#### Examples

The best way to explain a programming technique is to show it in ac tion. That's where Programs 1-4 come in: Program 1 illustrates use of the calculated GOTO routine; Program 2 shows how you can use the selective RESTORE; Program uses BSAVE to create a simple notepad program (see below); and last ly, Program 4 lists disk directories at the touch of a key. After typing each program in, save a copy to disk before running.

#### BSAVE Notepad

Program 3 provides a simple notepad-type program. Because this program writes to disk, it requires additional explanation.

When run, Program 3 attempts to load the data file named SCREEN. If found, SCREEN is load ed into screen memory, presenting you with any notes previously en tered. If SCREEN is not found, the notepad comes up blank.

At this point, you may enter or edit a screen of text. When you're finished, simply press RETURN and the program BSAVEs the screen to disk using the filename SCREEN. Do not press RETURN until you're done editing. If you need to move down a line, enter a shifted RETURN, or use the cursordown key.

See program listings on page 86.

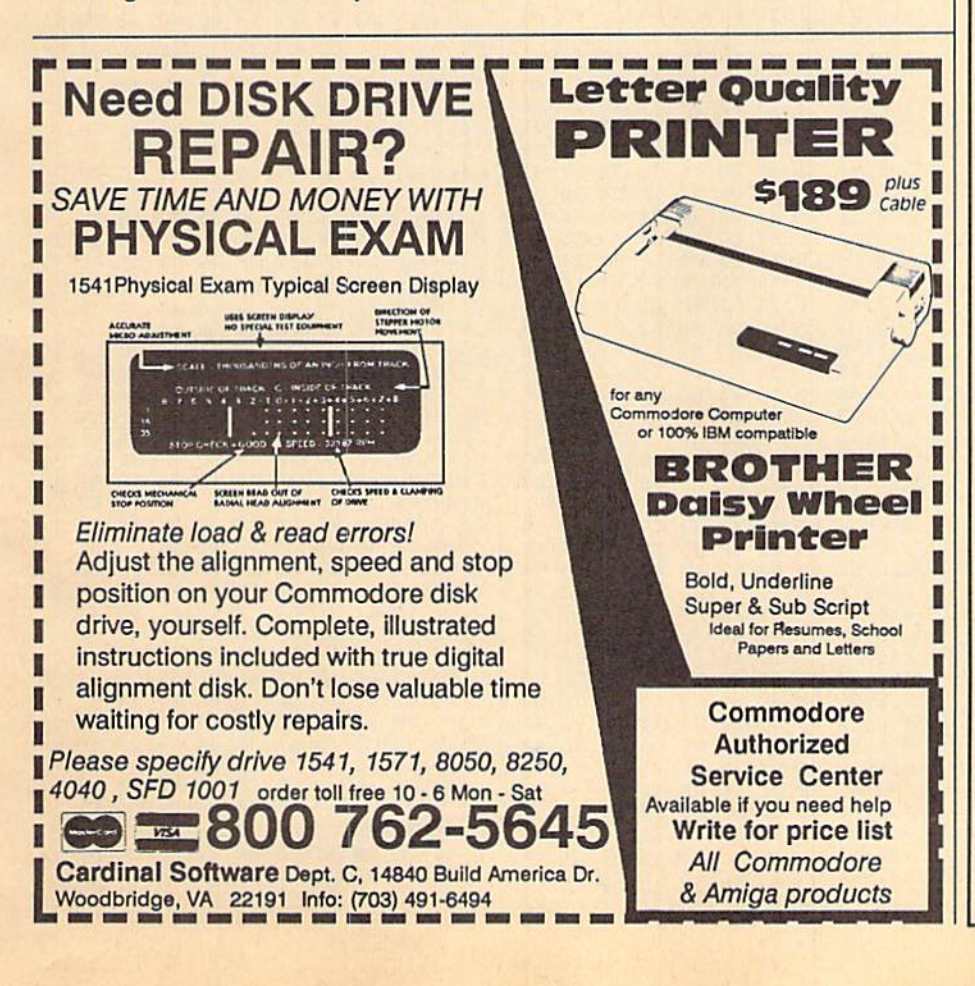

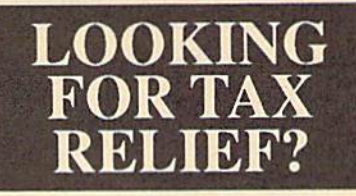

Get ahead of your 1987 tax return. The Tax Reform Act of 1986 resulted in a need for comprehensive tax preparation program. The Tax Program and your personal computer will help you sort through these new tax law changes.

The Tax Program

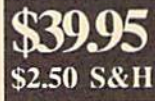

\*New forms for 1987 which include changes for the Tax Reform Act of 1986

\*The ability to print forms and schedules on your own printer

\*Prepares eleven forms and schedules Including...

> Form 1040 Individual Form 2106 Employee Business Expense Form 2441 Child Care Credit Form 3903 Moving Expenses Schedule Itemized Deductions Schedule Interest and Dividend Income Schedule C Profil or Loss from Business Schedule D Capital Gains and Losses Schedule Supplemental Income Schedule F Farm Income and Expenses Schedule SE Self-Employment Tax

\*Includes Free-1988 Edition of Commerce Clearing House Tax Guide. 160 pages.

800-835-2246 Ext.181 Order 24 hours a day

FOR THE COMMODORE 64/128 both versions on same disk. ALSO AVAILABLE FOR IBM AND MS DOS COMPUTERS Computers and Solutions 620 S. West Wichita, Ks 67213 (316)946- <sup>5698</sup> Visa, MC and Discover. Add S3.00 for COD orders.

#### **BEFORE TYPING...**

Before typing in programs, please refer to "How To Type In **COMPUTE!'s GAZETTE Programs,"** elsewhere in this issue.

## **DGraph**

See program listing on page 72 before typing in.

#### Program 1: DGraph

C000:FF FF 00 00 FF FF AD 00 DC C008:03 8D 02 C0 AD 01  $Q3$ 8D BF C010:03 C0 AD 08 03 **8D**  $99$  $C<sub>0</sub>$ 88 C018:AD 09 03 8D 01 C0 AD 14 66  $C020:03$ **8D** 04 C0 AD 15  $03$ **8D** 68 C028:05 C0 78 A9 C0 8D 01  $03$ 47 C030:8D 09 03 8D 15 03 A9 49 45 C038:8D 00 03 A9 54 **8D**  $08$  $Q_3$ 67 C040:A9 84 8D 14 03 58 4C  $3B$  $F7$ C048:C4 8A 30 03 20 1A C4  $6<sup>C</sup>$ 64 C050:02 C0 00 00 A5 **7A** 8<sub>D</sub> 52 87 C058:C0 A5 7B 8D 53 C0  $20$ 73  $3D$ C060:00 C9 40 D0 06  $20$ FC  $C<sub>0</sub>$  $D<sub>4</sub>$ C068: 4C AE A7 C9 8B D0 06  $20$ 19 C070:C0 C0 4C AE A7 AD 52 C0 50 C078:85 7A AD 53 C0 85  $7B$  $6<sup>C</sup>$  $C<sub>5</sub>$ C080:00 C0 08 00 AD 86 02 ØA  $C8$ C088:0A 0A 0A 8D 82 C0 AD 21  $3F$ C090:D0 29 0F ØD 82 CØ CD 83 AD C098:C0 F0 22 8D 83 C0 AE 11 61 CØAØ:DØ 10 FB A2 00 9D 00 84  $33$ CØA8:E8 DØ FA 9D FA 84 E8 DØ 98 CØBØ:FA 9D F4 85 E8 DØ FA **9D**  $2<sup>c</sup>$ C0B8:E8 86 E8 D0 FA 6C 04  $C<sub>0</sub>$  $cc$ CØCØ: 20 73 00 20 9E AD 20 79 96 CØC8:00 C9 89 F0 05 A9  $A7$  $20$  $3B$ CØDØ:FF AE A5 61 DØ Ø8 20 09 B8 CØD8:A9 DØ 03 4C FB A8  $20$ 79  $C<sub>4</sub>$ CØE0:00 B0 03 4C A0 A8 08 C9 35 CØE8:40 DØ 04 28 4C FC CØ C9 63 CØFØ: 8B DØ 04 28 4C CØ  $C<sub>0</sub>$ 28  $7E$ CØF8: 4C ED A7 00 BA 8E FB C0 D<sub>9</sub> C100:20 7F C1 C9 01 D0 03  $AC$ E<sub>5</sub> C108:1A C4 C9 02 D0 03 4C EA 39 Cl10:C3 C9 03 D0 03 4C 3B C4 D9 Cl18:C9 04 D0 06 20 AA Cl  $4<sup>C</sup>$ 77 C120:02 C5 C9 05 D0 06 20 AA 29 C128:C1 4C CC C6 C9 06 D0 06 B3 C130:20 AA C1 4C D2 C6  $C<sub>9</sub>$  $07$ **B7** C138:D0 06 20 B0 C1 4C A5 C6 06 C140:C9 08 D0 06 20 B0 C1  $AC$ **B8** C148:B4 C6 C9 09 D0 06  $20B$ 31 C150:C1 4C E9 CA C9 ØA DØ Ø6 CF C158:20 C7 C1  $4C$  $7F$ CA  $C9$  $\overline{B}$ AØ 4C B4 CA C160:D0 06 20 C7 C1  $C1$ C168:C9 0C D0 06 20 CD C1  $4C$ 56 C170:48 CC C9 0D D0 06 20 CD  $02$ C178:C1 4C 7B CC 4C AB C7  $20$ EC C180:F1 C1 AD 74 CF D0 0A AD ED C188:75 CF F0 05 C9 0F B0 01 16 C190:60 A9 07 4C A2 C3 20 F1 AA C198:C1 A2 74 AØ CØ 20 B2 CC  $F6$ ClA0:20 Fl Cl A2 74 A0 BC 4C FE ClA8:B2 CC 96 C1 4C  $20$ DB  $C6$ E<sub>3</sub> C1B0:20 AA C1 20 F1 C1 AD 74  $8F$ C1B8:CF D0 07 AD 75 CF 8D 3F  $59$  $C1C0:C5$ 60 A9  $08$ 4C A2  $C3$  $20$ 89 C1C8:96 C1 4C CD C1 20 79  $88$ EF ClD@:C9 2C F@ @5 A9 @2  $4C$  $A<sub>2</sub>$ 43 C1D8:C3 20 73 00 C9 22 D0 03  $30$ ClE0:4C 29 C2 20 6B C3 90 03 BD  $CIE8:4C$ 4A C2 A9 02 4C  $A2$  $C<sub>3</sub>$ 62 C1F0:80 A9 00 8D F0 C1 20 79 40 C1F8:00 C9 2C FØ 09 C9 40 FØ 64 C200:05 A9 02 4C A2 C3 20 73  $4F$ 

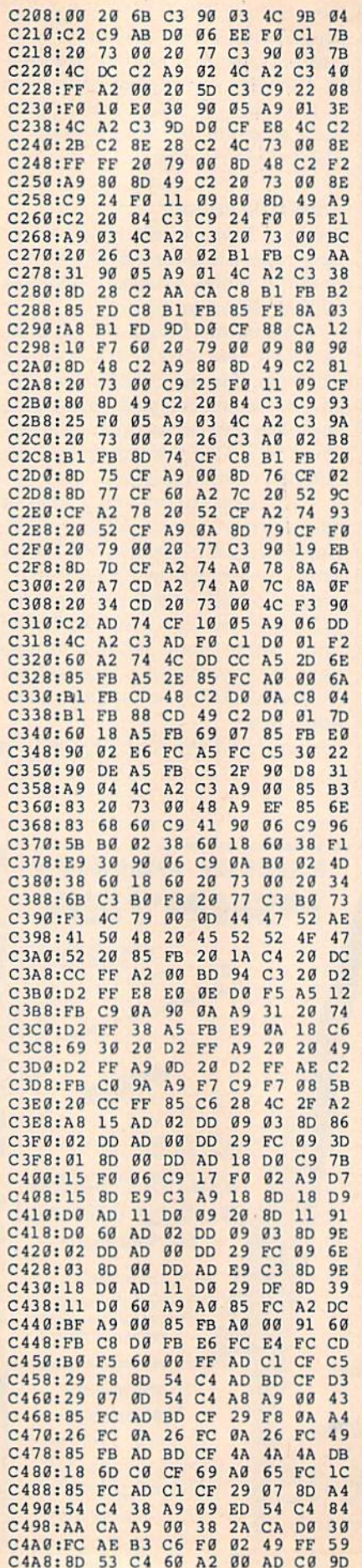

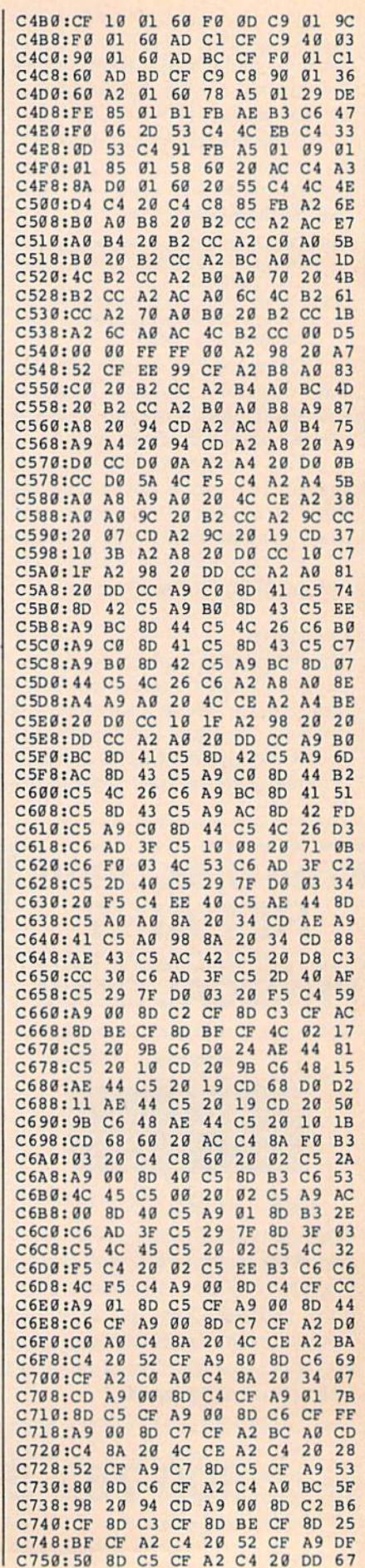

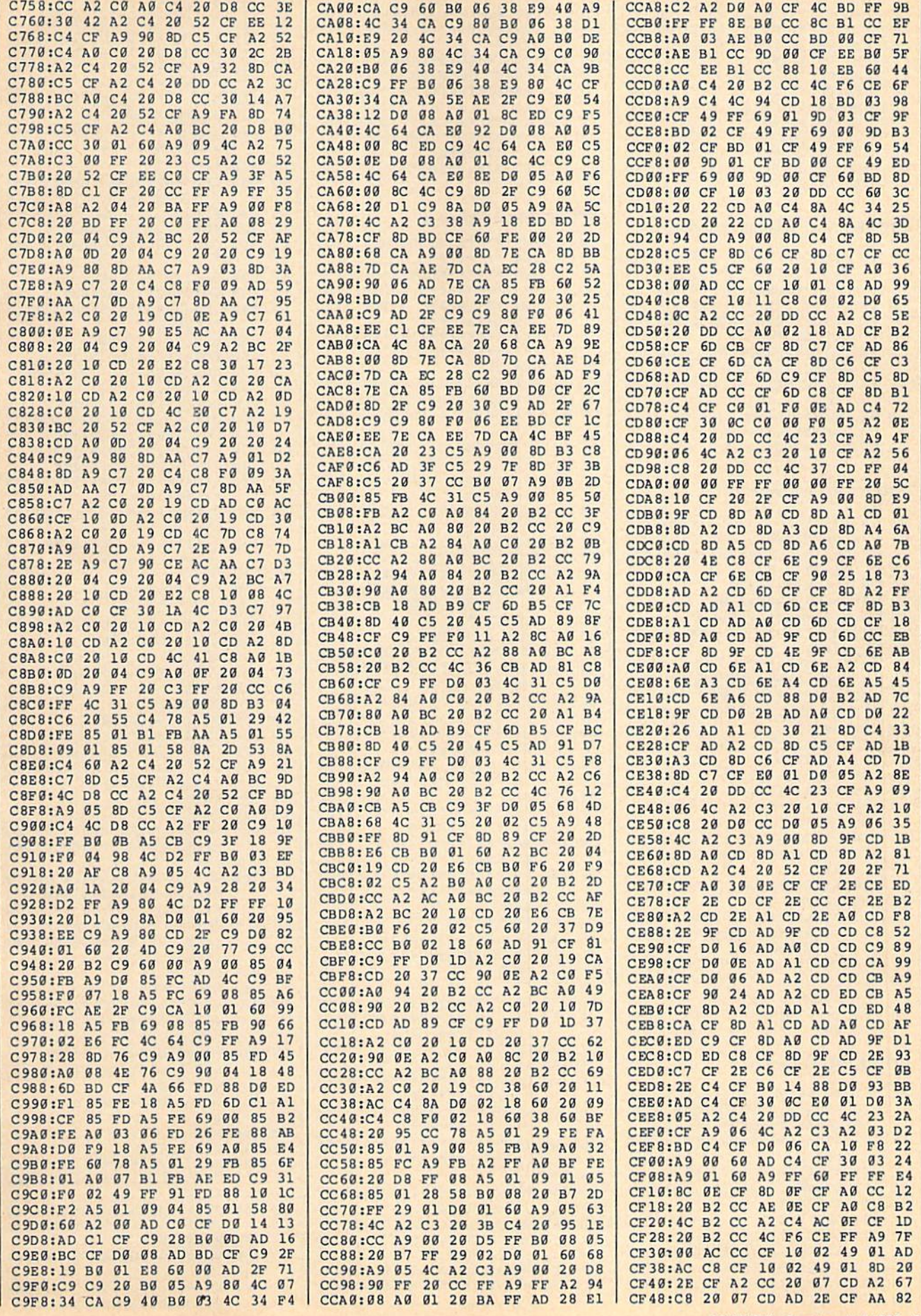

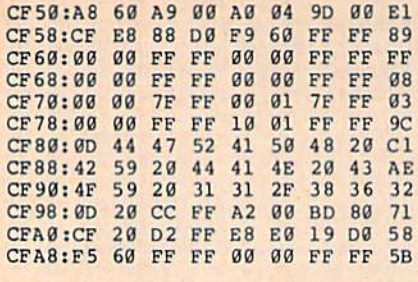

#### Program 2: DGraph Loader

- HE 10 REM COPYRIGHT 1988 COMPU TE! PUBLICATIONS, INC. -ALL RIGHTS RESERVED RH 20 PRINT" {CLR} {3 SPACES}COP YRIGHT 1988 COMPUTE! PUB ., INC." CA 30 PRINTTAB (11) "ALL RIGHTS (SPACE) RESERVED" AX 40 IFL=0THENL=1:LOAD"DGRAPH FX 50 PRINT"(DOWN)DGRAPH1.1 IS **ACTIVE.** [DOWN]" XS 60 SYS49158:04,0,0:NEW Program 3: Demo 1 XF 10 @3:@2:POKE50913,1:POKE50 959, 1: POKE 50918, 0: POKE 50 964,0:POKE50923,0:POKE50  $969,0$
- CE 20 X1%=0:X2%=320 RM 30 FORY=0TO200STEP8
- EB 50 Y1%=Y: Y2%=200-Y
- FB 60 @4, X1%, Y2%: @7, X2%, Y1%, 0
- CX 70 NEXTY KK 80 Y1%=0:Y2%=200
- 
- HQ 90 FORX=320TO0STEP-10<br>MF 100 X1%=X:X2%=320-X
- EP 110 @4, X2%, Y1%: @7, X1%, Y2%, 0
- BE 120 NEXTX XC 130 @4,0,0:07,319,0,0:07,31<br>9,199,0
- XX 140 @7,0,199,0:07,0,0,0
- QP 145 FORN=0T050
- GB 150 C1%=16\*RND(0):C2%=16\*RN  $D(0)$
- AM 160 IF(C1%=C2%)GOTO150 DH 170 POKE646, C1%: POKE53281, C
- $7<sup>2</sup>$ JG 180 FORI=0TO100:NEXT
- FE 190 NEXTN
- AF 200 POKE53281, 6: PRINT" {WHT} (CLR) PRINT BURST PATTER N (Y/N) ?":@1
- DH 210 GETCS: IF(CS="")GOTO210 MG 220 IF (C\$<>"Y") THENPRINT"  ${CLR}$ ": END
- PX 230 @2:@14:PRINT"{CLR}":@1: **END**

#### Program 4: Demo 2

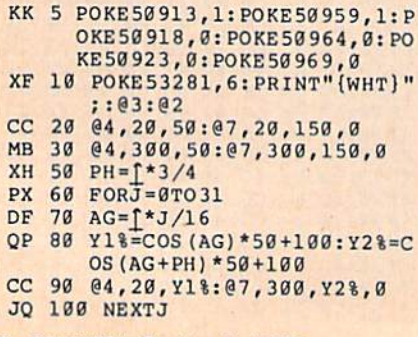

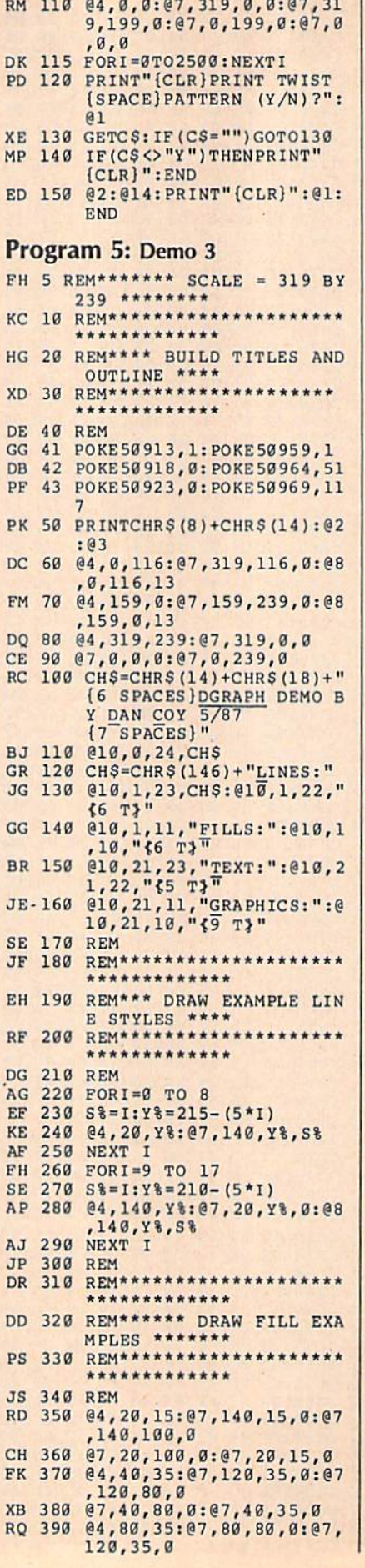

**Service State** 

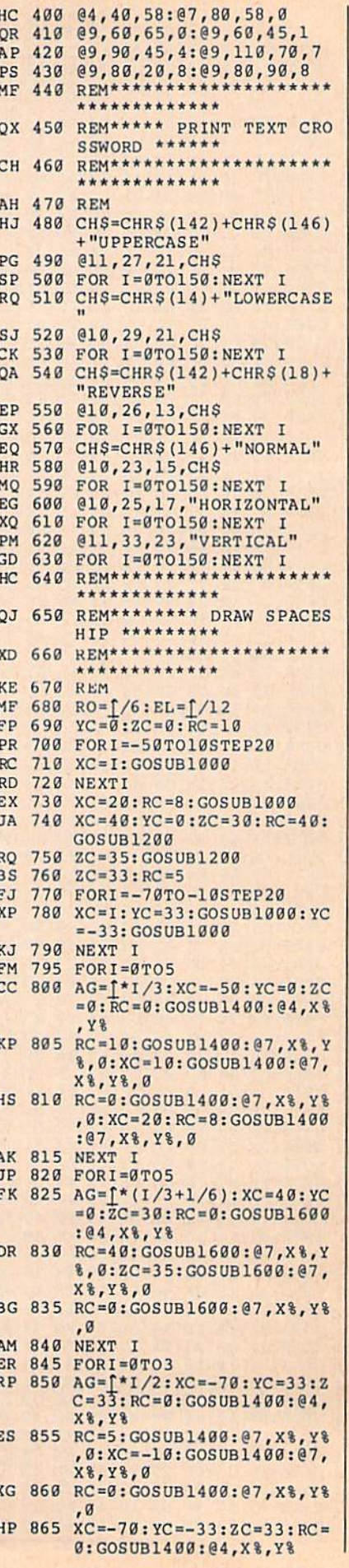

COMPUTE!'s Gazette April 1988 83

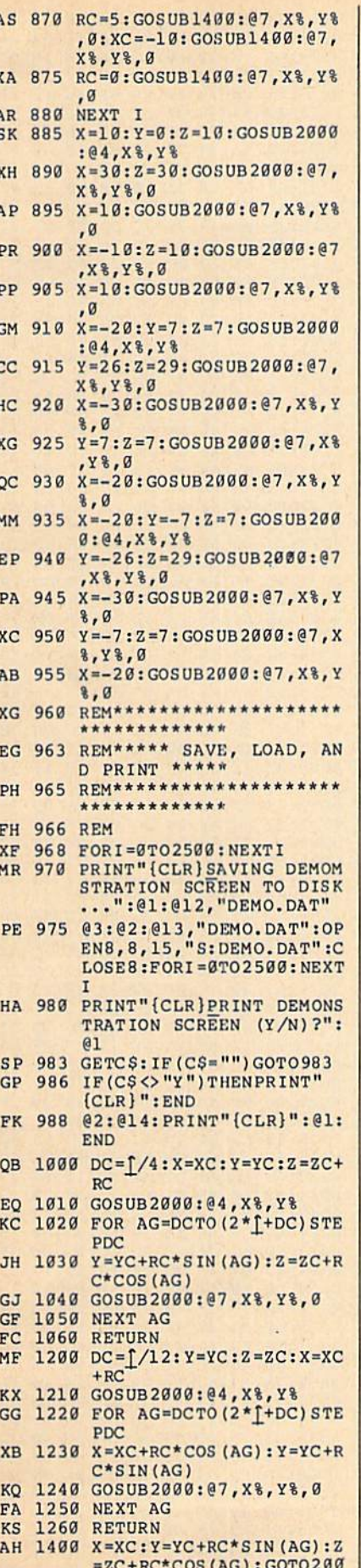

 $\mathfrak g$ 

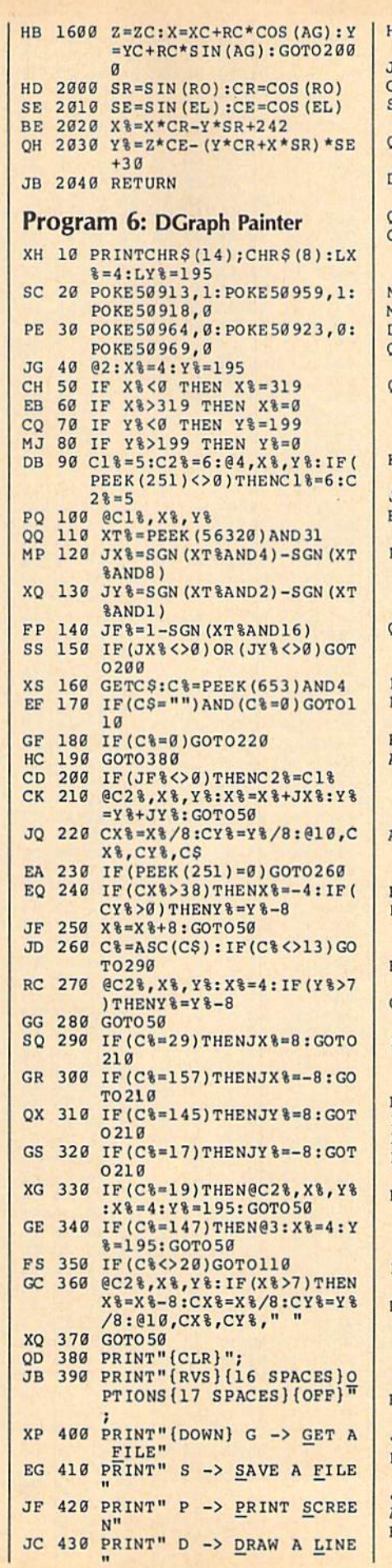

J

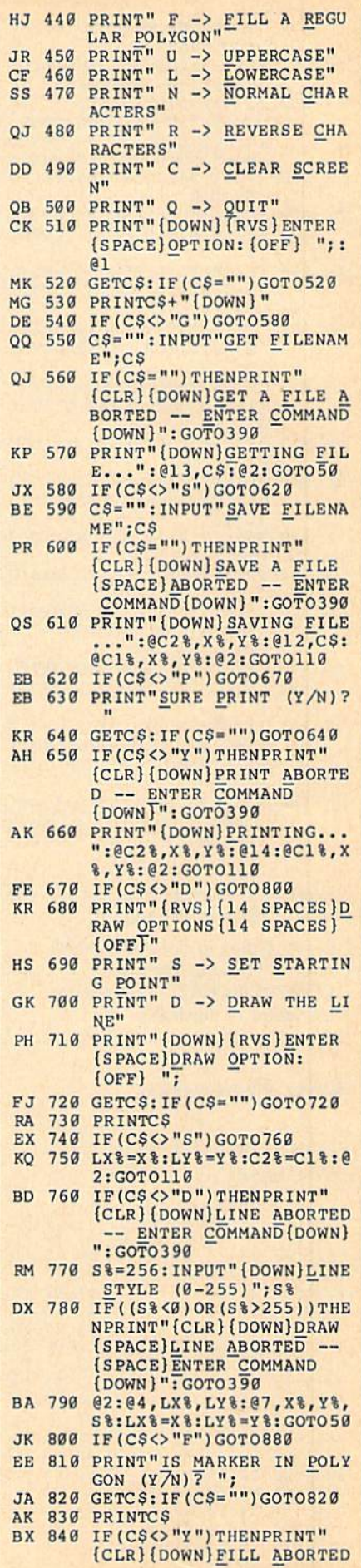

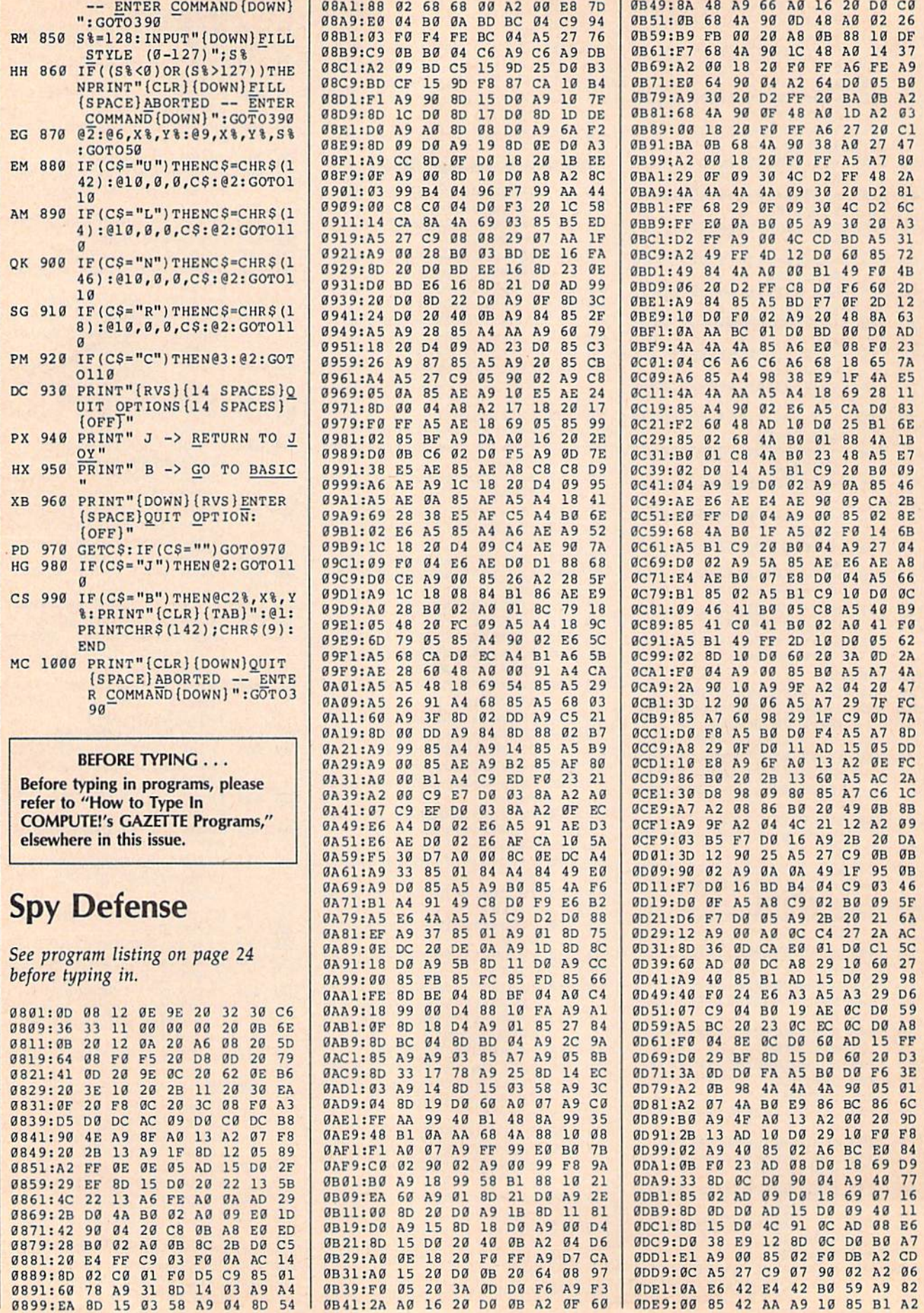

0B41:2A

 $\cdots$ 

-

-

D0

. .

 $\sim$ 

 $-$ 

 $\sim$ 

. . . . . . . *.* 

-

-

....

 $\cdots$ 

. .

-

 $\overline{\phantom{a}}$ 

a;

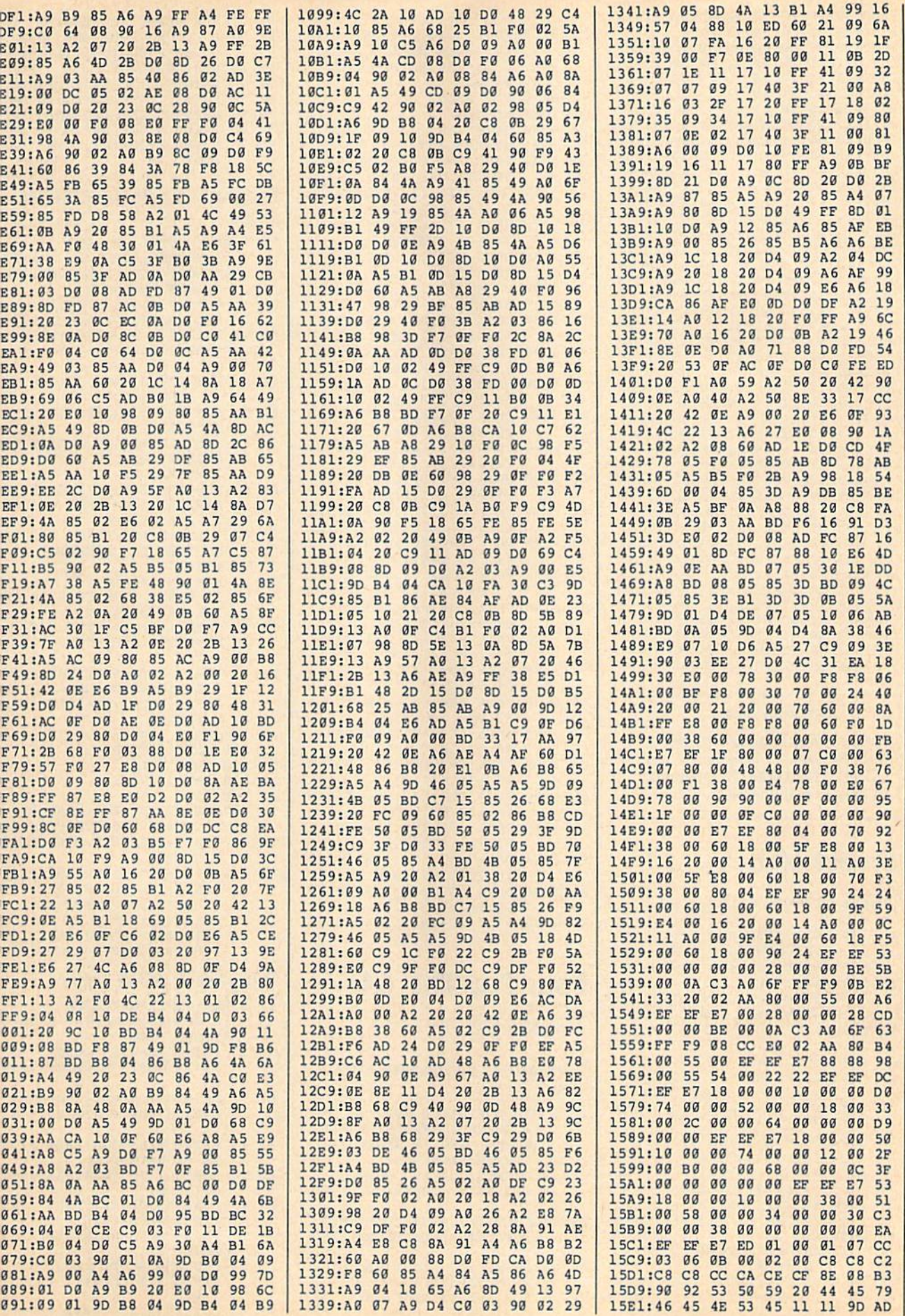

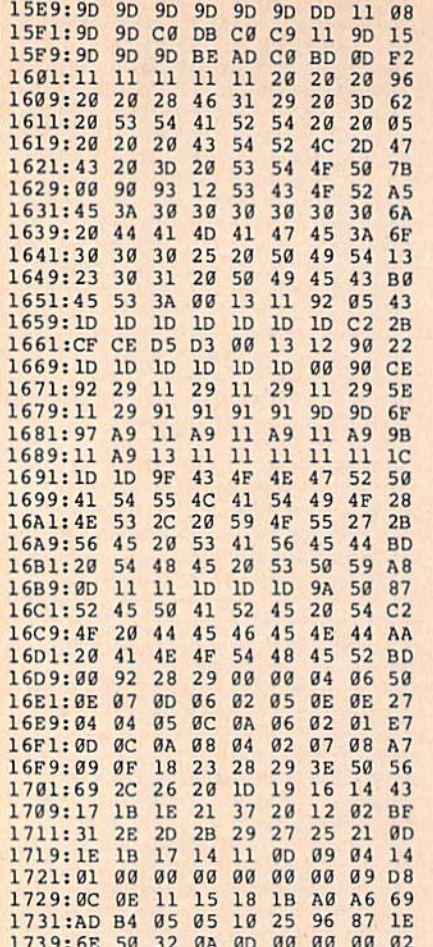

#### **BEFORE TYPING...**

Before typing in programs, please refer to "How to Type In **COMPUTE!'s GAZETTE Programs,"** elsewhere in this issue.

## **Smart VAL**

Article on page 74.

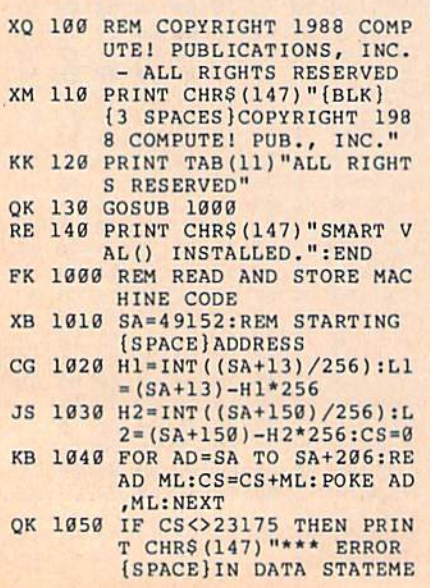

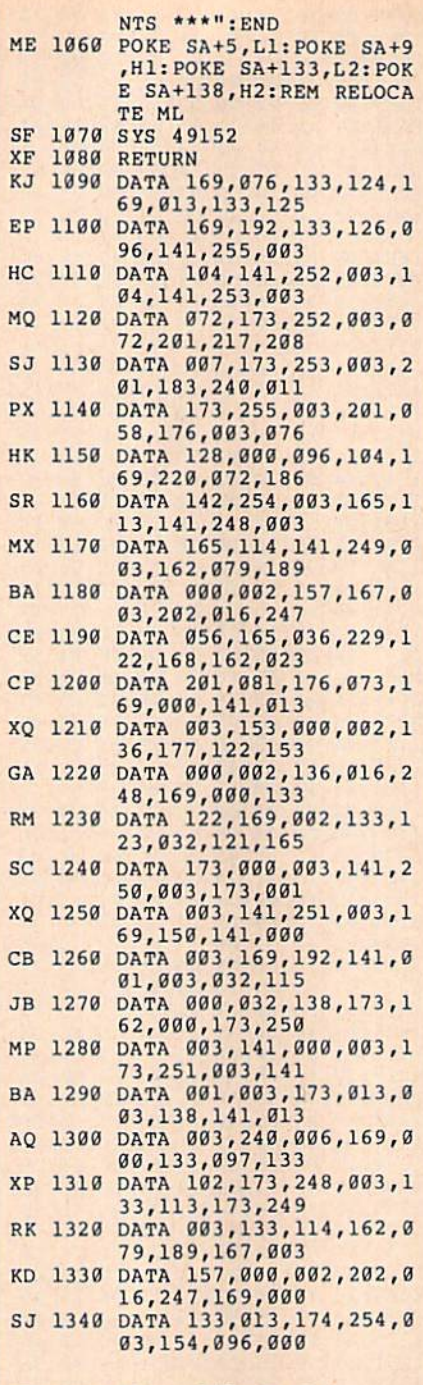

### **Four For The 64**

Article on page 78.

#### **Program 1: Calculated GOTO Demo**

- FH 5 REM COPYRIGHT 1988 [2 SPACES] COMPUTE | PUBLIC ATIONS, INC. [2 SPACES] ALL RIGHTS RESERVED.
- GC 10 PRINT"(CLR) [5 DOWN] [13 RIGHT]COPYRIGHT 1988
- DS 12 PRINT"[7 RIGHT] COMPUTE! (SPACE) PUBLICATIONS, INC
- SE 14 PRINT" (10 RIGHT) ALL RIGHT TS RESERVED."
- KK 16 FOR I=1 TO 2000:NEXT:PRI<br>NT"{CLR}"

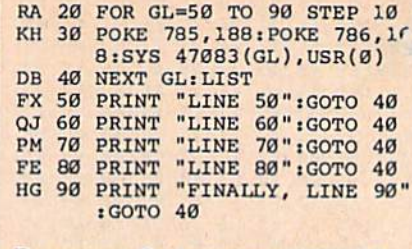

#### **Program 2: Selective RESTORE Demo**

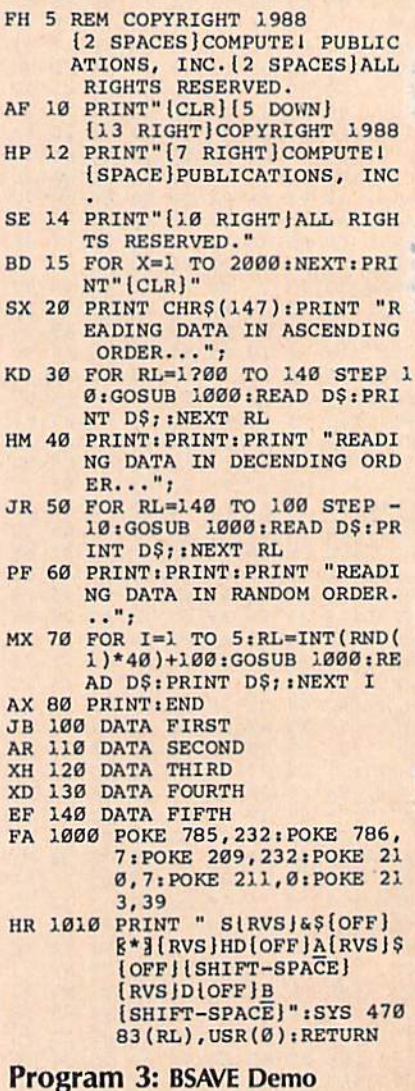

- EJ 5 REM COPYRIGHT 1988 [2 SPACES ] COMPUTE1 PUBLIC ATIONS, INC.<br>GC 10 PRINT" (CLR) [5 DOWN]
- [13 RIGHT]COPYRIGHT 1988
- DS 12 PRINT" {7 RIGHT } COMPUTE ! [SPACE]PUBLICATIONS, INC
- SE 14 PRINT"[10 RIGHT]ALL RIGH TS RESERVED."
- CD 16 FOR X=1 TO 2000:NEXT:PRI<br>NT"[CLR]"
- QX 20 POKE 53281, 14: PRINT CHR\$<br>(147): POKE 53281, 6: SYS 5<br>7812 "SCREEN", 8, 1: POKE 7 80,0
- HS 30 SYS 65493:OPEN 15,8,15:I NPUT#15, E:CLOSE 15:SYS 6 5487
- SD 40 OPEN15, 8, 15, "S0: SCREEN":

CLOSE15: F\$="SCREEN": D=8: SA=1024:EA=2024

- GS 1000 SYS 57812 F\$, D: POKE 17 3, SA/256: POKE 172, SA-P EEK(173)\*256:POKE 780, 172
- RG 1010 POKE 782, EA/256: POKE 7 81, EA-PEEK (782)\*256: SY S 65496

GR 1020 PRINT CHR\$(147)

 $\lambda$ 

#### Program 4: Disk Directory Demo

- FH 5 REM COPYRIGHT 1988 [2 SPACES] COMPUTE | PUBLIC ATIONS, INC. [2 SPACES] ALL RIGHTS RESERVED.
- GC 10 PRINT" [CLR] [5 DOWN] [13 RIGHT] COPYRIGHT 1988
- DS 12 PRINT" [7 RIGHT] COMPUTE! [SPACE]PUBLICATIONS, INC
- SE 14 PRINT" [10 RIGHT] ALL RIGH TS RESERVED."
- CD 16 FOR X=1 TO 2000:NEXT:PRI NT" [CLR]"
- JP 20 PRINT "INSERT DISK AND P RESS RETURN": WAIT 197, 1, 1:WAIT 197,1
- CF 30 D=8:GOSUB 1000:PRINT:PRI NT: PRINT "ANOTHER DISK ( Y/N)? "; : POKE 198,0
- CS 40 GET K\$:ON -(K\$<> "Y"ANDK\$
- , 1: POKE 44, 192: POKE 76 8,174:POKE 769,167:SYS 47003,1
- EX 1010 POKE 782, 192:SYS 65493 :SYS 42291:LIST:POKE 4 4,8:POKE 768,139:POKE [SPACE] 769, 227

3

Ŧ

Ŧ

N

 $\overline{p}$ 

E

M

 $\overline{\phantom{a}}$ 

S

 $\mathbf C$ 

 $\mathbf C$ 

 $\overline{c}$ 

 $\mathbb{C}$ 

C030:C9 64

C038:8A 48

C040:FA CC

C048:8D 16

C050:0D DC

C068:15 D0 A9

 $C058:4C$ 

C060:A9

C028:D0 A2 93 A0 2E AD 12 D0

04 A2

68 8D

90 03

 $01$ AØ

03 CA D0 FD AD

48 CØ AD FD CC

 $4C$ 

54 A0 CA 20 1E

DØ AØ

 $12<sub>D</sub>0$ 

90

 $A2$ 

 $4C$ 

 $DØ$ 

 $4A$ 

**BC**  $\rm FE$ A9 06

 $g_F$  $BD$  $20$  54

D<sub>8</sub>

 $06$ 

 $78$ 

23

B1

5D B9

AD BA

31 EA

8D 21 DØ

 $00$  $8<sub>C</sub>$  $C<sub>3</sub>$ 

SS 1020 RETURN

# **Key Clicker**

Article on page 63.

#### Program 1: Key Clicker-64 **Version**

- HE 10 REM COPYRIGHT 1988 COMPU TEI PUBLICATIONS, INC. -ALL RIGHTS RESERVED
- PE 20 A=679:V=655:T=64:Z=6238:  $C = \emptyset$ : IFPEEK(65530) <> 5THEN 40
- GQ 30 3 [B] 15: A=2816: V=828: T=68  $:Z=6473:C=2$
- PRINT" (CLR) {3 SPACES }COP DK 40 YRIGHT 1988 COMPUTE! PUB INC.
- JB 50 PRINTTAB(11) "ALL RIGHTS [SPACE]RESERVED'
- FH 60 FORI=1TOT: READB: X=X+B:NE XT: IFX <> ZTHENPRINT" [DOWN]DATA STATEMENT ERR OR.":STOP
- RP 70 RESTORE: FORI=54272T05429 6: POKEI, Ø: NEXT: REM CLEAR SID
- PC 80 FORI=54272T054296:READK: POKEI, K:NEXT:REM SETUP S ID CHIP
- EC 90 FORI=0TOT-26:READK:POKEA +I, K:NEXT
- SX 100 REM CHOOSE SOUND AND PA TCH VOICE SELECTION INT O ML ROUTINE

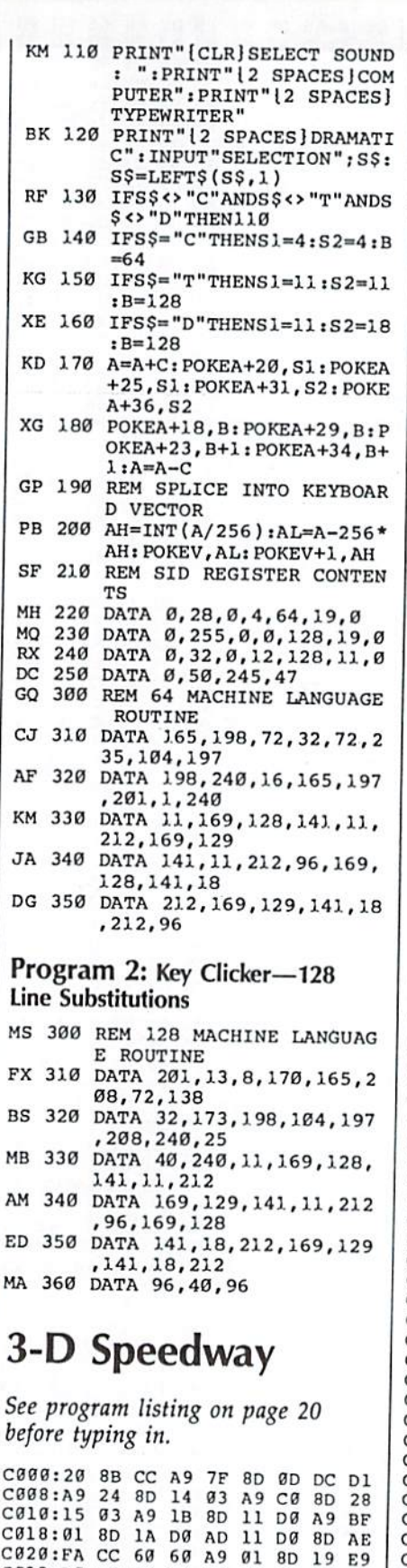

C070:AB A9 00 85 C6 A5 C5 C9 AC C078:40 F0 FA D8 A9 93 20 D2 F1  $C080:FF$ AØ  $\alpha$ A9  $98$ 99  $30$ DA  $A6$ C088:C8 C0 28 D0  $F6$  $A<sub>0</sub>$  $\alpha$  $\alpha$ A9 94  $C990:A0$ 99 58 06 A9  $05$ 99 58 21 C098:DA C8  $C<sub>0</sub>$  $C8$  $D<sub>0</sub>$  $F1$ AØ  $99$ ED CØAØ:A9 AØ 99  $20$  $97$  $A9$  $05$ 99 D<sub>6</sub> CØA8:20 DB C8 C0 C8 D0 A<sub>9</sub> F1 6<sub>D</sub> CØBØ:FF **8D** 15 DØ A9  $FC$ 8<sub>D</sub>  $_{1c}$ **BD** CØB8:DØ 8D 1D DØ A9  $g<sub>7</sub>$ **RD**  $27$ 62 CØCØ:DØ 8D  $05$ 28 DØ A9 D5 8<sub>D</sub>  $E<sub>4</sub>$ CØC8:DØ A9  $QQ$ **8D** 26 DØ  $A9$  $\alpha$ DE CØDØ:8D 25 DØ 8D  $IE$   $DØ$ 8<sub>D</sub>  $\alpha$  $\alpha$  $A<sub>4</sub>$ CØD8:D4 A8 99 63 CC  $C8$  $C<sub>0</sub>$ 27 **8A** CØEØ:DØ F8 **8D**  $06$ DØ 8D  $07$  $D<sub>0</sub>$ **B6** CØE8:8D 08 D0 8D  $0900$ 8<sub>D</sub> FC.  $C<sub>9</sub>$  $C@F@:CC$  $A9$  $q_4$ 8<sub>D</sub> **7A**  $cc$ 8<sub>D</sub> 76 35  $C@FB:CC$ A9  $08$ 8<sub>D</sub> 75  $CC$ A<sub>9</sub>  $1A$ 71  $C100:8D$ 6C CC A9 02 8<sub>D</sub> 71 CC **BF** C108:A9 FF  $BD$ A9 FB CC 32 8D **DØ**  $C110:7F$  $cc$ A9 A<sub>9</sub> 64 8<sub>D</sub>  $7B$ CC. **9F**  $C118:0F$ 8<sub>D</sub> 18 D4 A9  $08$  $8D$  $Q$  $R$ 67 C120:D4 A9  $QA$ 8D 0C D4 8<sub>D</sub> 05 66 C128:D4 A9 CC 8<sub>D</sub> **GD** D<sub>4</sub> A9  $93$  $95$ C130:8D 01 D4 A9 C0  $BD$  $06$  $D<sub>4</sub>$ ØD C138:A9 21 8D 04 D4 A9  $A\emptyset$  $8D$ E<sub>6</sub>  $C140:6B$  $cc$ EE 68  $cc$ AD **7E**  $cc$  $F7$  $C148:65 A2$ 65 A2 6<sub>D</sub>  $12$  $DA$ 6<sub>D</sub>  $C<sub>0</sub>$  $C150:12$  DØ 6D 12 DØ 8D **7E**  $cc$ 66  $C158:AA$  $04$ A<sub>D</sub> 71  $cc$  $4A$ 18 69  $23$  $C160:28$ 69 01 C9 FF D0 FA **RR**  $D<sub>0</sub>$  $C168:D8$ FØ 18 AD 88 CC 69  $01$ **B9**  $C170:8D$  $R$  $R$ cc AD 89  $cc$ 69  $\mathfrak{g} \mathfrak{g}$  $A<sub>3</sub>$ 89 CC  $C178:8D$ AD 8A CC 69  $00$ F<sub>3</sub> 18 AD 68 CC  $C180:8D$ **8A**  $cc$  $4A$  $7B$ C188:4A 4A 69  $\mathfrak{g}_1$ 6<sub>D</sub> 69  $cc$ 8<sub>D</sub> 39 C190:69 CC 69 **AD** 71  $cc$  $Q<sub>2</sub>$ 8<sub>D</sub> 66  $C198:71$  $cc$  $BD$  $\alpha$  $\alpha$ 71 D4 18 AD 8<sub>D</sub>  $C1AØ:CC$  $C<sub>9</sub>$  $Q$  $B$  $B<sub>0</sub>$ 05 A9  $08$ 8<sub>D</sub> 75 C1A8:71  $cc$  $18$ AD 71  $cc$  $C<sub>9</sub>$ F<sub>8</sub> 41 C1B0:90 05  $n9$ F<sub>8</sub> 8D 71 CC AC FA C1B8:69 CC **B**9 89  $C9$ 8D **6A**  $cc$  $1A$ ClC0:18 AD 69  $cc$ 69 A7 AA AC  $A1$ C1C8:69 CC B9 44 C9 8D 66 CC CD  $C1D0:0A$ 8<sub>D</sub> 65  $cc$ AC **6C**  $cc$ A<sub>9</sub> 90  $C1D8:00$ 8<sub>D</sub> 63  $cc$ 8<sub>D</sub> 64  $cc$  $18$ A<sub>8</sub> ClEØ:AD 63  $cc$ 6<sub>D</sub> 66  $cc$ **8D** 63 69 ClE8:CC AD 64  $cc$ 69  $99$ **8D** 64 62  $C1F@:CC$ 88 DØ  $_{\rm EB}$ AØ  $04$ 18  $4E$ 69  $C1F8:64$  $cc$ 6E 63  $cc$ 88  $D<sub>0</sub>$  $F6$  $g<sub>7</sub>$ C200:18 AD 63 CC 69 B4 95 ED 65 C208:CC 8D 74  $cc$ A9 FC 8<sub>D</sub> 15 24  $C210:D0$ 18 AD 74  $cc$ ED 69 CC **BE** C218:ED 69 CC  $A8$ 18 AD 74  $cc$ 40 C220:6D 69 CC 6D 69 CC **8E**  $q<sub>1</sub>$  $C<sub>3</sub>$  $C228: D6$ **8E**  $03$ DØ **8D** 00 D0 8C  $C1$ C230:02 D0 AD  $10$  $D<sub>0</sub>$ 29 FE 69 34 C238:00 8D 10 DØ 18 **AD 6A**  $cc$ 49  $C240:69$  DØ 8<sub>D</sub> F8  $07$  $RD$  $F9$  $a<sub>7</sub>$ 59 C248:A9 FF 8<sub>D</sub> 15  $DA$ AD  $7<sup>c</sup>$  $cc$  $A8$  $C250:186961$ 8D  $7<sup>c</sup>$  $cc$  $C<sub>9</sub>$ 14 F<sub>3</sub> C258:D0 27  $A<sub>9</sub>$  $00$ 8D  $7<sup>c</sup>$  $cc$  $2<sub>q</sub>$  $5D$ C260:DA C5 AD 73  $cc$ 18 69  $01$  $4C$  $C268:8D$ 73 CC C9 10 DØ  $12$ A9 59  $C270:0F$ **8D** 73  $cc$  $20$  $70$  $C<sub>4</sub>$ 16 AD C278:72 CC C9  $00$ FØ 03  $20$ 57 CE. 2280:C6 A9 00 85 C6 AD 1E DØ 26 288:29 04  $C<sub>9</sub>$  $Q_4$  $D<sub>0</sub>$  $Q3$  $2<sub>0</sub>$ **B5**  $A<sub>5</sub>$ 2290:C7 A9 78 8D 77  $cc$ A9  $C<sub>R</sub>$ 57  $2298:8D$ 78  $cc$ AD ØØ DC 8<sub>D</sub> 79  $7F$  $:2A0:C$ AD 79  $cc$ 29  $10$  $C<sub>9</sub>$  $1<sub>g</sub>$ 21 22A8:D0 09 AD 71 CC 38  $E9$  $Q3$  $C<sub>3</sub>$ 2BØ:8D 71  $cc$ 79 AD  $cc$ 29  $04$ 23  $2B8:C9$  $Q$ <sub>4</sub> FØ 24 AD 6B  $cc$ 38 71  $:2C0:E9$  $Q_1$ 8<sub>D</sub> CC AD 6**B** 78  $cc$ **BE**  $C2C8:38$ E9  $1E$ 8<sub>D</sub> 78  $CC$ AD 77  $4B$  $C2D0:CC$ 38 E9 1 F.  $BD$ 77  $cc$ **AD**  $7B$  $C2DB:71$  $cc$ 38 E9 03 8D 71  $cc$ ED  $C2E0:AD$ 79  $CC$ 29 08 C9  $Q$  $B$  $FA$  $30$ C2E8:24 AD  $cc$ 6B 18 69  $01$ **8D**  $_{1c}$  $C2FG:6BCC$ AD 78  $cc$ 18 69 1E 54 C2F8:8D 78 77  $cc$ **AD**  $cc$ 18 69  $60$ C300:1E 8D 77  $cc$ 71 AD  $cc$ 38 BA C308:E9  $03$ 8<sub>D</sub>  $cc$ 71 **AD 6B**  $cc$ CE  $C310:C9F0$  $90$  $05$ A9 FØ 8<sub>D</sub> 6<sub>B</sub>  $B<sub>2</sub>$ COMPUTE!'s Gazette April 1988 87

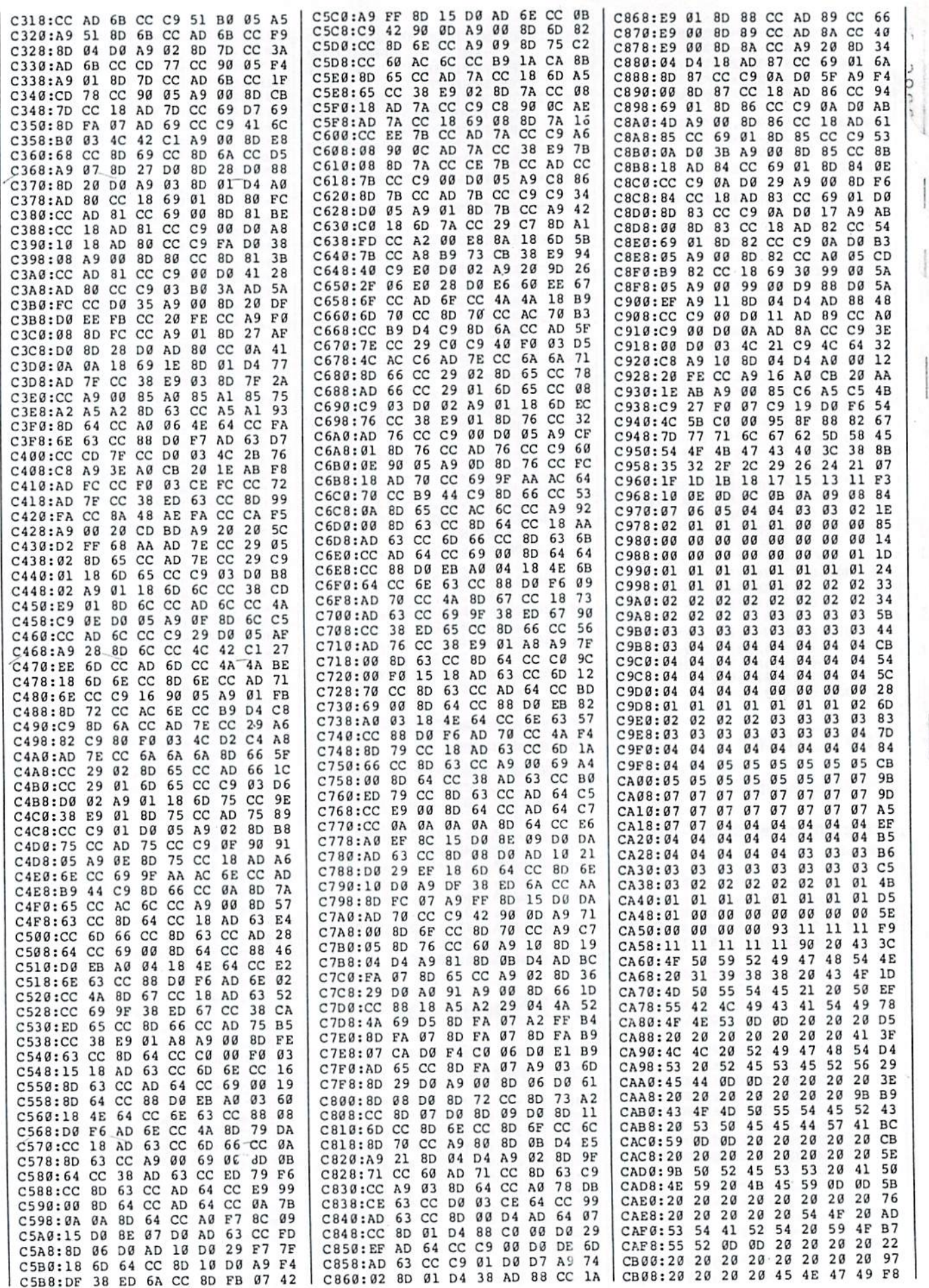

 $\mathcal I$ 

 $\mathbf{i}$ 

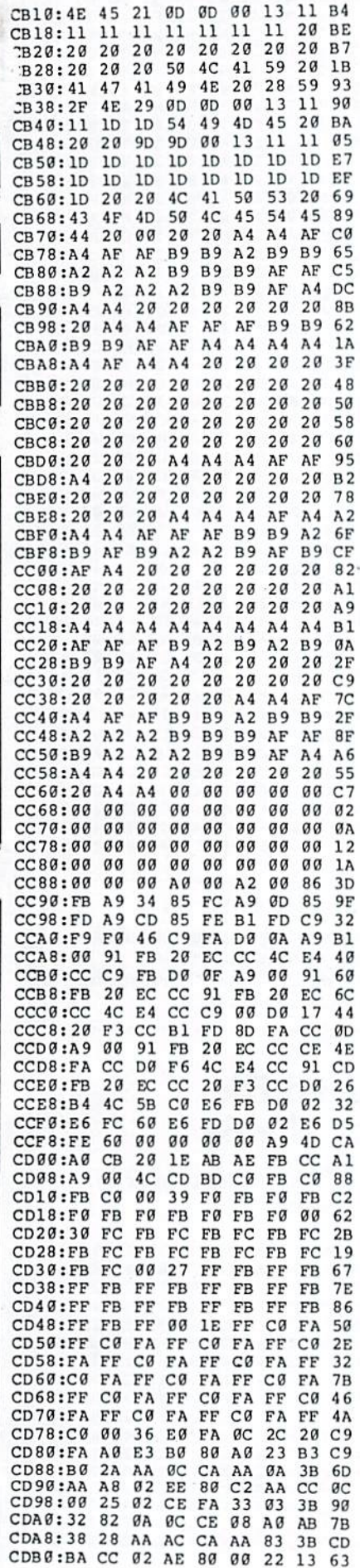

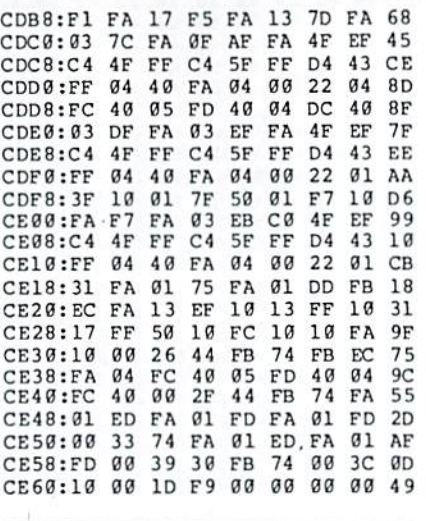

#### BEFORE TYPING . . .

Before typing in programs, please refer to "How to Type In COMPUTE!'\* GAZETTE Programs," elsewhere in this issue.

## Ramdisk 128

Article on page 76.

#### Program 1: Loader

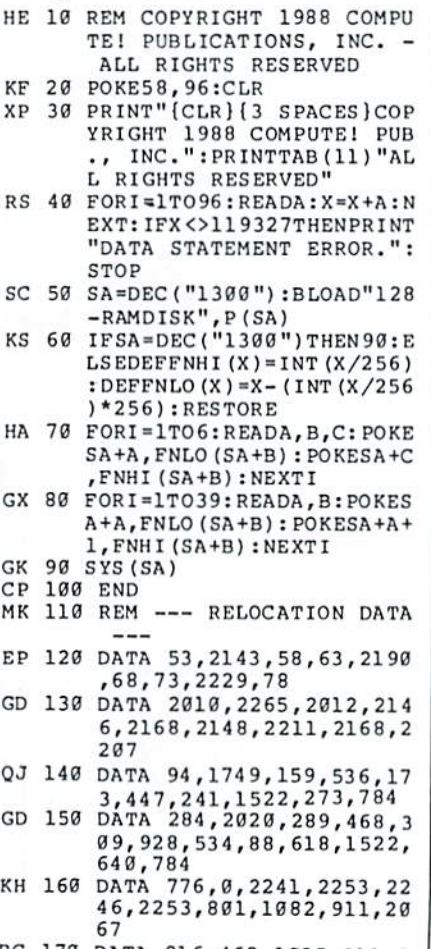

BC 170 DATA 916,46B,1825 311, 0B0,373,1257,1472,1390, 1492

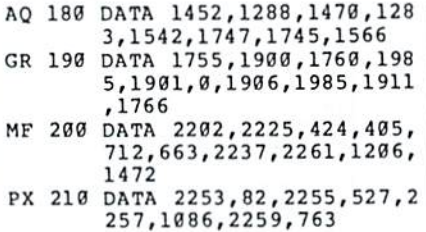

#### Program 2: 128-RAMDISK

See program listing on page 76 before typing in.

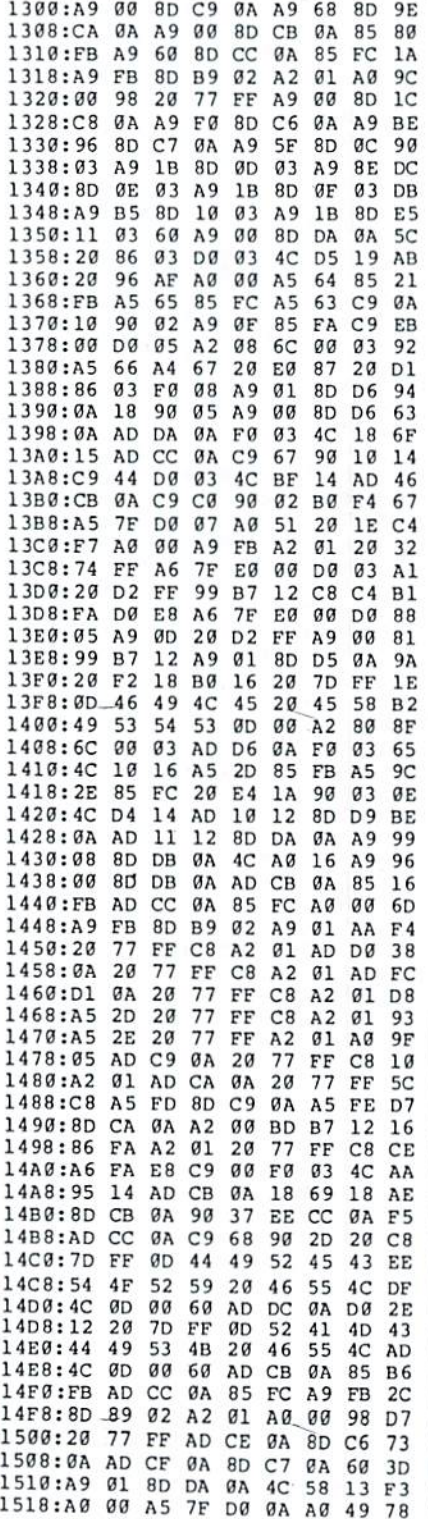

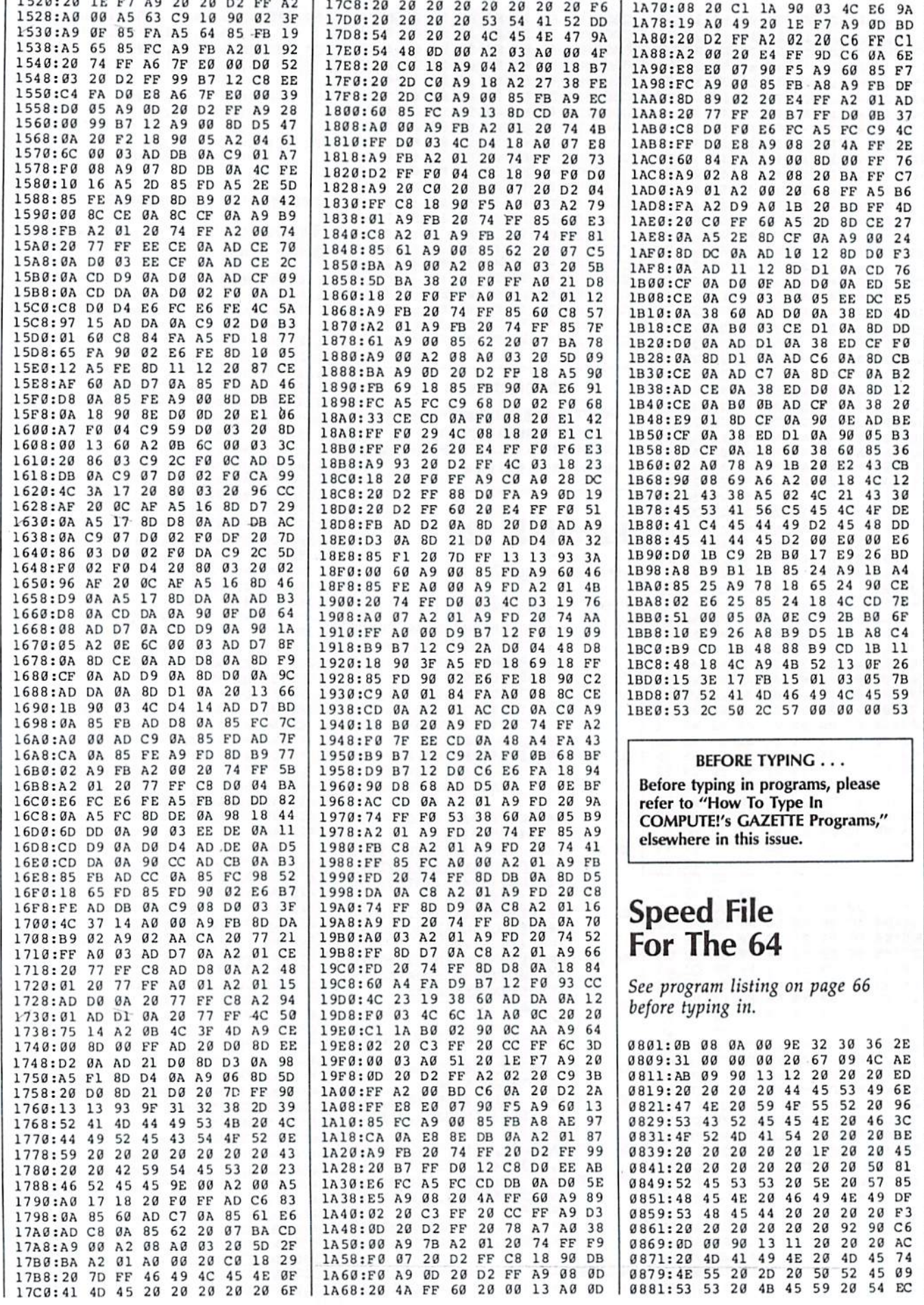

 $\left| \right|$ 

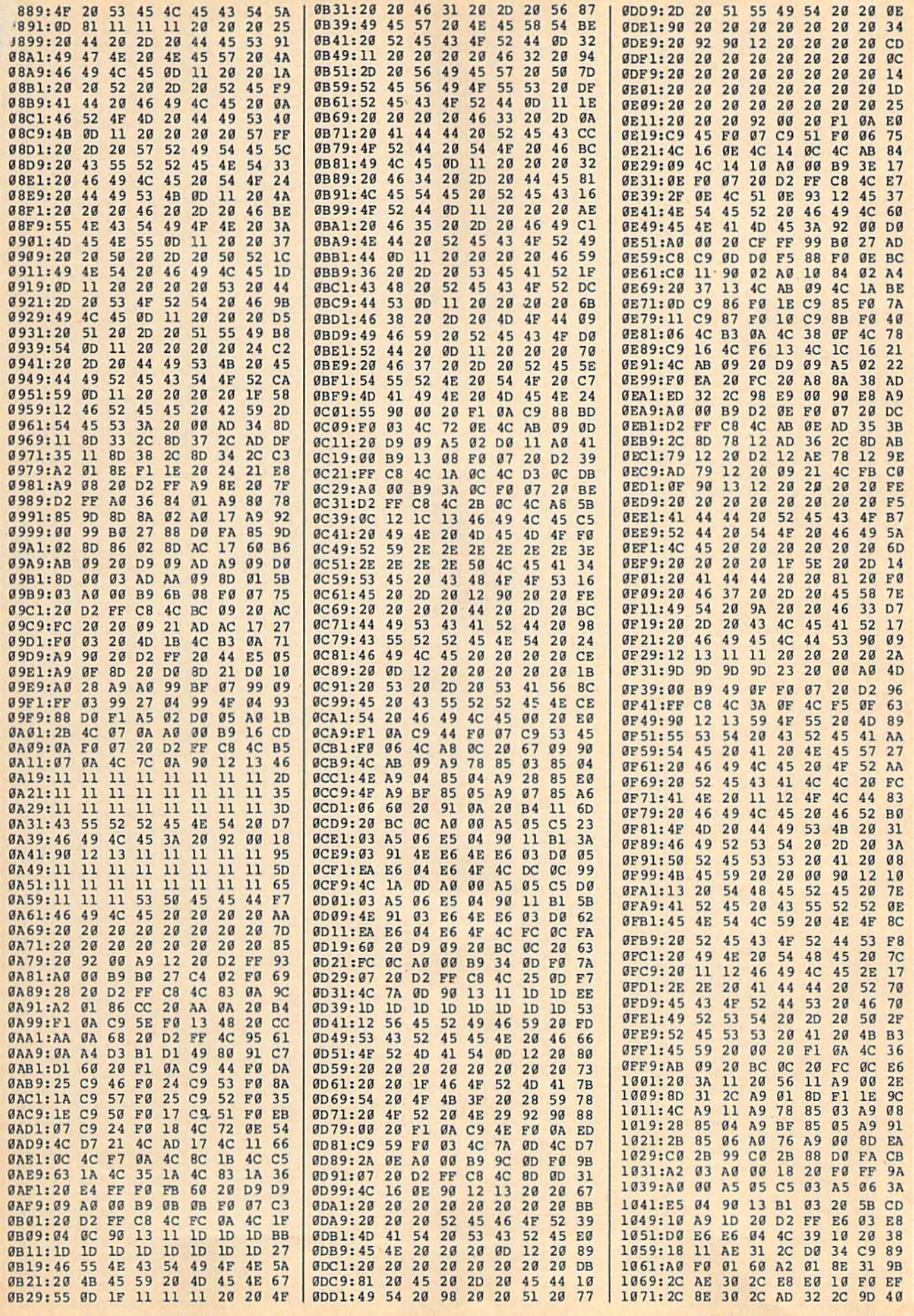

j

COMPUTE!'s Gazette April 1988 91

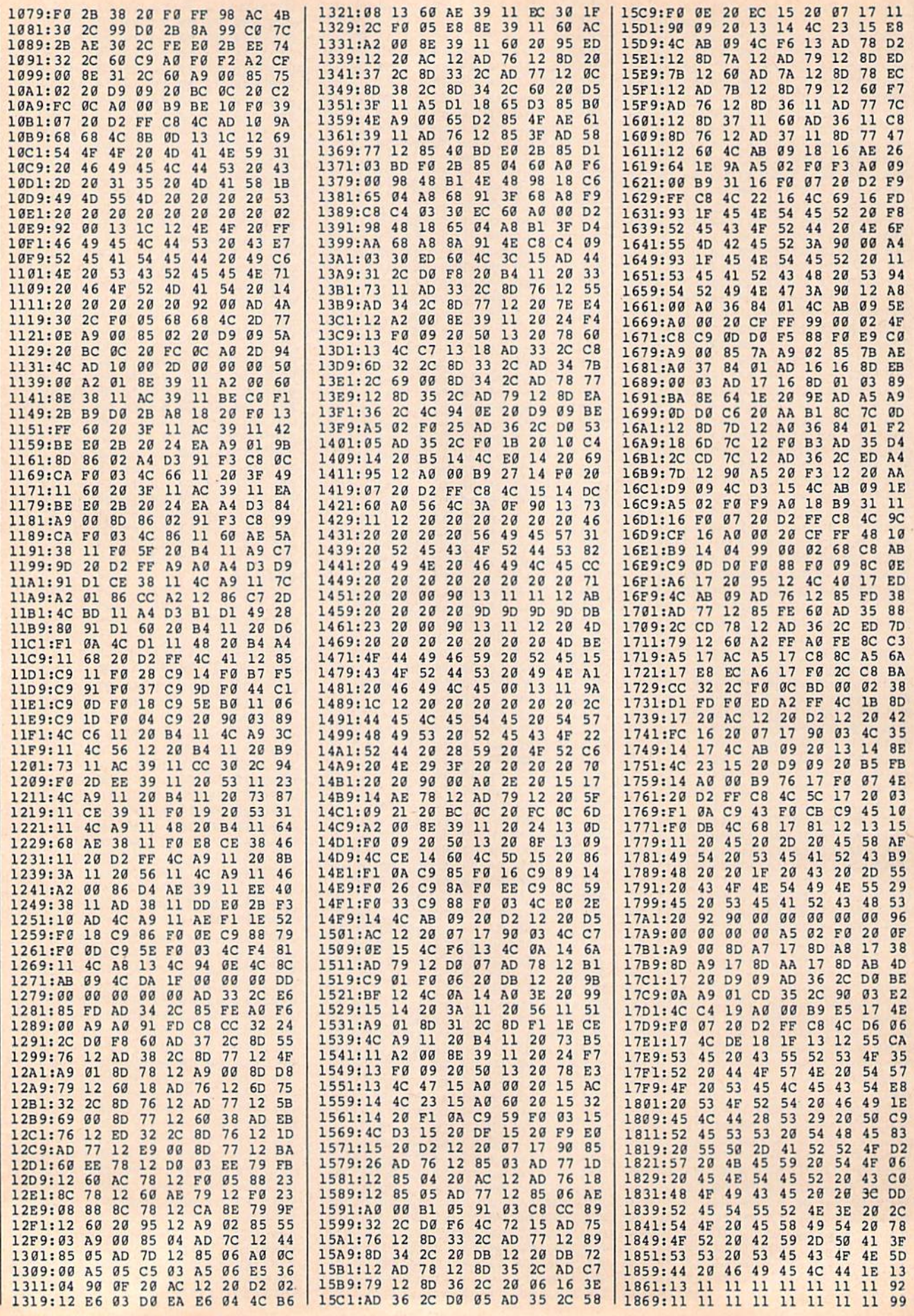

 $\mathcal{A}$ 

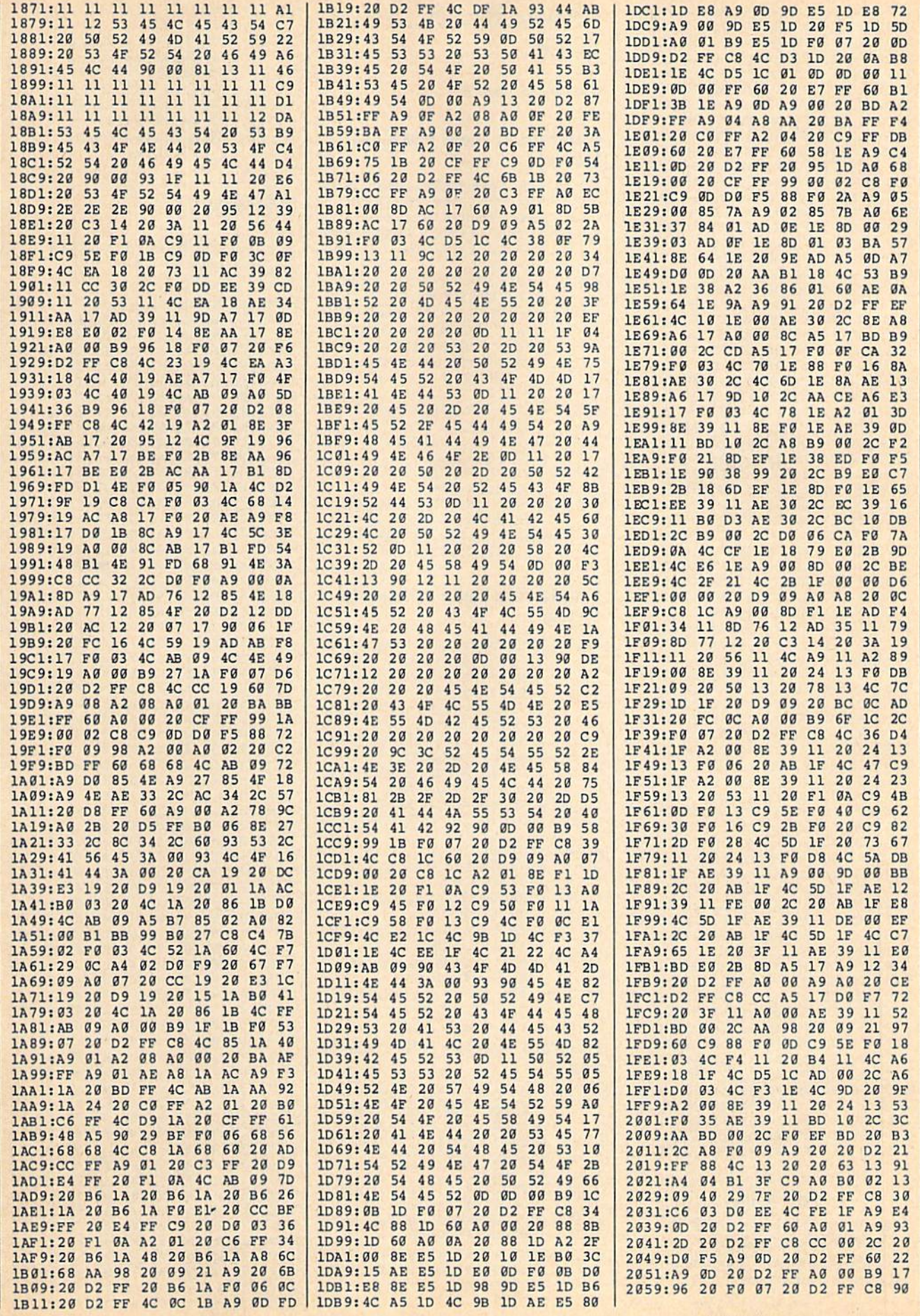

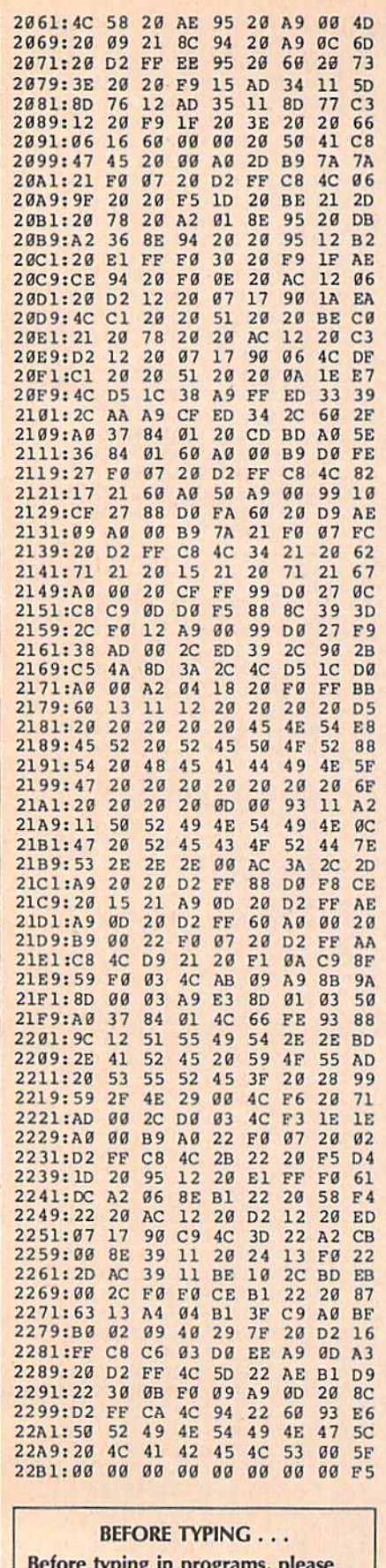

refer to "How to Type In **COMPUTE!'s GAZETTE Programs,"** elsewhere in this issue.

### **Power BASIC: Power POKE**

#### Article on page 61.

#### Program 1: Power POKE-64 **Version**

- HE 10 REM COPYRIGHT 1988 COMPU TE! PUBLICATIONS, INC. -ALL RIGHTS RESERVED
- RH 20 PRINT" (CLR) {3 SPACES}COP YRIGHT 1988 COMPUTE! PUB INC."
- CA 30 PRINTTAB (11) "ALL RIGHTS (SPACE) RESERVED"
- XX 40 FORI=679T0728: READA: POKE  $I, A: X=X+A: NEXT$
- JR 50 IFX<>5022THENPRINT" (DOWN) DATA STATEMENT ERR OR.":STOP
- CF 60 SYS679
- MB 70 DATA 169, 178, 141, 8, 3, 169  $2, 141, 9, 3$
- HQ 80 DATA 96, 32, 115, 0, 201, 151  $, 240, 6, 32, 121$ MM 90 DATA 0,76,231,167,32,115
- $, 0, 32, 36, 184$ KR 100 DATA 32, 121, 0, 240, 242, 2
- 30,20,208,2,230
- CX 110 DATA 21, 32, 241, 183, 32, 3 9,184,76,197,2

#### Program 2: Power POKE-128 **Version**

- HE 10 REM COPYRIGHT 1988 COMPU TE! PUBLICATIONS, INC. -ALL RIGHTS RESERVED AH 20 BANK15: PRINT" {CLR} [3 SPACES] COPYRIGHT 1988 COMPUTE! PUB., INC." CA 30 PRINTTAB(11) "ALL RIGHTS
- (SPACE) RESERVED" XP 40 FORI=2816TO2865:READA:PO
- KEI, A: X=X+A: NEXT FH 50 IFX<>4688THENPRINT"
- (DOWN) DATA STATEMENT ERR OR. ":STOP MX 60 SYS2816
- KR 70 DATA 169, 11, 141, 8, 3, 169, 11, 141, 9, 3
- BQ 80 DATA 96, 32, 128, 3, 201, 151  $, 240, 6, 32, 134$
- EJ 90 DATA 3,76,243,74,32,128, 3, 32, 229, 128
- RH 100 DATA 32, 134, 3, 240, 242, 2 30, 22, 208, 2, 230
- KR 110 DATA 23, 32, 9, 136, 32, 232  $, 128, 76, 30, 11$

#### Program 3: Power POKE-Plus/4 **And 16**

- HE 10 REM COPYRIGHT 1988 COMPU TE! PUBLICATIONS, INC. -ALL RIGHTS RESERVED
- RH 20 PRINT" [CLR] [3 SPACES] COP YRIGHT 1988 COMPUTE! PUB INC."
- CA 30 PRINTTAB (11) "ALL RIGHTS (SPACE) RESERVED"
- SK 40 FORI=819TO868: READA: POKE  $I, A: X=X+A: NEXT$
- RP 50 IFX<>4627THENPRINT" (DOWN) DATA STATEMENT ERR OR. ":STOP
- ED 60 SYS819

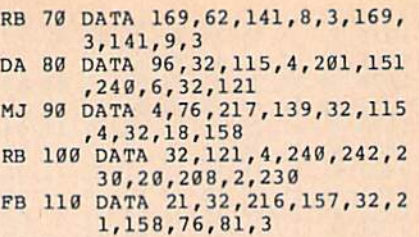

### **Mirrors**

See program listing on page 65 before typing in.

0801:0B 08 01 00 9E 32 30 36 0D 0809:31 00 00 00 A9 00 8D 20 3A 0811:D0 A0 00 84 FB A2  $04$ 86  $F<sub>2</sub>$ 0819:FC A9 70 91 FB C8 D0 FB D9 0821:E6 FC CA D0 F6 A9 00 85  $2E$ 0829:FB A2 20 86 FC  $A\emptyset$  $00$ 91 48 0831:FB C8 D0 FB E6 FC CA D0 DC 0839:F4 A9 18 8D 18 D0 AD  $11$ **7A** 0841:D0 09 20 8D 11 D0 A9  $F<sub>7</sub>$ FF 0849:8D OF D4 A9 80 8D 12 D4  $AC$ 0851:8D 18 D4 A9 00 8D 68 ØE 78 0859:85 FD 85 FE 8D 56 0E A9  $D<sub>7</sub>$ 0861:FB 8D 55 0E 20 7B 0B A9 ØD 0869:FB 85 FD A9 C1 85 FE  $20$ 75 0871:7B 0B A9 C1 85 FE 8D 56  $EC$ 0879:0E A9 00 85 FD 20 **7B ØB**  $C<sub>5</sub>$ 0881:A9 00 A9 00 85 FD 8D 55 30 0889:0E 85 FE 20 7B 0B 8D 55  $5<sub>C</sub>$ **0891:0E 85**  $17$ FE AØ  $01$ 8C **6D ØE** 0899:A9 FA 8D 55 0E A9 **7E 85 DD** 08A1:FD AD 6D 0E 85 FE 8D 56 44 08A9:0E 20 7B 0B EE 6D 0E AD DF 08B1:6D 0E C9 61 D0 E7 A0 61 14 Ø8B9:8C 6D ØE A9 7D 8D 55 ØE  $A<sub>2</sub>$ FR 08C9:FE 8D 56 0E 20 7B 0B EE  $5<sub>C</sub>$ 08D1:6D 0E AD 6D 0E C9 C1 DØ 94 08D9:E7 C8 A9 01 A0 00 99 05 92 Ø8E1:0E C8 C0 50 D0 F8 A9  $\alpha$ 06 Ø8E9:8D 74 ØE A9 FF 8D 73  $GE$ 65 Ø8F1:AD 1B D4 29 3F 8D 05 0E 15 Ø8F9:AD 1B D4 29  $3F$ **8D** 19 ØE 45 0901:AD 1B D4 29 3F 8D 2D 0E 76 0909:AD 1B D4 29 3F 8D 41 **GE** A6 0911:20 72 0B 8D 69 0E  $20$ 72 40 0919:0B 8D 6A 0E 20 72 **ØB** 8D  $B$ <sup> $a$ </sup> 0921:6B 0E 20 72 0B 8D 6C 0E  $q<sub>D</sub>$ 0929:20 E4 FF C9 00 F0 03  $4C$ 37 0931:F2 0D A9 01 8D 68 0E AC  $1<sup>c</sup>$ 0939:74 0E C8 C0 10 DØ  $02$ AØ 96 0941:00 8C 74 0E B9 05 0E 85 69 0949:FD B9 19 ØE 8D 55 ØE B9 64 0951:2D 0E 85 FE B9 41 **9A** ØE 8D 0959:56 0E 20 7B 0B AC 74 ØE D<sub>7</sub> 0961:A9 00 8D 68 ØE 38 A9 FB  $21$ 0969:F9 05 0E 8D 6F 0E 8D 78 55 0971:0E 38 A9 FB F9 19 **ØE** 8<sub>D</sub> **6B** 0979:6E 0E 85 FD B9 2D 0E 8<sub>D</sub>  $03$ 0981:56 0E B9 41 0E 85 FE  $20$ 32 0989:7B 0B AC 74 ØE B9 Ø5 ØE 68 0991:85 FD B9 19 0E 8D 55 **GE**  $GE$ 0999:38 A9 C1 F9 2D 0E 8D  $71$ 38 09A1:0E 85 FE 38 A9 C1 F9 41  $09$  $17$ 09A9:0E 8D 70 0E 8D 56 0E  $20$ 09B1:7B 0B A9 01 8D 68 0E AD 61 09B9:6E 0E 85 FD AD **6F** ØE **8D** EB 09C1:55 0E AD 70 0E 85 FE AD FØ 09C9: /I 0E 8D 56 0E 20 **7B ØB**  $22$ 09D1:A9 00 8D 68 0E AC 73 ØE  $09$ 09D9:C8 C0 10 D0 02 A0 00 8C AE 09E1:73 0E B9 05 0E 85  $F4$ FD **B9** 09E9:19 0E 8D 55 0E B9 2D 0E D<sub>2</sub> Ø9F1:85 FE B9 41 ØE 8D 56 ØE 33 09F9:20 7B 0B AC 73 ØE A9 Ø1  $4F$ ØAØ1:8D 68 ØE 38 A9 FB F9 Ø5 71 ØAØ9:0E 8D 6F ØE 8D 55 0E 38 6C

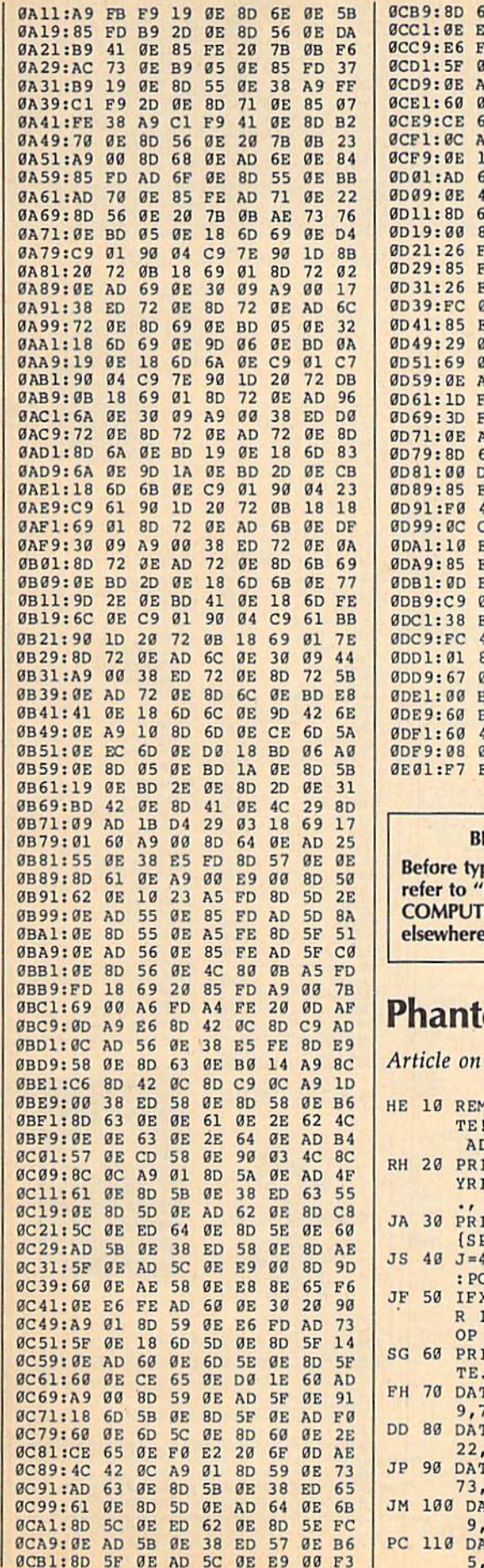

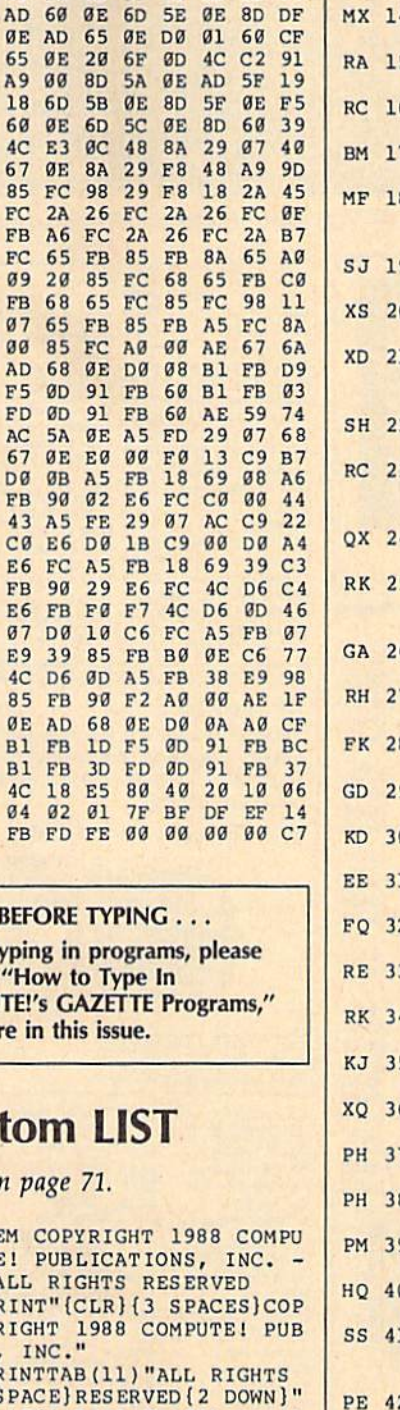

60 0E AD 57 0E 8D 65 C0

E6 FD AD 60 0E 30 29 F9 FE A9 01 8D 5A 0E AD F9

ØE 18 6D 5D ØE 8D 5F 94

SPACE RESERVED [2 DOWN]  $=4864: FORB = 0TO511: READA$ 

 $\overline{1}$ 

- POKEJ+B,A:X=X+A:NEXT<br>IFX<>60173THENPRINT"ERRO<br>RIN DATA STATEMENTS":ST  $\overline{P}$
- **PRINT"SYS 4864 TO ACTIVA**<br>EE...":END
- 
- PE...":END<br>
DATA104, 104, 32, 125, 255, 7<br>
D, 78, 0, 169, 21, 162, 19<br>
DATA141, 0, 3, 142, 1, 3, 76, 2<br>
22, 20, 134, 251, 173<br>
DATA1, 2, 240, 3, 76, 63, 77, 1<br>
73, 0, 2, 201, 64<br>
73, 0, 2, 201, 64
- DATA 208, 48, 32, 232, 20, 16
- 9, 15, 168, 162, 8, 32, 186<br>DATA 255, 169, 0, 32, 189, 25<br>5, 32, 192, 255, 162, 15, 32
	-

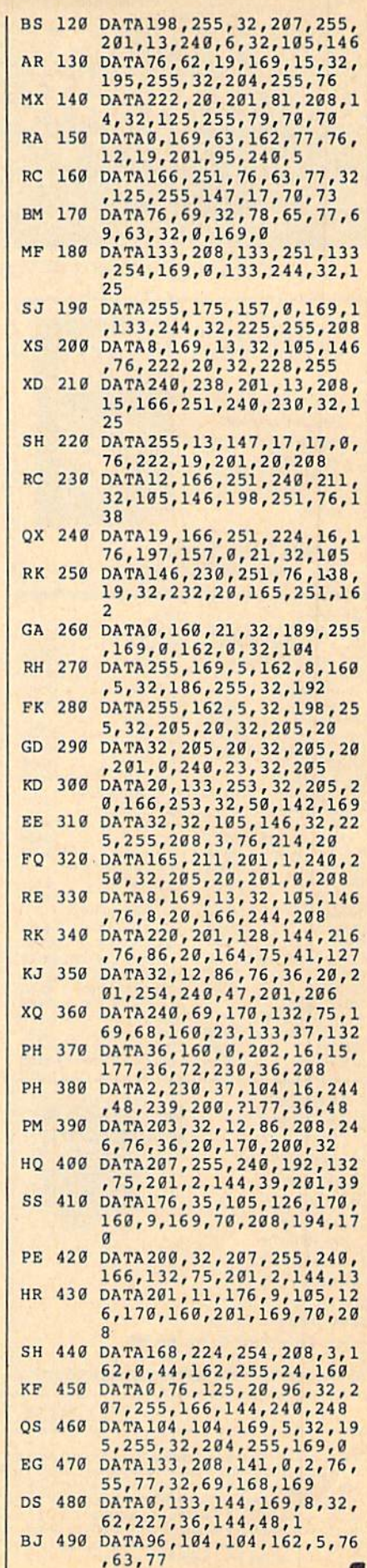

#### **SOFTWARE DISCOUNTERS** S.D. of A OF AMERICA · Free shipping on orders For Orders Only - 1-800-225-7638 over \$100 in continental USA . No Surcharge for VISA/MasterCard PA Orders-1-800-223-7784 . Your card is not charged until we ship **Customer Service 412-361-5291** Commodore 64/128 Bargain Basement-Dozens of Titles For Less Than \$10! Mind Mirror . . . . . . . \$9.88 Pals Around Town . . \$6.88 Movie Maker ...... \$9.88 KONAMI **TOP GUNE THUNDER** ........59.88 **\$9.88 Circus Charlie ..... \$9.**<br>\$9.88 KONAMI/ACTION CITY **AVANTAGE** \$9.88 Murder Party ...... \$9.88<br>Music Const. Set ... \$9.88 **MOUNTAIN** Music Const. Set . . . \$9.88 Hyper Sports/Ping Pong\$9.88<br>One-on-One . . . . . . \$9.88 Mikie . . . . . . . . . \$9.88<br>Pinball Const. Set . . . \$9.88 Track & Field . . . . . . \$9.88 Your mission: Racing Dest. Set . . . . \$9.88<br>Realm of Impossibility\$9.88 **MASTERTRONIC** Top Gun<sup>™</sup> puts Design the space Action Biker .... \$4.88 even Cities of Gold \$9.88 station and build it Bounder ......... \$6.88 Skyfox ............. \$9.88<br>Super Boulder Dash . \$9.88 Captain Zap....... by using the **S6.88** Super Bourger David 19.88 Feud<br>Touchdown Football 19.88 Feud<br>Ultimate Wizard ... 19.88 Infinity Machine (R) ... 19.88 Excaliba . . . . . . . . . . . shuttle. The future

#### **Project Space Station Our Discount Price \$9.88**

of NASA is in your

hands.

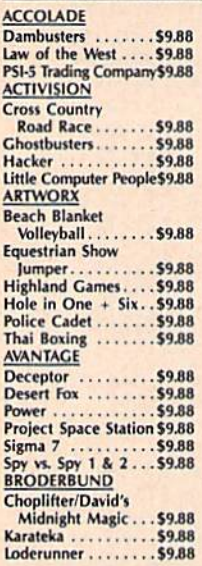

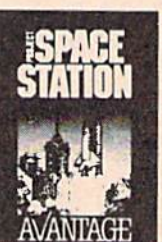

 $\overline{m}$ 

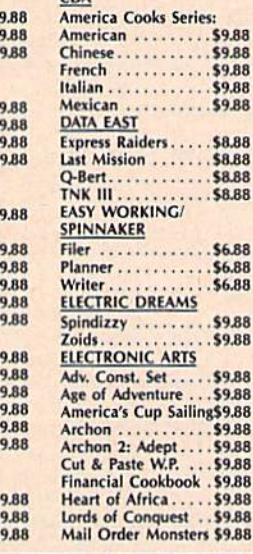

#### **THUNDER MOUNTAIN**

It's a dot-eat-dot world. Are you hungry for action? The most addictive arcade game of all time.

Pac Man **Our Discount Price \$6.88** 

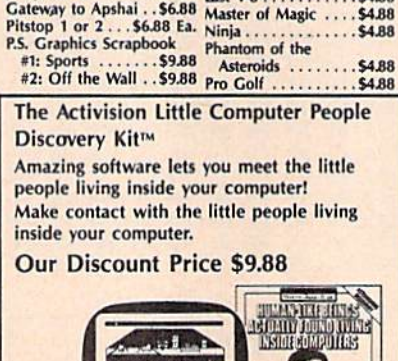

Jet Compar Simulator 30.8 Knight Games ......<br>Jumpman ......... \$6.88 Last V-8 ............<br>Gateway to Apshai ..\$6.88 Master of Magic ...

**Instant Recall . . . . . . 59.88** 

\$4.88

\$6.88

**SARR** 

**SARR** 

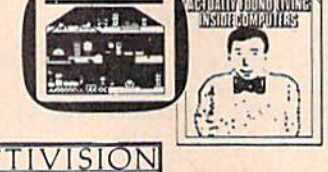

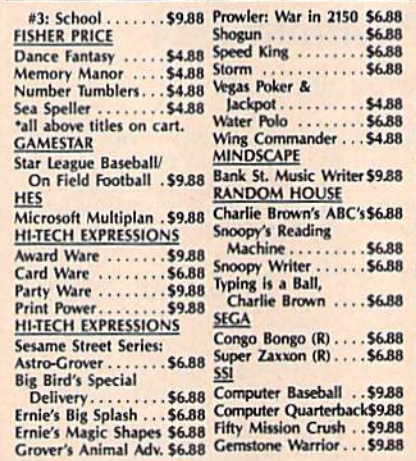

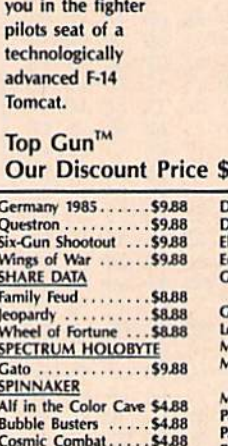

\$4.88

**54.88** 

\$4.88

**Fraction Fever** 

**Nine Princes in** 

Gold Record Race...\$4,88 Letter Scrambler .... \$4.88 Monster Voyage . .

Ranch ............ \$4.88 Story Machine ...... \$4<br>\*all above titles on cart.<br>TELARIUM

Amazon . . . . . . . . . . . 59.88<br>Dragonworld . . . . . . . 59.88<br>Fahrenheit 451 . . . . . . 59.88

Amber<br>
Perry Mason: Case of<br>
Mandarin Murder<br>
59.88 Rendezvous w/Rama . \$9.88<br>THUNDER MOUNTAIN

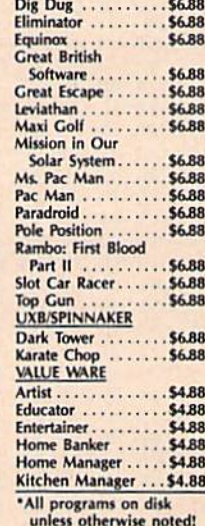

emolition Mission . . \$6.88

6.88

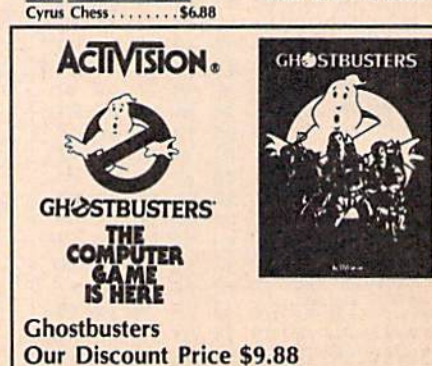

#### P.O. BOX 111327-DEPT. CG-BLAWNOX, PA 15238

"Please Read The Following Ordering Terms & Conditions Carefully Before Placing Your Order: Orders with cashiers check or money order shipped immediately on in stock items! Personal & Company checks, allow 3 weeks clearanc SEARVICE THOURS: MONTHIS 2017 FOR SEARCH INTERNATION THAN A SEARCH THE SEARCH CHARGE THE WILLIAM STATE IN A SEARCH THOURS: MONTHIS SEARCH THE PRODUCES WITH THE PRODUCES WITHOUT A CHARGE THE PRODUCES AND THE PRODUCES INTO A

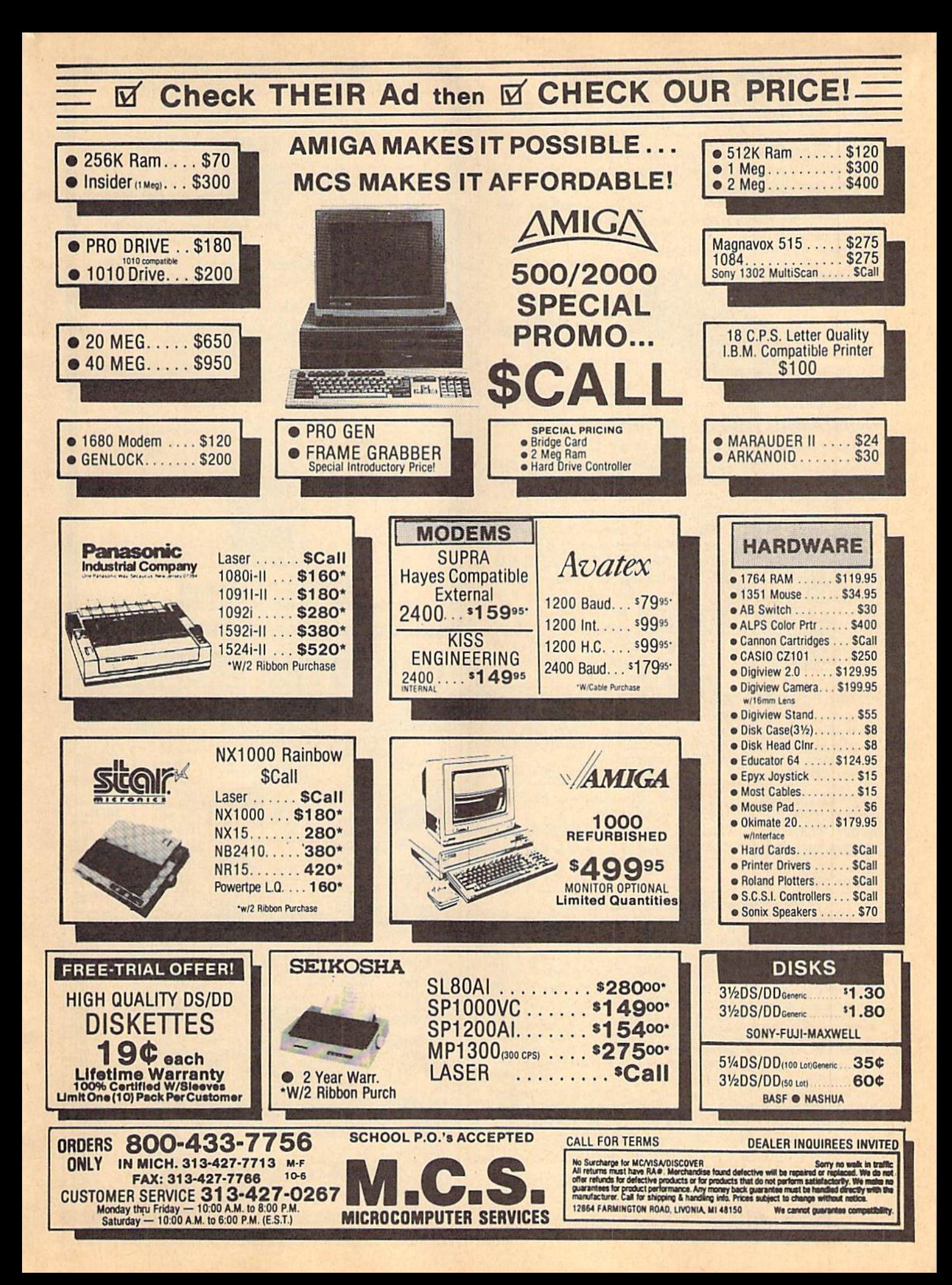

#### **PRICE & QUALITY** YOU CAN DEMAND IT FROM OTHERS BUT YOU CAN EXPECT IT FROM APROTEK

Aprospand-64™ Gives your Commodore 64 or 128 full expandability! This superbly designed expansion module plugs into the expansion port and gives you four switchable (singly or in any combination) expansion connectors—plus fuse protection—plus a reset button! Before you buy an expander, be sure that it has a fuse to protect your computer and that you can activate your cartridges in any combination allowed by the cartridges.

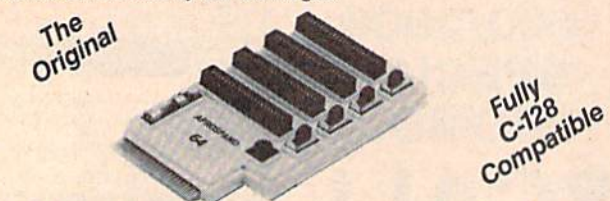

#### ONLY \$29.95 + S&H Order #5064

1071-A Avenida Acaso Camarillo, CA 93010

#### UNIVERSAL RS-232 INTERFACE with Commodore USER Port expansion. ONLY \$39.95+S&H

Now you can connect and communicate with any of the popular RS-232 peripherals using your Commodore USER Port. This superb expander opens a whole new world to your Commodore computer's capabilities. You can now connect to printers, modems and any other RS-232 device. If you already have something that connects

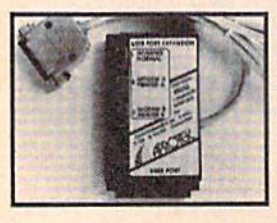

to the USER Port, don't worry because the port is duplicated on the outside edge of the interface. Simply plug it in and turn on the device you want to communicate with. Comes complete with sample driver program listings. Compatible with all Commodore home computers with a USER port. 1-year warranty. Order #5232.

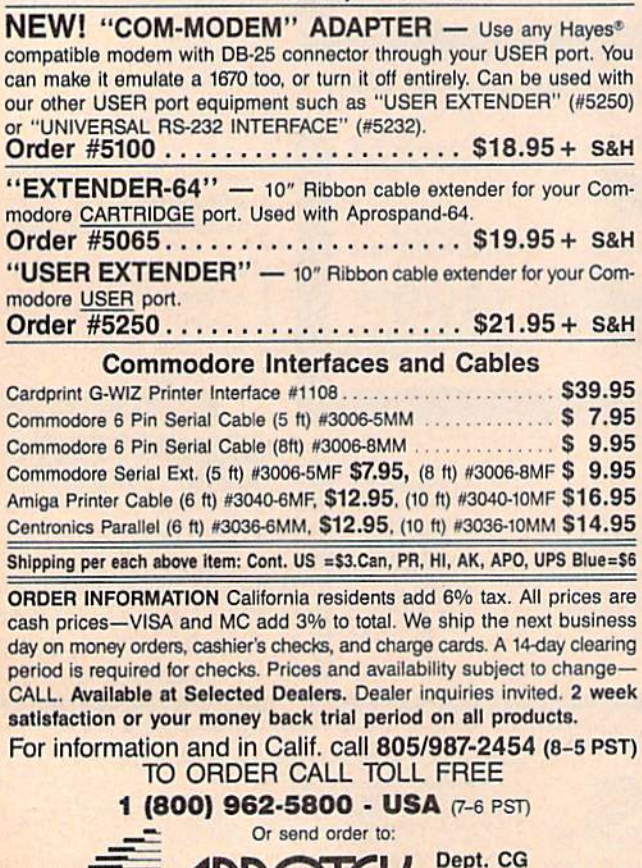

### $COMMODORE \leq \ = \ \Rightarrow$  IBM MS-DOS File Transfer Utility BIG BLUE READER 128/64

If you have the Commodore 128 or 64, and the 1571/1581 disk drive, you can read from and write to IBM PC compatible MS-DOS files using BIG BLUE READER 128/64. The program quickly and easily transfers Commodore and IBM word processing, text and ASCII files.

- BBH 128 transfers files between Commodore 128/64, MS-DOS and C128 CP/M diskettes on both Commodore 1571 and 1581 disk drives.
- . BBR 64 requires the Commodore 1571 and transfers files between Commodore 64/128 and IBM MS-DOS diskettes.
- Optional Commodore ASCII to standard ASCII translation.
- Both programs are easy to use and fully menu driven.
- Can be used as a standard Commodore 128/64 file copy program, transfer tiles between: 1541/1571/1581 disks.

#### The Big Blue Reader 128/64 package is only \$44.95

Order with check, money order or C.O.D. All orders must be in U.S. dollars Free shipping on all U.S. & Canadian orders. COD & foreign orders add \$3.00 BBR 128/64 available to current BBR users for \$18 plus your original disk To order Call (219) 724-3900 Write for more information, In UK Tel: (0905) 611463.

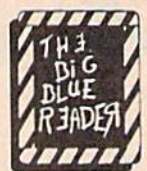

#### SOGWAP Software 115 Bellmont Road; Decatur IN 46733: (219) 724-3900

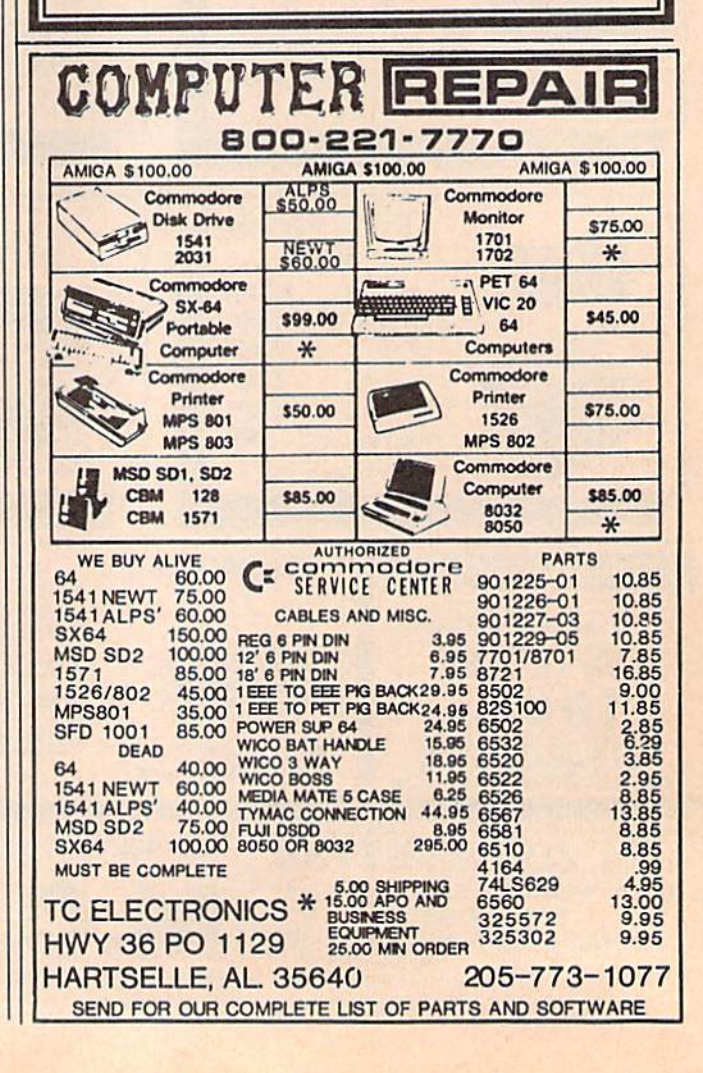

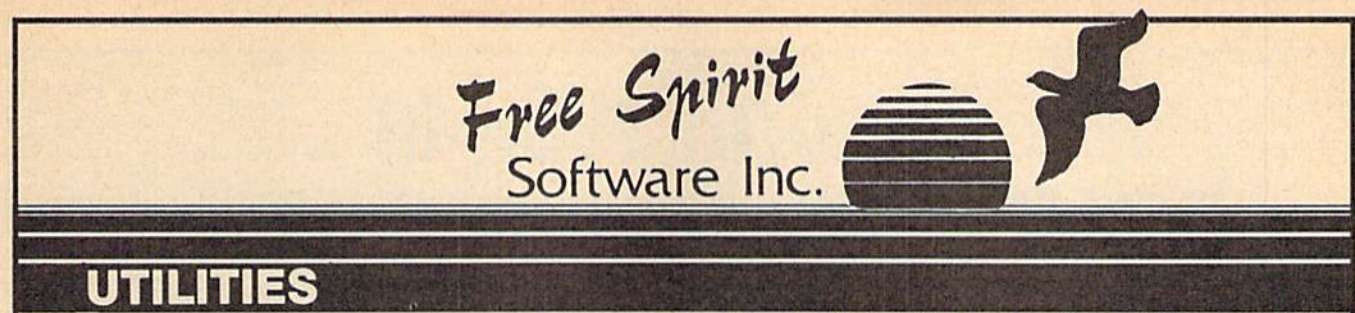

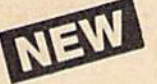

#### ULTRA DOS UTILITIES Module I

High Spaed Hard Drive or dual lloppydrlve backup utility forthe Amiga 500, lOOOor 2000.512K Amiga required. Compatible with any hard drive thai follows conventional AmlgaOOS protocol. Backup those valuable files on your Hard Disk the easy way for only \$5995!

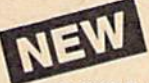

#### OXFORD PASCAL <sup>128</sup>

OXFORD PASCAL <sup>128</sup> Is an implementation of standard Pascal designed specifically for the C128. It offers all the enhancements of this powerful language together with some useful enhancements for the<br>C128. Only S3095!

#### SUPER AIDE

#### All-purpose utility program for the C64 provides:

- Bi-directional scrolling Aulo Line Deletion
- Auto Line Numbering Renumber
	- ML Monitor

program

List all variables to screen Hi-Res Screen Dump **• Restore newed Basic** 

Change Device number · Packed Line Editor Determine file load address

- Trace function Disassembler
- Lo-Res Screen Dump
- Number conversion
- (10. hex, binary)
- Append files
- Format short
- new/complete new
- Menu-driven
	-
- $G$ hange THIS TO THAT  $-$  search for all instances of specified string and replace with second specified string

super Aide, the complete programmer's tool kit. Only **so** 

... excellent, efficient program that can help you save both money and downtime,"

### **DRIVE ALIGNIVIENT**

1541/1571 Computel's Gazette Dec, 1987

S3495J

1541/1571 Drive Alignment reports the alignment condition of the disk drive as you perform adjustments, On screen help is available while the program is running. Includes features for speed adjustment. Complete instruction manual on aligning both 1541 and 1571 drives. Even includes instructions on how to load alignment program when nothing else will load! Works on the C64, SX64, C128 in either 64 or 128 mode, 1541, 1571 in either 1541 or 1571 mode! Autoboots to all modes. Second drive fully supported. Program disk, calibration disk and instruction manual only<br>Saast

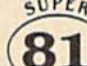

Super 81 Utilities is a complete utilities package for the 1581 disk drive and C128 computer. Among the many **UTILITIES** Super 81 Utilities features are:

- Copy whole disks from 1541 or 1571 formal to 1581 partitions.
- Copy 1541 or 1571 files to 1581 disks
- Backup 1581 disks of files with 1 or 2 1581's
- Supplied on both 3'A" and S'A" diskettes so that it will load on either the 1571 or 1581 drive.
- Perform many CP/M and MS-DOS utility functions
- · Perform numerous DOS functions such as rename a disk, rename a file, scratch or unscratch files, lock or unlock files, create auto-boot and much more!

Super 81 Utilities uses an option window to display all choices available at any given time. A full featured disk utilities system for the 1581 for only

RAMDOS is a complete RAM based "Disk" Operating System for the Commodore 1700 and 1750 RAM f/j expansion modules which turns all or **PAM-DISK** 

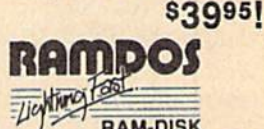

part of the expansion memory into a lightning fast HAM-DISK. HAMDOS<br>behaves similar to a much faster 1541 or 1571 floppy disk except that the data is held in expansion RAM and not on disk. Under RAMDOS, a 50K program can be loaded in 1/2 second. Programs and files can be transferred to and from disk with a single command. RAMDOS is available for only \$3995!

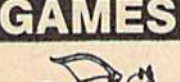

#### TORCHBEARER

Years ago, Talis Vaultheart, a powerful and evil wizard, stole the Torch of Truth and hid it somewhere within the many sanctuaries and dungeons of Pastoria,

With the people thus blinded, Vaultheart began to take the land. The time has come to take it back!

The land of Pastoria is a large island with many smaller islands surrounding. You will explore many of them on your quest for the lost torch. Although you start as a common citizen, you are far fromcommon. You possess the last of the mysterious luckstones! Study magic, increase your fighting strength and speak with the townspeople. All this

will help you on your quest.<br>Torchbearer is a challenging, graphic adventure game for the C64. \$2995

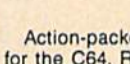

#### SUPER BIKE

Action-packed, fun-filled motor cycle arcadegame for the C64. Race the clock in Motocross, Enduro, Supercross or Trials. Fly through the air on spectacular jumps. Bounce over woop-de-doos.

Avoid logs, trees, water holes, brick walls, Other bikers, etc. as you vie for the gold cup,

Thrilling Super Bike action for only \$1995

#### GALACTIC FRONTIER

Exciting space exploration game for the C64. Search for life forms among the 200 billion stars in our galaxy. Scientifically accurate. Awesome graphics! For the serious student of astronomy or the casual explorer who wants to boldly go where no man has gone before. Only \$2995!

Order with check, money order, VISA, MasterCard, COD. Free shipping handling on US, Canadian, APO.FPO orders. COD & Foreign orders add \$4.00

**VISA** 

order From: Free Spirit Software, Inc. 905 W. Hillgrove, Suite LaGrange, 1L 60525 (312)352-7323

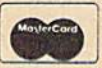

SELECTED PRODUCTS AVAILABLE FROM FINANCIAL SYSTEMS SOFTWARE LTD IN ENGLAND 0905-611-463

# How To Type In COMPUTE's Gazette Programs

Each month, COMPUTE!'s Gazette publishes programs for the Com modore 128, 64, Plus/4, and 16. Each program is clearly marked by title and version. Be sure to type in the correct version for your ma chine. All 64 programs run on the 128 in 64 mode. Be sure to read the instructions in the corresponding article. This can save time and elim inate any questions which might arise after you begin typing.

We frequently publish two programs designed to make typing easier: The Automatic Proofreader, and MLX, designed for entering machine language programs.

When entering a BASIC program, be especially careful with DATA statements as they are ex tremely sensitive to errors. A mistyped number in DATA statement can cause your machine to "lock up" (you'll have no control over the computer). If this happens, the only recourse is to turn your computer off then on, erasing what was in memory. So be sure to save a program before you run it. If your com puter crashes, you can always reload the program and look for the error.

#### Special Characters

Most of the programs listed in each issue contain special control charac ters. To facilitate typing in any pro grams from the GAZETTE, use the following listing conventions.

The most common type of con trol characters in our listings appear as words within braces: {DOWN} means to press the cursor down key; {5 SPACES) means to press the space bar five times.

To indicate that a key should be shifted {hold down the SHIFT key while pressing another key), the character is underlined. For ex ample, A means hold down the SHIFT key and press A. You may see strange characters on your screen, but that's to be expected. If you find a number followed by an underlined key enclosed in braces (for example,  $\{8 \underline{A}\}\)$ , type the key as many times as indicated (in our example, enter eight SHIFTed A's).

If a key is enclosed in special brackets,  $\{ \}$   $\}$ , hold down the Commodore key (at the lower left comer of the keyboard) and press the indicated character.

Rarely, you'll see a single letter of the alphabet enclosed in braces.

This can be entered on the Commo dore 64 by pressing the CTRL key while typing the letter in braces. For example, {A} means to press CTRL-A.

#### The Quote Mode

Although you can move the cursor around the screen with the CRSR keys, often a programmer will want to move the cursor under program control. This is seen in examples such as {LEFT}, and {HOME} in the program listings. The only way the computer can tell the difference between direct and programmed cursor control is the quote mode.

Once you press the quote key, you're in quote mode. This mode can be confusing if you mistype character and cursor left to change it. You'll see a reverse video character (a graphics symbol for cursor left). In this case, you can use the DELete key to back up and edit the line. Type another quote and you're out of quote mode. If things really get confusing, you can exit quote mode simply by pressing RETURN. Then just cursor up to the mistyped line and fix it.

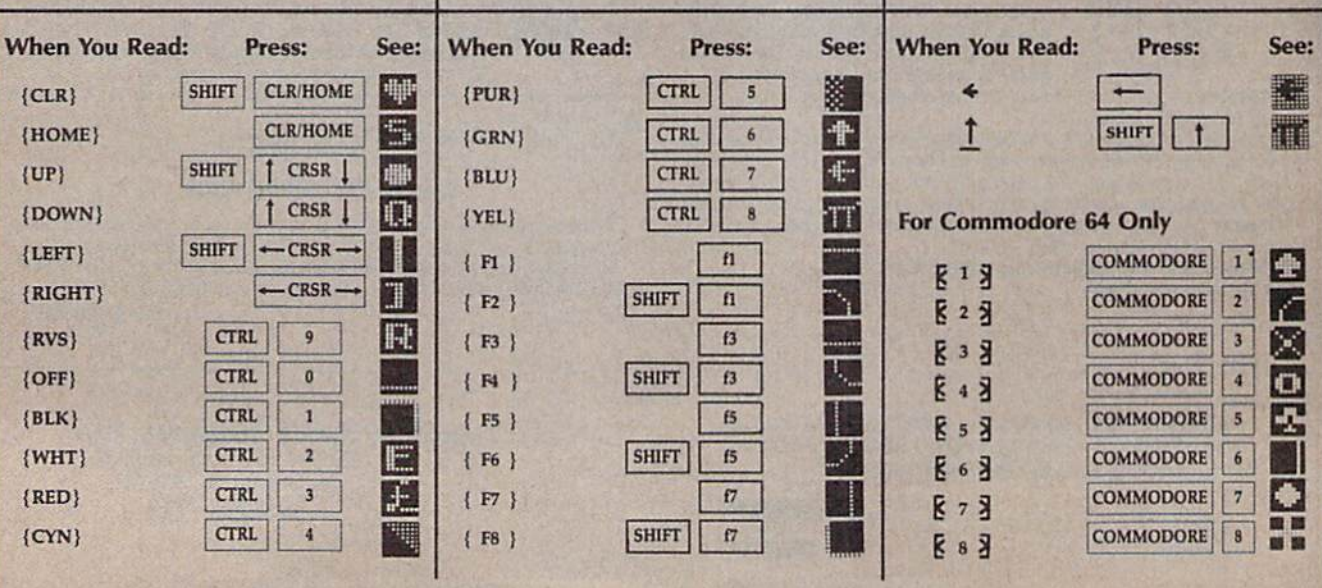

# **Jump On The TENEX Express**

No Gimmicks, No Hidden Charges, No Nonsense, Just Low Prices and Great Service!

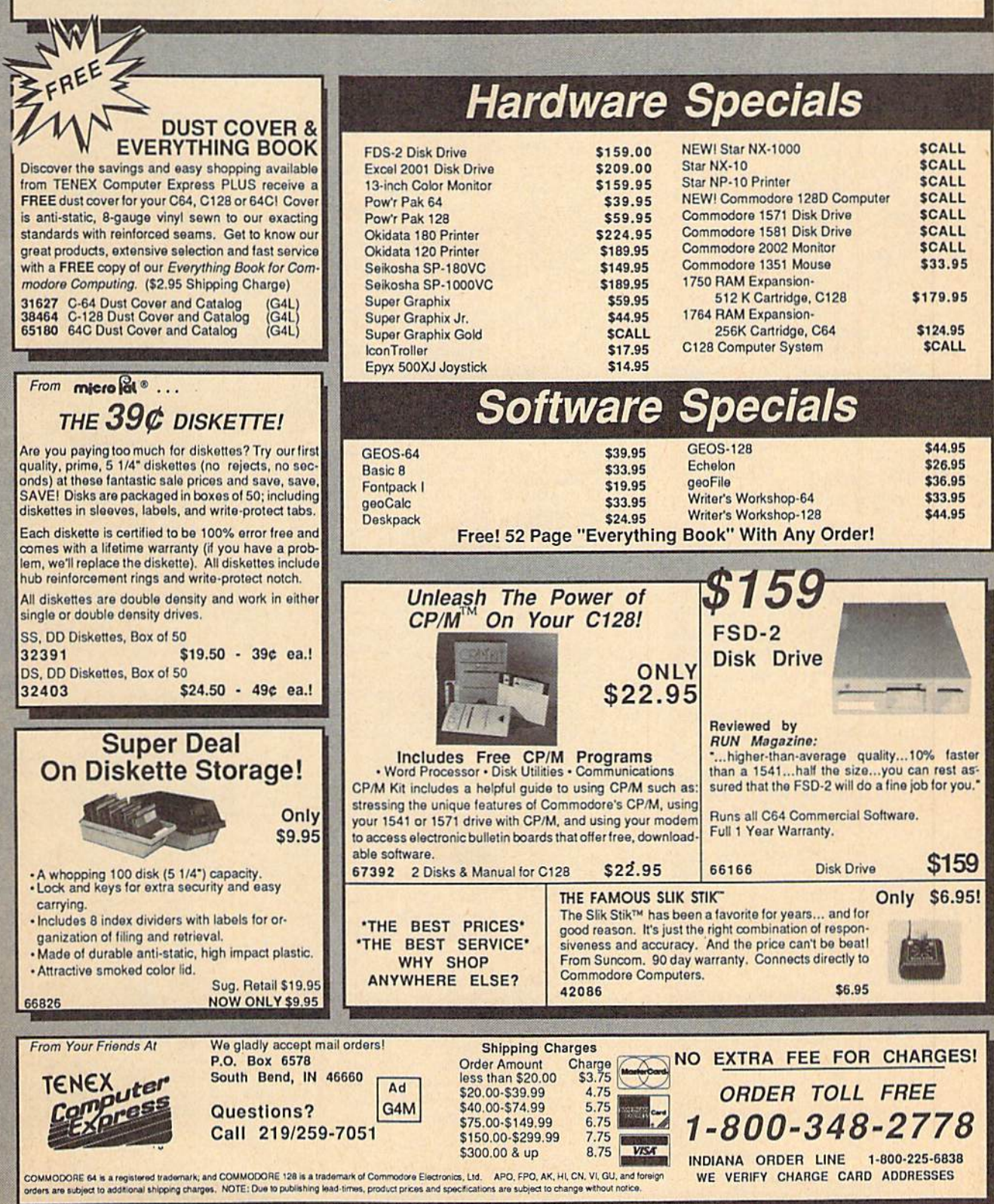

# The Automatic Proofreader

#### Philip 1. Nelson

"The Automatic Proofreader" helps you type in program listings for the 128, 64, Plus/4, and 16 and prevents nearly every kind of typing mistake.

Type in the Proofreader exactly as listed. Since the program can't check it self, type carefully to avoid mistakes. Don't omit any lines, even if they con tain unfamiliar commands. After finishing, save a copy or two on disk or tape before running it. This is important be cause the Proofreader erases the BASIC portion of itself when you run it, leav ing only the machine language portion in memory.

Next, type RUN and press RE TURN. After announcing which com puter it's running on, the Proofreader displays the message "Proofreader Active". Now you're ready to type in a BASIC program.

Every time you finish typing a line and press RETURN, the Proofreader displays a two-letter checksum in the upper-left comer of the screen. Com pare this result with the two-letter checksum printed to the left of the line in the program listing. If the letters match, it's almost certain the line was typed correctly. If the letters don't match, check for your mistake and cor rect the line.

The Proofreader ignores spaces not enclosed in quotes, so you can omit or add spaces between keywords and still see a matching checksum. However, since spaces inside quotes are almost al ways significant, the Proofreader pays attention to them. For example, 10 PRINT'THIS IS BASIC" will generate different checksum than 10 PRINT'THIS ISBA SIC".

A common typing error is transposition—typing two successive charac ters in the wrong order, like PIRNT instead of PRINT or 64378 instead of 64738. The Proofreader is sensitive to the position of each character within the line and thus catches transposition errors.

The Proofreader does not accept keyword abbreviations (for example, instead of PRINT). If you prefer to use abbreviations, you can still check the line by LISTing it after typing it in, moving the cursor back to the line, and pressing RETURN. LISTing the line substitutes the full keyword for the ab breviation and allows the Proofreader to work properly. The same technique works for rechecking programs you've already typed in.

If you're using the Proofreader on the Commodore 128, Plus/4, or 16, do not perform any GRAPHIC commands while the Proofreader is active. When you perform a command like GRAPH-IC 1, the computer moves everything at the start of BASIC program space—in cluding the Proofreader—to another memory area, causing the Proofreader to crash. The same thing happens if you run any program with a GRAPHIC command while the Proofreader is in memory.

Though the Proofreader doesn't interfere with other BASIC operations, it's a good idea to disable it before running another program. However, the Proofreader is purposely difficult to dis lodge: It's not affected by tape or disk operations, or by pressing RUN/ STOP- RESTORE. The simplest way to disable it is to turn the computer off then on. A gentler method is to SYS to the computer's built-in reset routine (SYS 65341 for the 128, 64738 for the 64, and 65526 for the Plus/4 and 16). These reset routines erase any program in memory, so be sure to save the pro gram you're typing in before entering the SYS command.

If you own a Commodore 64, you may already have wondered whether the Proofreader works with other pro gramming utilities like "MetaBASIC." The answer is generally yes, if you're using 64 and activate the Proofreader after installing the other utility. For ex ample, first load and activate Meta BASIC, then load and run the Proofreader.

When using the Proofreader with another utility, you should disable both programs before running a BASIC program. While the Proofreader seems un affected by most utilities, there's no way to promise that it will work with any and every combination of utilities you might want to use. The more utili ties activated, the more fragile the sys tem becomes.

#### The New Automatic Proofreader

10 VEC=PEEK(772)+256\*PEEK(773) :LO=43:HI=44

- 20 PRINT "AUTOMATIC PROOFREADE FOR  $"$ : IF VEC=42364 THEN [SPACEJPRINT "C-64"
- 30 IF VEC=50556 THEN PRINT "VI C-20"
- 40 IF VEC=35158 THEN GRAPHIC  $LR:PRINT$  "PLUS/4 & 16"
- 50 IF VEC=17165 THEN LO=45:HI= 46iGRAPHIC CLR:PRINT"128"
- 60 SA=(PEEK(L0)+256\*PEEK(HI))+ 6iADR=SA
- 70 FOR J=0 TO 166iREAD BYT:POK ADR,BYTiADR=ADR+l:CHK=CHK +BYT:NEXT
- 80 IF CHK<>20570 THEN PRINT "\* ERROR\* CHECK TYPING IK DATA STATEMENTS";END
- 90 FOR J=l TO 5:READ RF,LF,HF: RS=SA+RF: HB=INT(RS/256):LB= RS-(256\*HBJ
- 100 CHK=CHK+RF+LF+HF:POKE SA+L F,LB:POKE SA+HF,HBiNEXT
- 110 IF CHK<>22054 THEN PRINT " •ERROR\* RELOAD PROGRAM AND (SPACE)CHECK FINAL LINE":EN  $\Gamma$
- 120 POKE SA+149,PEEK(772):POKE SA+150,PEEK(773)
- 130 IF VEC=1716S THEN POKE SA+ 14,22:POK£ SA+16,23:POKESA+ 29,2 24:POKESA+139,224
- 140 PRINT CHRS(147);CHRS(17);" PROOFREADER ACTIVE":SYS SA
- 150 POKE HI,PEEK(HI)+liPOKE (P EEK(LO)+256\*PEEK(HI))-1,0:N EW
- 160 DATA 120,169,73,141,4,3,16 9,3,141,5,3
- 170 DATA 88,96,165,20,133,167, 165,21,133,168,169
- 180 DATA 0,141,0,255,162,31,18 1,199,157,227,3
- 190 DATA 202,15,248,169,19,32, 210,255,169,18,32
- 200 DATA 210,255,160,0,132,180 ,132,176,136,230,180
- 210 DATA 200,185,0,2,240,46,20 1,34,208,8,72
- 220 DATA 165,176,73,255,133,17 6,104,72,201,32,203
- 230 DATA 7,165,176,208,3,104,2 08,226,104,166,180
- 240 DATA 24,165,167,121,0,2,13 3,167,165,168,105
- 250 DATA 0,133,168,202,208,239 ,240,202,165,167,69
- 260 DATA 16S,72,41,15,168,185, 211,3,32,210,255
- 270 DATA 104,74,74,74,74,168,1 85,211,3,32,210
- 280 DATA 255,162,31,189,227,3, 149,199,202,16,248
- 290 DATA 169,146,32,210,255,76 ,86,137,65,66,67
- 300 DATA 68,69,70,71,72,74,75, 77,80,81,82,83,88
- 310 DATA 13,2,7,167,31,32,151, 116,117,151,128,129,167,136 .137 ",

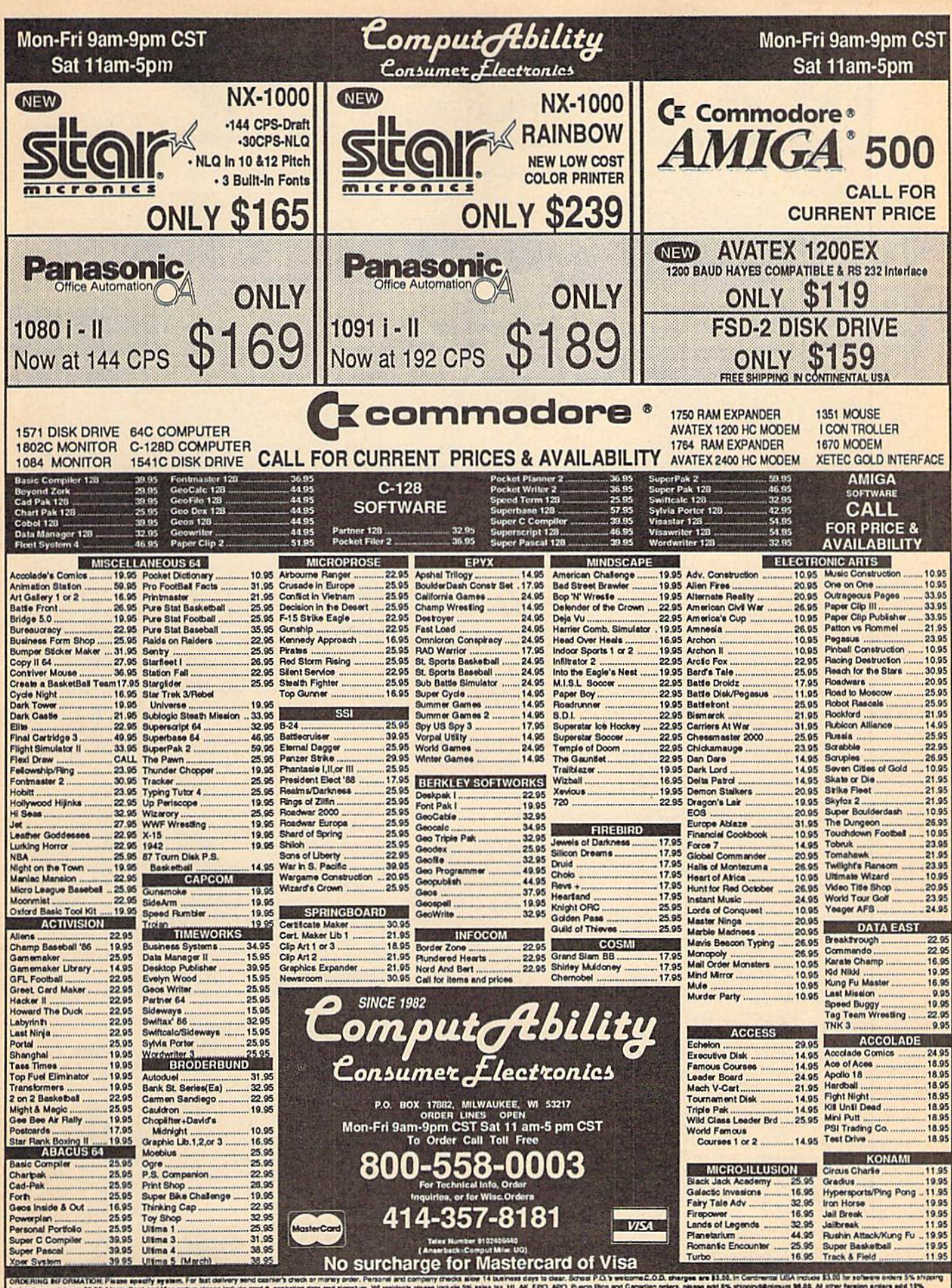

al and company checks allee 14 business days to dear, School P.O.'s welcom<br>esidents please include 5% sales tax. Hi, AK, FPO, APO, Puerta Rico and Car **ORDERING BIF ORMATION: Please specify system, For fast of** nd a i minimum 15.00. Massicant and Visa orden please Induce card a, expression case and illustrate Williams (massicant Milliams III, MC, MC, MC, MC, MC, Puerta Rica and Canady.<br>Informal 111.00, All onder 11Kpad outside the Con **Sers, please add S% shipping**<br>ditional amount to get your p<br>ad Prices and availability sub 18.00. At other 1 or hardware minimum \$5.00. your package to you quickly and safely. All goods are now and<br>Ety subject to change without notice.

# Machine Language Entry Program For Commodore 64 and 128

Ottis R. Cowper

"MLX" is a labor-saving utility that allows almost fail-safe entry of machine language programs. Included are versions for the Commodore 64 and 128.

Type in and save some copies of which ever version of MLX is appropriate for your computer (you'll want to use it to enter future ML programs from COM-PUTE!'s GAZETTE). Program 1 is for the Commodore 64, and Program 2 is for the 128 (128 MLX can also be used to enter Commodore 64 ML programs for use in 64 mode). When you're ready to enter an ML program, load and run MLX. It asks you for a starting address and an ending address. These addresses appear in the article accompanying the MLX-format program listing you're typing.

If you're unfamiliar with machine language, the addresses (and all other values you enter in MLX) may appear strange. Instead of the usual decimal numbers you're accustomed to, these numbers are in hexadecimal—a base 16 numbering system commonly used by ML programmers. Hexadecimal—hex for short—includes the numerals 0-9 and the letters A-F. But don't worry even if you know nothing about ML or hex, you should have no trouble using MLX.

After you enter the starting and ending addresses, you'll be offered the option of clearing the workspace. Choose this option if you're starting to enter a new listing. If you're continuing a listing that's partially typed from a previous session, don't choose this option.

A functions menu will appear. The first option in the menu is ENTER DATA. If you're just starting to type in a program, pick this. Press the E key, and type the first number in the first line of the program listing. If you've al ready typed in part of a program, type the line number where you left off typ ing at the end of the previous session (be sure to load the partially completed program before you resume entry). In any case, make sure the address you en ter corresponds to the address of a line in the listing you are entering. Other wise, you'l! be unable to enter the data correctly. If you pressed E by mistake, you can return to the command menu by pressing RETURN alone when asked for the address. (You can get back to the menu from most options by pressing RETURN with no other input.)

#### **Entering A Listing**

Once you're in Enter mode, MLX prints the address for each program line for you. You then type in all nine numbers on that line, beginning with the first two-digit number after the colon (:). Each line represents eight data bytes and a checksum. Although an MLXformat listing appears similar to the "hex dump" listings from a machine language monitor program, the extra checksum number on the end allows MLX to check your typing. (Commo dore 128 users can enter the data from an MLX listing using the built-in moni tor if the rightmost column of data is omitted, but we recommend against it. It's much easier to let MLX do the proof reading and error checking for you.)

When you enter a line, MLX recalculates the checksum from the eight bytes and the address and compares this value to the number from the ninth column. If the values match, you'll hear bell tone, the data will be added to the workspace area, and the prompt for the next line of data will appear. But if MLX detects a typing error, you'll hear a low buzz and see an error message. The line will then be redisplayed for editing.

#### Invalid Characters Banned

Only a few keys are active while you're entering data, so you may have to un learn some habits. You do not type spaces between the columns; MLX automatically inserts these for you. You do not press RETURN after typing the last number in a line; MLX automatically enters and checks the line after you type the last digit.

Only the numerals 0-9 and the let ters A-F can be typed in. If you press any other key (with some exceptions noted below), you'll hear a warning buzz. To simplify typing, 128 MLX re defines the function keys and  $+$  and  $$ keys on the numeric keypad so that you can enter data one-handed. (The 64 version incorporates the keypad modi fication from the March 1986 "Bug-Swatter" column, lines 485-487.) In either case, the keypad is active only while entering data. Addresses must be entered with the normal letter and number keys. The figures above show the keypad configurations for each version.

MLX checks for transposed charac ters. If you're supposed to type in A0 and instead enter 0A, MLX will catch your mistake. There is one error that

#### <sup>64</sup> MLX Keypad

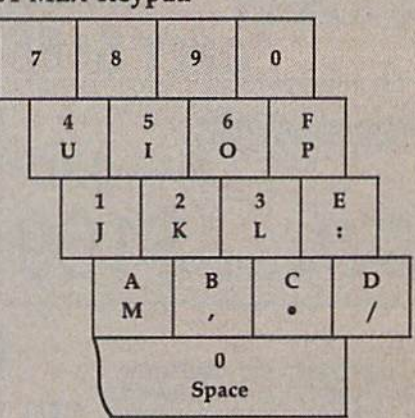

#### <sup>128</sup> MLX Keypad

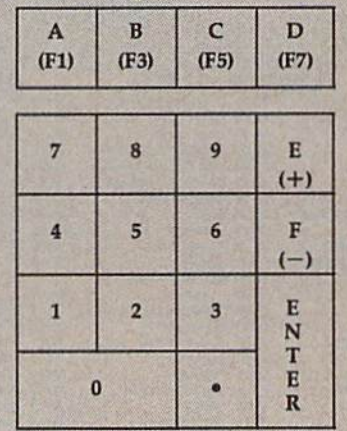

can slip past MLX: Because of the checksum formula used, MLX won't notice if you accidentally type FF in place of 00, and vice versa. And there's a very slim chance that you could garble a line and still end up with a combination of characters that adds up to the proper checksum. However, these mis takes should not occur if you take rea sonable care while entering data.

#### Editing Features

To correct typing mistakes before fin ishing a line, use the INST/DEL key to delete the character to the left of the cursor. (The cursor-left key also de letes.) If you mess up a line really badly, press CLR/HOME to start the line over. The RETURN key is also active, but only before any data is typed on a line. Pressing RETURN at this point returns you to the command menu. After you type a character of data, MLX disables RETURN until the cursor returns to the start of a line. Remember, you can press CLR/HOME to quickly get to a line

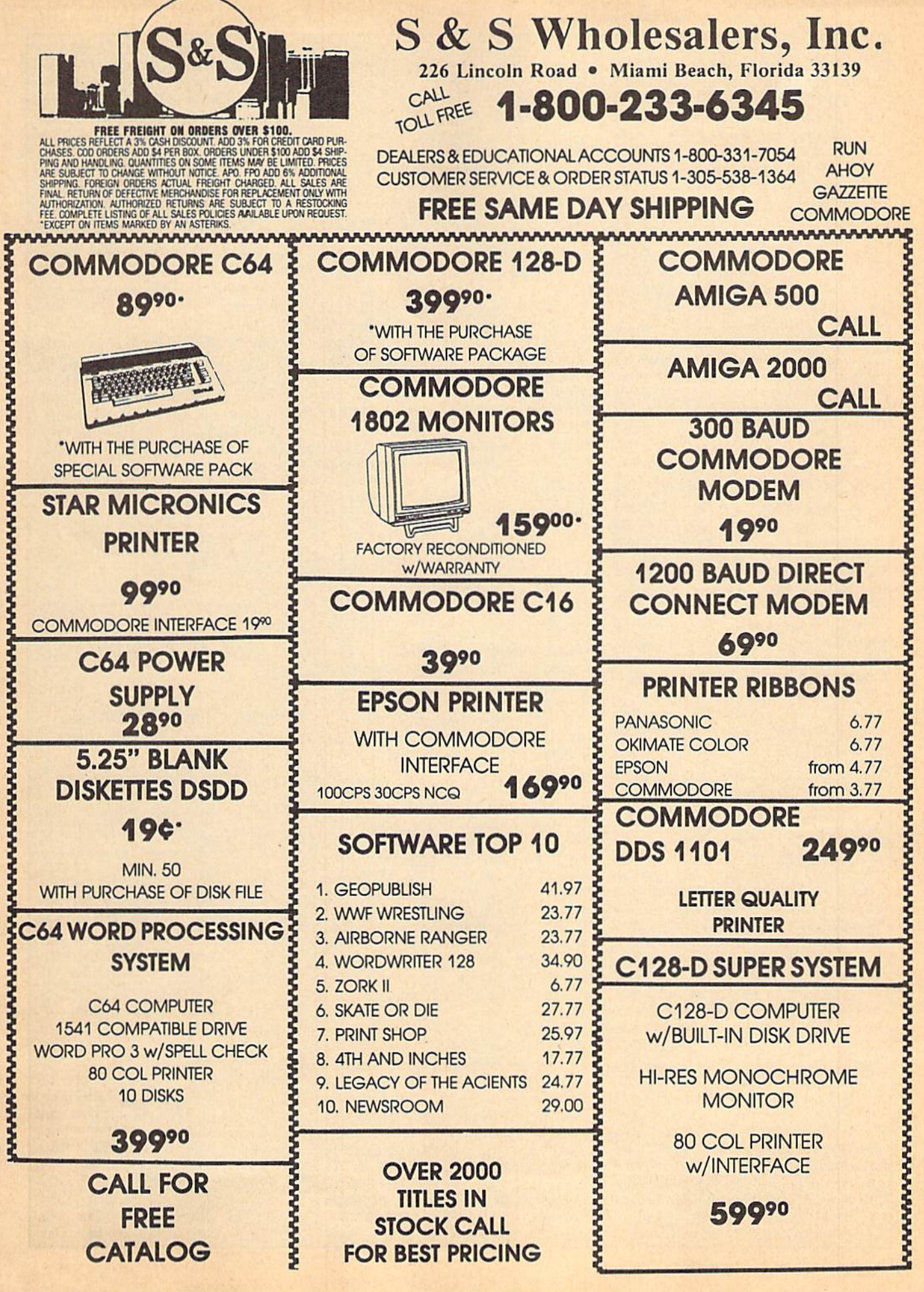

#### number prompt.

More editing features are available when correcting lines in which MLX has detected an error. To make correc tions in a line that MLX has redisplayed for editing, compare the line on the screen with the one printed in the list ing, then move the cursor to the mis take and type the correct key. The cursor left and right keys provide the normal cursor controls. (The INST/ DEL key now works as an alternative cursor-left key.) You cannot move left beyond the first character in the line. If you try to move beyond the rightmost character, you'll reenter the line. Dur ing editing, RETURN is active; pressing it tells MLX to recheck the line. You can press the CLR/HOME key to clear the entire line if you want to start from scratch, or if you want to get to a line number prompt to use RETURN to get back to the menu.

#### Display Data

The second menu choice, DISPLAY DATA, examines memory and shows the contents in the same format as the program listing (including the check sum). When you press D, MLX asks you for a starting address. Be sure that the starting address you give corresponds to a line number in the listing. Other wise, the checksum display will be meaningless. MLX displays program lines until it reaches the end of the pro gram, at which point the menu is redis played. You can pause the display by pressing the space bar. (MLX finishes printing the current line before halting.) Press space again to restart the display. To break out of the display and get back to the menu before the ending address is reached, press RETURN.

#### Other Menu Options

Two more menu selections let you save programs and load them back into the computer. These are SAVE FILE and LOAD FILE; their operation is quite straightforward. When you press S or L, MLX asks you for the filename. You'll then be asked to press either D or T to select disk or tape.

You'll notice the disk drive starting and stopping several times during a load or save (save only for the 128 ver sion). Don't panic; this is normal be havior. MLX opens and reads from or writes to the file instead of using the usual LOAD and SAVE commands (128 MLX makes use of BLOAD). Disk users should also note that the drive prefix 0: is automatically added to the filename (line 750 in 64 MLX), so this should not be included when entering the name. This also precludes the use of @ for Save-with-Replace, so remember to give each version you save a different name. The 128 version makes up for this by giving you the option of scratch ing the existing file if you want to reuse filename.

Remember that MLX saves the en tire workspace area from the starting address to the ending address, so the save or load may take longer than you might expect if you've entered only a small amount of data from a long listing. When saving a partially completed listing, make sure to note the address where you stopped typing so you'll know where to resume entry when you reload.

MLX reports the standard disk or tape error messages if any problems are detected during the save or load. (Tape users should bear in mind that Commo dore computers are never able to detect errors during a save to tape.) MLX also has three special load error messages: INCORRECT STARTING ADDRESS, which means the file you're trying to load does not have the starting address you specified when you ran MLX; LOAD ENDED AT address, which means the file you're trying to load ends before the ending address you specified when you started MLX; and TRUNCATED AT ENDING AD DRESS, which means the file you're trying to load extends beyond the end ing address you specified when you started MLX. If you see one of these messages and feel certain that you've loaded the tight file, exit and rerun MLX, being careful to enter the correct starting and ending addresses.

The 128 version also has a CATA-LOG DISK option so you can view the contents of the disk directory before saving or loading.

The QUIT menu option has the ob vious effect—it stops MLX and enters BASIC. The RUN/STOP key is dis abled, so the Q option lets you exit the program without turning off the com puter. (Of course, RUN/STOP-RE STORE also gets you out.) You'll be asked for verification; press 1 to exit to BASIC, or any other key to return to the menu. After quitting, you can type RUN again and reenter MLX without losing your data, as long as you don't use the clear workspace option.

#### The Finished Product

When you've finished typing all the data for an ML program and saved your work, you're ready to see the results. The instructions for loading and using the finished product vary from program to program. Some ML programs ate de signed to be loaded and run like BASIC programs, so all you need to type is LOAD "filename",% for disk (DLOAD "filename" on the 128) or LOAD "file name" for tape, and then RUN. Such

programs will usually have a starting address of 0801 for the 64 or 1C01 for the 128. Other programs must be re loaded to specific addresses with a command such as LOAD "filename",8,1 for disk (BLOAD "filename" on the 128) ot LOAD "filename", 1,1 for tape, then started with a SYS to a particular memory address. On the Commodore 64, the most common starting address for such programs is 49152, which corre sponds to MLX address CO00. In either case, you should always refer to the ar ticle which accompanies the ML listing for information on loading and running the program.

#### An Ounce Of Prevention

By the time you finish typing in the data for a long ML program, you may have several hours Invested in the project. Don't take chances—use our "Auto matic Proofreader" to type the new MLX, and then test your copy thorough ly before first using it to enter any sig nificant amount of data. Make sure all the menu options work as they should. Enter fragments of the program starting at several different addresses, then use the Display option to verify that the data has been entered correctly. And be sure to test the Save and Load options several times to ensure that you can re call your work from disk or tape. Don't let a simple typing error in the new MLX cost you several nights of hard work.

#### Program 1: MLX For Commodore 64

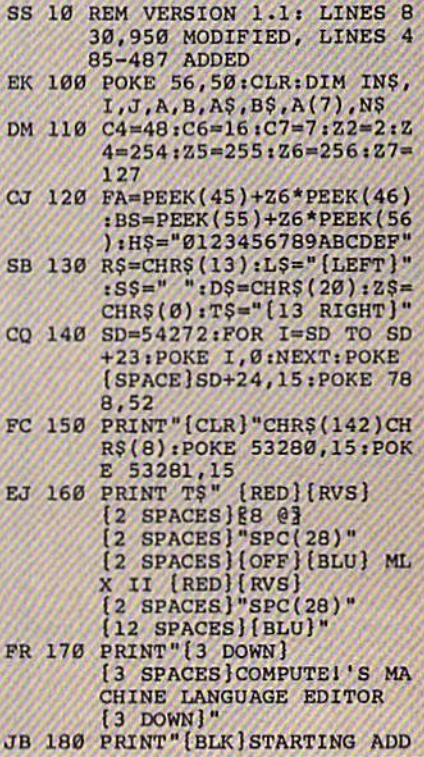
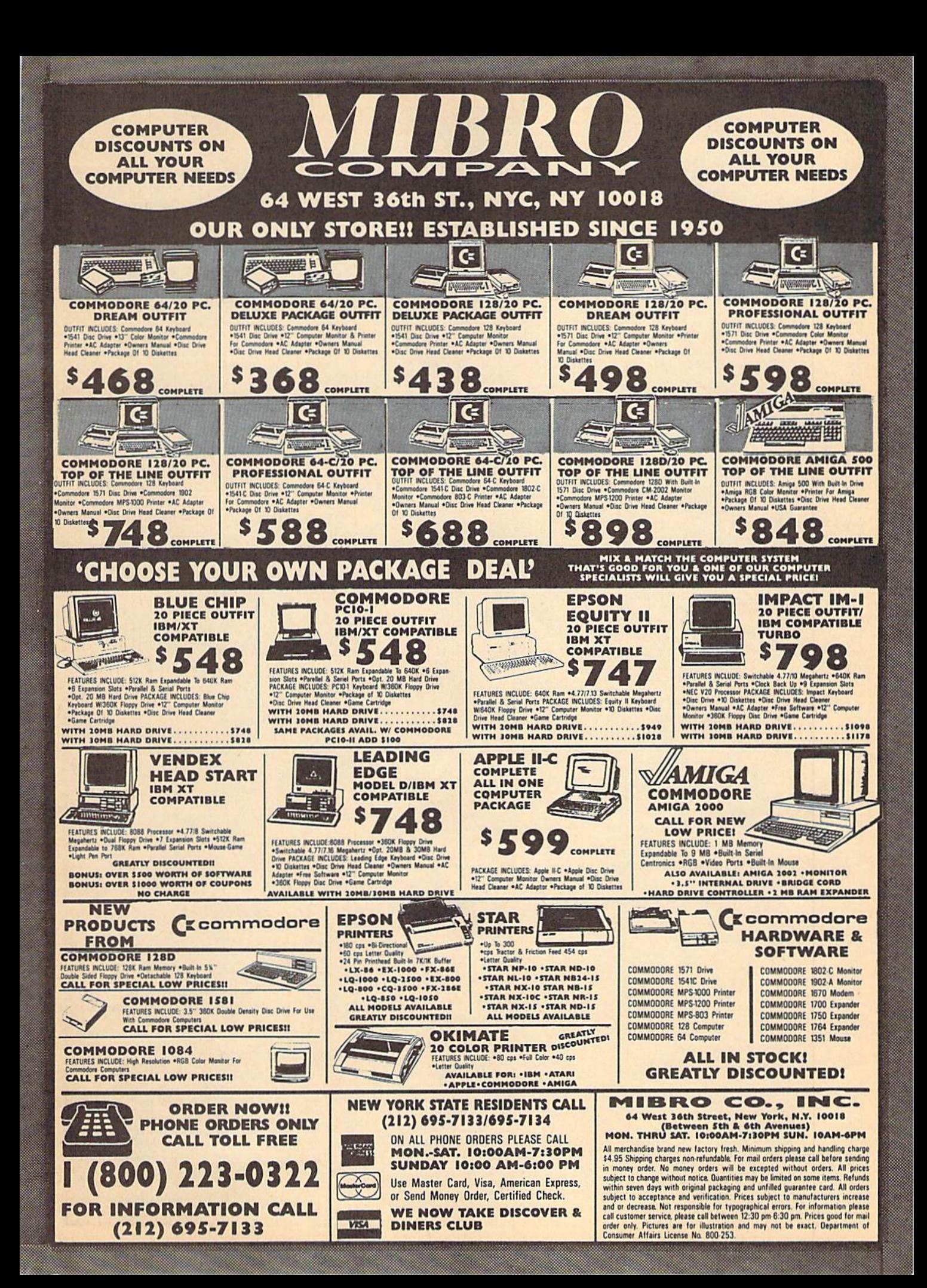

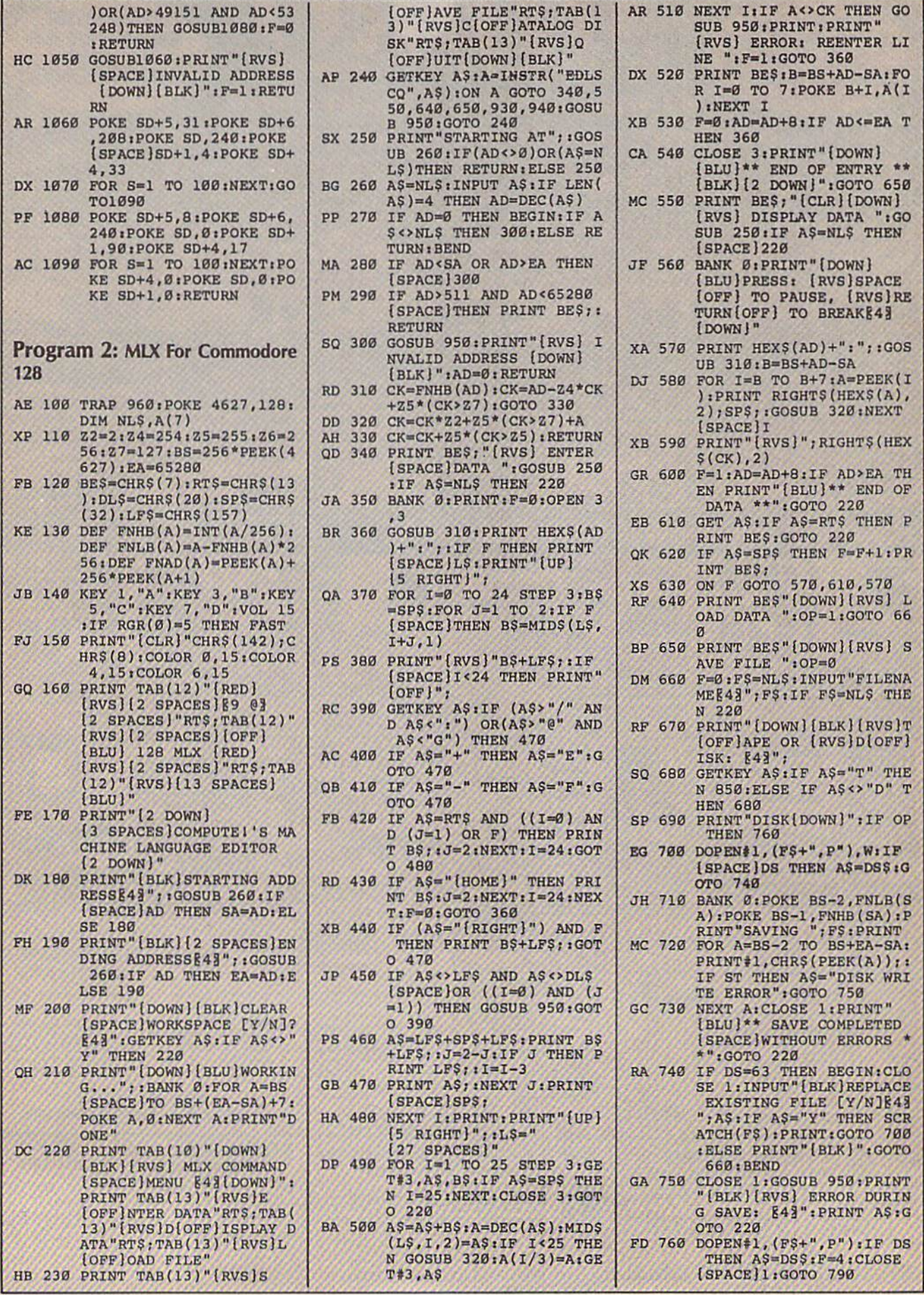

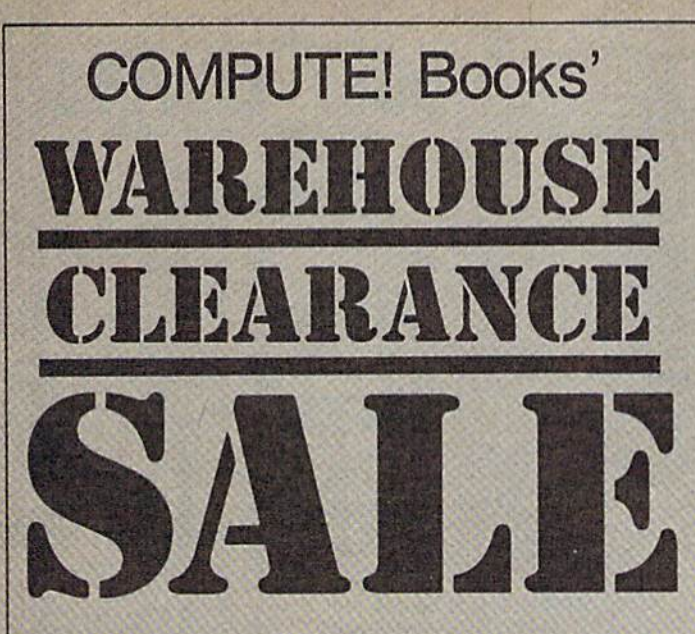

You can order any of the following groups of books for \$9.95". Or, choose any three books from any where in this ad and pay \$9.95\* for all three. Each additional book after 3 is just \$2.00. (If you want only one or two books, the cost is \$4 each.)

Check the books or groups of books you want and mail this coupon with your payment to:

> COMPUTE! Books Customer Service PO Box 5038 F.D.R. Station New York, NY 10150

\* Add \$2 per order for shipping and handling.

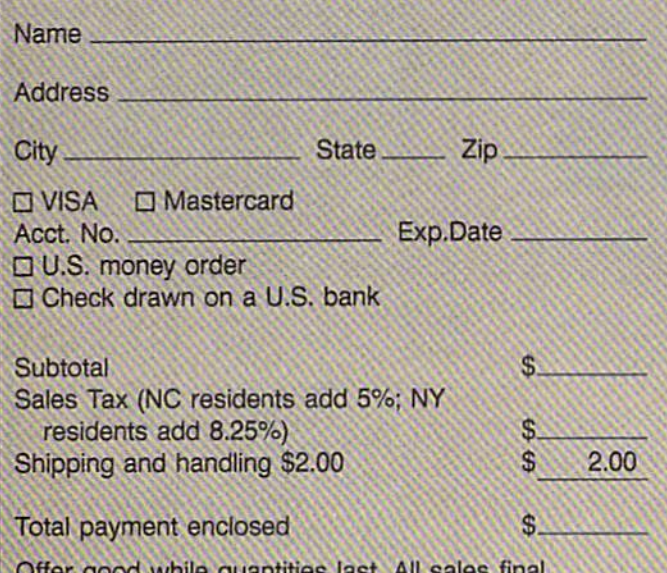

Offer good while quantities last. All safes final. Please allow 4-6 weeks for delivery.

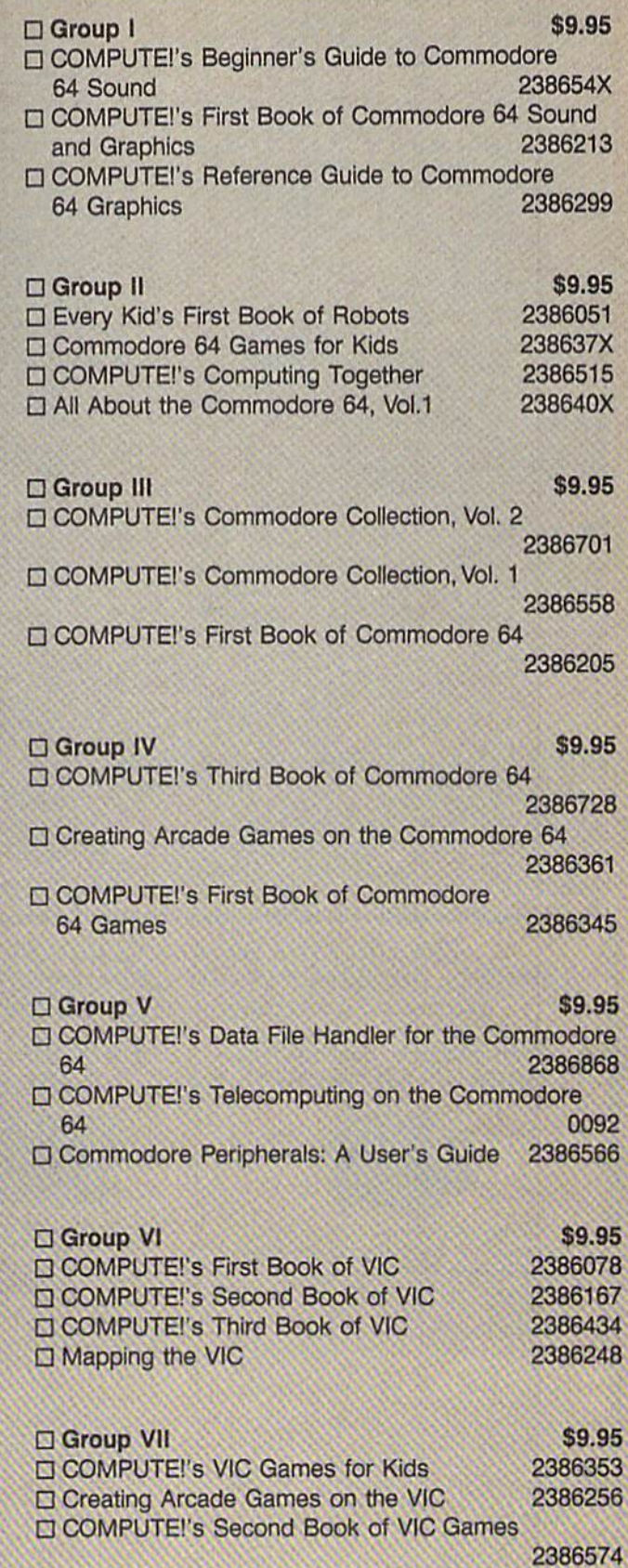

COMPUTEl's First Book of VIC Games 2386132

**COMPUTE!** Publications, Inc. 656 A Capital Cities/ABC. Inc. Company

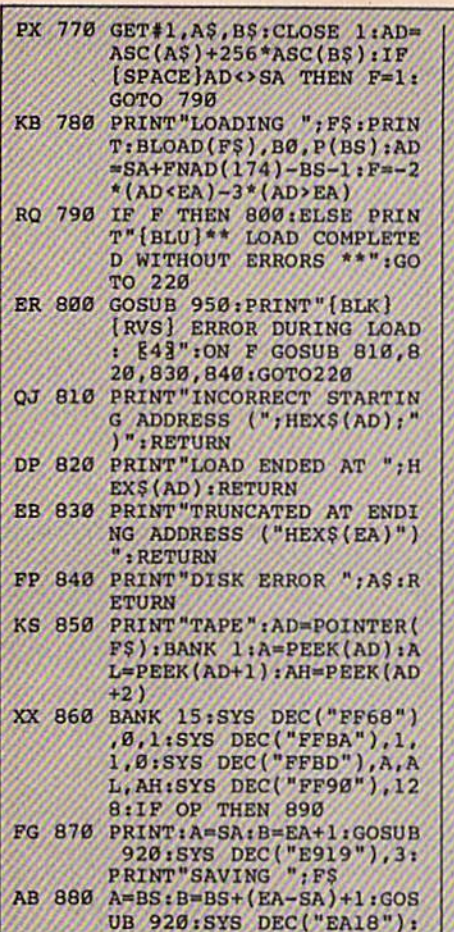

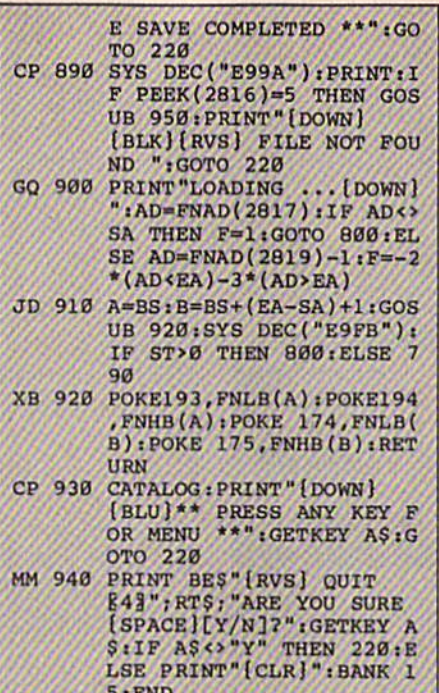

- JE 950 SOUND 1,500,10: RETURN<br>AF 960 IF ER=14 AND EL=260 THE
- N RESUME 300 MK 970 IF ER=14 AND EL=500 THE N RESUME NEXT
- KJ 980 IF ER=4 AND EL=780 THEN F=4:A\$=DS\$:RESUME 800
- DQ 990 IF ER=30 THEN RESUME: EL SE PRINT ERR\$(ER);" ERR OR IN LINE"; EL

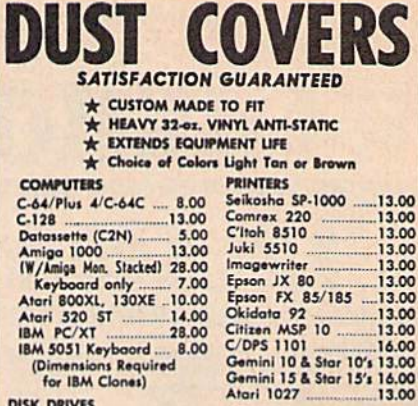

co

C-611<br>Dat MW K to data<br>A A A A IBM

**DISK DRIVES** 

C-1541, C-1571<br>Amiga 31/2" D/Di<br>Amiga 51/2" D/Di<br>Indust GT, MSD 5<br>MSD 5D-2 Enhancer 2000 FSD-1 **Atori 1050 PRINTERS** C-1525/MPS 801<br>C-1526/MPS 802<br>C-MPS/803, C-15 Panasonic 1090/9<br>Okidata 120/192 Okimate 10/20 Epson MX/FX/RX<br>Epson LX80/C-10

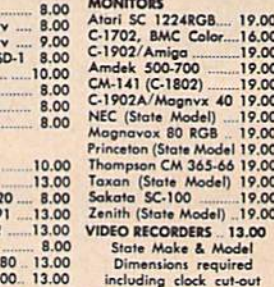

13.00  $13.00$ <br> $13.00$ <br> $16.00$ 

Order by stating MAKE, MODEL and COLOR CHOICE - TAN or BROWN with check or money order plus \$1.50 per item (\$4.50 max.) shipping and handling<br>Calif. Res. Include 6<sup>rs</sup> + local tax. APO, 2.00'item, Foreign 3.00'item

SPECIAL COVERS WILL BE MADE TO YOUR DIMENSIONS. SEND YOUR REQUIREMENTS FOR OUR LOW PRICE QUOTES.

**Crown Custom Covers** 24621 PAIGE CIRCLE DEPT. A<br>LAGUNA HILLS, CA 92653  $(714) 472 - 6362$ 

### UNLEASH THE DATA ACQUISITION AND **CONTROL POWER OF YOUR COMMODORE C64 OR C128.** We have the answers to all your control needs.

#### **NEW! 80-LINE SIMPLIFIED DIGITAL I/O BOARD**

PRINT" (DOWN) [BLU] \*\* TAP

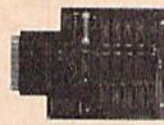

Create your own autostart dedicated controller without relying on disk drive.

- Socket for standard ROM cartridge.
- 40 separate buffered digital output lines can each directly switch 50 volts at 500 mA.
- · 40 separate digital input lines. (TTL).
- · I/O lines controlled through simple memory mapped ports each accessed via a single<br>statement in Basic. No interface could be easier to use. A total of ten 8-bit ports.
- Included M.L. driver program optionally called<br>as a subroutine for fast convenient access to individual I/O lines from Basic.
- · Plugs into computer's expansion port. For both C64 & C128. I/O connections are through a pair of 50-pin professional type strip headers.
- · Order Model SS100 Plus. Only \$119! Shipping paid USA. Includes extensive documentation and program disk. Each additional board \$109.

We take pride in our interface board documentation and software support, which is available separately for examination. Credit against first order. SS100 Plus, \$20. 641F22 & ADC0816, \$30.

**NEW ADDRESS!** 

**OUR ORIGINAL ULTIMATE INTERFACE** 

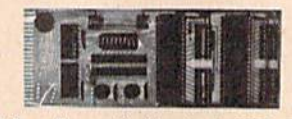

- Universally applicable dual 6522 Versatile Interface Adapter (VIA) board.
- Industrial control and monitoring. Great for laboratory data acquisition and instrumentation applications.
- Intelligently control almost any device.
- Perform automated testing.
- Easy to program yet extremely powerful.
- Easily interfaced to high-perfomance A/D and D/A converters.
- · Four 8-bit fully bidirectional I/O ports & eight handshake lines. Four 16-bit timer/counters. Full IRQ interrupt capability. Expandable to four boards.

Order Model 64IF22. \$169 postpaid USA. Includes extensive documentation and programs<br>on disk. Each additional board \$149. Quantity pricing available. For both C64 and C128.

#### **A/D CONVERSION MODULE**

Fast. 16-channel. 8-bit. Requires above. Leaves all VIA ports available. For both C64 and C128. Order Model 64IF/ADC0816. Only \$69.

#### **SERIOUS ABOUT PROGRAMMING?**

SYMBOL MASTER MULTI-PASS SYM-SYMBIOL MASILM MULLI-FASS STATEMENT RESERVED TO DESISSEMELER. Learn to programs to your needs! Disassembles any 6502/6510/<br>undoc/65C02/8502 machine code programs undoc/65C02/8502 machine code program<br>into beautiful source. Outputs source code<br>files to disk fully compatible with your MAE,<br>PAL, CBM, Develop-64, LADS, Merlin or<br>Panther assembler, ready for re-assembly and<br>editing. In extremely fast. 63-page manual. The original<br>and best is now even better with Version 2.1! Advanced and sophisticated features far too numerous to detail here. \$49.95 postpaid USA.

C64 SOURCE CODE. Most complete<br>available reconstructed, extensively com-<br>mented and cross-referenced assembly<br>language source code for Basic and Kernal<br>ROMs, all 16K. In book form, 242 pages.<br>\$29.95 postpaid USA.

PTD-6510 SYMBOLIC DEBUGGER for C64. An extremely powerful tool with capabilities far beyond a machine-language monitor. 100-page manual. Essential for<br>assembly-language programmers. \$49.95 postpaid USA.

MAE64 version 5.0. Fully professional<br>6502/65C02 macro editor/assembler. 80-page manual. \$29.95 postpaid USA.

**SCHNEDLER SYSTEMS** Dept. G4, 25 Eastwood Road, P.O. Box 5964 Asheville, North Carolina 28813 Telephone (704) 274-4646

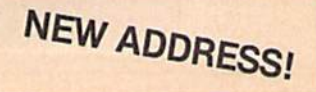

# Classified

#### **SOFTWARE**

FREE SOFTWARE for C-64, C-128, IBM & CPM send SASE for info (specify computer) to: PUBLIC DOMAIN USERS GROUP PO Box 1442-A2, Orange Park, FL 32067

C64/128 EDUCATIONAL P.O. SOFTWARE by grade level and subject, ie K-3 math,<br>K-3 English, 4–6 math, etc. Catalog \$2 PSL Inc., Box 750 A, Old Bridge, NJ 08857

More than 200 great ML routines for 64 and<br>128, ready to add to your own programs, in<br>COMPUTE! Books' MACHINE LANGUAGE ROUTINE5 FOR THE COMMODORE 64/126. Explanations, uses, commented source code. 585 pages, S18.95. Check your local bookslore or call (800) 346-6767.

PUBLIC DOMAIN SOFTWARE FOR C64/128 100 programs only \$10 or 260 programs for S25 or S2 for catalog (refundable) MERIT, Box 114 A, Spotswood, NJ 08884

RENT 64/128 SOFTWARE! 100's of disks. Lowest prices. No deposit or fee. Free Catalog. Centsible Software, PO Box 930. St. Joseph, Ml 49085 (616) 982-0327

ARB BULLETIN BOARD FOR THE 64/128 300-1200, Punter/Xmodem, Color Graphics, NET WORK, 90 SIGS, 36 Access Levels, Vote, Email, Quiz. SOURCE CODE & MORE! S54.95 (BBS) 718-645-1979 (Voice) 71B-336-2343. LAS COMPUTERS. PO Box 392. Brooklyn, NY 11229

COMMODORE: TRY BEFORE YOU BUY. Best selling games, utilities, educational + classics and new releases. 100's of titles, Visa/MC. Free-brochure. RENT-A-DISC, Frederick Bldg. #345, Hunt'n, WV 25701 (304) 529-3232

Dear Brethren in Christ. I have inputted the King James New Testament using Spinnaker Word Pro. Send \$15.00 for copy of my disks. Rev. Marshall, P.O. Box 36, Pomona, California 91769

FREE PUBLIC DOMAIN SOFTWARE - Request free catalog or send \$2 for sample disk and catalog (refundable). C64-I28 CALOKE 1ND., Dept. JK, Box 18477, K.C.. MO <sup>64133</sup>

SPREADSHEET SOFTWARE CBM 64 & 128. C/R Easy 64-1 page cartridge S15. C/R Adv. 64-3D-32 pages cart/disk w/help. graphics, windows oniy S37. C/R Adv. 128-llke 64 Adv- only \$55, Text; Applied C/R w/examples \$10. Add \$2.50 shipping for each item. Check or money order payable to: SCANAM Enterprises, Inc., PO Bo» 1145, Ridgewood, NJ 07451

FINALLY True Artificial Intelligence 64 & 128 users...have a talk with your computer! Converse for hours with "BILL". TRUE SIMULATED INTELLIGENCE, only S10. PIRHOUETTE, 117 E. 35th, Covington, KY 41015

C64/128 FINEST PUBLIC DOMAIN PROGRAMS Pretested quality programs • Most \$1.50<br>• On Disk • YOU pick the programs that YOU want!!! Free diskfull of programs with first order! For a list + Description send SASE to: JLH Co, Dept. G, Box 67021, Topeka, KS 66667

THOUSANDS OF PD PROGRAMS FOR C64/128! We have Games, Utilities, Music and much morel For information write: Lightspeed 5oflware, POB 7037, Chesapeake, VA Z3323

PUBLIC DOMAIN COLLECTIONS! All menudriven! 5DS Disks each set. C64 200 games S10, C64 200 util & business \$10, C128 200 mixed programs 510. Send to B.C. Keller, 2301 Collins Ave., #A1206, Miami Beach, FL 33139

House of Madness and Horgra's Tomb: two devilish text adventures for the C-64. \$7.95 for both. For more details write: DMS, Box 300213, Arlington, TX 76010

SOFTWARE PROTECTION HANDBOOK FOR C64. 223 pgs of procedures and disk utilities for making or breaking protection. Book S19.95, with disk \$29.95. PSIDAC 7326 N. Atlantic, Portland, OR 97217

INFOLOGGER V.18 FOR THE C-128... EFFICIENT DISK + MAGAZINE CATALOG SYSTEM 100% UNPROTECTED BASIC 7.0. 40/80 COL. OVER 11,000 INDEXEO ENTRIES FROM OVER 150 IS SUES OF COMPUTE!, RUN, GAZETTE, TRANS-ACTOR AND MORE. SPECIFY 1541/1571! S19.95 CHECK OR M.O. TO: THOMAS ALAIMO P.O. BOX 5455 HEMPSTEAD, NY 11550. GOOD **VALUE! 2 DISKS. FIND THAT LOST ARTICLE!** 

## MISCELLANEOUS

**GM CAR - C64 USER PORT LINK** Engine trouble codes & sensor programs Executive Electronics. Inc. 938 Main St. Yarmoulhport, MA <sup>02675</sup> (617) 362-3694

FREE GIFT!!! HAVE FUN WITH YOUR MODEM! 1-818-840-6066 (300/1200 BAUD) 1-818-842-3322 (300/1200 BAUD)

#### HARDWARE

COMMODORE <sup>64</sup> REPAIR \$39.95 parts/labor inc. LOW COST CHIPS to fix yr. own unit. 6510/ 6526-\$9.95, PLA/82S100-\$12.85 & many others. Send for parts/chips catalog. Kasara Inc. 33 Murray Hill Dr., Spring Valley, NV 10977, 1-800-248-2983, 914-356-3131

#### COMPUTE!'s Gazette Classified is a low-cost way to tell over 225,000 microcomputer owners about your product or service.

**Rates:** 525 per line, minimum of four lines. Any or all of the first line set in capital letters at no charge. Accounts rates.<br>The first line of the entire ad set in boldface (any number of lines.) Inquire about display<br>r

to: Kathleen Ingram, Classified Manager, COMPUTE!'s Gazette, P.O. Box and a by phone, call Kathleen Ingram at (919) 275-9809.<br>Notice: COMPUTE! Publications cannot be responsible for offers or claims of<br>out misleading or qu

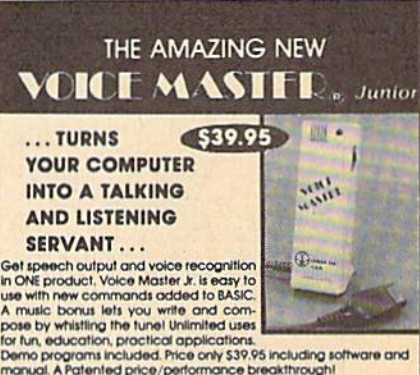

TO ORDER BY MAIL include \$4 shipping & handling (\$6 Canada, \$12 orders accepted ordinable for Co4/128 dhd Afart 600/600XL/130XL sp<br>ordering. 30 day money back guarantee, one year<br>Other enhanced voice I/O systems are available for Co

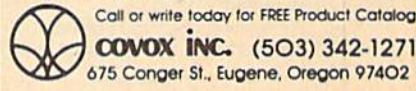

## Single Copy Sales

Individual back issues of COMPUTE!'s Gazette are available for \$3 plus \$1 shipping. To order, fil out the coupon below and enclose with check or money order payable to COMPUTE!'s Gazette.

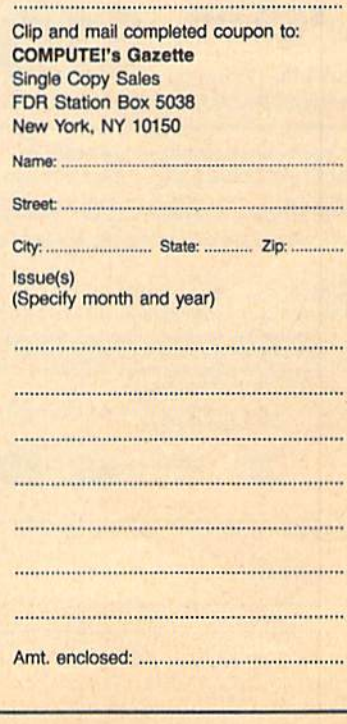

## **MUST SELL SAVE OVER 70%!**

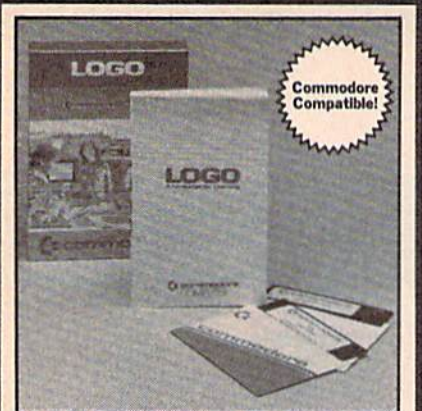

## **EDUCATIONAL SOFTWA**

**Make Learning Come Alive!** It's fun and exciting when you use this Commodore Logo Educational Software. Now children and adults can explore math concepts. With list processing, Logo can be integrated into language arts and other<br>curriculum. Color graphics, on-screen<br>text, and enhanced music capabilities encourage active, hands-on problem solving. Take advantage of the LOW price. Order today...and put the fun back into learning!

- · Logo is a Powerful Computer Language for Learning, Used in Many Elementary Schools Across the Nation.
- Easy to Use for the Novice or Expert.
- **Encourages Experimentation.**
- **Enjoyable and User Friendly.**  $\bullet$ Text Can be Put on Screen for Labeling
- Pictures, Word Games, More. · Changeable Text Color Capability.
- **Comes with Detailed Information Book**let, Language Disk and Utility Disk.
- . Works with the Commodore 64, 64C and 128 Computers with a Compatible **Disk Drive.**

90-Day Limited Factory Warranty.

**Liquidation Price.** Item H-3397-7342-074 S/H: \$4.50 each

List: \$69.00

Credit card customers can order by phone, 24 hours a day, 7 days a week.

Toll-Free: 1-800-328-0609

**CONSE ANDER COMP PARK ANDER FOR SEND TO:** 

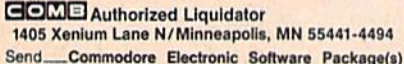

State

Phone\_

Sign Here.

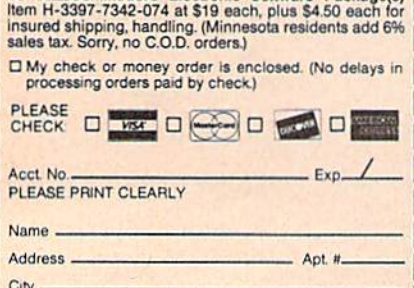

## LANDMARK THE COMPUTER **REFERENCE BIBLE**

## C64 and C128 versions

LANDMARK TCRB consists of the entire King James version, individual verse references, Words of Christ in color, and a Concordance of 3300+ words!

**CONDUCT SEARCHES of the Bible!** . MAKE TOPICAL FILES copying from Bible text and Search results also adding your own comments! Your LANDMARK files can also be converted for use with other programs like Paperclip and GEOS (with Writer's Workshop!) . KEEP YOUR OWN PERSONAL BIBLE by outlining text in color, adding notes or comments, create supplimentary study files, even reference your own files or notes!

A GOOD Bible Program with your computer can GREATLY ENHANCE your study of the Bible! Our Brochure explains how!

**LANDMARK TCRB is \$164.95** 

**CALL or WRITE for our FREE Brochure!** 

P.A.V.Y. Software P.O. Box 1584 Ballwin, MO 63022 (314) 527-4505 DEALER INQUIRIES INVITED!

in's Westshop are registered trademarks of Busheley<br>demark of Busheles Lackaded. Communions 64/121 ar

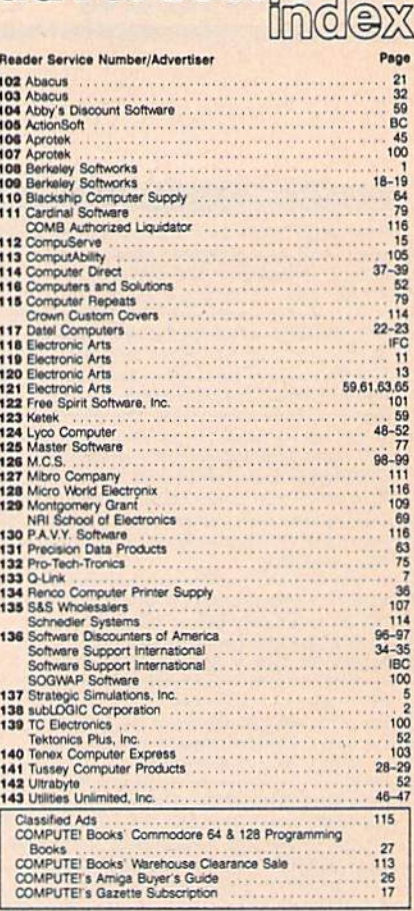

adwertiser's

## **COMMODORE SPECIAL**

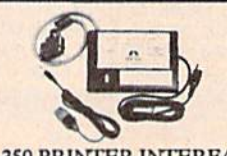

 $\begin{array}{lll} \textbf{MW-350 PRINTER INTERFACE} \\ \textbf{2K BUFFER} & \textbf{\$49.95} \\ \textbf{10K BUFFER} & \textbf{\$59.95} \end{array}$ **SPECIAL 8K BUFFER UPGRADE** \$8.95 **ROM UPGRADE FOR OLDER** MW-350 1.9 ROM  $$6.50$ 

## **CBM 64/128**

\$169

\$175

\$CAI

\$35.0

\$35.0

\$SA\

\$115

\$189

\$CAI

\$435

\$CAI

**C64C** C1541C **1581 3.5 DRIVE** 1351 MOUSE C1660 MODEM C1670 MODEM **1764 RAM** 1802C MONITOR C128 **C128D 1571 DISK** 1700 RAM "128K" 1750 RAM "512K"

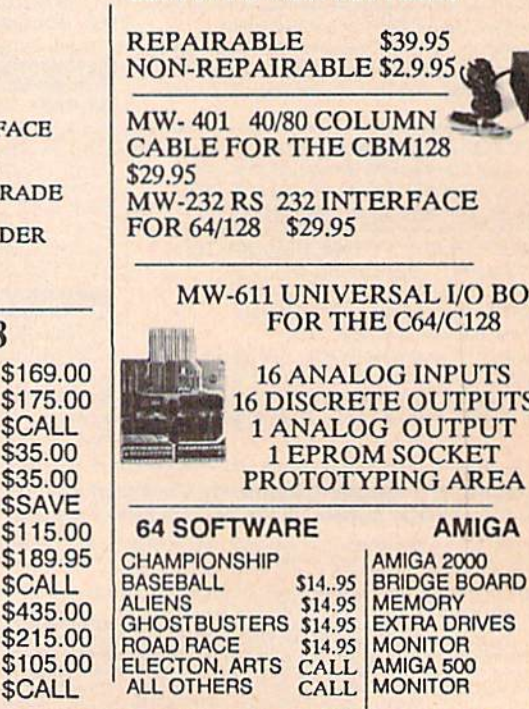

**ARD** 

**CALL** 

**CALI** 

**CALI** CALI

CALI

**CALI** 

CALI

**CBM 64 POWER SUPPLIES** 

MICRO WORLD ELECTRONIX SALES 1-800-288-8088 SUPPORT 303-988-5907 ALL PRICES SUBJECT TO CHANGE

---

 $-$  ZIP

To offer the most powerful utilities you must first have state of the art hardware. This is a fact that our competitor doesn't understand, which explains why they are offering their latest final' version based on the old style. ROM only, hardware. SUPER SNAPSHOT is the ONLY utility cartridge that incorporates a RAM chip AS WELL AS a large ROM. This is just one of the reasons why RUN magazine gave SUPER SNAPSHOT  $a "B +"$  rating (Dec. '87) while our competitor received only a "B" (Sept. 87). And INFO magazine gave SUPER SNAPSHOT a **\*\*\*\*** rating while our competitor received only  $\star\star$  + (Jan. '88).

Compare these features found on SUPER SNAPSHOT V3.0 to those found on rival products: • TURBO DOS (actually three systems in one) fast LOAD and SAVE to the 1541. 1571 (in 1541 OR <sup>1571</sup> mode) or 1581 • Full-featured DOS wedge (supports multiple drives) · Preprogrammed function keys . The most advanced machine language monitor available for the 64. Includes all standard commands plus scrolling, bankswitching, IO modify ability to interrupt a running program, examine it and then SUCCESS FULLY resume.

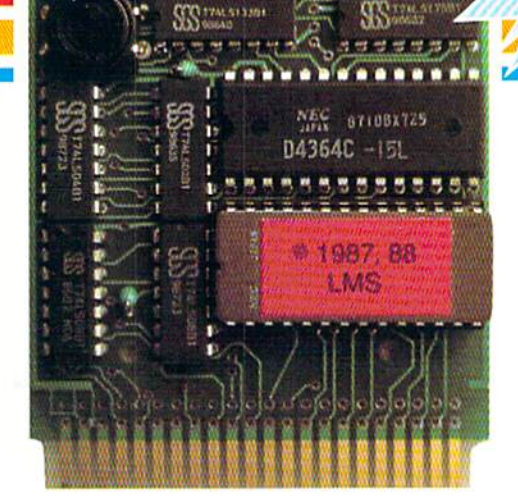

povadanani

# SUPER SNAPSHOT V3.0

## The best just got better!

"All in all, I think this is the best of the bunch" Tim Sickbert, INFO, Jan. '88 "It's memory dumper function is probably the most advanced on the market at this time...overall we were very pleased." - Morton Kevelson, AHOY!, Nov. '87

\*\*\*\*... Read SUPER SNAPSHOT's 4 STAR review in tNfO magazine (Jan. '88) "B+"... RUN, Dec. '87

Screen dumper that dumps ALL screens, three different size options, to PRINTER OR to DISK (in KOALA or DOODLE! format) . Fast format • Fast file copier, 1 or 2 drive, supports the 1541, 1571 and 1581 ... any combination . Fast disk copier, 1 or 2 drive, supports the 1541, 1571 and 1581 . GAME MASTER SCREEN - built in sprite killer and EXTENDED LIFE mode (one of the benefits of having a RAM) • TURBO'25 - loads any program saved with TURBO'25 at blinding speed (50 K in 5 seconds). Works with any drive. Simple to use... no user intervention required Completely WINDOW driven with easy to read screen windows that are available any time, NOT just at power-up • FREE Kracker Jax parameter disk which contains

STILL **ONLY** \$54.95

'■ ■■. ■";".-I If

EWILL CO.O

nibbler and 80 parameters for backing up those programs that can't be done with ANY cartridge. ALL this and more!

SUPER SNAPSHOT'S unique design allows updating to new versions when they become available with simple, affordable, plug-in ROMS. No need to ever buy another complete cartridge- And SUPER SNAPSHOT is \$15-\$20 less in price to begin with.

## Super Snapshot Slideshow Creator

This is HOT! You know that Super Snapshot can capture a multicolor or hi res display on your screen and save it to disk as a "file." Our new Slideshow Creator lets you display a series of these images, with dynamic options such as fade in and out, shutter on or off and pop on and off, and your choice of 10 different fonts for creating your own custom scrolling captions! We've even included programming to allow you to easily integrate hi res or multicolor screens into your own M/L or BASIC programs with full controll Only \$14.95 U.S., \$19.95 CDN. ORDER IT WITH SUPER SNAPSHOT V3.0 AND RECEIVE \$5 OFF

RIVAL CLAIMS... FLASHY ADS... WHO'S KIDDING WHO? YOU DECIDE! Both we and our compettor offer a 10 DAY, MONEY-BACK GUARANTEE. So buy them both, try them out and send back the one you don't want YOU decide who is offering gimmicks and who is offering solid, well designed utilities. But act quickly - we expect our competitor will retract their offer when they see this ad.

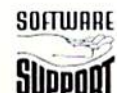

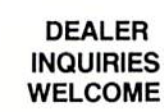

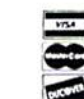

CHECKS, MONEY ORDERS OR VISA/MASTERCARD/DISCOVER: Mail orders to: Software Support International, 2700 NE Andresen Road, Vancouver, WA 98661 Phone orders welcome: (206) 695-1393 . Same day shipping. No C.O.D. orders outside U.S. PLEASE NOTE: Free shipping & handling on all orders. . COD. ADD \$4.00 to total order. . All orders must be paid in U.S. funds. Washington residents add 7.30% sales tax to order. Orders outside of North America add \$7.50 for shipping. In Canada, order from: Marshview Software, PO Box 1212, Sackville NB E0A-3C0. Only \$69.95 CDN.

FORMERLY COMPUTER MART

# hunderchopper

Introducing ThunderChopper, the new standard of excellence in helicopter simulation! ThunderChopper combines SubLOGIC graphics technology with strategies and tactics by Colonel Jack Rosenow, USAF (Ret.). This simulator truly was a labor of love for the Colonel:

"I'm a chopper pilot with over 9,000 hours of flight time. Let me put you at the controls of an advanced Hughes 530MG Defender. No other helicopter simulator is as responsive to your control input, or as satisfying to fly. Start •yourself out on the flight training grounds. My concise documentation will have you flying in minutes.

"Once you've attained a level of flying proficiency, you're ready to train for one of the most important duties a helicopter pilot can perform - the location and rescue of downed pilots.

"After you've mastered flight and rescue techniques you're ready for combat. Multiple scenarios let you test your skills under a variety of combat conditions. Escort ground troops through enemy territory. Or rescue the Survivors of a major sea battle. You'll have to become adept at selecting and controlling your ordnance, and at using sophisticated electronic weapon/ defense systems to locate, identify, and destroy enemy targets.

"ThunderChopper is the most realistic helicopter simulation you'll ever fly. Try ThunderChopper - the excellence comes through."

Colonel John B. Rosenow, USAF (Ret.) President, ActionSoft Corp.

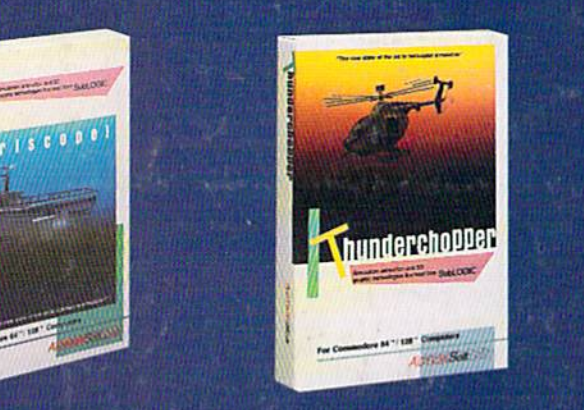

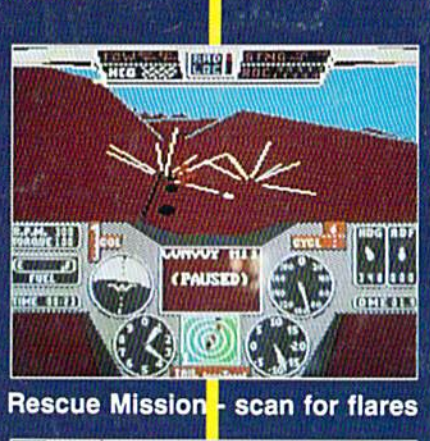

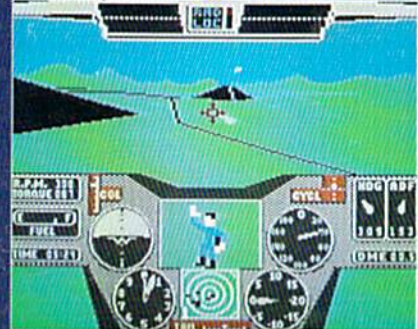

Escort troops tlrough enemy territory - search and destroy enemy targets

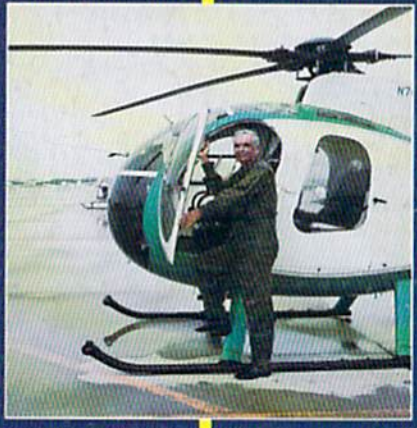

**Colonel Jack provided the** strategy and tactics for **ThunderChopp** 

See Your Dealer...

Or write or call for more information. ThunderChopper is available on disk for the Commodore 64/128 and Apple II computers. For direct orders please indicate which computer version you want. Enclose \$29.95 plus \$2.00 for shipping (outside U.S. \$6.95) and specify UPS or first class mail delivery. Visa, MasterCard, American Express, and Diners Club charges accepted.

<sup>c</sup> 1987 ActionSoft Corporation 3D graphics and special effects courtesy SubLOGIC Corp. Commodore 64 and Commodore 128 are registered trademarks of Commodore Electronics Ud Apple is a registered trademark of Apple Computer, Inc.

-S29.95- Better Engineering at a Better Price

t für a.m.

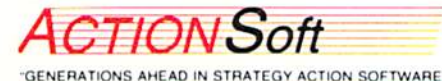

<sup>201</sup> WEST SPRINGFIELD AVENUE. SUITE <sup>711</sup> CHAMPAIGN. IL 61B20 (217) 398-8388